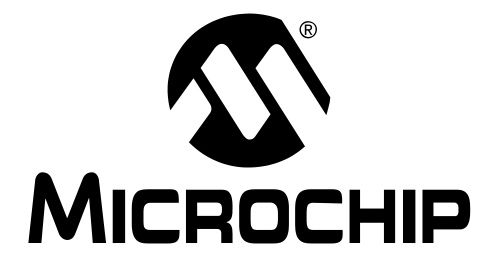

# MPLAB® C18 C COMPILER LIBRARIES

2004 Microchip Technology Inc. DS51297C

#### Note the following details of the code protection feature on Microchip devices:

- Microchip products meet the specification contained in their particular Microchip Data Sheet.
- Microchip believes that its family of products is one of the most secure families of its kind on the market today, when used in the intended manner and under normal conditions.
- There are dishonest and possibly illegal methods used to breach the code protection feature. All of these methods, to our knowledge, require using the Microchip products in a manner outside the operating specifications contained in Microchip's Data Sheets. Most likely, the person doing so is engaged in theft of intellectual property.
- Microchip is willing to work with the customer who is concerned about the integrity of their code.
- Neither Microchip nor any other semiconductor manufacturer can guarantee the security of their code. Code protection does not mean that we are guaranteeing the product as "unbreakable."

Code protection is constantly evolving. We at Microchip are committed to continuously improving the code protection features of our products. Attempts to break Microchip's code protection feature may be a violation of the Digital Millennium Copyright Act. If such acts allow unauthorized access to your software or other copyrighted work, you may have a right to sue for relief under that Act.

Information contained in this publication regarding device applications and the like is intended through suggestion only and may be superseded by updates. It is your responsibility to ensure that your application meets with your specifications. No representation or warranty is given and no liability is assumed by Microchip Technology Incorporated with respect to the accuracy or use of such information, or infringement of patents or other intellectual property rights arising from such use or otherwise. Use of Microchip's products as critical components in life support systems is not authorized except with express written approval by Microchip. No licenses are conveyed, implicitly or otherwise, under any intellectual property rights.

#### **Trademarks**

The Microchip name and logo, the Microchip logo, Accuron, dsPIC, KEELOQ, microID, MPLAB, PIC, PICmicro, PICSTART, PRO MATE, PowerSmart, rfPIC, and SmartShunt are registered trademarks of Microchip Technology Incorporated in the U.S.A. and other countries.

AmpLab, FilterLab, MXDEV, MXLAB, PICMASTER, SEEVAL, SmartSensor and The Embedded Control Solutions Company are registered trademarks of Microchip Technology Incorporated in the U.S.A.

Analog-for-the-Digital Age, Application Maestro, dsPICDEM, dsPICDEM.net, dsPICworks, ECAN, ECONOMONITOR, FanSense, FlexROM, fuzzyLAB, In-Circuit Serial Programming, ICSP, ICEPIC, Migratable Memory, MPASM, MPLIB, MPLINK, MPSIM, PICkit, PICDEM, PICDEM.net, PICLAB, PICtail, PowerCal, PowerInfo, PowerMate, PowerTool, rfLAB, rfPICDEM, Select Mode, Smart Serial, SmartTel and Total Endurance are trademarks of Microchip Technology Incorporated in the U.S.A. and other countries.

SQTP is a service mark of Microchip Technology Incorporated in the U.S.A.

All other trademarks mentioned herein are property of their respective companies.

© 2004, Microchip Technology Incorporated, Printed in the U.S.A., All Rights Reserved.

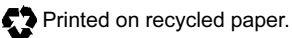

**QUALITY MANAGEMENT SYSTEM CERTIFIED BY DNV**  $=$  ISO/TS 16949:2002  $=$ 

Microchip received ISO/TS-16949:2002 quality system certification for its worldwide headquarters, design and wafer fabrication facilities in Chandler and Tempe, Arizona and Mountain View, California in October 2003. The Company's quality system processes and procedures are for its PICmicro® 8-bit MCUs, KEELOQ® code hopping devices, Serial EEPROMs, microperipherals, nonvolatile memory and analog products. In addition, Microchip's quality system for the design and manufacture of development systems is ISO 9001:2000 certified.

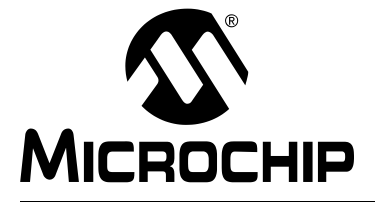

## **Table of Contents**

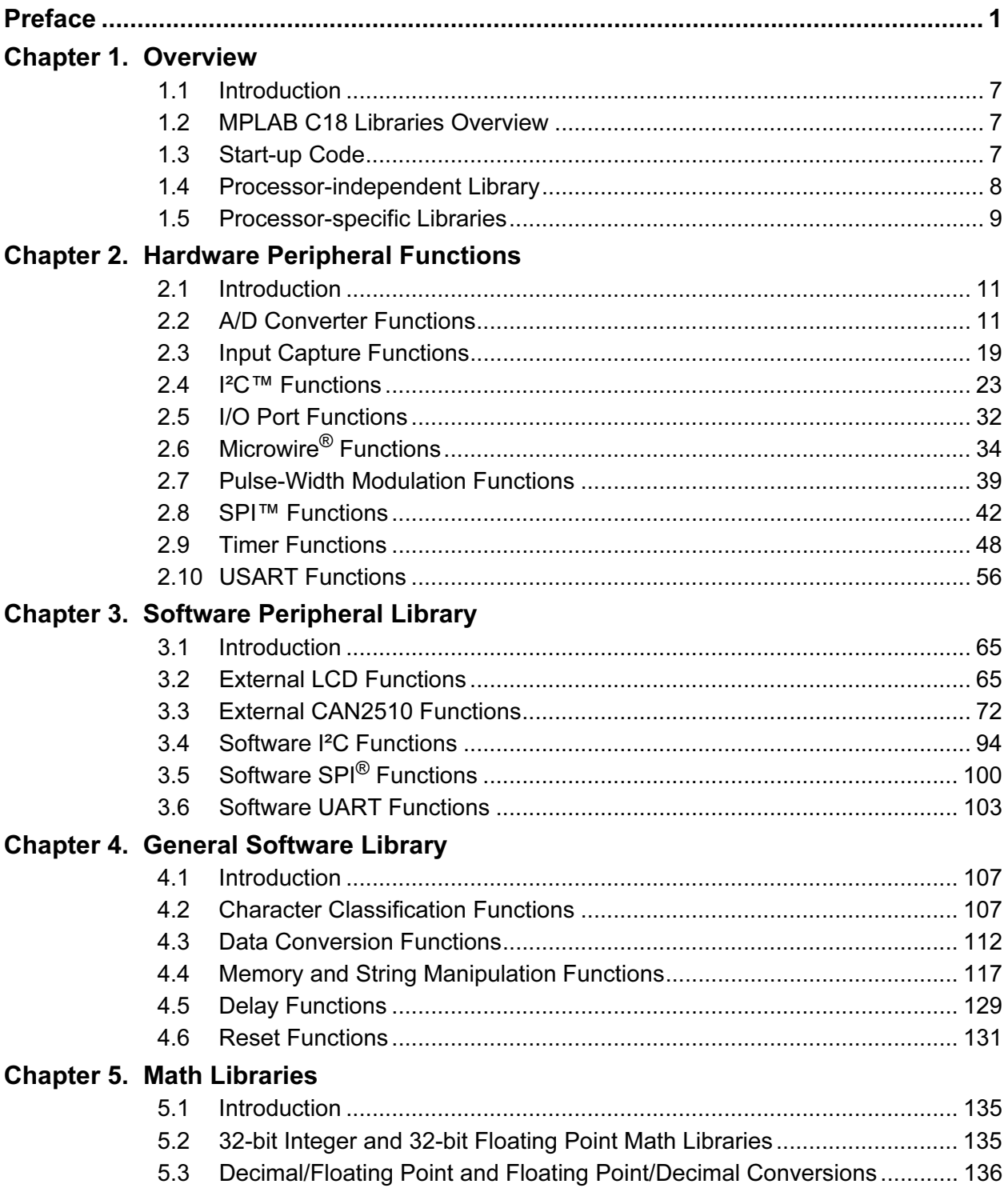

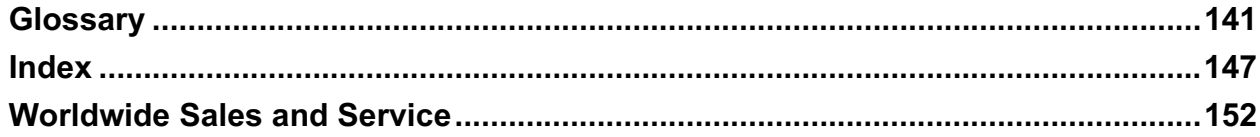

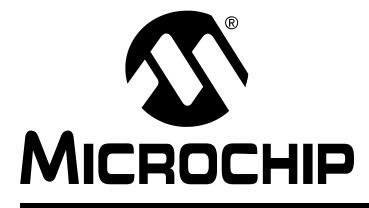

## Preface

#### <span id="page-4-0"></span>INTRODUCTION

The purpose of this document is to provide detailed information on the libraries and precompiled object files that may be used with Microchip's MPLAB® C18 C Compiler.

#### ABOUT THIS GUIDE

#### Document Layout

The document layout is as follows:

- Chapter 1: Overview describes the libraries and precompiled object files available.
- Chapter 2: Hardware Peripheral Functions describes each hardware peripheral library function.
- Chapter 3: Software Peripheral Library describes each software peripheral library function.
- Chapter 4: General Software Library describes each general software library function.
- Chapter 5: Math Library discusses the math library functions.
- Glossary A glossary of terms used in this guide.
- Index Cross-reference listing of terms, features and sections of this document.

#### Conventions Used in this Guide

This guide uses the following documentation conventions:

#### DOCUMENTATION CONVENTION

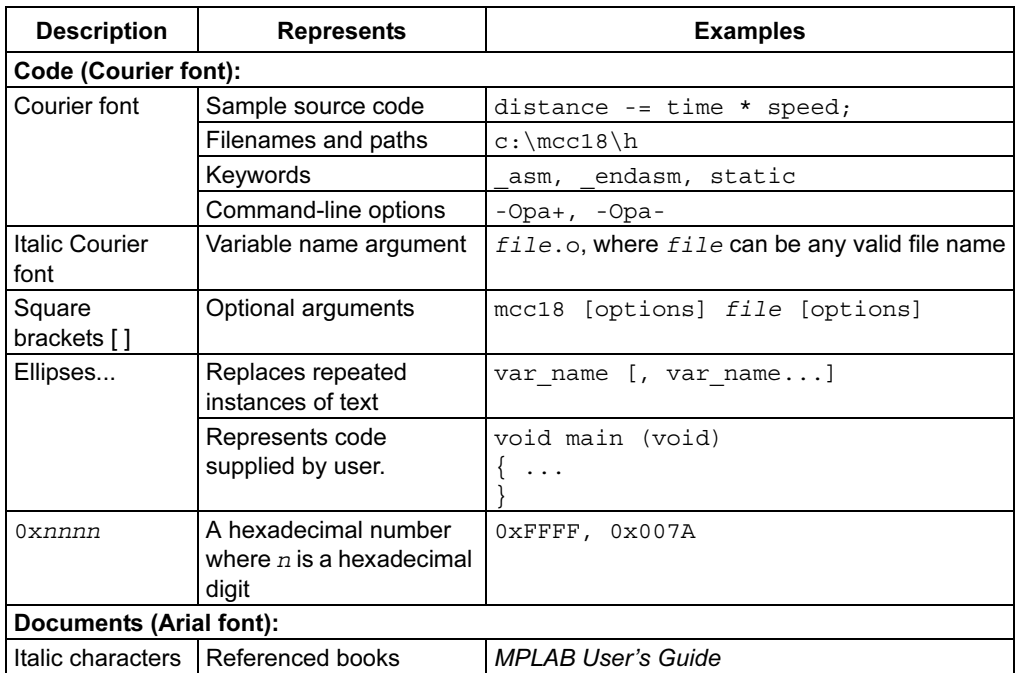

#### Documentation Updates

All documentation becomes dated, and this guide is no exception. Since MPLAB C18 is constantly evolving to meet customer needs, some tool descriptions may differ from those in this document. Please refer to our web site to obtain the latest documentation available.

#### Documentation Numbering Conventions

Documents are numbered with a "DS" number. The number is located on the bottom of each page, in front of the page number. The numbering convention for the DS Number is DSXXXXXA, where:

 $XXXX =$  The document number. A = The revision level of the document.

### RECOMMENDED READING

For more information on included libraries and precompiled object files for the compilers, the operation of MPLAB IDE and the use of other tools, the following are recommended reading.

#### readme.c18

For the latest information on using MPLAB C18 C Compiler, read the readme.c18 file (ASCII text) included with the software. This readme file contains update information that may not be included in this document.

#### readme.xxx

For the latest information on other Microchip tools (MPLAB IDE, MPLINK™ linker, etc.), read the associated readme files (ASCII text file) included with the software.

#### MPLAB C18 C Compiler Getting Started Guide (DS51295)

Describes how to install the MPLAB C18 compiler, how to write simple programs and how to use the MPLAB IDE with the compiler.

#### MPLAB C18 C Compiler User's Guide (DS51288)

Comprehensive guide that describes the operation and features of Microchip's MPLAB C18 C compiler for PIC18 devices.

#### MPLAB IDE V6.XX Quick Start Guide (DS51281)

Describes how to set up the MPLAB IDE software and use it to create projects and program devices.

#### MPASM™ User's Guide with MPLINK™ Linker and MPLIB™ Librarian (DS33014)

Describes how to use the Microchip PICmicro MCU assembler (MPASM), linker (MPLINK) and librarian (MPLIB).

#### PICmicro 18C MCU Family Reference Manual (DS39500)

Focuses on the Enhanced MCU family of devices. The operation of the Enhanced MCU family architecture and peripheral modules is explained but does not cover the specifics of each device.

#### PIC18 Device Data Sheets and Application Notes

Data sheets describe the operation and electrical specifications of PIC18 devices. Application notes describe how to use PIC18 devices.

To obtain any of the above listed documents, visit the Microchip web site (www.microchip.com) to retrieve these documents in Adobe Acrobat (.pdf) format.

## THE MICROCHIP WEB SITE

Microchip provides on-line support on the Microchip World Wide Web (WWW) site. The web site is used by Microchip as a means to make files and information easily available to customers. To view the site, you must have access to the Internet and a web browser, such as, Netscape Navigator® or Microsoft® Internet Explorer.

The Microchip web site is available by using your favorite Internet browser to reach:

http://www.microchip.com

The web site provides a variety of services. Users may download files for the latest development tools, data sheets, application notes, user's guides, articles and sample programs. A variety of information specific to the business of Microchip is also available, including listings of Microchip sales offices, distributors and factory representatives.

#### Technical Support

- Frequently Asked Questions (FAQ)
- On-line Discussion Groups conferences for products, development systems, technical information and more
- Microchip Consultant Program Member Listing
- Links to other useful web sites related to Microchip products

#### Engineer's Toolbox

- Design Tips
- Device Errata

#### Other Available Information

- Latest Microchip Press Releases
- Listing of seminars and events
- Job Postings

## DEVELOPMENT SYSTEMS CUSTOMER NOTIFICATION SERVICE

Microchip started the customer notification service to help our customers keep current on Microchip products with the least amount of effort. Once you subscribe, you will receive e-mail notification whenever we change, update, revise or have errata related to your specified product family or development tool of interest.

Go to the Microchip web site at (http://www.microchip.com) and click on Customer Change Notification. Follow the instructions to register.

The Development Systems product group categories are:

- Compilers
- Emulators
- In-Circuit Debuggers
- MPLAB IDE
- Programmers

Here is a description of these categories:

Compilers – The latest information on Microchip C compilers and other language tools. These include the MPLAB<sup>®</sup> C17, MPLAB C18 and MPLAB C30 C compilers; MPASM™ and MPLAB ASM30 assemblers; MPLINK™ and MPLAB LINK30 object linkers; MPLIB™ and MPLAB LIB30 object librarians.

Emulators – The latest information on Microchip in-circuit emulators. This includes the MPLAB ICE 2000 and MPLAB ICE 4000.

In-Circuit Debuggers – The latest information on the Microchip in-circuit debugger, MPLAB ICD 2.

**MPLAB IDE** – The latest information on Microchip MPLAB<sup>®</sup> IDE, the Windows<sup>®</sup> Integrated Development Environment for development systems tools. This list is focused on the MPLAB IDE and MPLAB SIM simulators, MPLAB IDE Project Manager and general editing and debugging features.

Programmers – The latest information on Microchip device programmers. These include the MPLAB PM3 and PRO MATE<sup>®</sup> II device programmers and PICSTART<sup>®</sup> Plus development programmer.

## CUSTOMER SUPPORT

Users of Microchip products can receive assistance through several channels:

- Distributor or Representative
- Local Sales Office
- Field Application Engineer (FAE)
- Corporate Applications Engineer (CAE)
- Hotline

Customers should call their distributor, representative or field application engineer (FAE) for support. Local sales offices are also available to help customers. See the last page for a list of sales offices and locations.

Corporate Applications Engineers (CAEs) may be contacted at (480) 792-7627.

In addition, there is a Systems Information and Upgrade Line. This line provides system users a list of the latest versions of all of Microchip's development systems software products. Plus, this line provides information on how customers can receive any currently available upgrade kits.

The Hotline Numbers are:

1-800-755-2345 for U.S. and most of Canada.

1-480-792-7302 for the rest of the world.

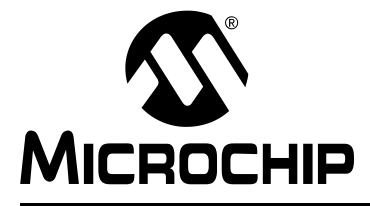

## MPLAB® C18 C COMPILER LIBRARIES

## Chapter 1. Overview

#### <span id="page-10-1"></span><span id="page-10-0"></span>1.1 INTRODUCTION

This chapter gives an overview of the MPLAB C18 library files and precompiled object files that can be included in an application.

### <span id="page-10-2"></span>1.2 MPLAB C18 LIBRARIES OVERVIEW

A library is a collection of functions grouped for reference and ease of linking. See the MPASM™ User's Guide with MPLINK™ and MPLIB™ (DS33014) for more information about creating and maintaining libraries.

The MPLAB C18 libraries are included in the lib subdirectory of the installation. These can be linked directly into an application using the MPLINK linker.

These files were precompiled in the  $c:\mc18\src$  directory at Microchip. The directory src\traditional contains the files for Non-extended mode and src\extended contains the files for Extended mode. If you chose not to install the compiler and related files in the  $c:\m{mcl.8}$  directory, source code from the libraries will not show in the linker listing file and cannot be stepped through when using MPLAB IDE.

To include the library code in the  $.1st$  file and to be able to single step through library functions, follow the instructions in README.C18 to rebuild the libraries using the supplied batch files  $(.bat)$  found in the src, src\traditional and src\extended directories.

#### <span id="page-10-3"></span>1.3 START-UP CODE

#### 1.3.1 Overview

Three versions of start-up code are provided with MPLAB C18, with varying levels of initialization. The  $c018^*$  o object files are for use with the compiler operating in the Non-extended mode. The c018<sup>\*</sup>\_e.o object files are for use with the compiler when operating in Extended mode. In increasing order of complexity, they are:

**c018.o/c018\_e.o** initializes the C software stack and jumps to the start of the application function, main().

**c018i.o/c018i\_e.o** performs all of the same tasks as c018.o/c018\_e.o and also assigns the appropriate values to initialized data prior to calling the user's application. Initialization is required if global or static variables are set to a value when they are defined. This is the start-up code that is included in the linker script files that are provided with MPLAB C18.

**c018iz.o/c018iz\_e.o** performs all of the same tasks as c018i.o/c018i\_e.o and also assigns zero to all uninitialized variables, as is required for strict ANSI compliance.

#### 1.3.2 Source Code

The source code for the start-up routines may be found in the  $src\text{traditional}$ startup and src\extended\startup subdirectories of the compiler installation.

#### 1.3.3 Rebuilding

Use the batch file makestartup.bat to rebuild the start-up code and copy the generated object files to the lib directory.

Before rebuilding the start-up code with makestartup.bat, verify that MPLAB C18 (mcc18.exe) is in your path.

### <span id="page-11-0"></span>1.4 PROCESSOR-INDEPENDENT LIBRARY

#### 1.4.1 Overview

The standard C library  $(clib.lib or clib e.lib)$  provides functions that are supported by the core PIC18 architecture: those that are supported across all processors in the family. These functions are described in the following chapters:

- General Software Library, Chapter 4.
- Math Libraries, Chapter 5.

#### 1.4.2 Source Code

The source code for the functions in the standard C library may be found in the following subdirectories of the compiler installation:

- src\traditional\math
- src\extended\math
- src\traditional\delays
- src\extended\delays
- src\traditional\stdclib
- src\extended\stdclib

#### 1.4.3 Rebuilding

The batch file makeclib.bat may be used to rebuild the processor-independent library. Before invoking this batch file, verify that the following tools are in your path:

- MPLAB C18 (mcc18.exe)
- MPASM assembler (mpasm.exe)
- MPLIB librarian (mplib.exe)

Also prior to rebuilding the standard C library, be sure that the environment variable MCC INCLUDE is set to the path of the MPLAB C18 include files (e.g.,  $c:\m{nc18\h}$ ).

## <span id="page-12-0"></span>1.5 PROCESSOR-SPECIFIC LIBRARIES

#### 1.5.1 Overview

The processor-specific library files contain definitions that may vary across individual members of the PIC18 family. This includes all of the peripheral routines and the Special Function Register (SFR) definitions. The peripheral routines that are provided include both those designed to use the hardware peripherals and those that implement a peripheral interface using general purpose I/O lines. The functions included in the processor-specific libraries are described in the following chapters:

- Hardware Peripheral Functions, Chapter 2.
- Software Peripheral Library, Chapter 3.

The processor-specific libraries are named:

*p* processor.lib - Non-extended mode processor-specific library

*p* processor\_e.lib - Extended mode processor-specific library

For example, the library file for the PIC18F4620 is named  $p18f4620.11b$  for the Non-extended version of the library and  $p18f4620$  e. lib for the Extended version of the library.

### 1.5.2 Source Code

The source code for the processor-specific libraries may be found in the following subdirectories of the compiler installation:

- src\traditional\pmc
- src\extended\pmc
- src\traditional\proc
- src\extended\proc

## 1.5.3 Rebuilding

The batch file makeplib.bat may be used to rebuild the processor-specific libraries. Before invoking this batch file, verify that the following tools are in your path:

- MPLAB C18 (mcc18.exe)
- MPASM assembler (mpasm.exe)
- MPLIB librarian (mplib.exe)

Also prior to invoking makeplib.bat, be sure that the environment variable MCC INCLUDE is set to the path of the MPLAB C18 include files (e.g.,  $c:\m{nc18}\h$ ). NOTES:

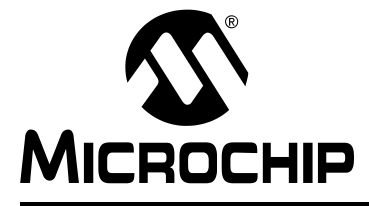

## Chapter 2. Hardware Peripheral Functions

## <span id="page-14-1"></span><span id="page-14-0"></span>2.1 INTRODUCTION

This chapter documents the hardware peripheral functions found in the processor-specific libraries. The source code for all of these functions is included with MPLAB C18 in the src\traditional\pmc and src\extended\pmc subdirectories of the compiler installation.

See the MPASM<sup>™</sup> User's Guide with MPLINK<sup>™</sup> and MPLIB<sup>™</sup> (DS33014) for more information about managing libraries using the MPLIB librarian.

The following peripherals are supported by MPLAB C18 library routines:

- A/D Converter ([Section 2.2 "A/D Converter Functions"](#page-14-2))
- Input Capture ([Section 2.3 "Input Capture Functions"](#page-22-0))
- $1^2C^{\pi}$  (Section 2.4 "I<sup>2</sup>C<sup> $\pi$ </sup> Functions")
- I/O Ports ([Section 2.5 "I/O Port Functions"](#page-35-0))
- Microwire® ([Section 2.6 "Microwire](#page-37-0)® Functions")
- Pulse-Width Modulation (PWM) ([Section 2.7 "Pulse-Width Modulation](#page-42-0)  [Functions"](#page-42-0))
- SPI™ ([Section 2.8 "SPI™ Functions"](#page-45-0))
- Timer ([Section 2.9 "Timer Functions"](#page-51-0))
- USART ([Section 2.10 "USART Functions"](#page-59-0))

### <span id="page-14-2"></span>2.2 A/D CONVERTER FUNCTIONS

The A/D peripheral is supported with the following functions:

#### TABLE 2-1: A/D CONVERTER FUNCTIONS

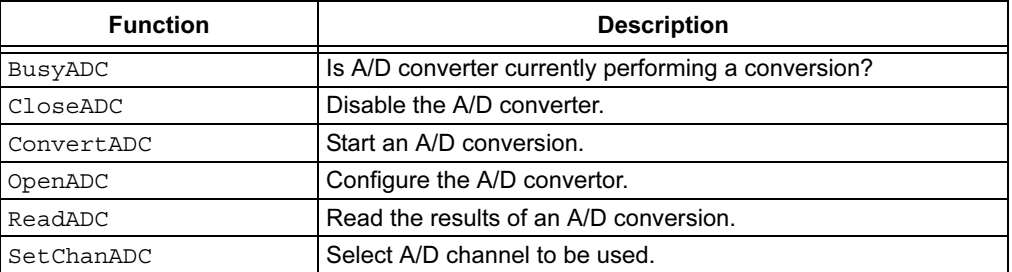

## 2.2.1 Function Descriptions

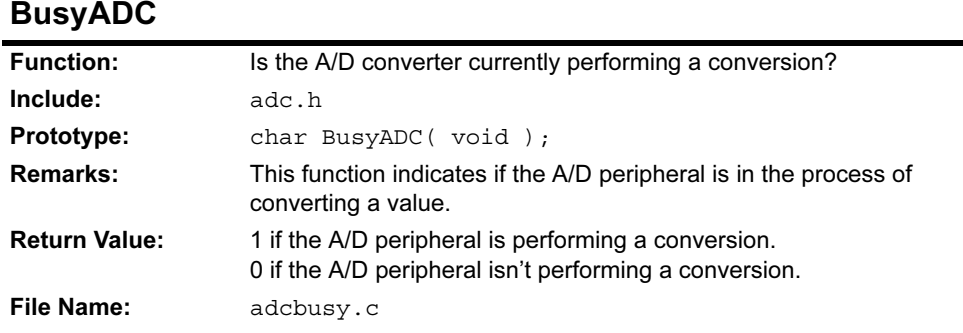

## CloseADC

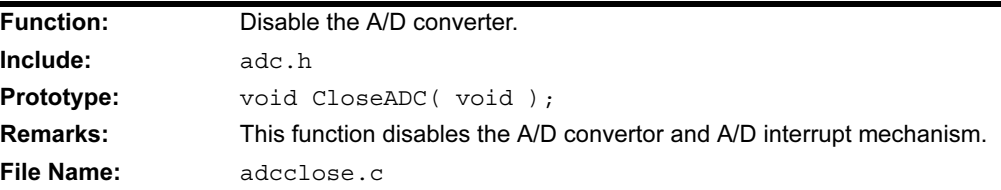

## ConvertADC

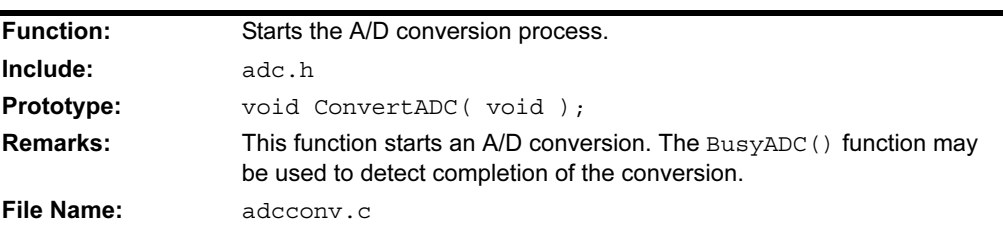

## OpenADC PIC18CXX2, PIC18FXX2, PIC18FXX8, PIC18FXX39

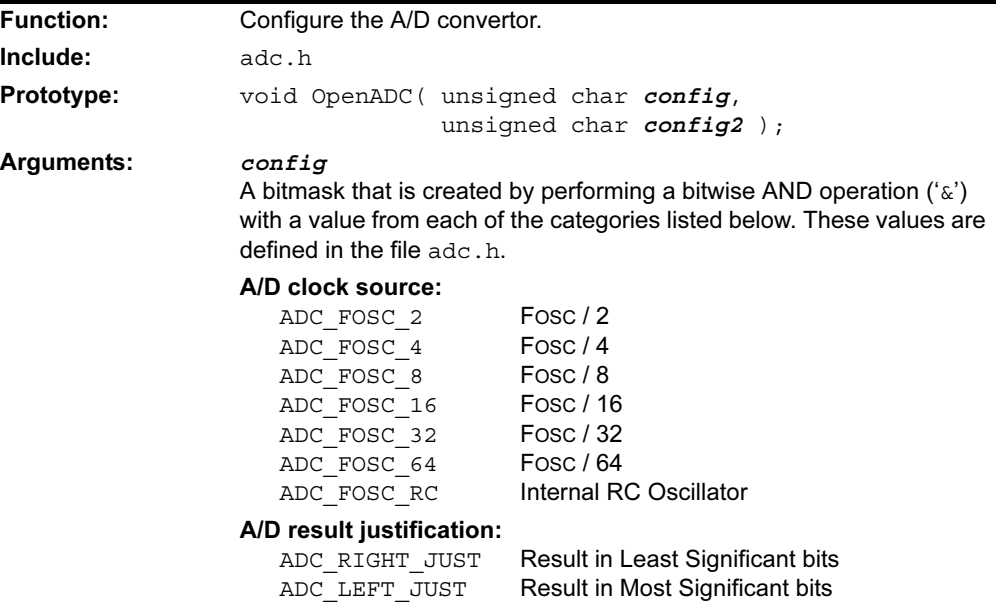

## OpenADC PIC18CXX2, PIC18FXX2, PIC18FXX8, PIC18FXX39 (Continued)

#### A/D voltage reference source:

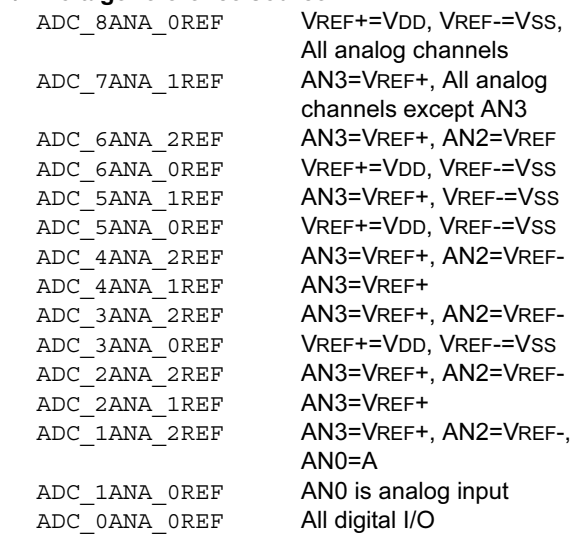

#### *config2*

A bitmask that is created by performing a bitwise AND operation ('&') with a value from each of the categories listed below. These values are defined in the file adc.h.

#### Channel:

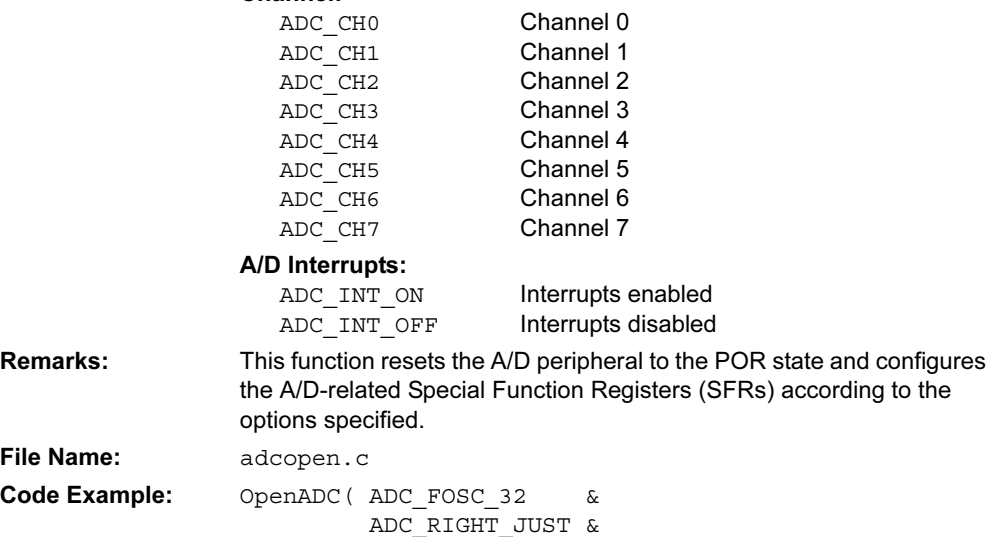

 ADC\_1ANA\_0REF, ADC\_CH0 & ADC\_INT\_OFF );

## OpenADC PIC18C658/858, PIC18C601/801, PIC18F6X20, PIC18F8X20

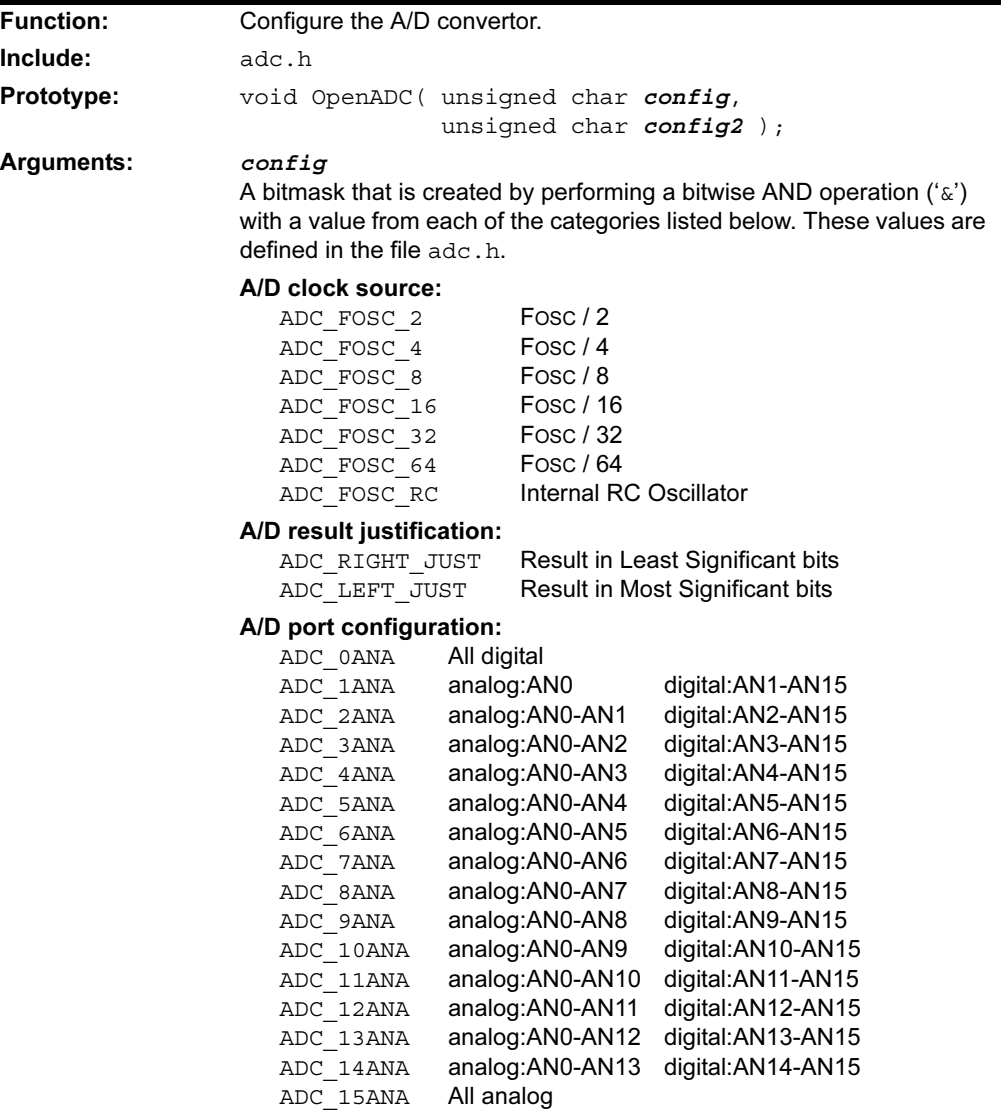

#### *config2*

A bitmask that is created by performing a bitwise AND operation ('&') with a value from each of the categories listed below. These values are defined in the file adc.h.

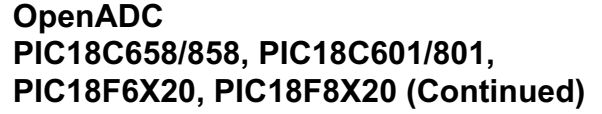

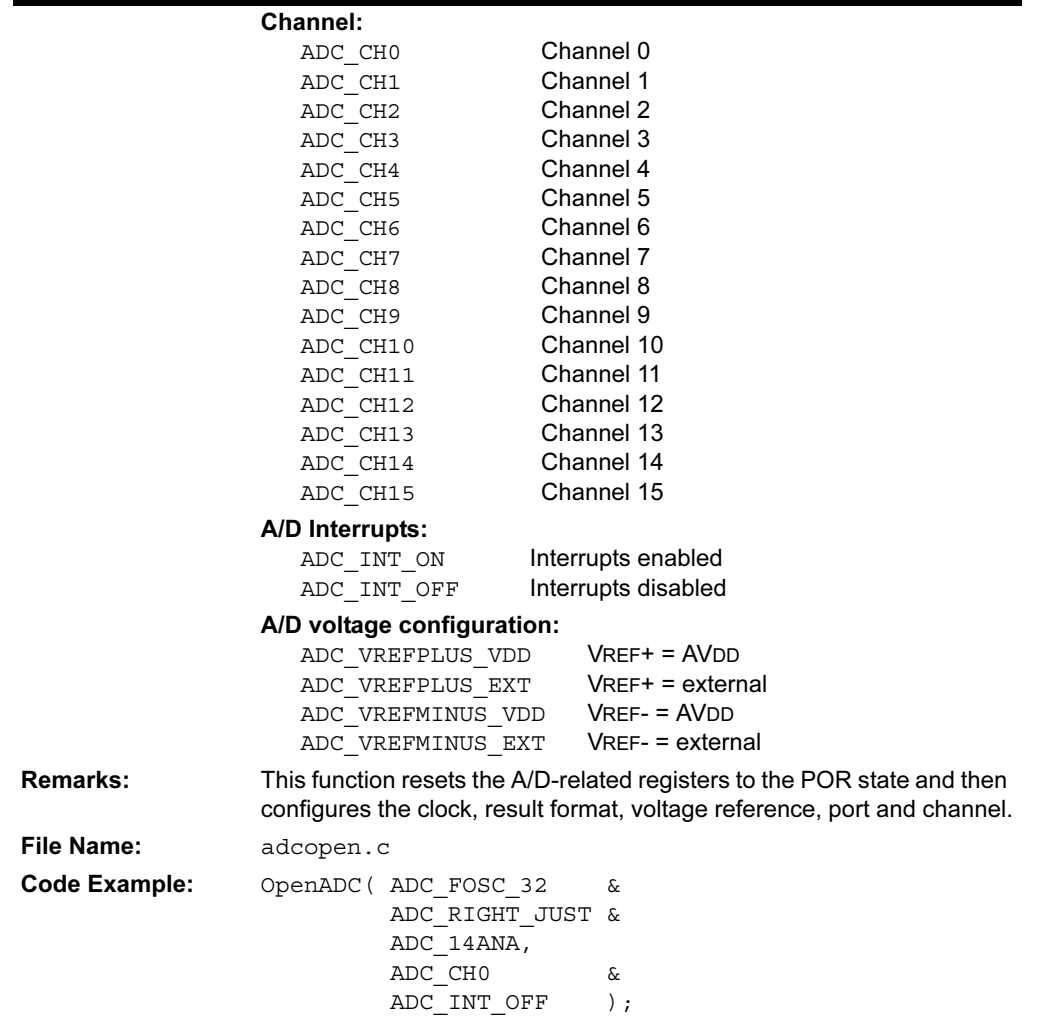

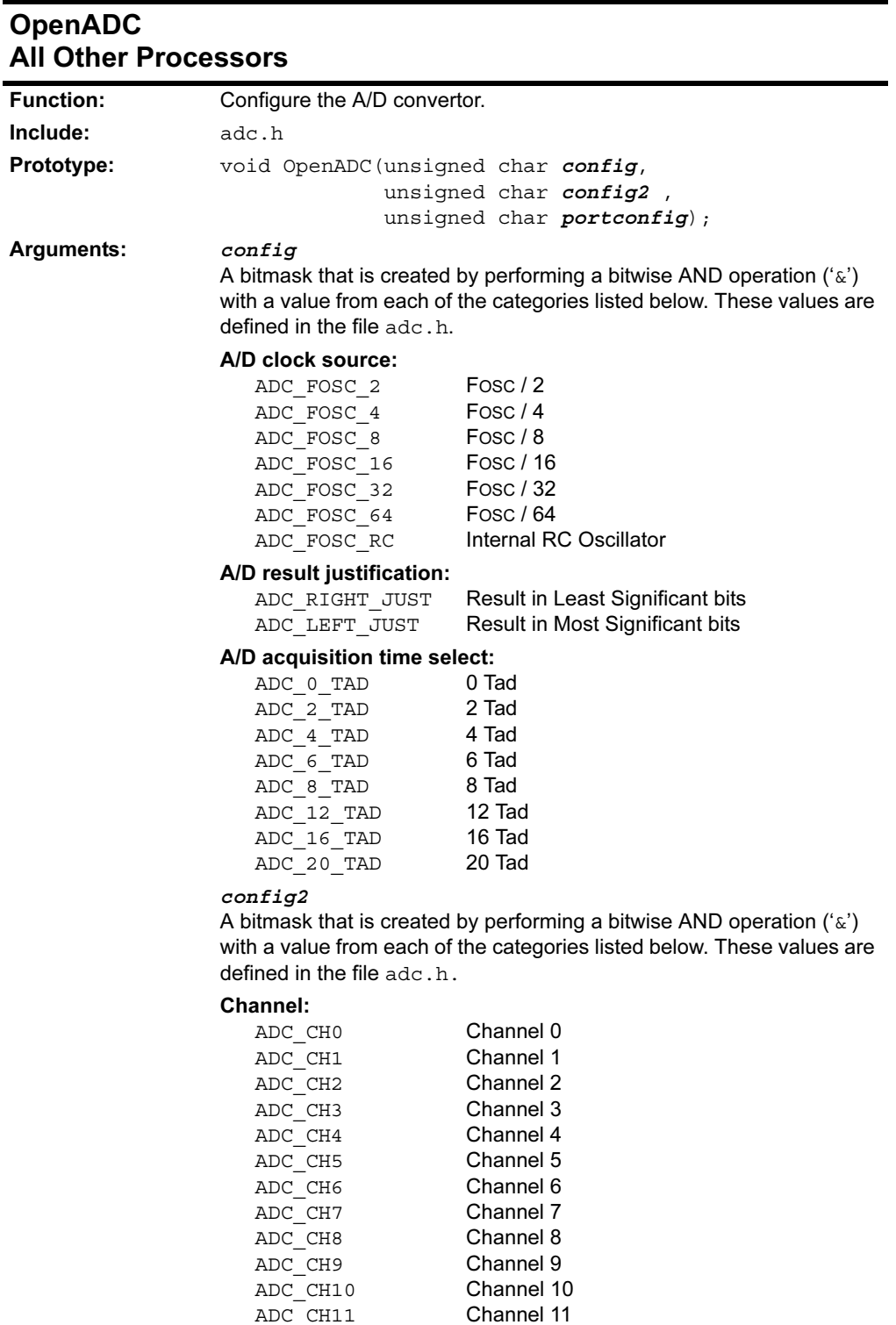

ADC\_CH11 Channel 11<br>ADC\_CH12 Channel 12 ADC\_CH12 Channel 12<br>ADC\_CH13 Channel 13 ADC\_CH13 Channel 13<br>ADC\_CH14 Channel 14

ADC\_CH15 Channel 15

ADC CH14

## OpenADC All Other Processors (Continued)

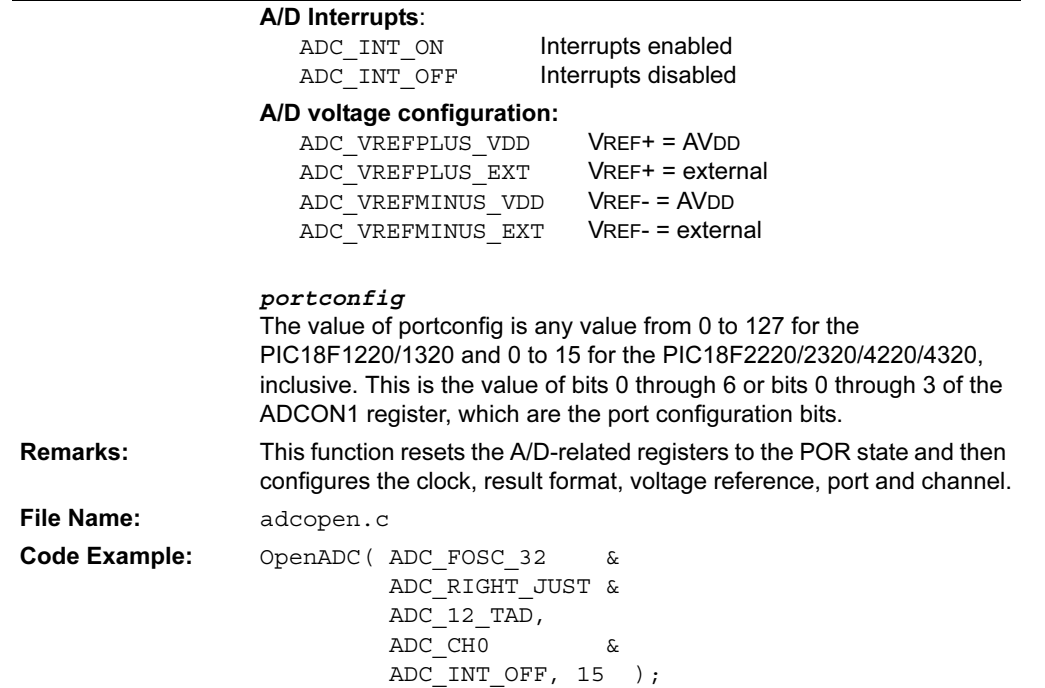

## ReadADC

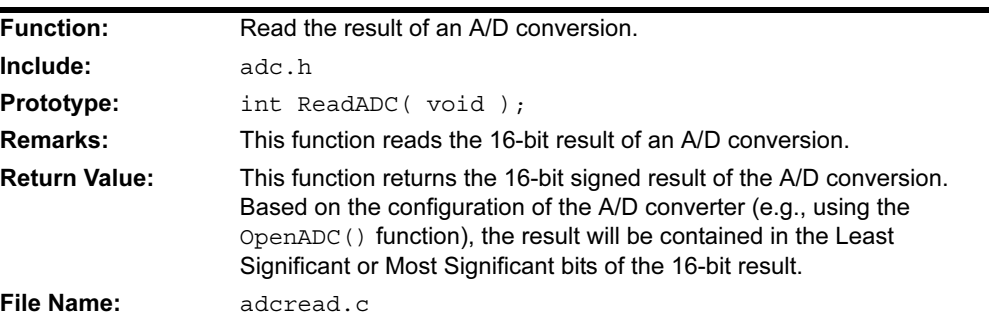

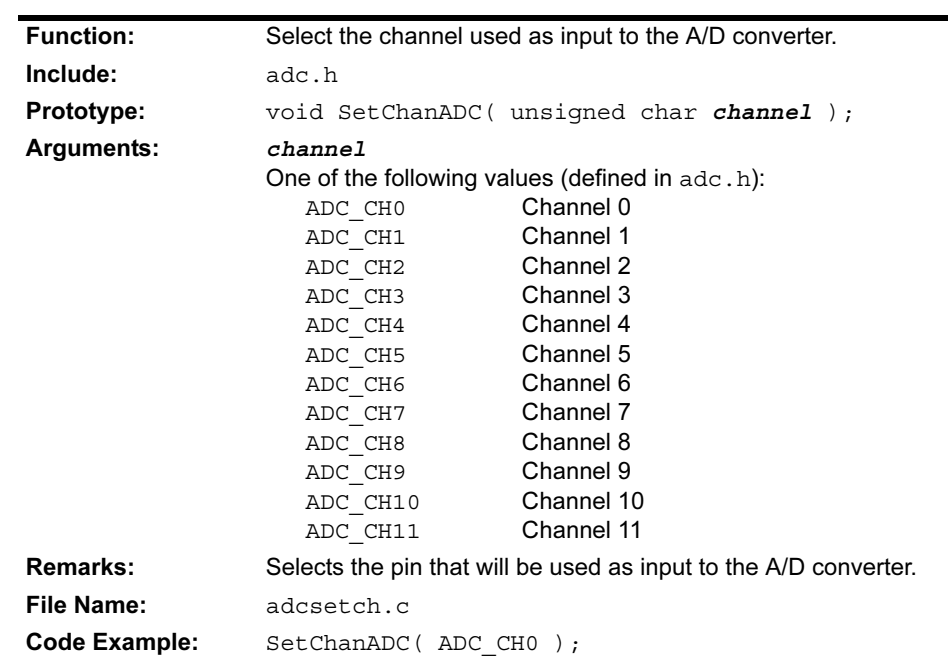

## **SetChanADC**

#### 2.2.2 Example Use of the A/D Converter Routines

```
#include <p18C452.h>
#include <adc.h>
#include <stdlib.h>
#include <delays.h>
int result;
void main( void )
{
   // configure A/D convertor
  OpenADC( ADC_FOSC_32 & ADC_RIGHT_JUST & ADC_8ANA_0REF,
           ADC<sup>CHO</sup> & ADC<sup>INT</sup>OFF );
  Delay10TCYx( 5 ); // Delay for 50TCY
  ConvertADC(); \frac{1}{2} // Start conversion
  while( BusyADC() ); // Wait for completion
  result = ReadADC(); // Read result
 CloseADC(); // Distance A/D converter}
```
## <span id="page-22-0"></span>2.3 INPUT CAPTURE FUNCTIONS

The capture peripheral is supported with the following functions:

#### TABLE 2-2: INPUT CAPTURE FUNCTIONS

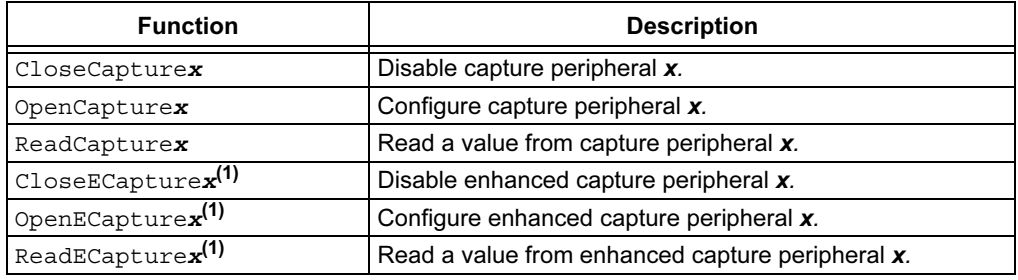

Note 1: The enhanced capture functions are only available on those devices with an ECCPxCON register.

#### 2.3.1 Function Descriptions

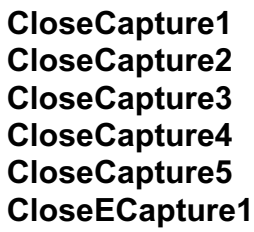

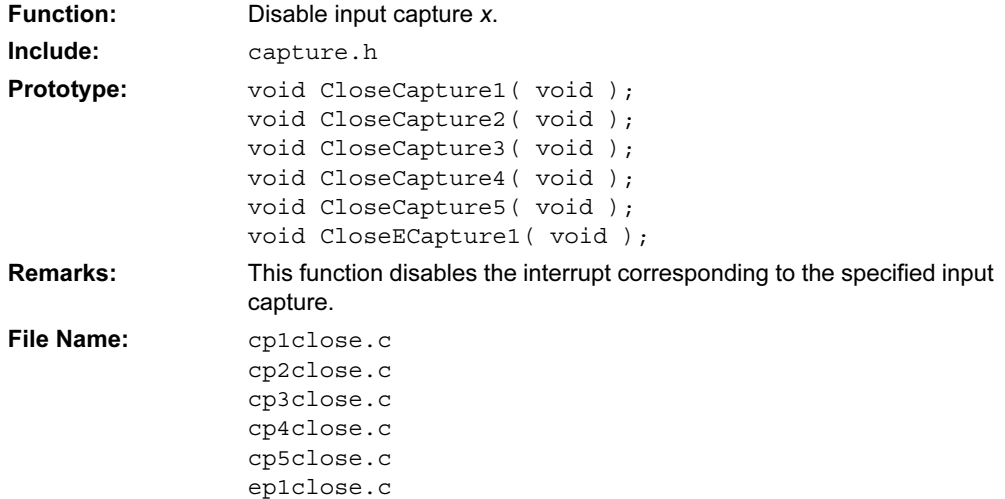

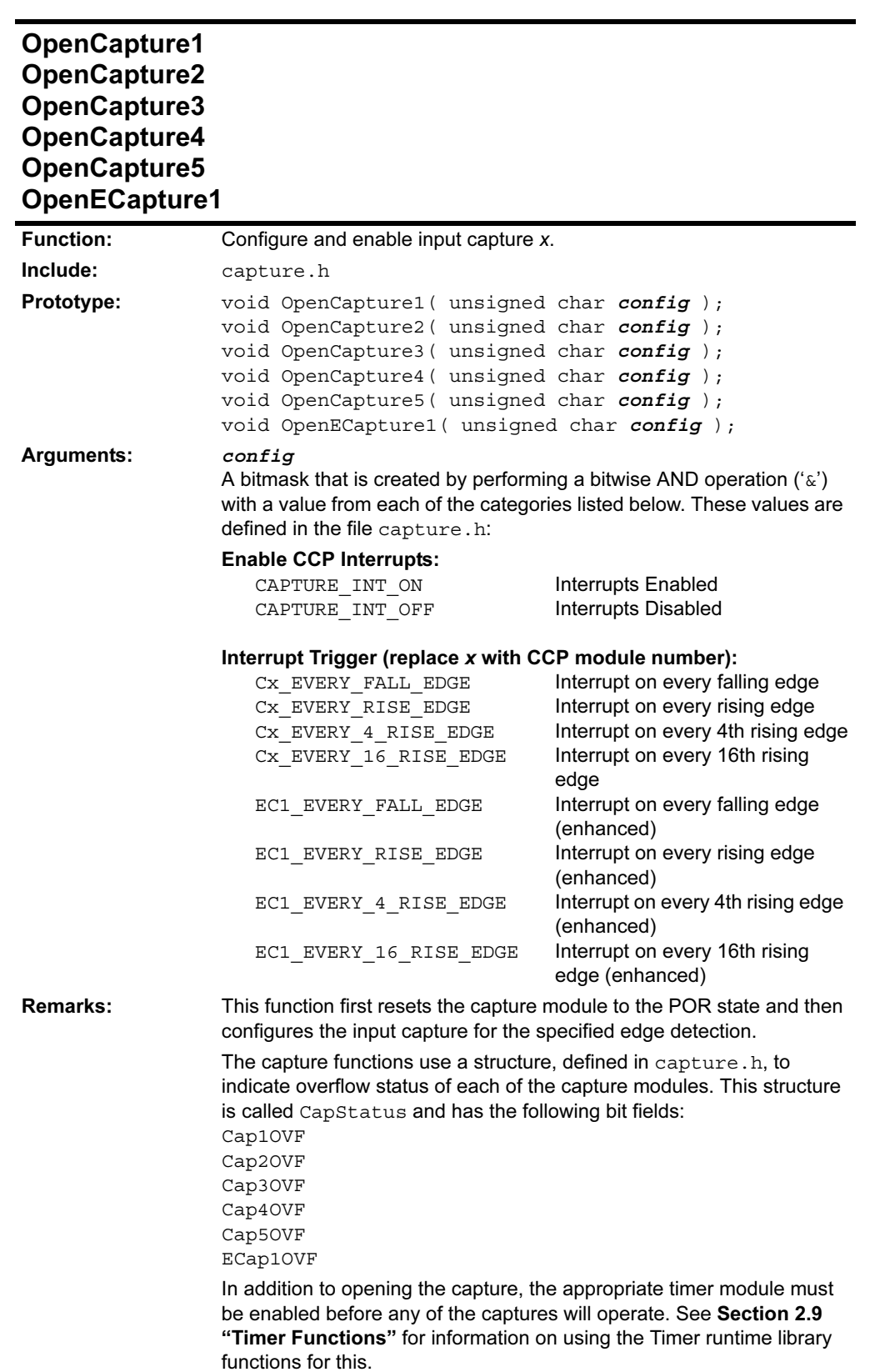

## OpenCapture1 OpenCapture2 OpenCapture3 OpenCapture4 OpenCapture5 OpenECapture1 (Continued)

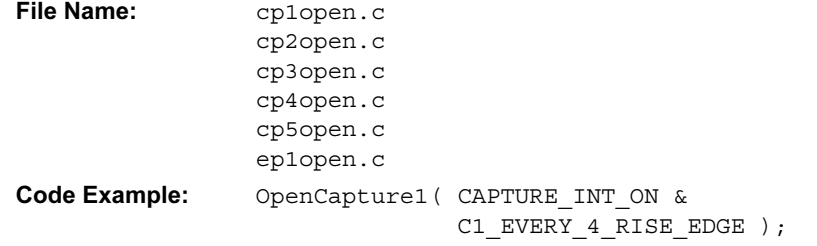

## ReadCapture1 ReadCapture2 ReadCapture3 ReadCapture4 ReadCapture5 ReadECapture1

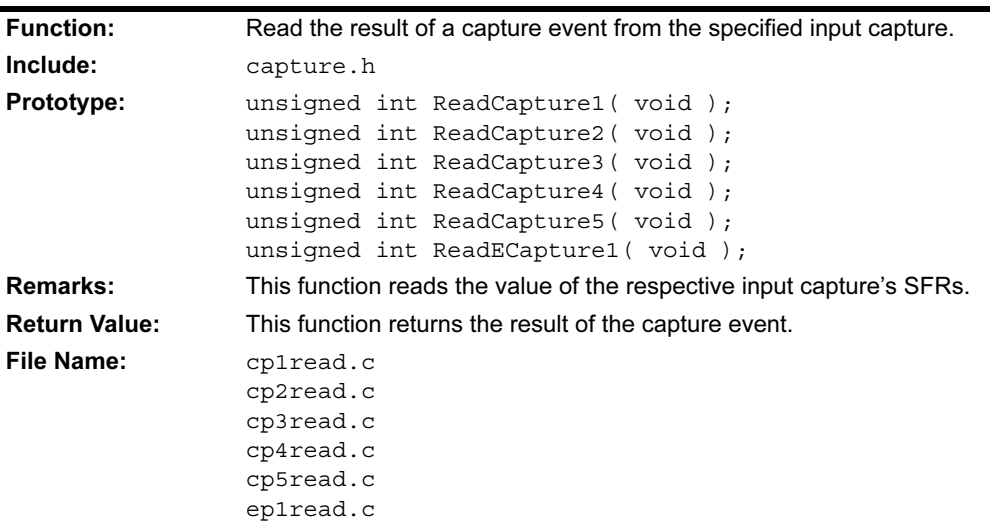

#### 2.3.2 Example Use of the Capture Routines

This example demonstrates the use of the capture library routines in a "polled" (not interrupt-driven) environment.

```
#include <p18C452.h>
#include <capture.h>
#include <timers.h>
#include <usart.h>
#include <stdlib.h>
void main(void)
{
  unsigned int result;
   char str[7];
   // Configure Capture1
   OpenCapture1( C1_EVERY_4_RISE_EDGE &
                CAPTURE INT OFF );
   // Configure Timer3
  OpenTimer3(TIMER INT OFF &
              T3_SOURCE_INT );
   // Configure USART
  OpenUSART( USART TX INT OFF &
              USART_RX_INT_OFF &
              USART_ASYNCH_MODE &
             USART_EIGHT_BIT &
              USART_CONT_RX,
              25 );
   while(!PIR1bits.CCP1IF); // Wait for event
  result = ReadCapture1(); // read result
   ultoa(result,str); // convert to string
   // Write the string out to the USART if
   // an overflow condition has not occurred.
   if(!CapStatus.Cap1OVF)
   {
    putsUSART(str);
   }
   // Clean up
   CloseCapture1();
   CloseTimer3();
   CloseUSART();
}
```
## <span id="page-26-0"></span>2.4 I²C™ FUNCTIONS

The I<sup>2</sup>C peripheral is supported with the following functions:

TABLE 2-3: I<sup>2</sup>C FUNCTIONS

| <b>Function</b> | <b>Description</b>                                                                   |
|-----------------|--------------------------------------------------------------------------------------|
| AckI2C          | Generate I <sup>2</sup> C bus Acknowledge condition.                                 |
| CloseI2C        | Disable the SSP module.                                                              |
| DataRdyI2C      | Is the data available in the I <sup>2</sup> C buffer?                                |
| qetcI2C         | Read a single byte from the $1^2C$ bus.                                              |
| qetsI2C         | Read a string from the $I^2C$ bus operating in master $I^2C$ mode.                   |
| IdleI2C         | Loop until $I^2C$ bus is idle.                                                       |
| NotAckI2C       | Generate I <sup>2</sup> C bus Not Acknowledge condition.                             |
| OpenI2C         | Configure the SSP module.                                                            |
| putcI2C         | Write a single byte to the $I^2C$ bus.                                               |
| putsI2C         | Write a string to the I <sup>2</sup> C bus operating in either Master or Slave mode. |
| ReadI2C         | Read a single byte from the $I^2C$ bus.                                              |
| RestartI2C      | Generate an I <sup>2</sup> C bus Restart condition.                                  |
| StartI2C        | Generate an I <sup>2</sup> C bus Start condition.                                    |
| StopI2C         | Generate an I <sup>2</sup> C bus Stop condition.                                     |
| WriteI2C        | Write a single byte to the $1^2C$ bus.                                               |

The following functions are also provided for interfacing with an EE Memory device such as the Microchip 24LC01B using the I<sup>2</sup>C interface:

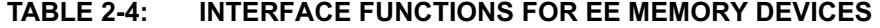

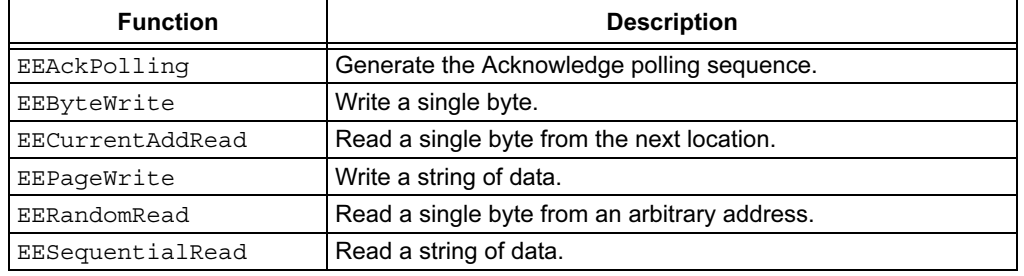

## 2.4.1 Function Descriptions

#### AckI2C

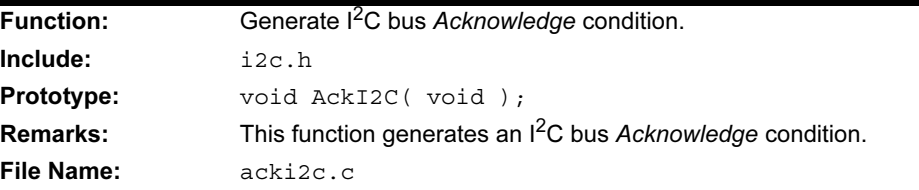

## CloseI2C

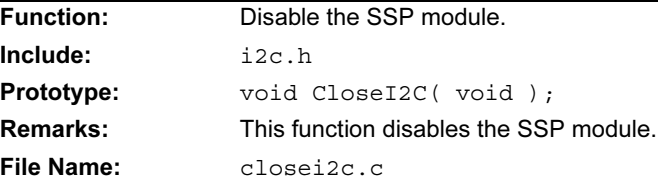

## DataRdyI2C

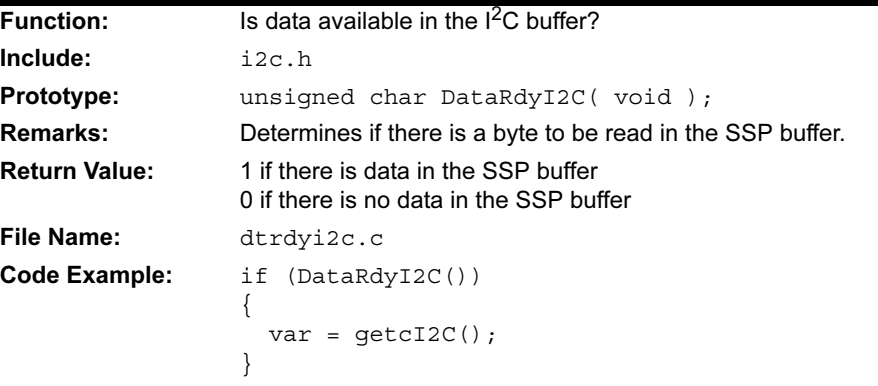

## getcI2C

See ReadI2C.

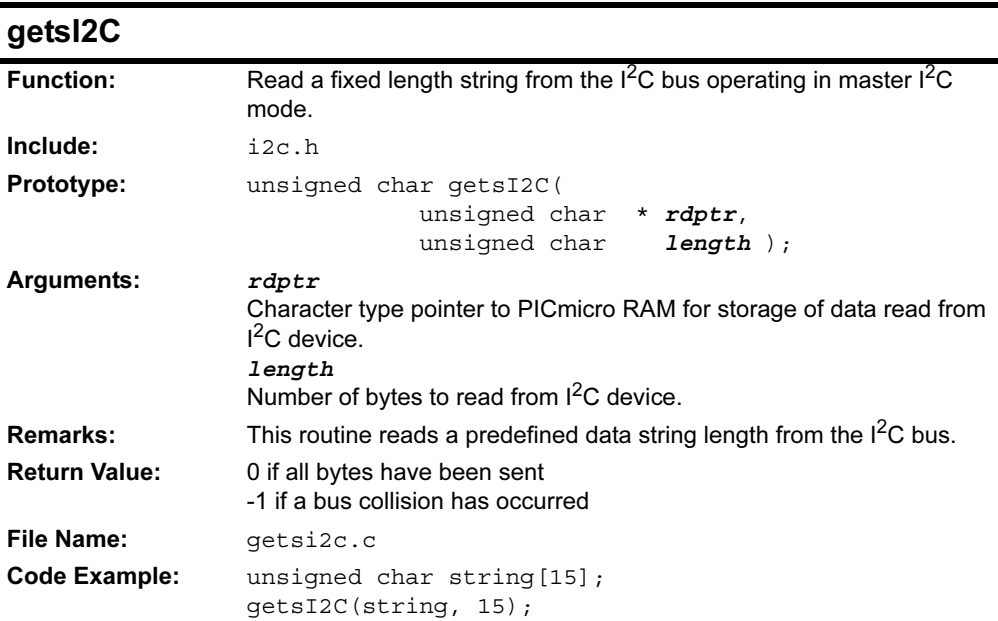

### IdleI2C

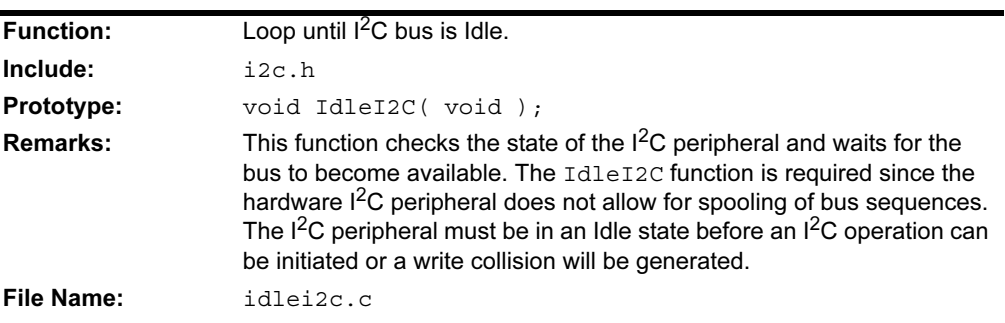

## NotAckI2C

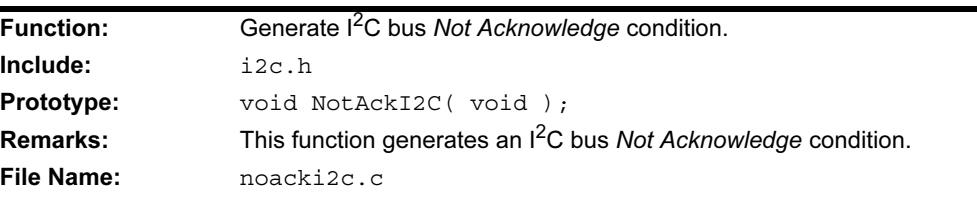

## OpenI2C

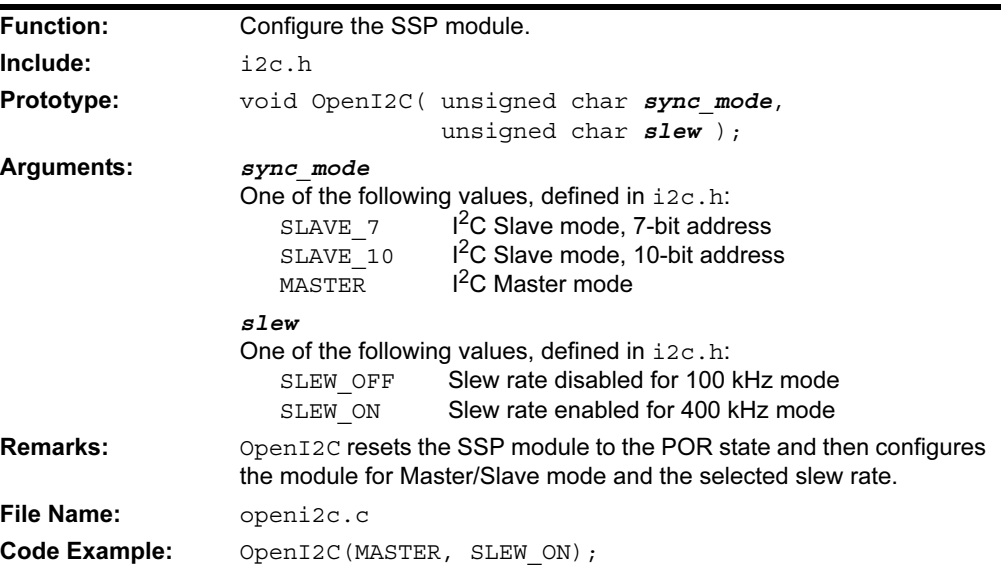

putcI2C

See WriteI2C.

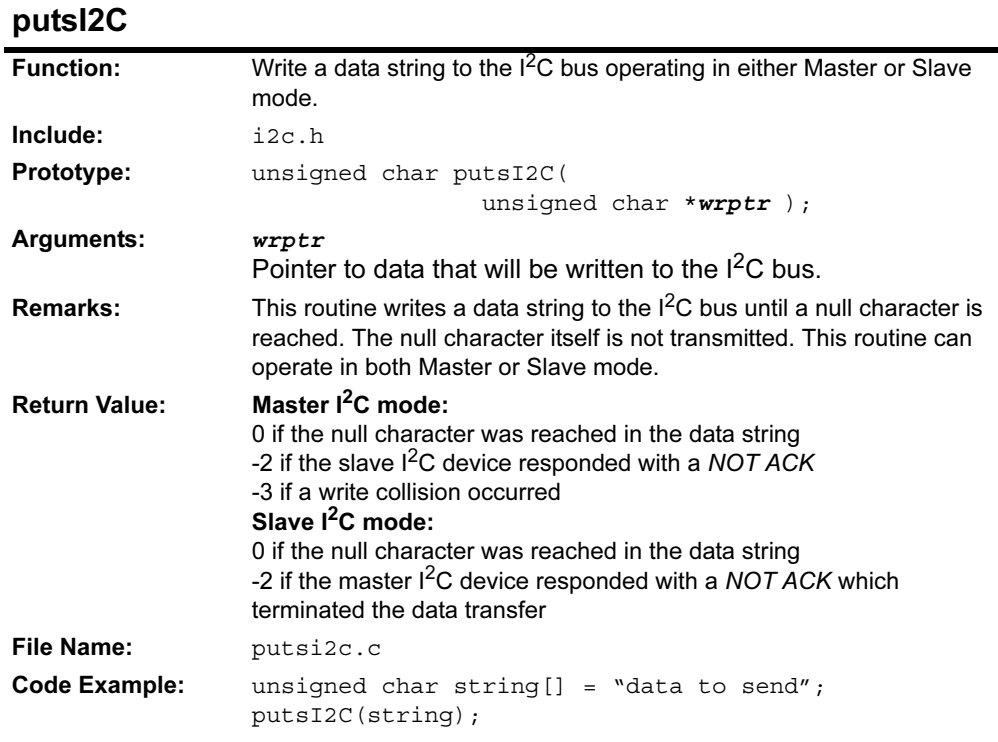

## ReadI2C getcI2C

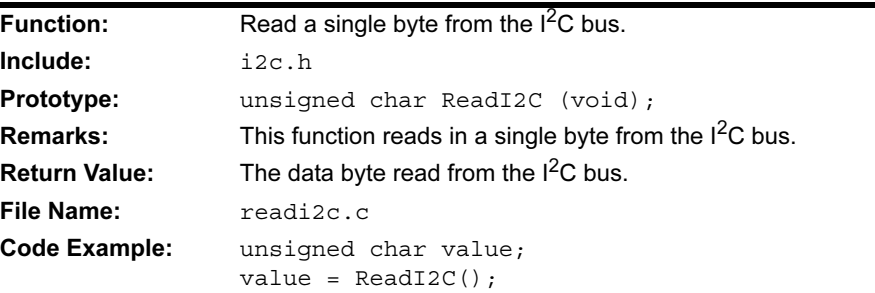

## RestartI2C

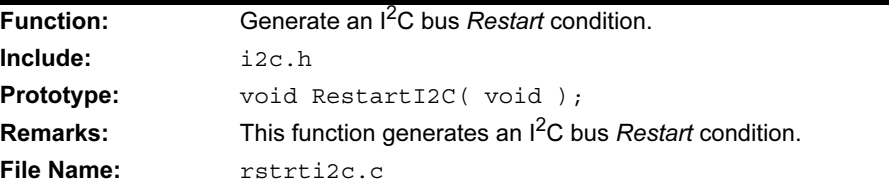

## Hardware Peripheral Functions

## StartI2C

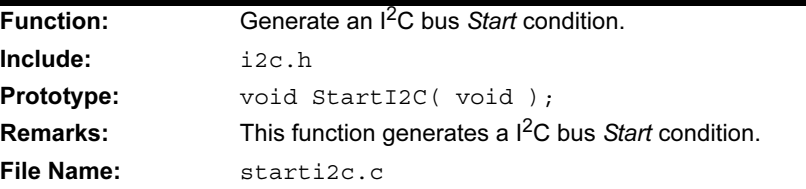

## StopI2C

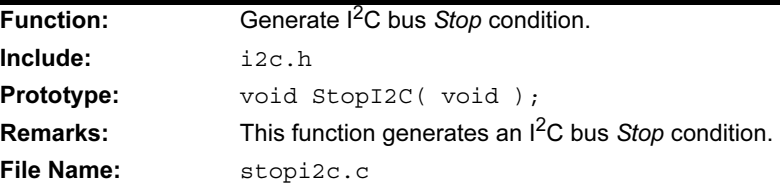

## WriteI2C putcI2C

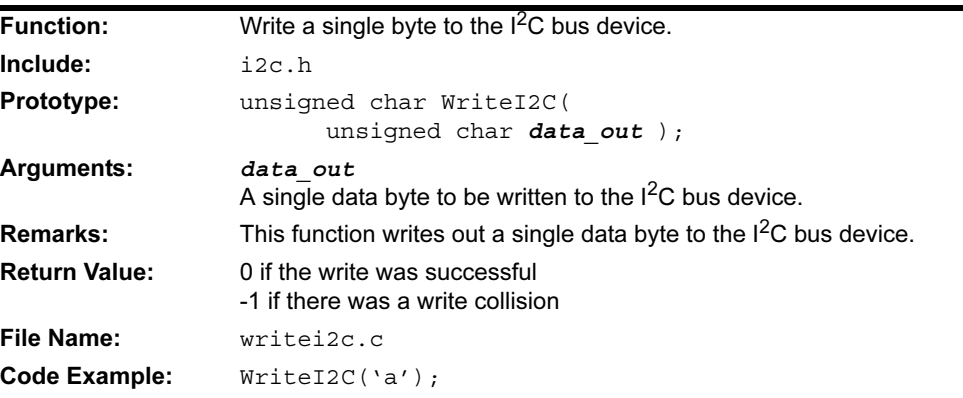

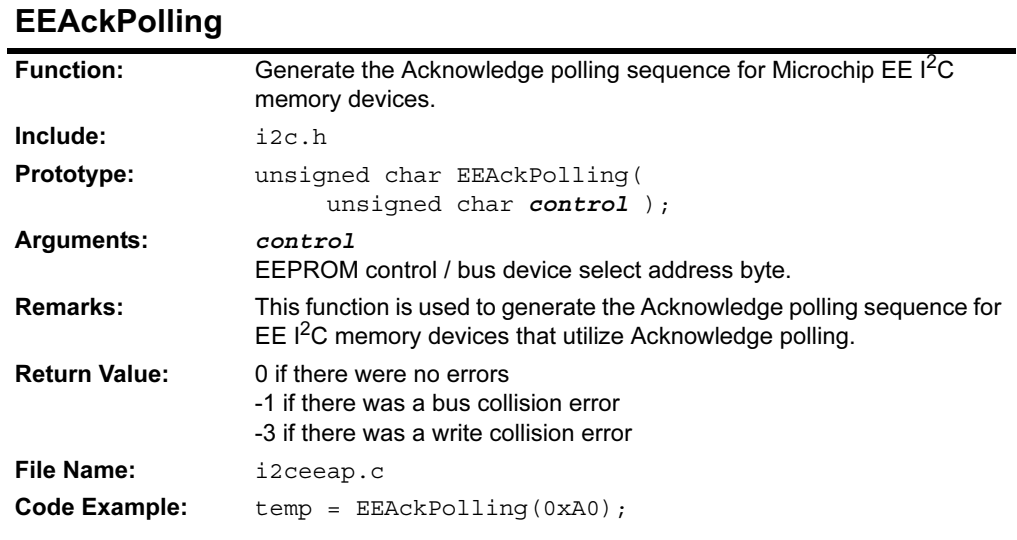

## 2.4.2 EE Memory Device Interface Function Descriptions

## **EEByteWrite**

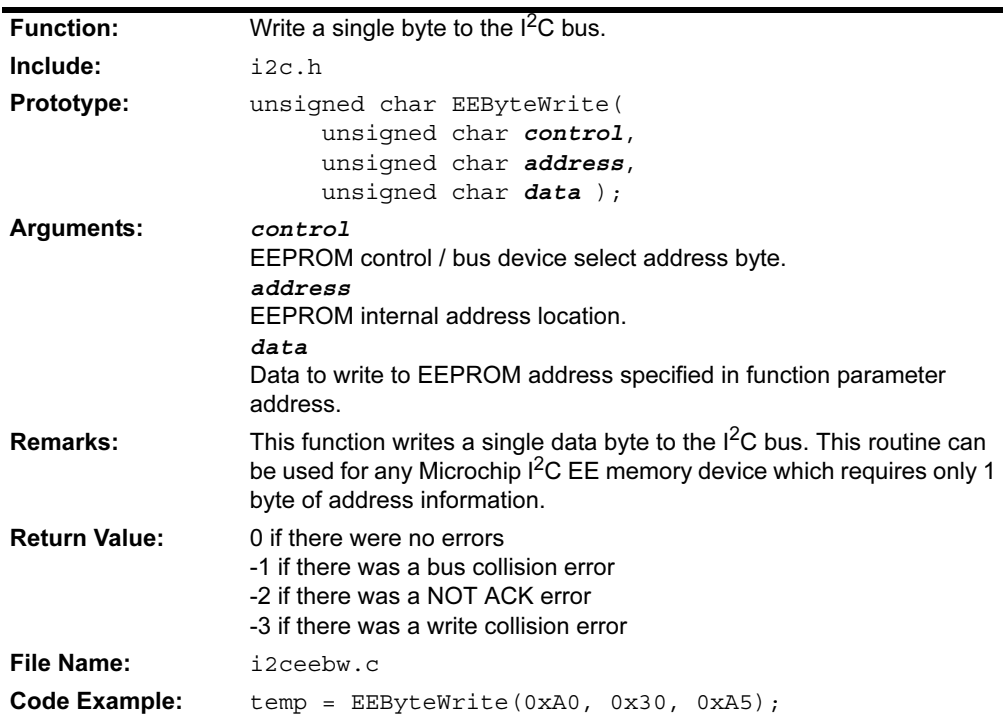

## EECurrentAddRead

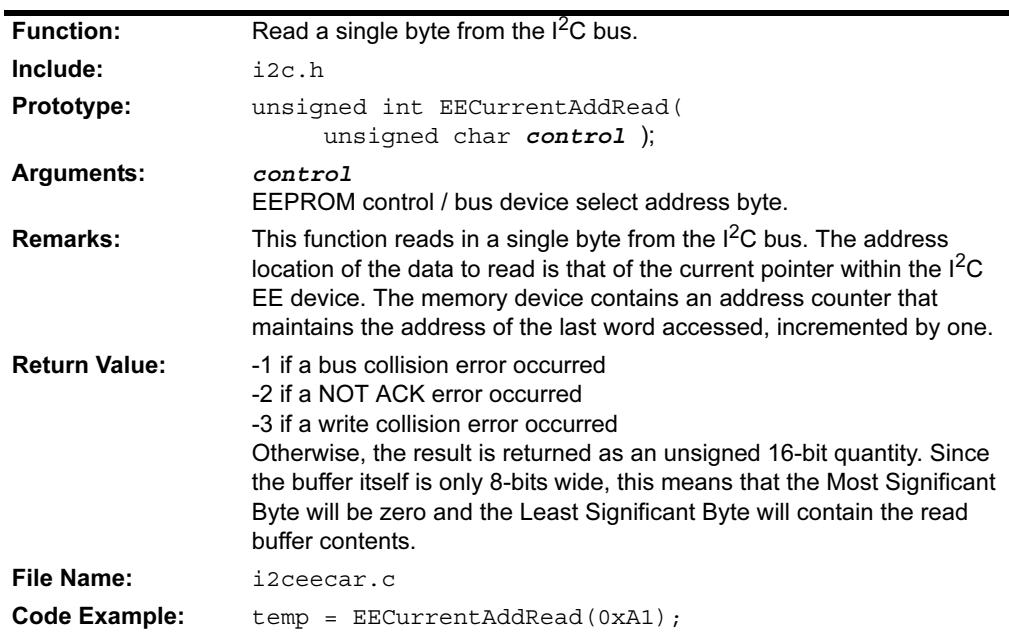

## **EEPageWrite**

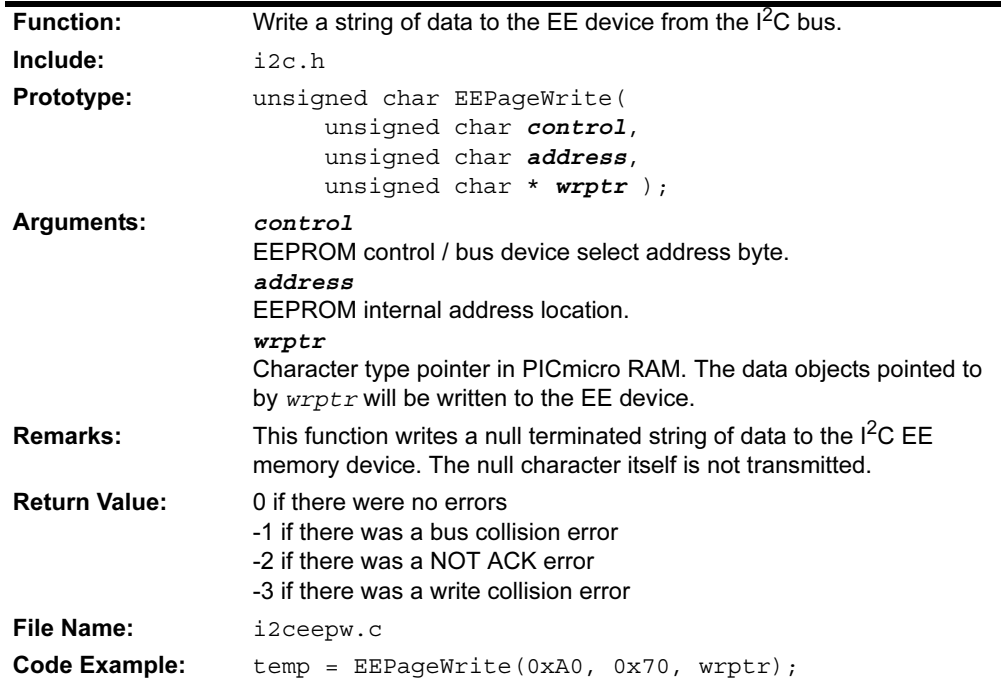

## **EERandomRead**

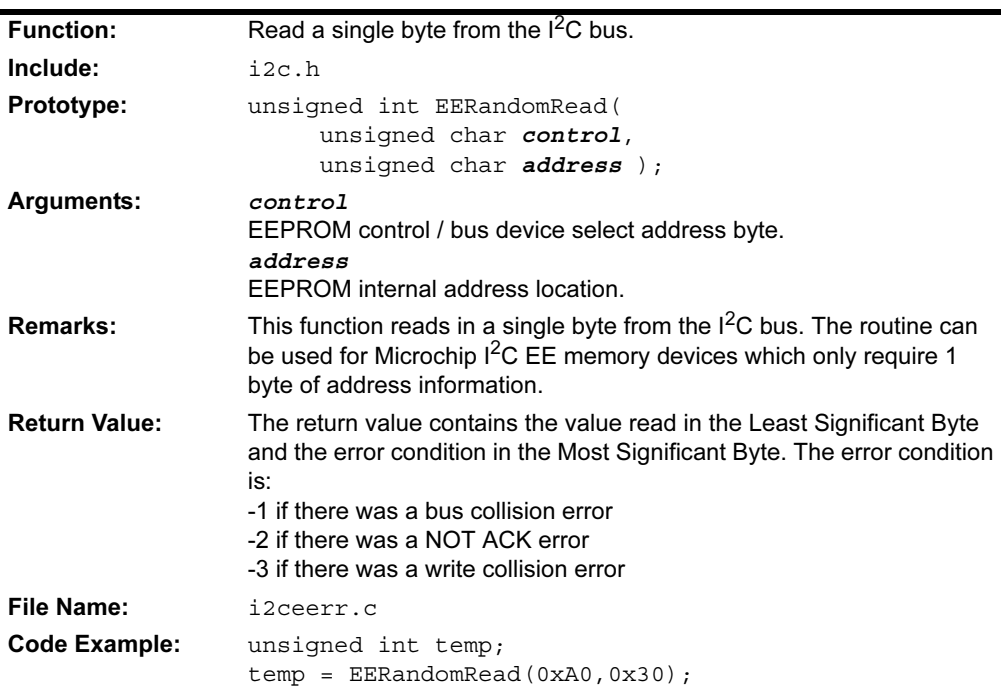

## **EESequentialRead**

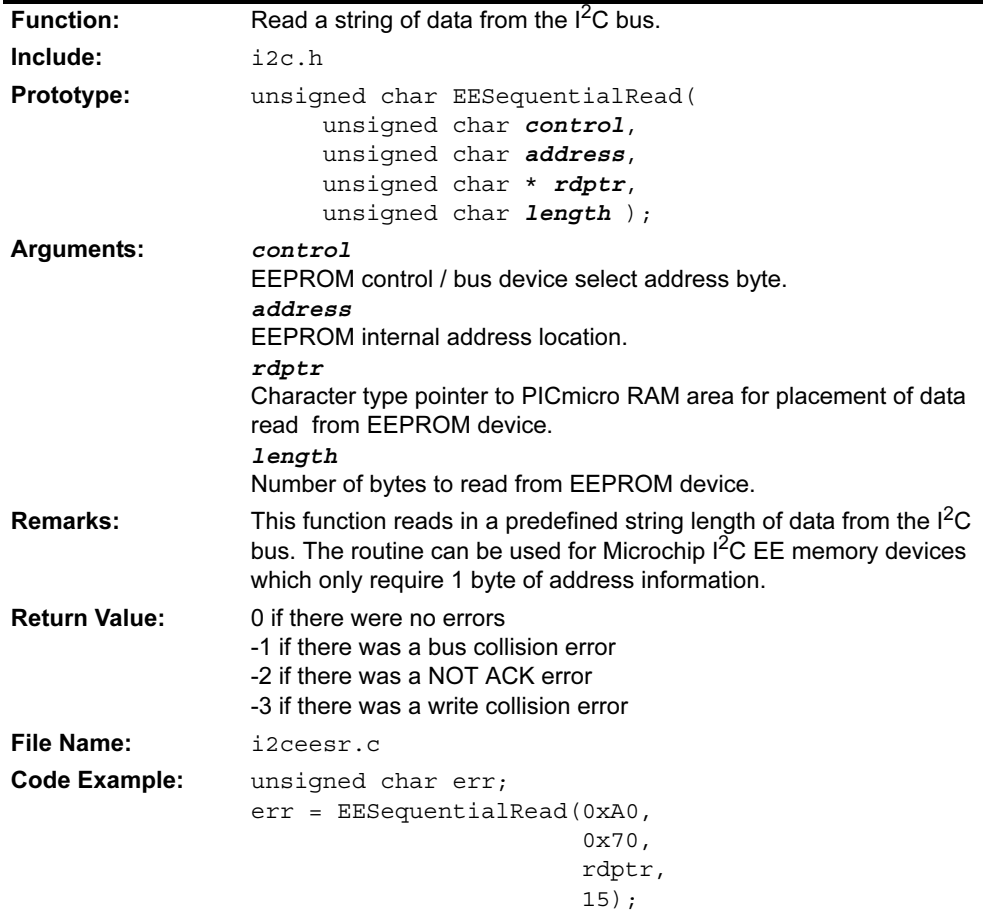

#### 2.4.3 Example of Use

The following is a simple code example illustrating the SSP module configured for  $1^2C$ master communication. The routine illustrates  $1<sup>2</sup>C$  communications with a Microchip 24LC01B I<sup>2</sup>C EE Memory Device.

```
#include "p18cxx.h"
#include "i2c.h"
unsigned char arraywr[] = {1, 2, 3, 4, 5, 6, 7, 8, 0};
unsigned char arrayrd[20];
//***************************************************
void main(void)
{
   OpenI2C(MASTER, SLEW_ON);// Initialize I2C module
  SSPADD = 9; //400kHz Baud clock(9) @16MHz
                            //100kHz Baud clock(39) @16MHz
   while(1)
   {
     EEByteWrite(0xA0, 0x30, 0xA5);
     EEAckPolling(0xA0);
     EECurrentAddRead(0xA0);
     EEPageWrite(0xA0, 0x70, arraywr);
     EEAckPolling(0xA0);
     EESequentialRead(0xA0, 0x70, arrayrd, 20);
     EERandomRead(0xA0,0x30);
   }
}
```
## <span id="page-35-0"></span>2.5 I/O PORT FUNCTIONS

PORTB is supported with the following functions:

#### TABLE 2-5: I/O PORT FUNCTIONS

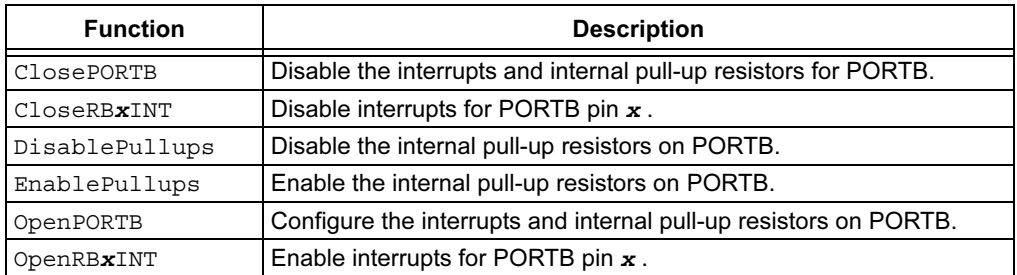

### 2.5.1 Function Descriptions

### ClosePORTB

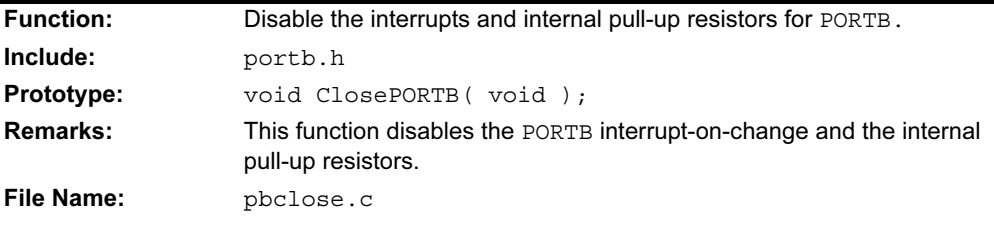

## CloseRB0INT CloseRB1INT CloseRB2INT

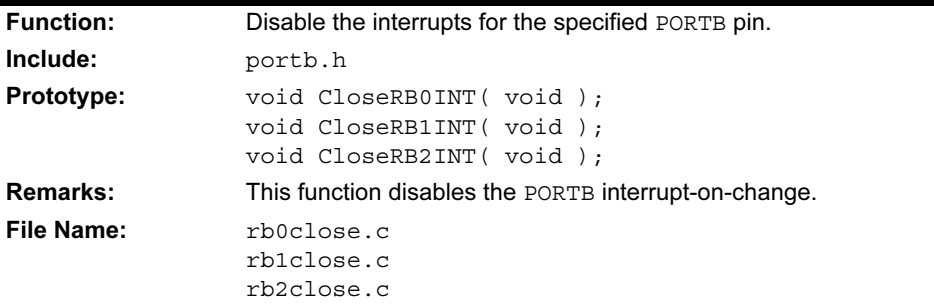

## DisablePullups

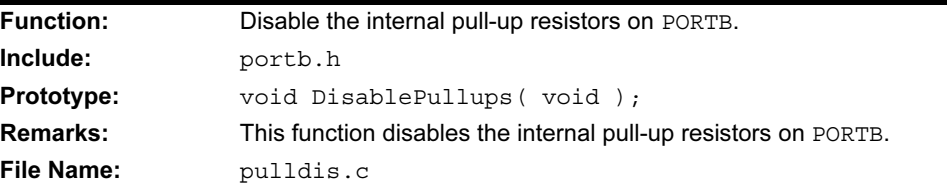
# EnablePullups

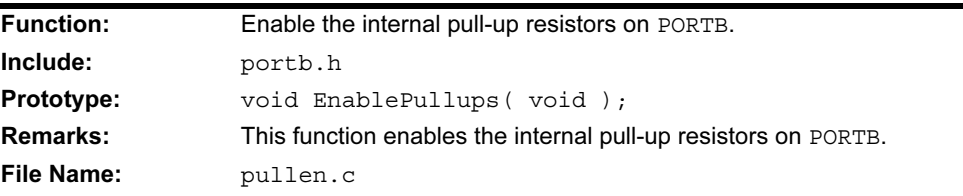

# OpenPORTB

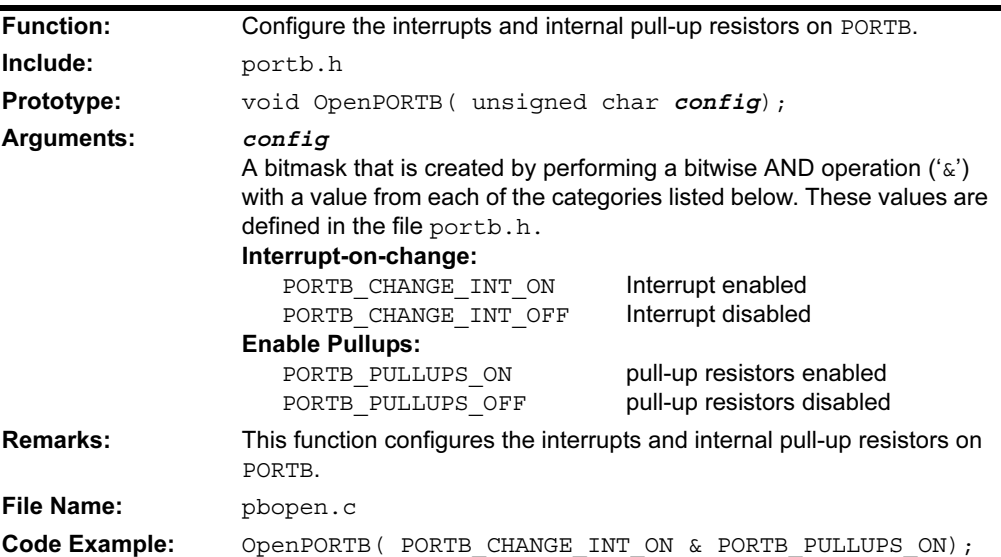

# OpenRB0INT OpenRB1INT OpenRB2INT

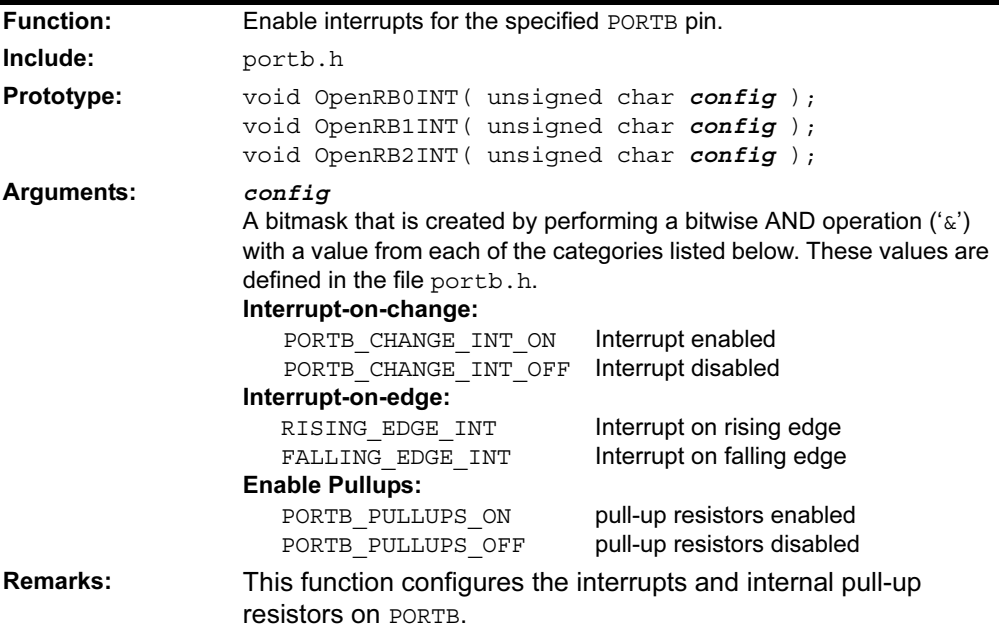

## OpenRB0INT OpenRB1INT OpenRB2INT (Continued)

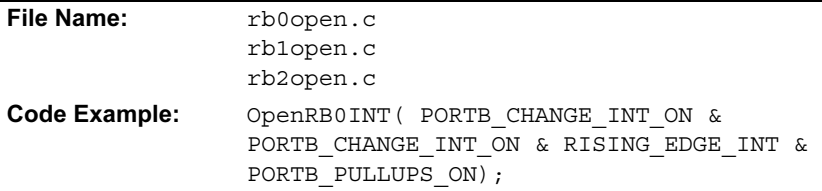

# 2.6 MICROWIRE® FUNCTIONS

Microwire communication is supported with the following functions:

#### TABLE 2-6: MICROWIRE FUNCTIONS

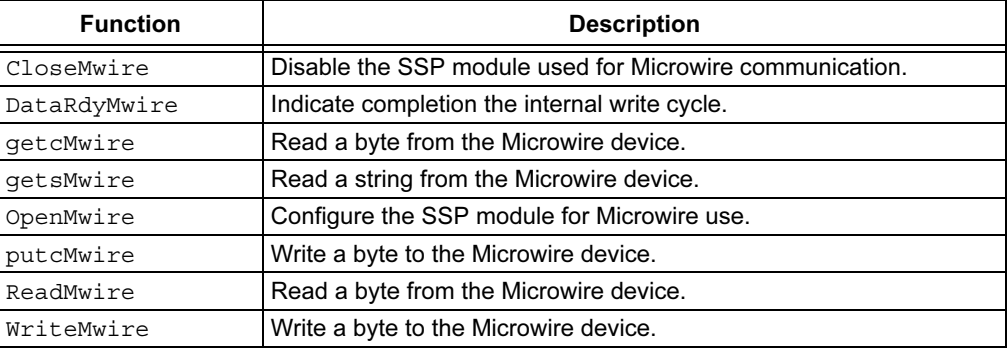

## 2.6.1 Function Descriptions

#### **CloseMwire**

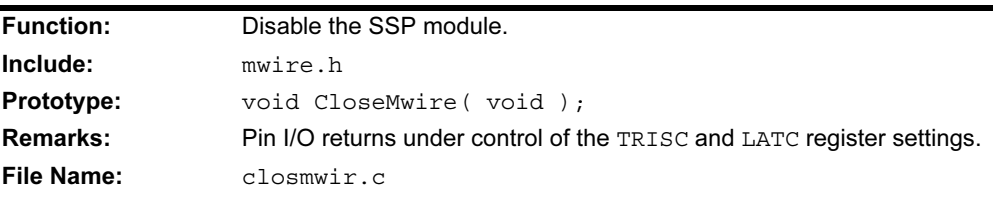

# **DataRdyMwire**

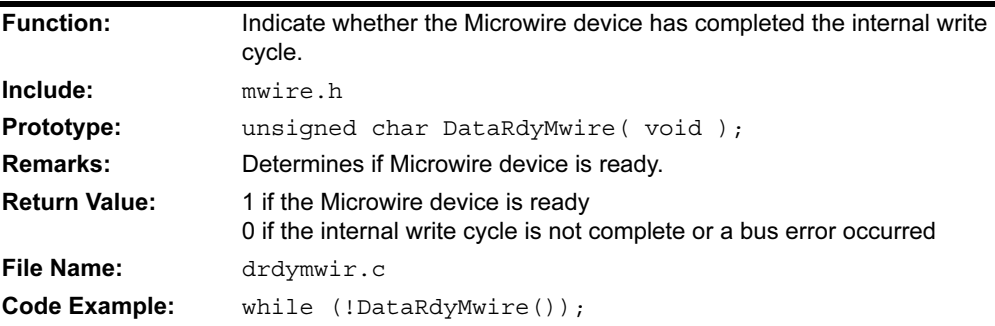

# getcMwire

See ReadMwire.

# getsMwire

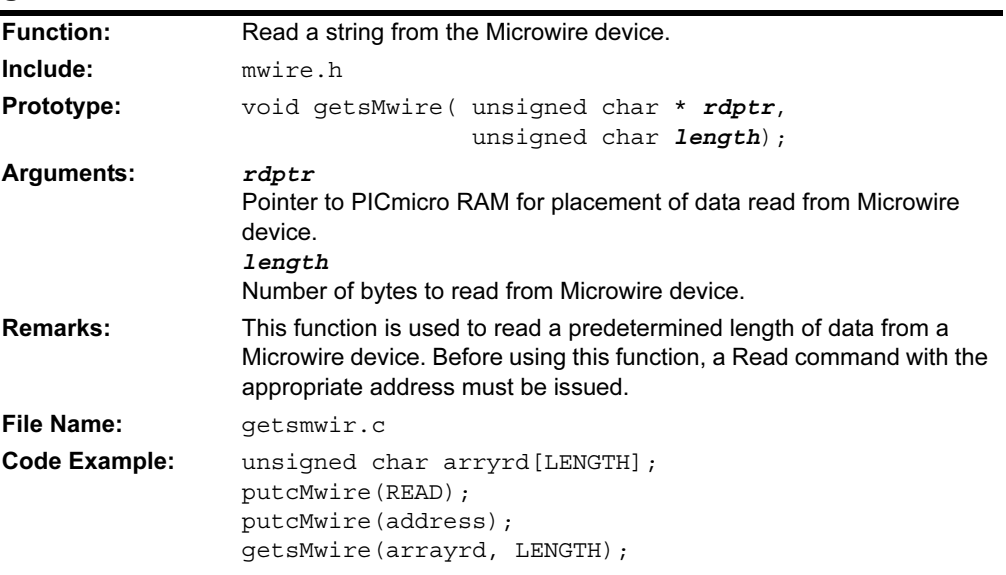

# **OpenMwire**

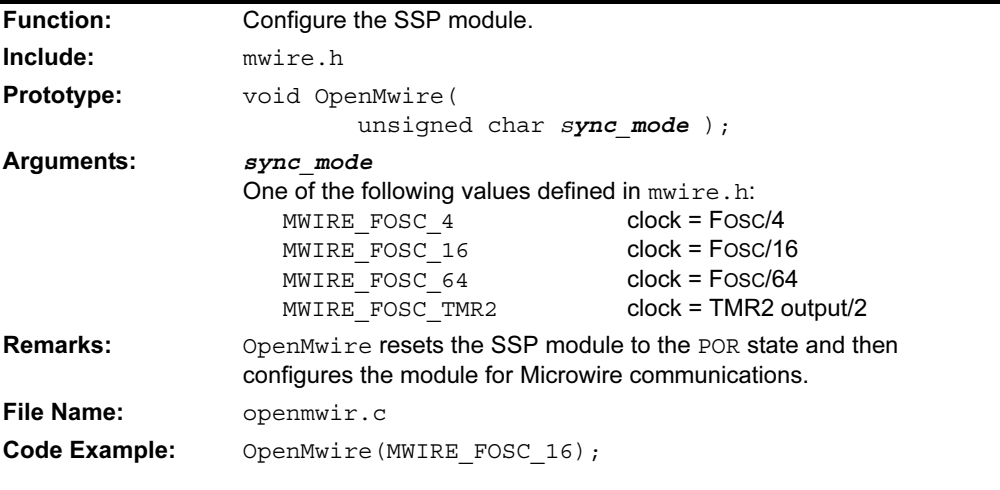

# putcMwire

See WriteMwire.

## ReadMwire getcMwire

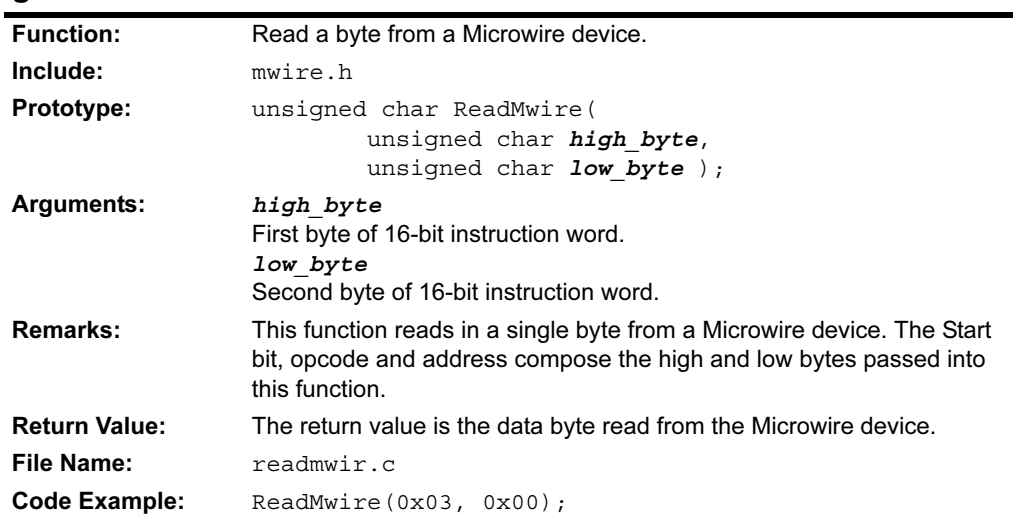

# **WriteMwire** putcMwire

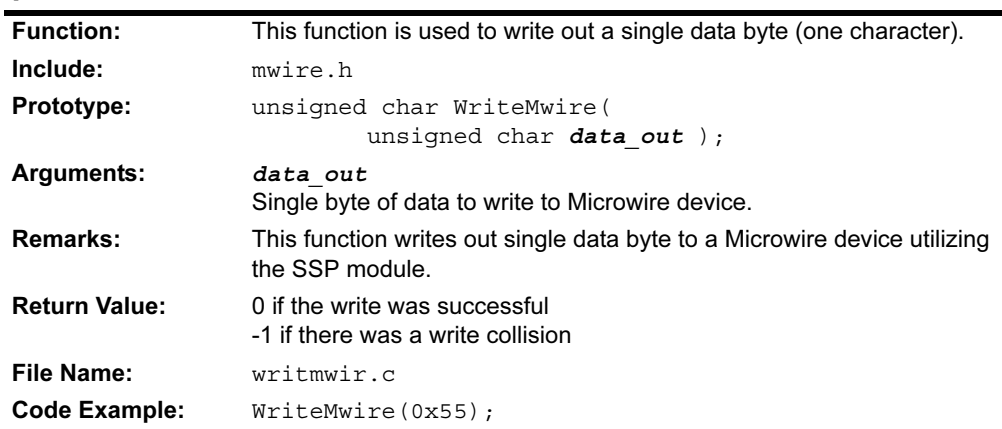

#### 2.6.2 Example of Use

#include "p18cxxx.h"

The following is a simple code example illustrating the SSP module communicating with a Microchip 93LC66 Microwire EE Memory Device.

```
#include "mwire.h"
// 93LC66 x 8
// FUNCTION Prototypes 
void main(void);
void ew enable(void);
void erase all(void);
void busy_poll(void);
void write_all(unsigned char data);
void byte read(unsigned char address);
void read_mult(unsigned char address,
               unsigned char *rdptr,
              unsigned char length);
void write_byte(unsigned char address,
                unsigned char data);
// VARIABLE Definitions
unsigned char arrayrd[20];
unsigned char var;
// DEFINE 93LC66 MACROS -- see datasheet for details
#define READ 0x0C
#define WRITE 0x0A
#define ERASE 0x0E
#define EWEN1 0x09
#define EWEN2 0x80
#define ERAL1 0x09
#define ERAL2 0x00
#define WRAL1 0x08
#define WRAL2 0x80
#define EWDS1 0x08
#define EWDS2 0x00
#define W_CS LATCbits.LATC2
void main(void)
{
  TRISCbits.TRISC2 = 0;
 WCS = 0; //ensure CS is negated
  OpenMwire(MWIRE_FOSC_16); //enable SSP peripheral
 ew enable(); //send\ erase/write\ enablewrite byte(0x13, 0x34); //write byte (address, data)
  busy_poll();
 Nop();
  byte_read(0x13); //read single byte (address)
  read_mult(0x10, arrayrd, 10); //read multiple bytes
 erase all(); //erase entire array
 CloseMwire(); //display //disable SSP peripheral
}
```

```
void ew_enable(void)
{
    W_CS = 1; //assert chip select
   putcMwire(EWEN1); //enable write command byte 1
    putcMwire(EWEN2); //enable write command byte 2
   WCS = 0; //negate chip select
}
void busy_poll(void)
{
  W CS = 1;while(! DataRdyMwire() );
 W CS = 0;}
void write_byte(unsigned char address,
                unsigned char data)
{
 W CS = 1; putcMwire(WRITE); //write command
  putcMwire(address); //address
  putcMwire(data); //write single byte
 W CS = 0;
}
void byte_read(unsigned char address)
{
 W CS = 1; getcMwire(READ,address); //read one byte
 W_{CS} = 0;} 
void read_mult(unsigned char address,
               unsigned char *rdptr,
               unsigned char length)
{
  W CS = 1;putcMwire(READ); //read command
 putcMwire(address); //address (A7 - A0)
  getsMwire(rdptr, length); //read multiple bytes
 W CS = 0;}
void erase_all(void)
{
 W CS = 1; putcMwire(ERAL1); //erase all command byte 1
  putcMwire(ERAL2); //erase all command byte 2
  W CS = 0;}
```
# 2.7 PULSE-WIDTH MODULATION FUNCTIONS

The PWM peripheral is supported with the following functions:

#### TABLE 2-7: PWM FUNCTIONS

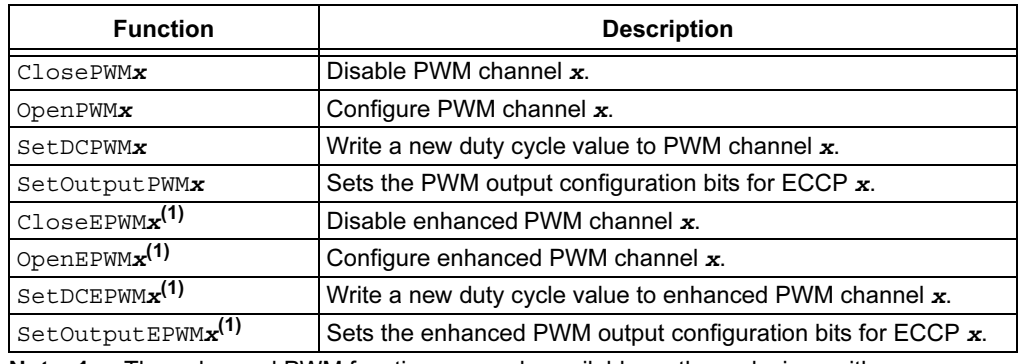

Note 1: The enhanced PWM functions are only available on those devices with an ECCPxCON register.

#### 2.7.1 Function Descriptions

# ClosePWM1 ClosePWM2 CloseEPWM1

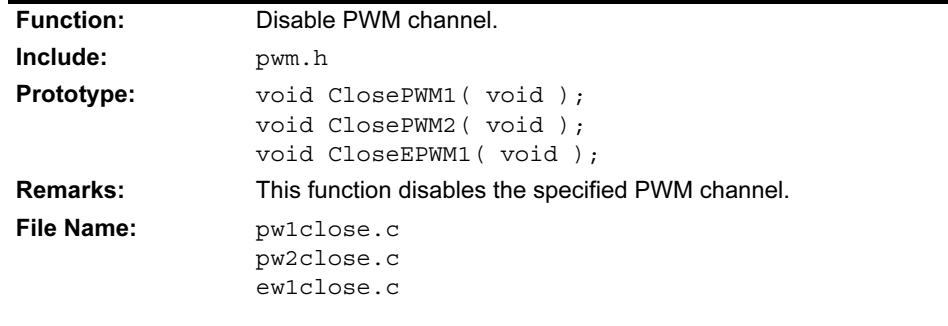

# OpenPWM1 OpenPWM2 OpenEPWM1

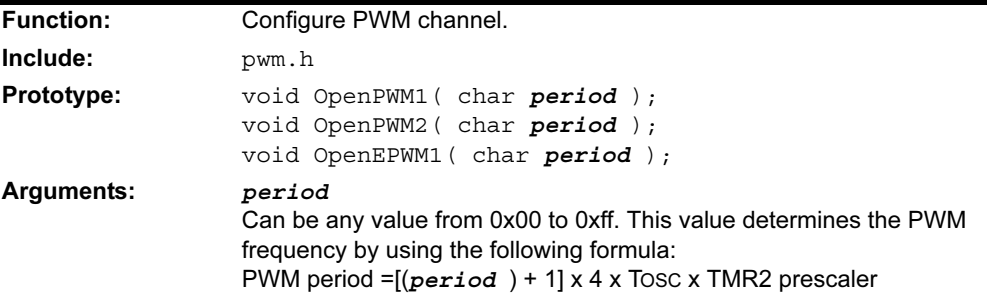

# OpenPWM1 OpenPWM2 OpenEPWM1 (Continued)

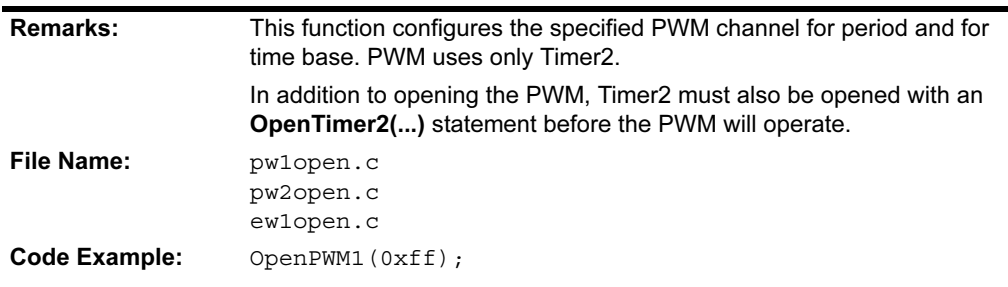

## SetDCPWM1 SetDCPWM2 SetDCEPWM1

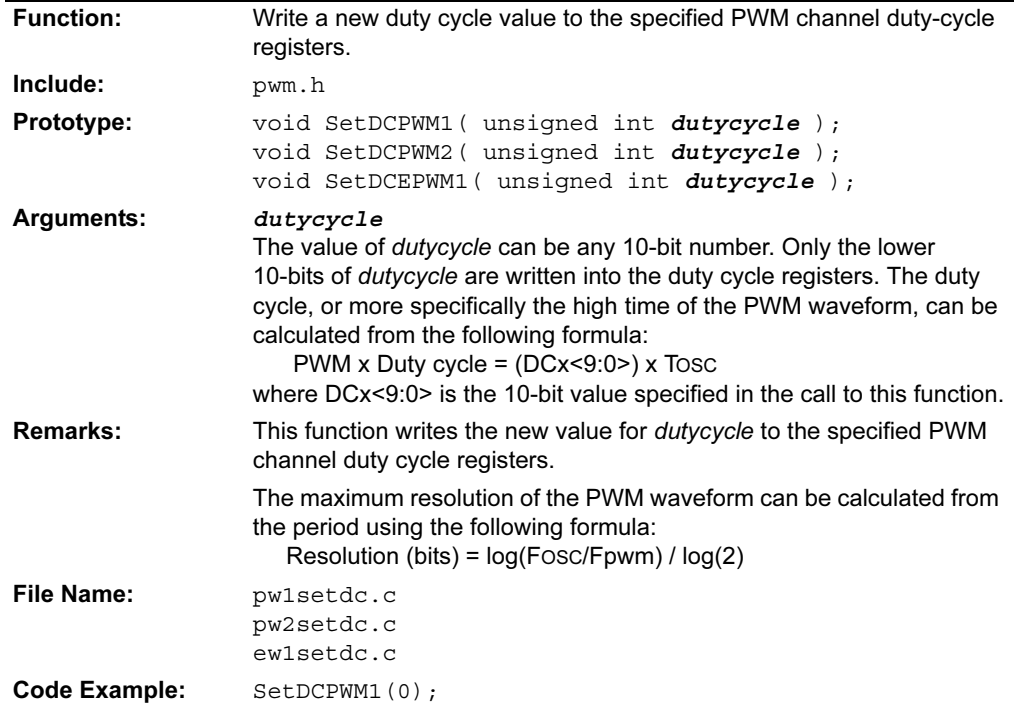

# SetOutputPWM1 SetOutputEPWM1

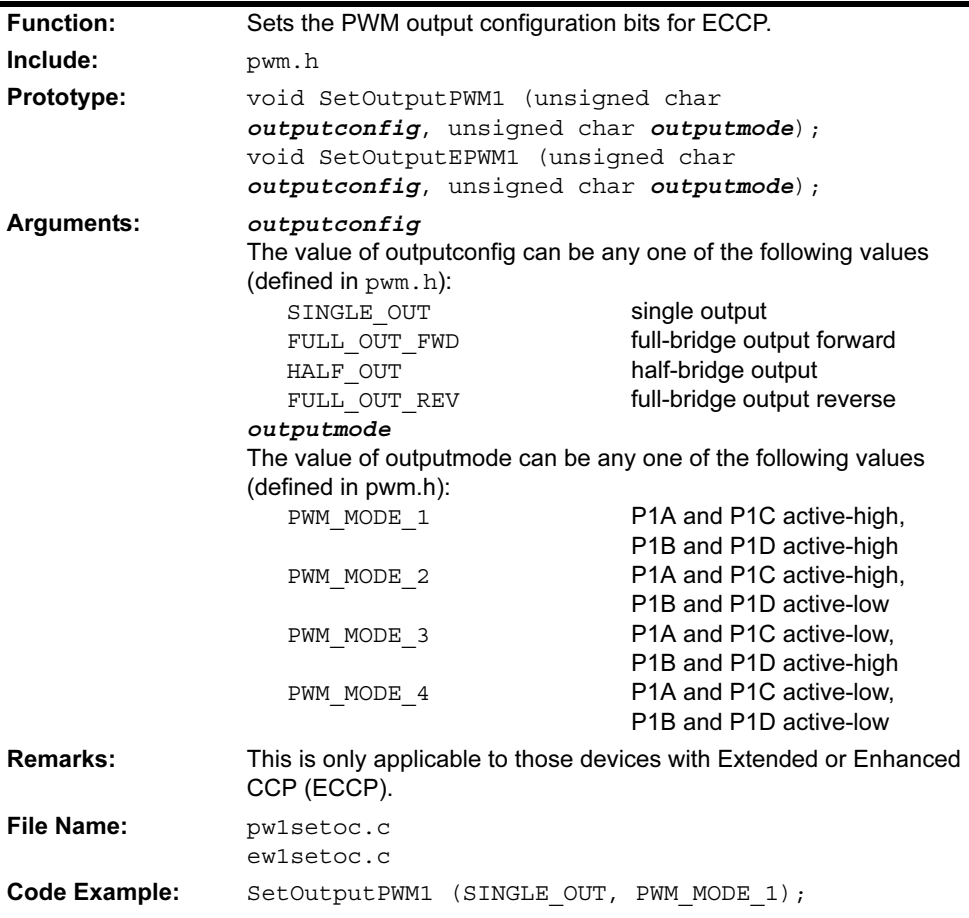

# 2.8 SPI™ FUNCTIONS

SPI communication is supported with the following functions:

#### TABLE 2-8: SPI FUNCTIONS

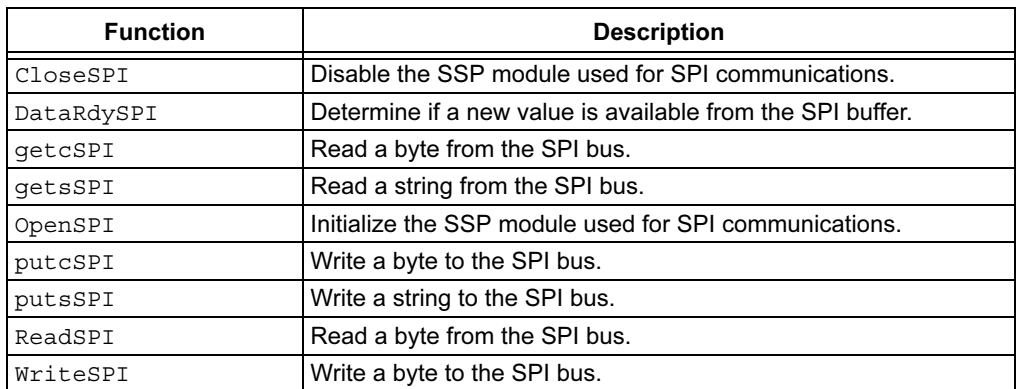

### 2.8.1 Function Descriptions

#### CloseSPI

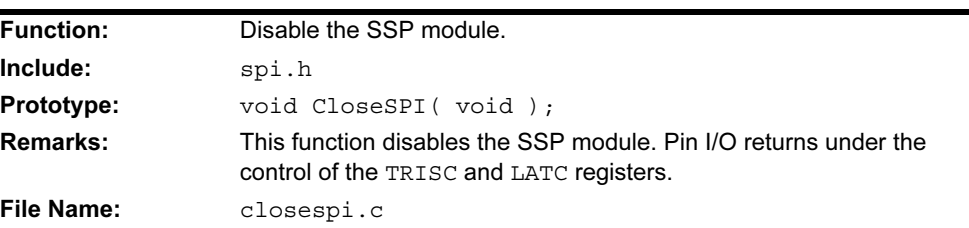

# **DataRdySPI**

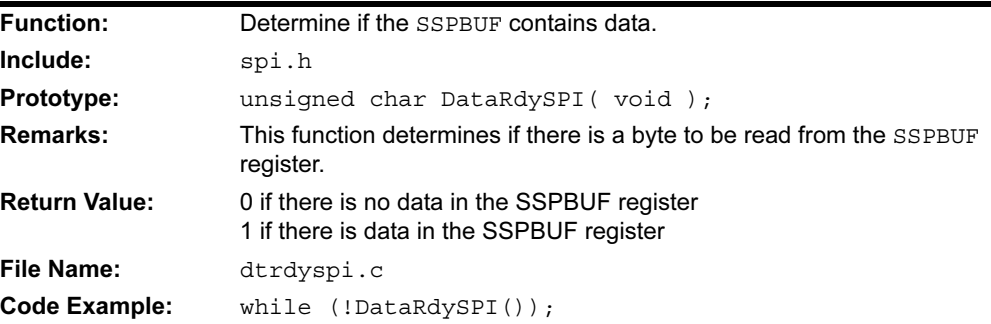

# getcSPI

See ReadSPI.

# getsSPI

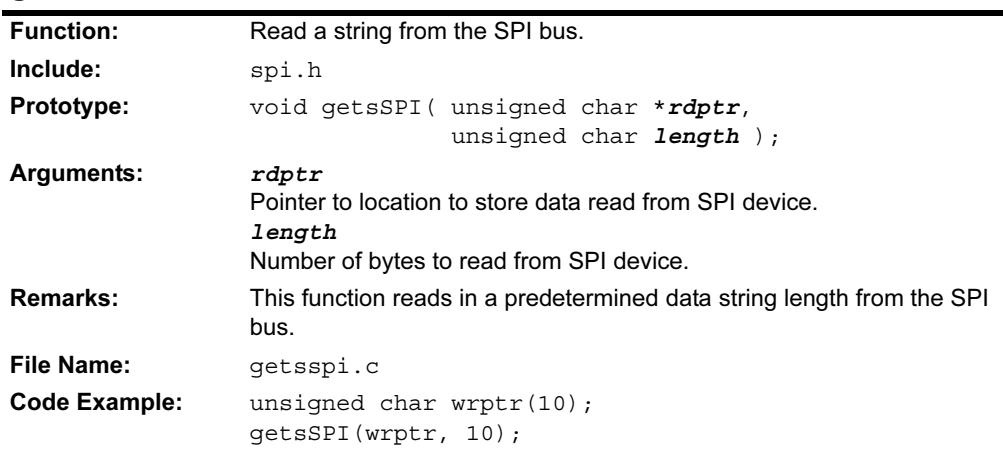

# OpenSPI

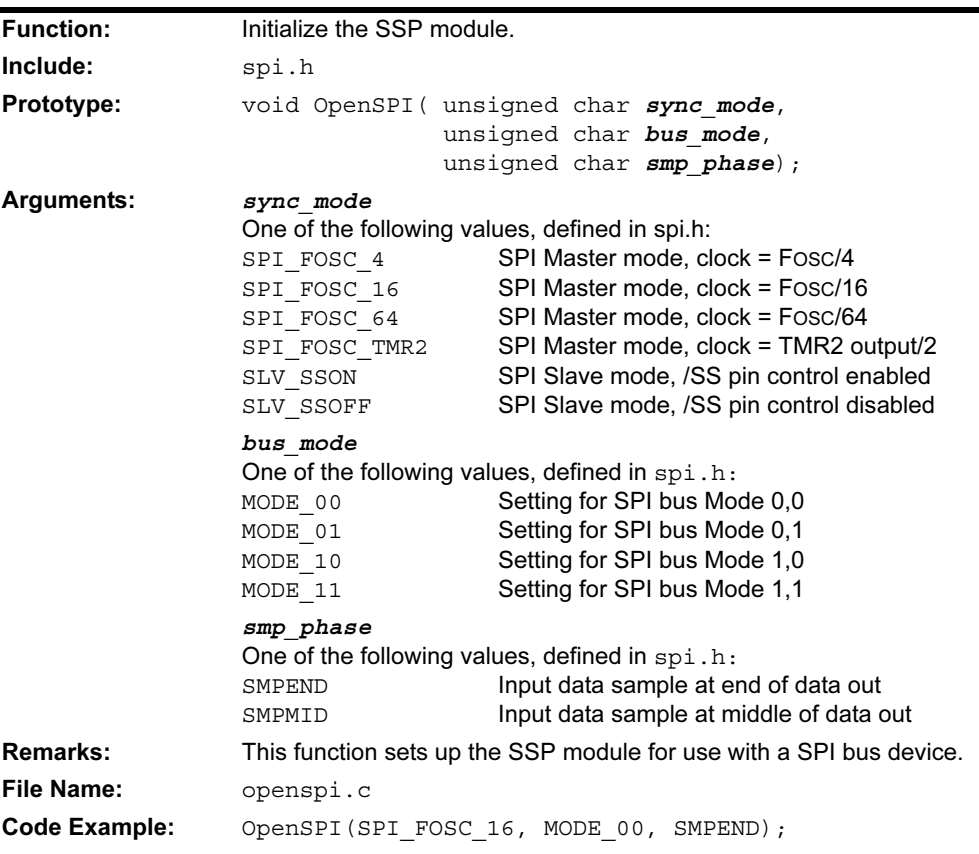

# putcSPI

See WriteSPI.

# putsSPI

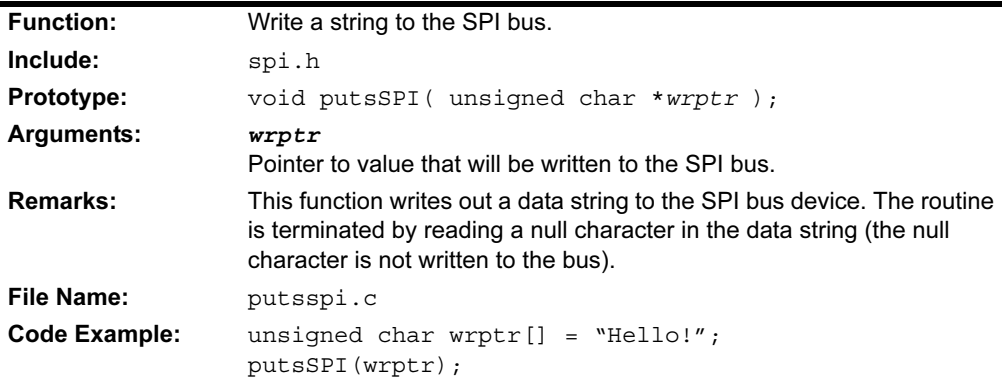

# ReadSPI getcSPI

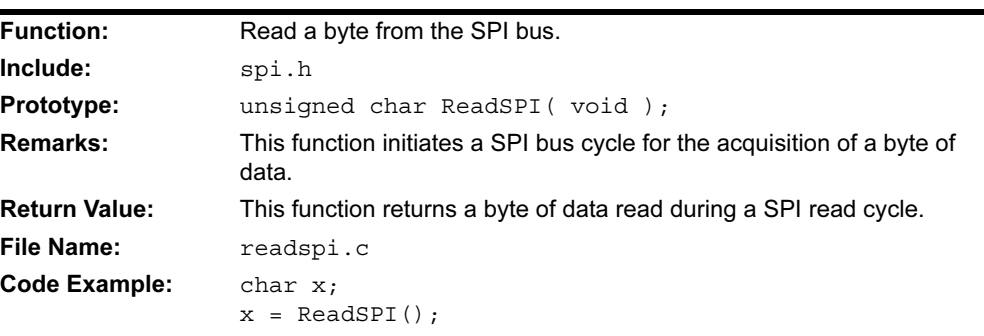

# **WriteSPI** putcSPI

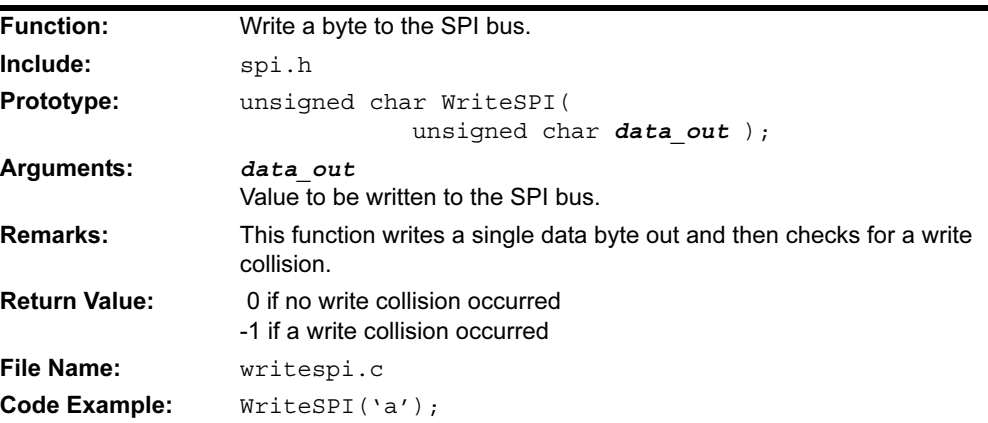

#### 2.8.2 Example of Use

#include <p18cxxx.h>

The following example demonstrates the use of an SSP module to communicate with a Microchip 24C080 SPI EE Memory Device.

```
#include <spi.h>
// FUNCTION Prototypes
void main(void);
void set wren(void);
void busy_polling(void);
unsigned char status read(void);
void status write(unsigned char data);
void byte_write(unsigned char addhigh,
                 unsigned char addlow,
                 unsigned char data);
void page_write(unsigned char addhigh,
                 unsigned char addlow,
                 unsigned char *wrptr);
void array_read(unsigned char addhigh,
                 unsigned char addlow,
                 unsigned char *rdptr,
                 unsigned char count);
unsigned char byte_read(unsigned char addhigh,
                          unsigned char addlow);
// VARIABLE Definitions
unsigned char arraywr[] = \{1, 2, 3, 4, 5, 6, 7, 8, 9, 10, 11, 12, 13, 14, 15, 16, 0\};
//24C040/080/160 page write size
unsigned char arrayrd[16];
unsigned char var;
#define SPI_CS LATCbits.LATC2
//**************************************************
void main(void)
{
   TRISCbits.TRISC2 = 0;
  SPI CS = 1; // ensure SPI memory device
                // Chip Select is reset
  OpenSPI(SPI FOSC 16, MODE 00, SMPEND);
  set wren();
   status_write(0);
  busy polling();
  set wren();
  byte write(0x00, 0x61, 'E');
   busy_polling();
  var = byte read(0x00, 0x61);
  set wren();
  page write(0x00, 0x30, arraywr);
   busy_polling();
  array read(0x00, 0x30, arrayrd, 16);
  var = status read();
```

```
 CloseSPI();
  while(1);
}
void set_wren(void)
{
 SPI CS = 0; //assert chip select
  var = putcSPI(SPI_WREN); //send write enable command
 SPI_CS = 1; //negate chip select
} 
void page_write (unsigned char addhigh,
                unsigned char addlow,
                unsigned char *wrptr)
{
 SPI CS = 0; //assert chip select
  var = putcSPI(SPI_WRITE); //send write command
 var = putcSPI(addhigh); //send high byte of address
 var = putcSPI(addlow); //send low byte of address
 putsSPI(wrptr); //send data byte
 SPI_CS = 1; //negate chip select
}
void array_read (unsigned char addhigh,
                unsigned char addlow,
                unsigned char *rdptr,
                unsigned char count)
{
 SPI_CS = 0; //assert chip select
 var = putcSPI(SPI READ); //send read command
  var = putcSPI(addhigh); //send high byte of address
  var = putcSPI(addlow); //send low byte of address
  getsSPI(rdptr, count); //read multiple bytes
 SPICS = 1;}
void byte_write (unsigned char addhigh,
                unsigned char addlow,
                unsigned char data)
{
 SPI_CS = 0; // assert chip selectvar = putcSPI(SPI WRITE); //send write command
  var = putcSPI(addhigh); //send high byte of address
  var = putcSPI(addlow); //send low byte of address
 var = putcSPI(data); //send data byte
 SPI CS = 1; //negate chip select
}
unsigned char byte read (unsigned char addhigh,
                        unsigned char addlow)
{
 SPI CS = 0; //assert chip select
 var = putcSPI(SPI READ); //send read command
 var = putcSPI(addhigh); //send high byte of address
  var = putcSPI(addlow); //send low byte of address
 var = getcSPI(); //read single byte
 SPI_CS = 1; return (var);
}
```

```
unsigned char status read (void)
{
 SPI_CS = 0; //assert chip select
  var = putcSPI(SPI_RDSR); //send read status command
 var = getcSPI(); //read data byte
 SPI_CS = 1; //negate chip select
  return (var);
}
void status_write (unsigned char data)
{
 SPICS = 0; var = putcSPI(SPI_WRSR); //write status command
 var = putcSPI(data); //status byte to write
  SPI_CS = 1; //negate chip select
}
void busy_polling (void)
{
  do
  {
   SPI_CS = 0; // assert chip select var = putcSPI(SPI_RDSR); //send read status command
   var = getcSPI(); //read data byte
   SPI_CS = 1; //negate chip select
  } while (var & 0x01); //stay in loop until !busy
}
```
# 2.9 TIMER FUNCTIONS

The timer peripherals are supported with the following functions:

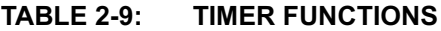

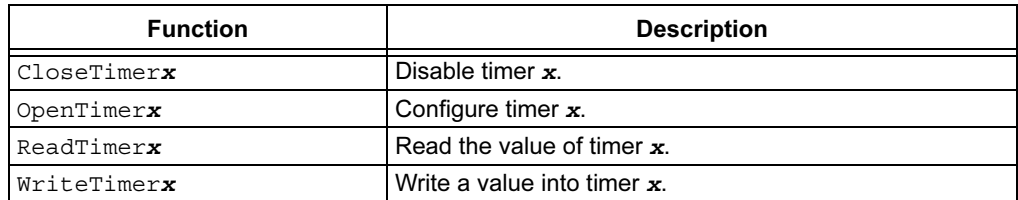

#### 2.9.1 Function Descriptions

# CloseTimer0 CloseTimer1 CloseTimer2 CloseTimer3 CloseTimer4

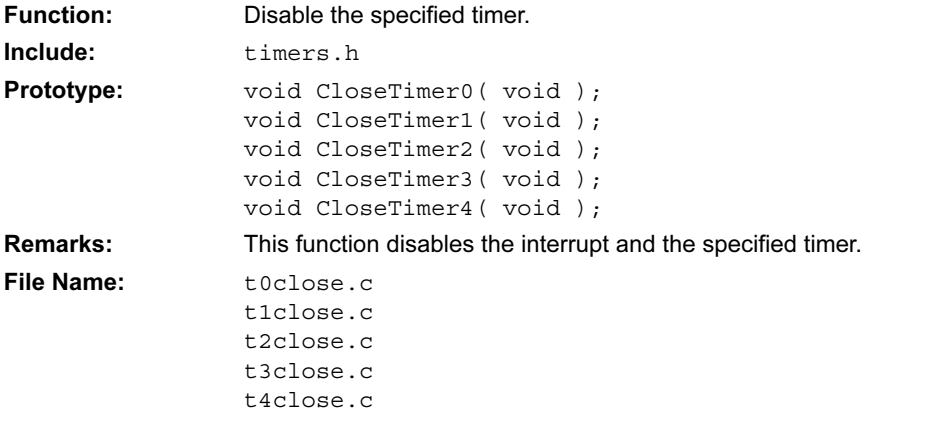

# OpenTimer0

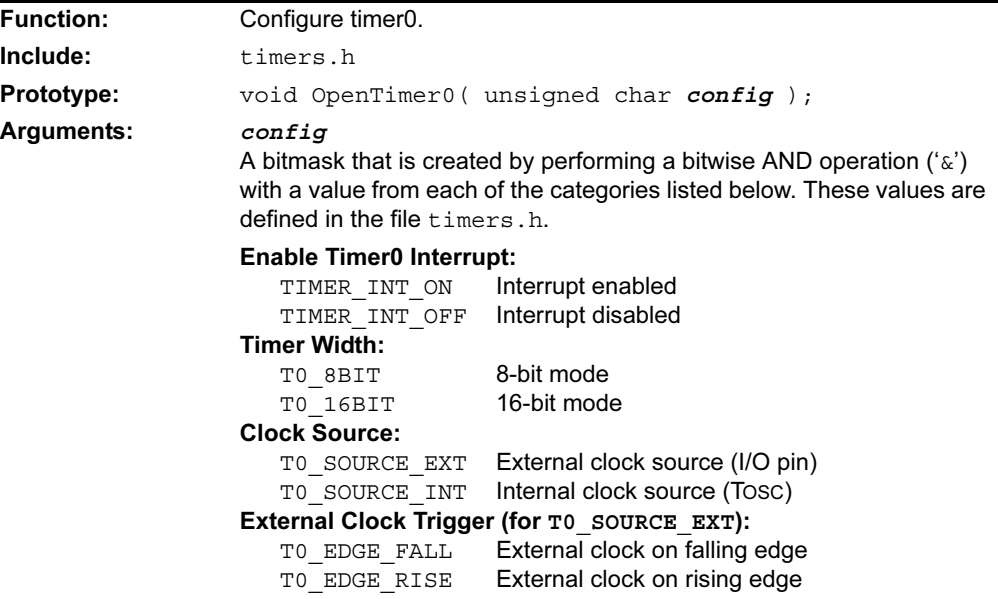

# OpenTimer0 (Continued)

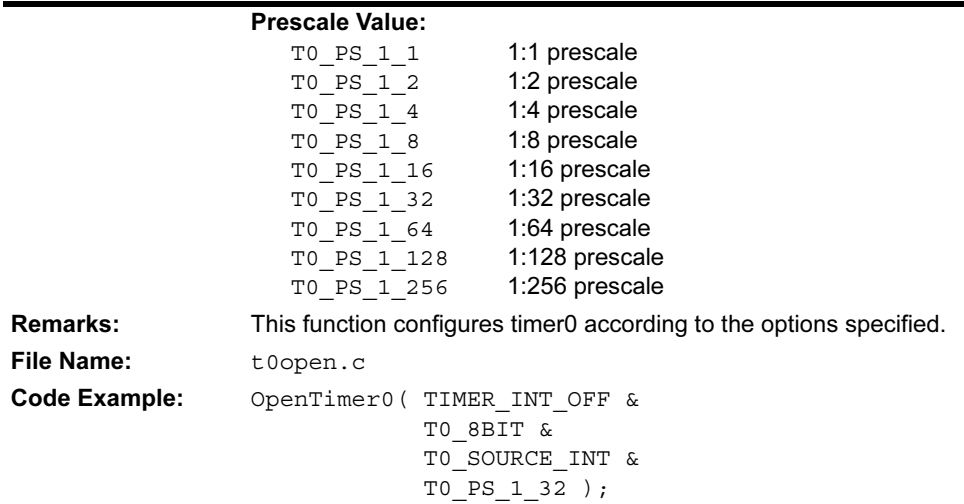

# OpenTimer1

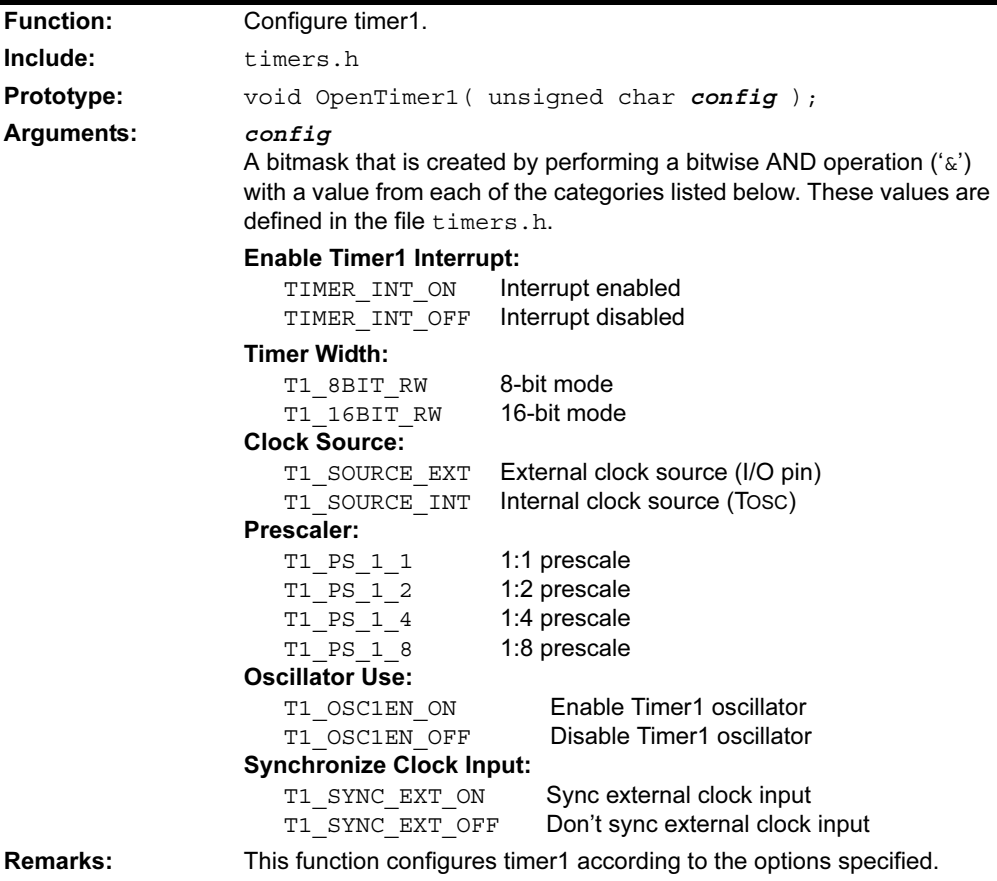

# OpenTimer1 (Continued)

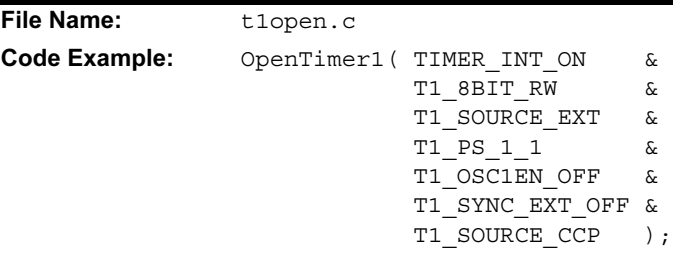

# OpenTimer2

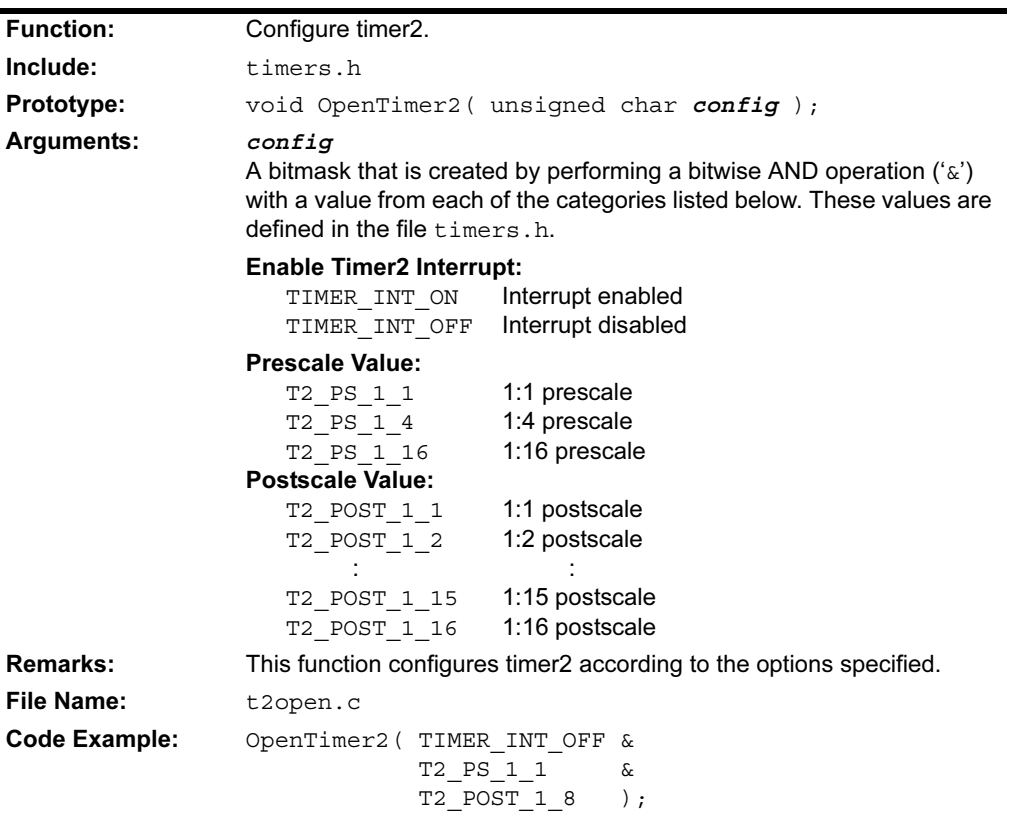

# OpenTimer3

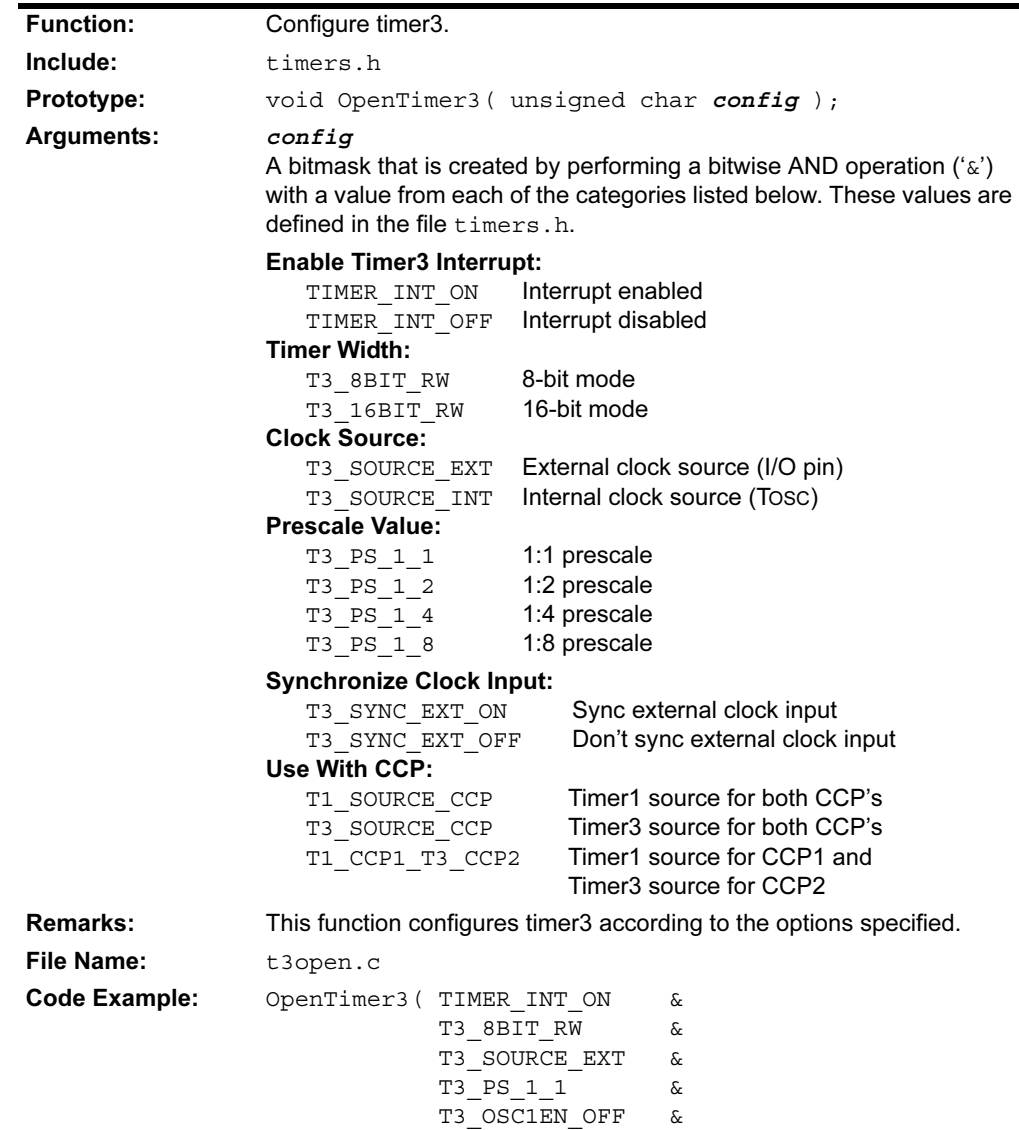

 T3\_SYNC\_EXT\_OFF & T3\_SOURCE\_CCP );

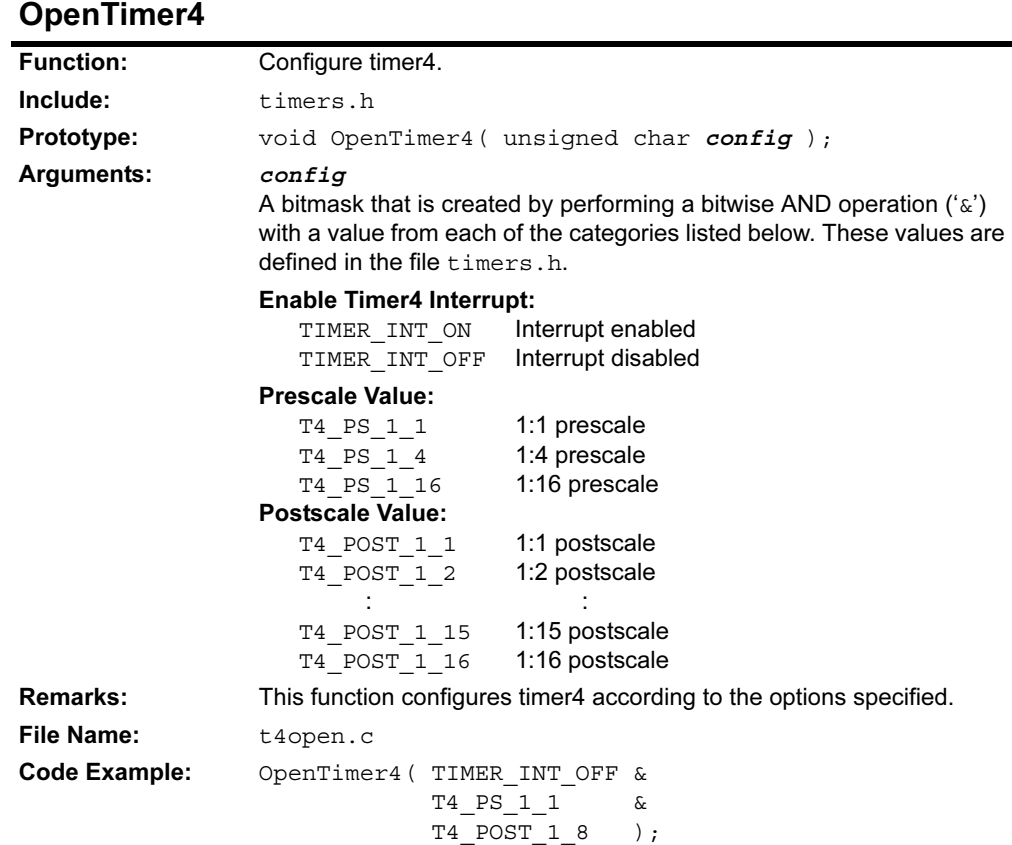

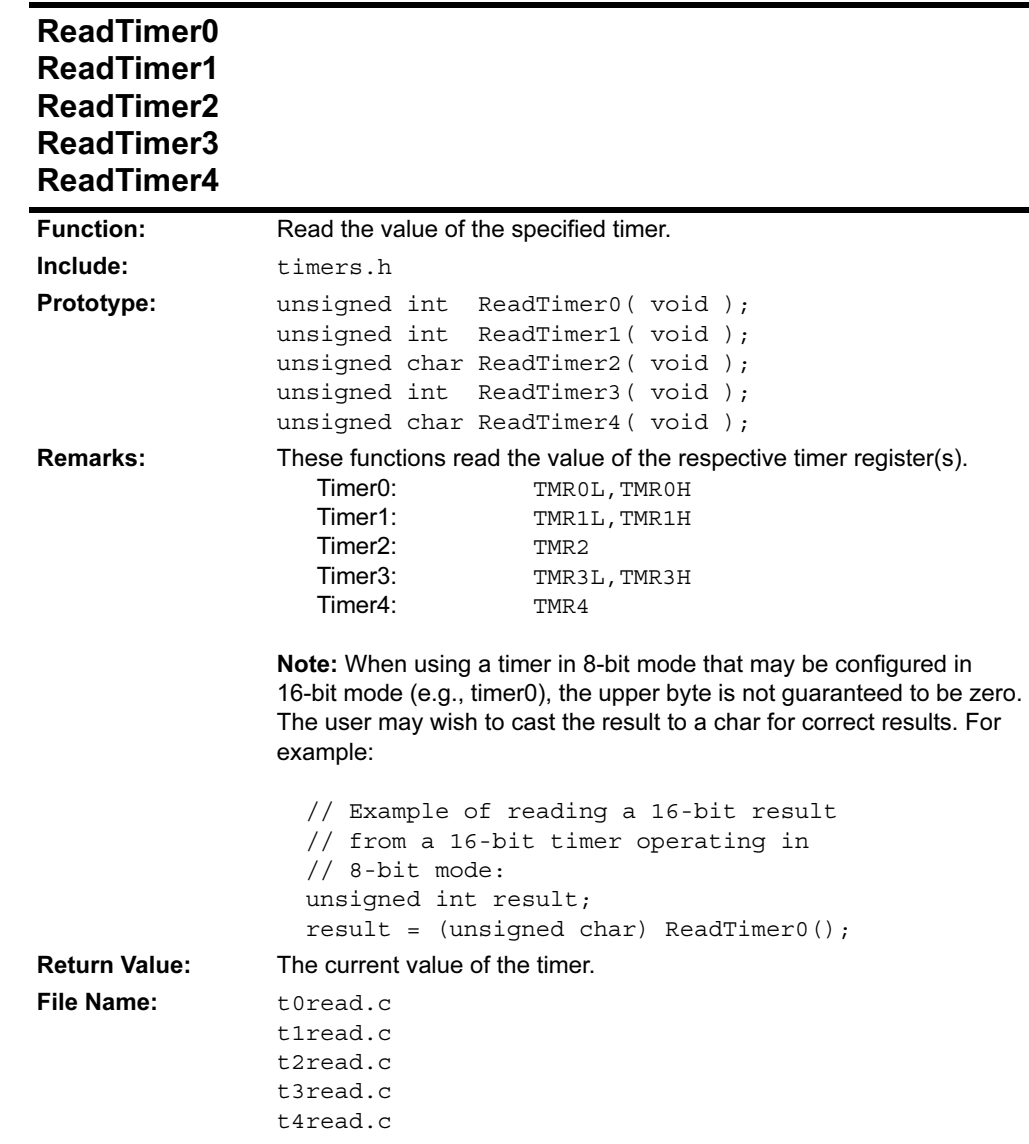

## WriteTimer0 WriteTimer1 WriteTimer2 WriteTimer3 WriteTimer4

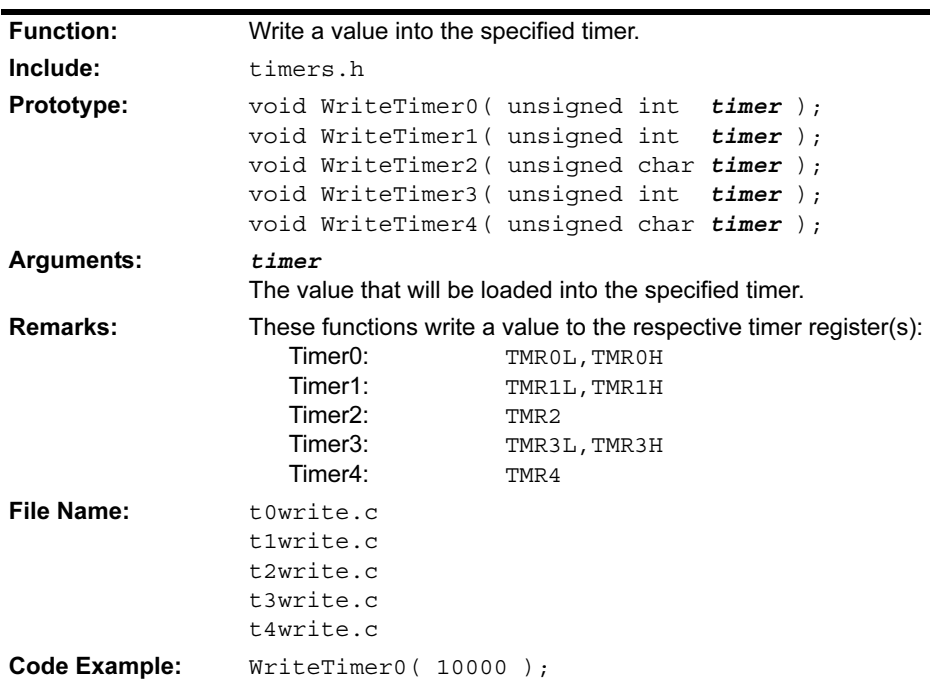

```
#include <p18C452.h>
#include <timers.h>
#include <usart.h>
#include <stdlib.h>
void main( void )
{
  int result;
  char str[7];
  // configure timer0
  OpenTimer0( TIMER_INT_OFF &
             T0_SOURCE_INT &
              T0_PS_1_32 );
  // configure USART
 OpenUSART( USART TX INT OFF &
             USART_RX_INT_OFF &
             USART_ASYNCH_MODE &
            USART_EIGHT_BIT &
             USART_CONT_RX,
25 );
  while( 1 )
   {
    while( ! PORTBbits.RB3 ); // wait for RB3 high
   result = ReadTimer0(); // read timer
   if( result > 0xc000 ) // exit loop if value
     break; \frac{1}{2} // is out of range
   WriteTimer0(0); // restart timer
   ultoa( result, str ); // convert timer to string
   putsUSART( str ); \frac{1}{\sqrt{2}} print string
   }
 CloseTimer0(); // close modules CloseUSART();
}
```
#### 2.9.2 Example of Use

# 2.10 USART FUNCTIONS

The following routines are provided for devices with a single USART peripheral:

| <b>Function</b> | <b>Description</b>                                       |
|-----------------|----------------------------------------------------------|
| BusyUSART       | Is the USART transmitting?                               |
| CloseUSART      | Disable the USART.                                       |
| DataRdyUSART    | Is data available in the USART read buffer?              |
| qetcUSART       | Read a byte from the USART.                              |
| qetsUSART       | Read a string from the USART.                            |
| OpenUSART       | Configure the USART.                                     |
| putcUSART       | Write a byte to the USART.                               |
| putsUSART       | Write a string from data memory to the USART.            |
| putrsUSART      | Write a string from program memory to the USART.         |
| ReadUSART       | Read a byte from the USART.                              |
| WriteUSART      | Write a byte to the USART.                               |
| baudUSART       | Set the baud rate configuration bits for enhanced USART. |

TABLE 2-10: SINGLE USART PERIPHERAL FUNCTIONS

The following routines are provided for devices with multiple USART peripherals:

#### TABLE 2-11: MULTIPLE USART PERIPHERAL FUNCTIONS

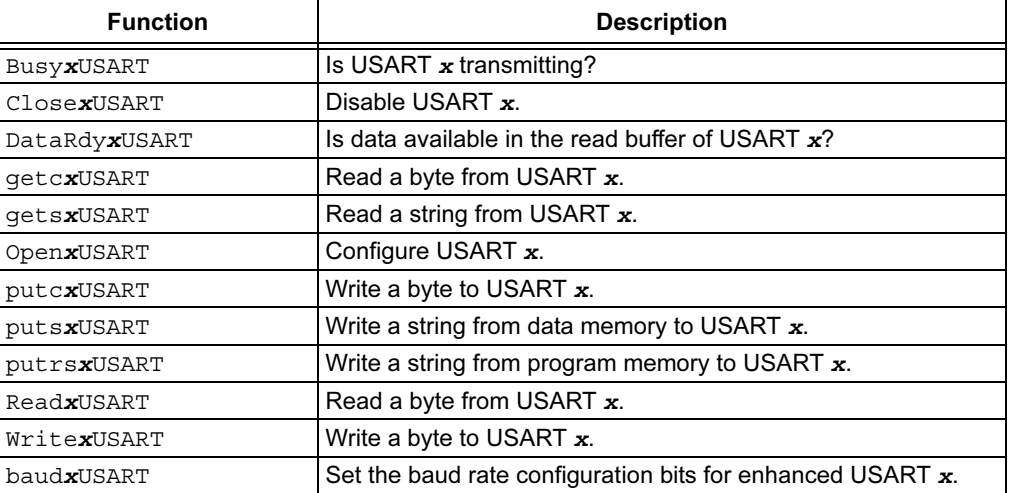

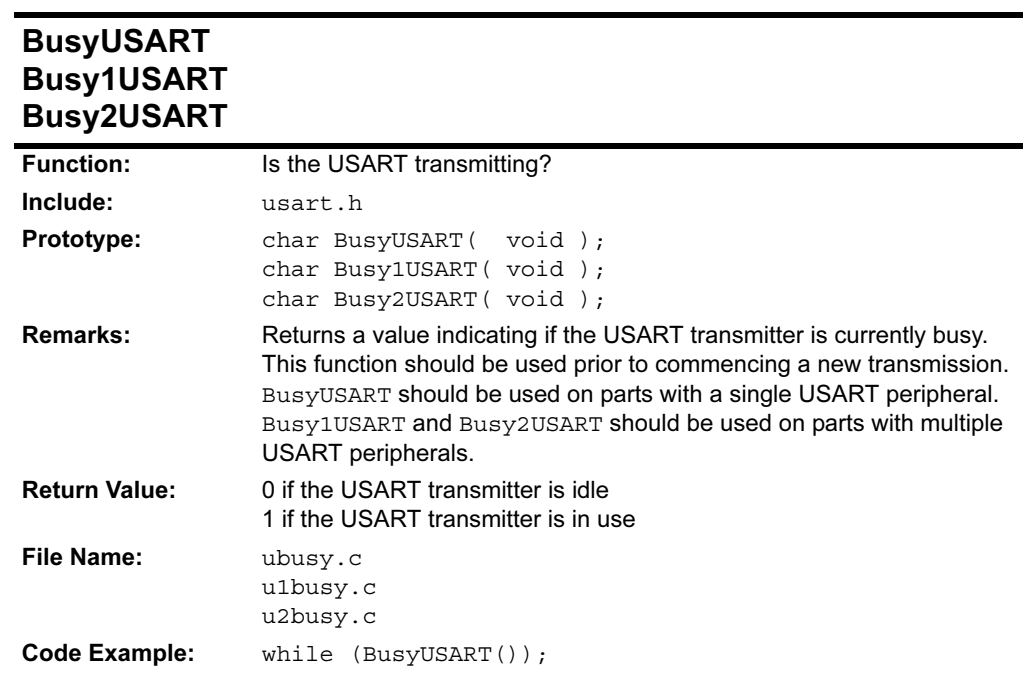

# 2.10.1 Function Descriptions

# CloseUSART Close1USART Close2USART

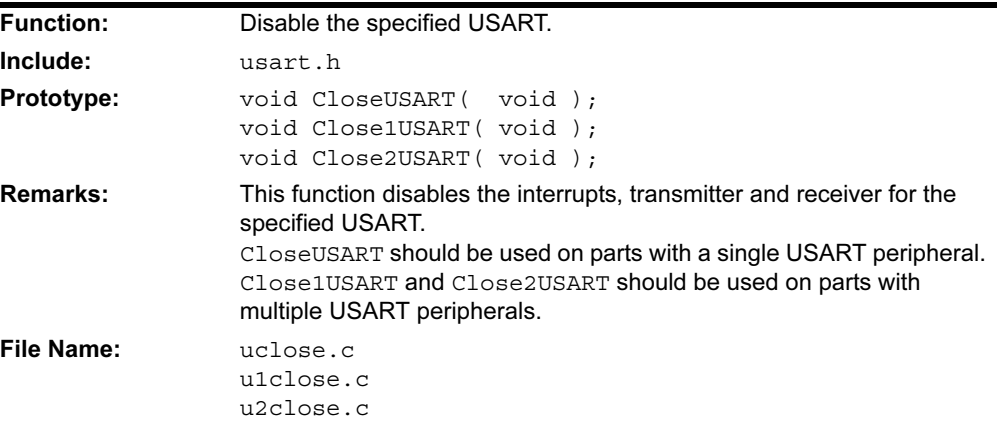

# DataRdyUSART DataRdy1USART DataRdy2USART

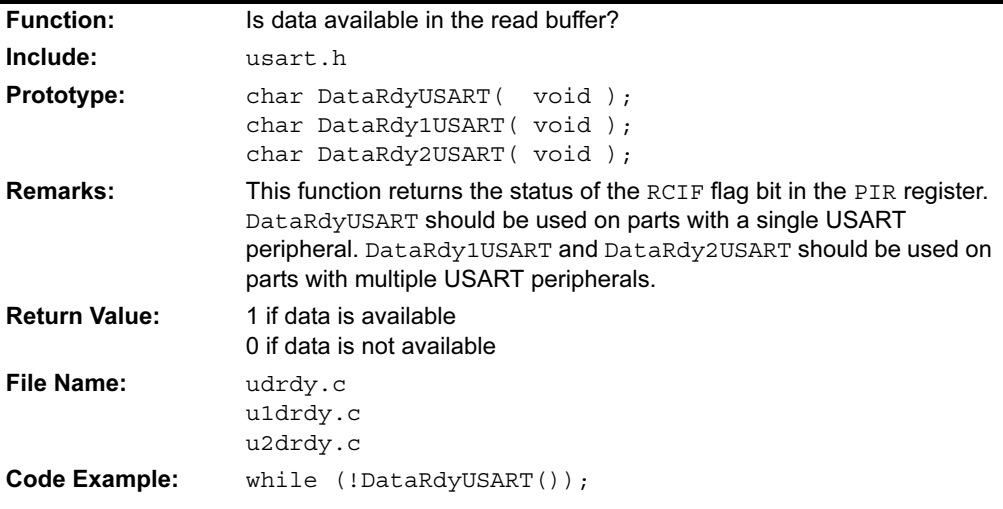

# getcUSART getc1USART getc2USART

See ReadUSART

# getsUSART gets1USART gets2USART

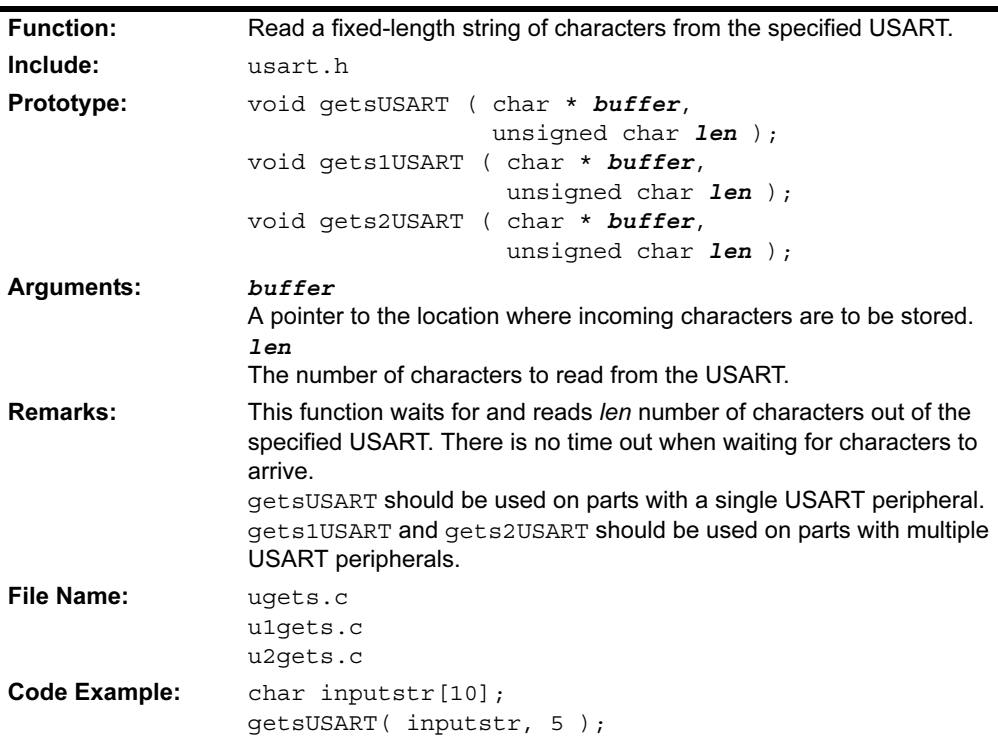

## OpenUSART Open1USART Open2USART

ż

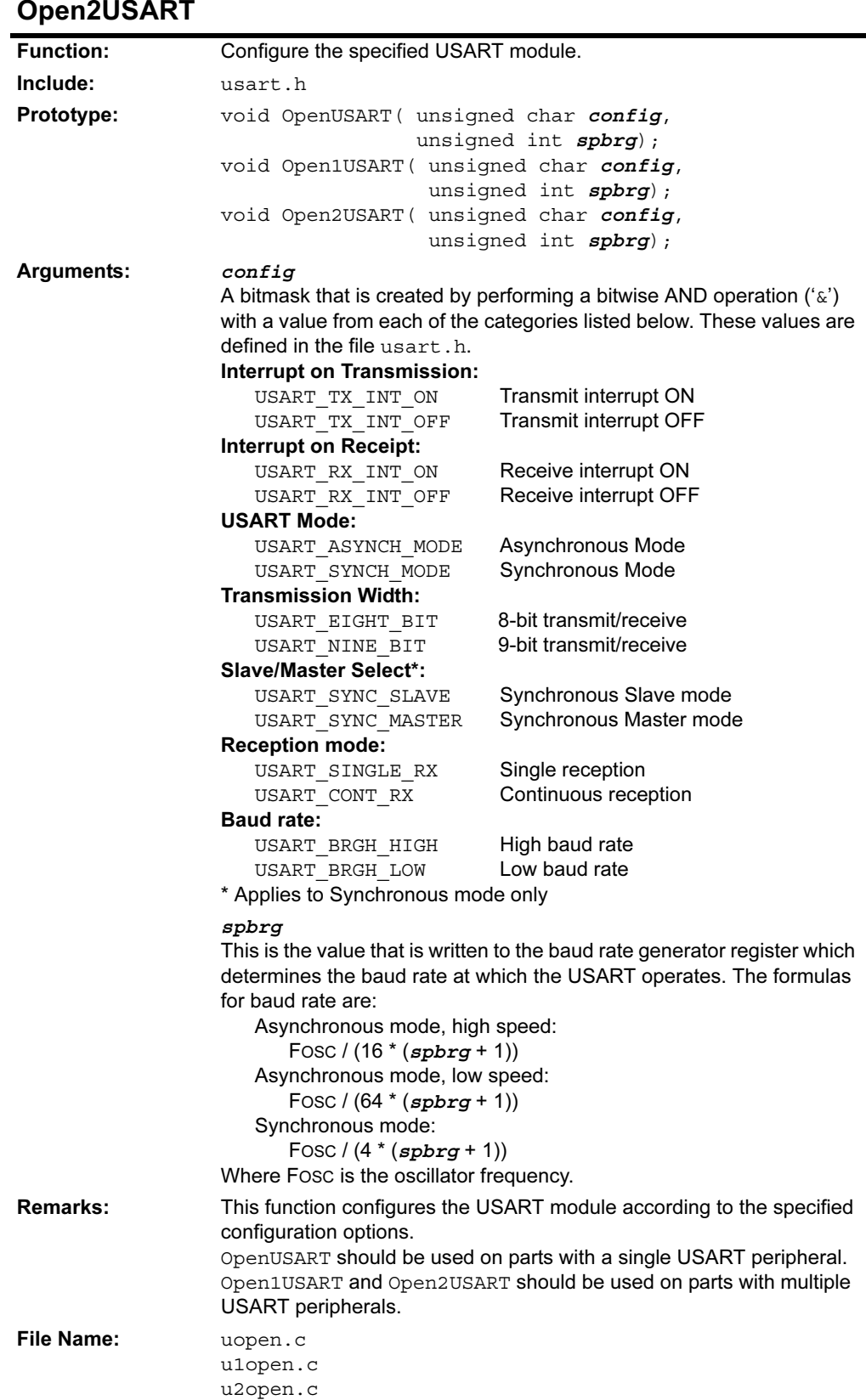

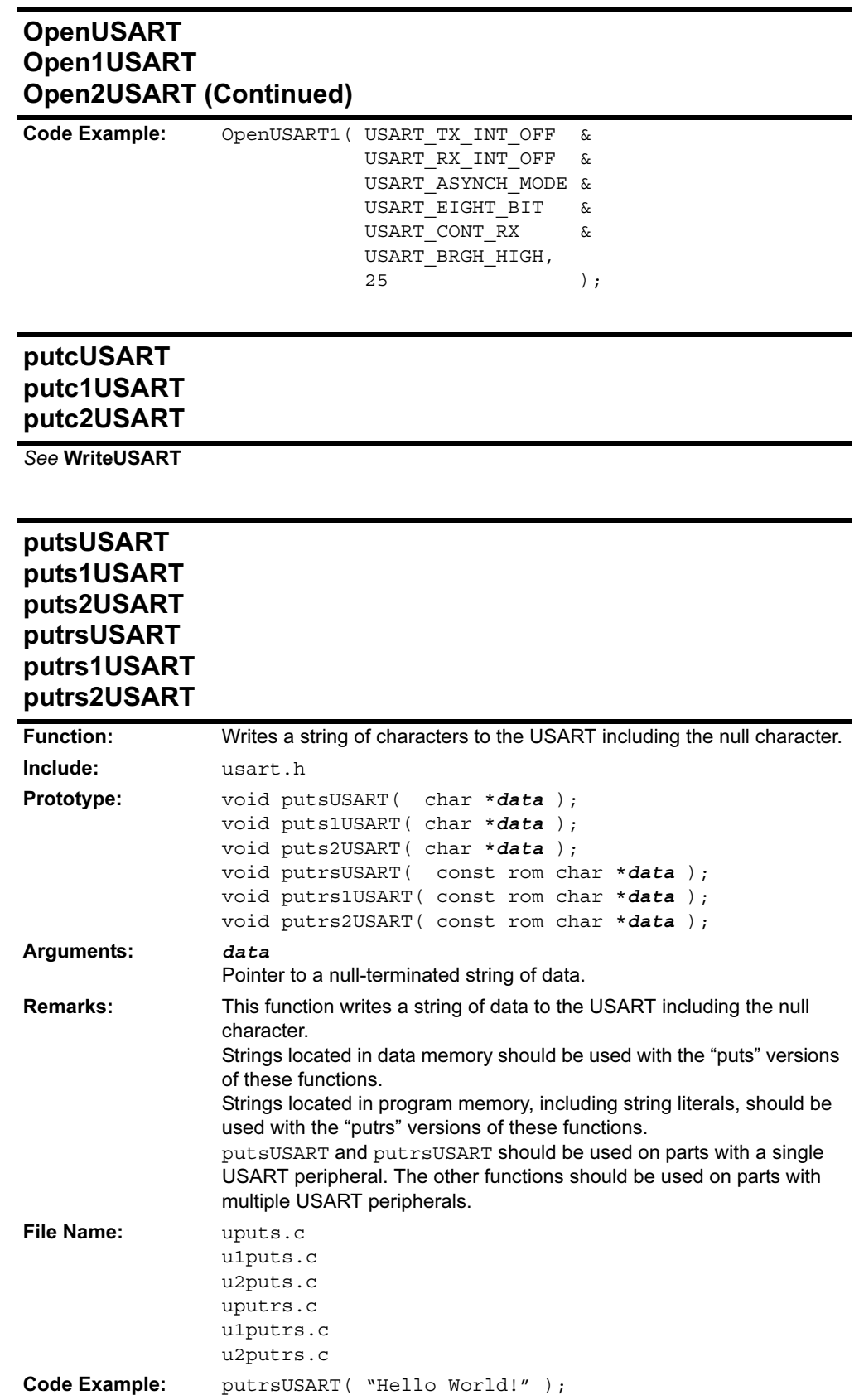

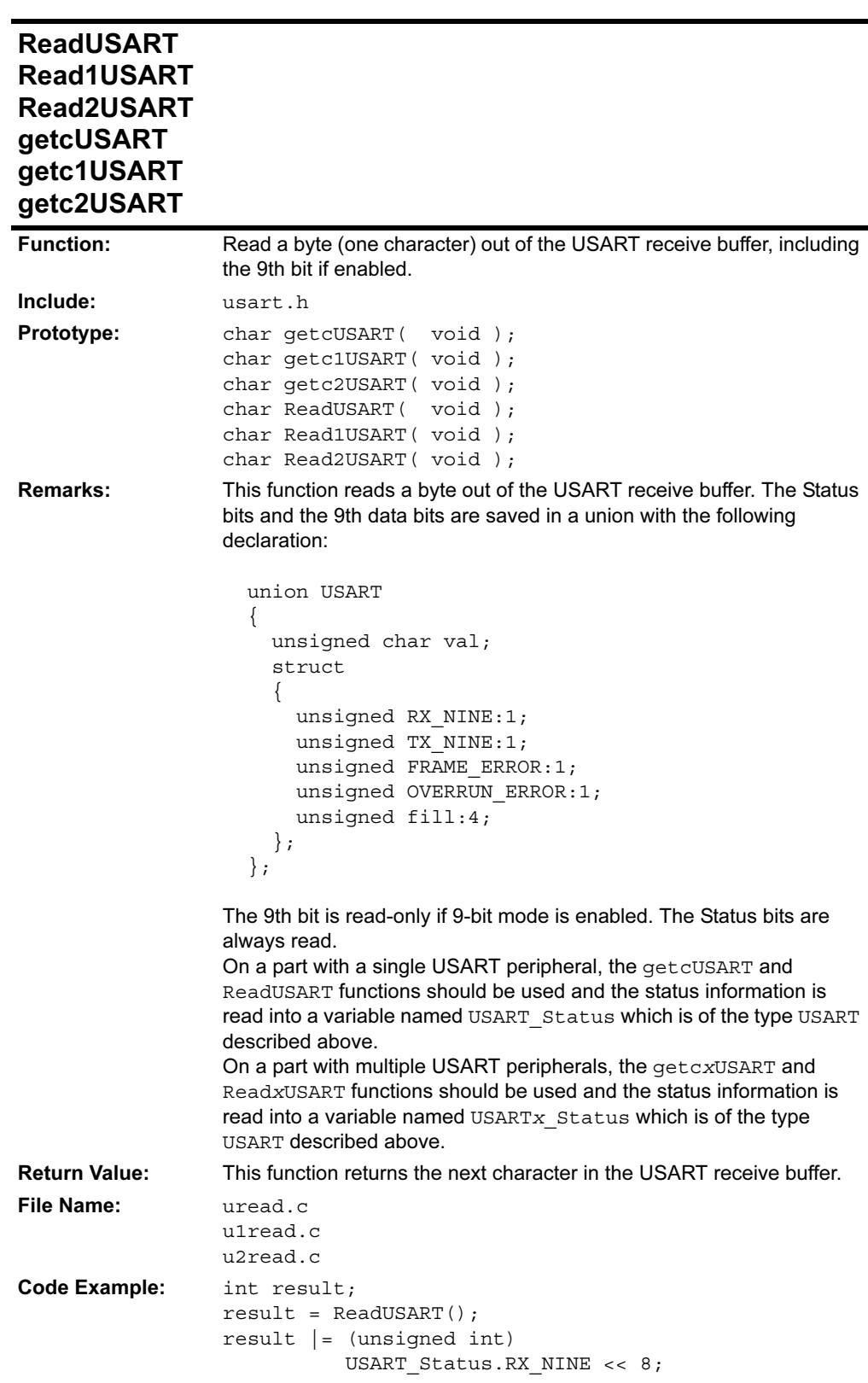

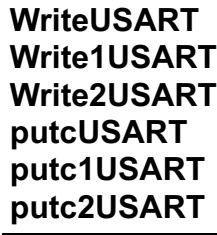

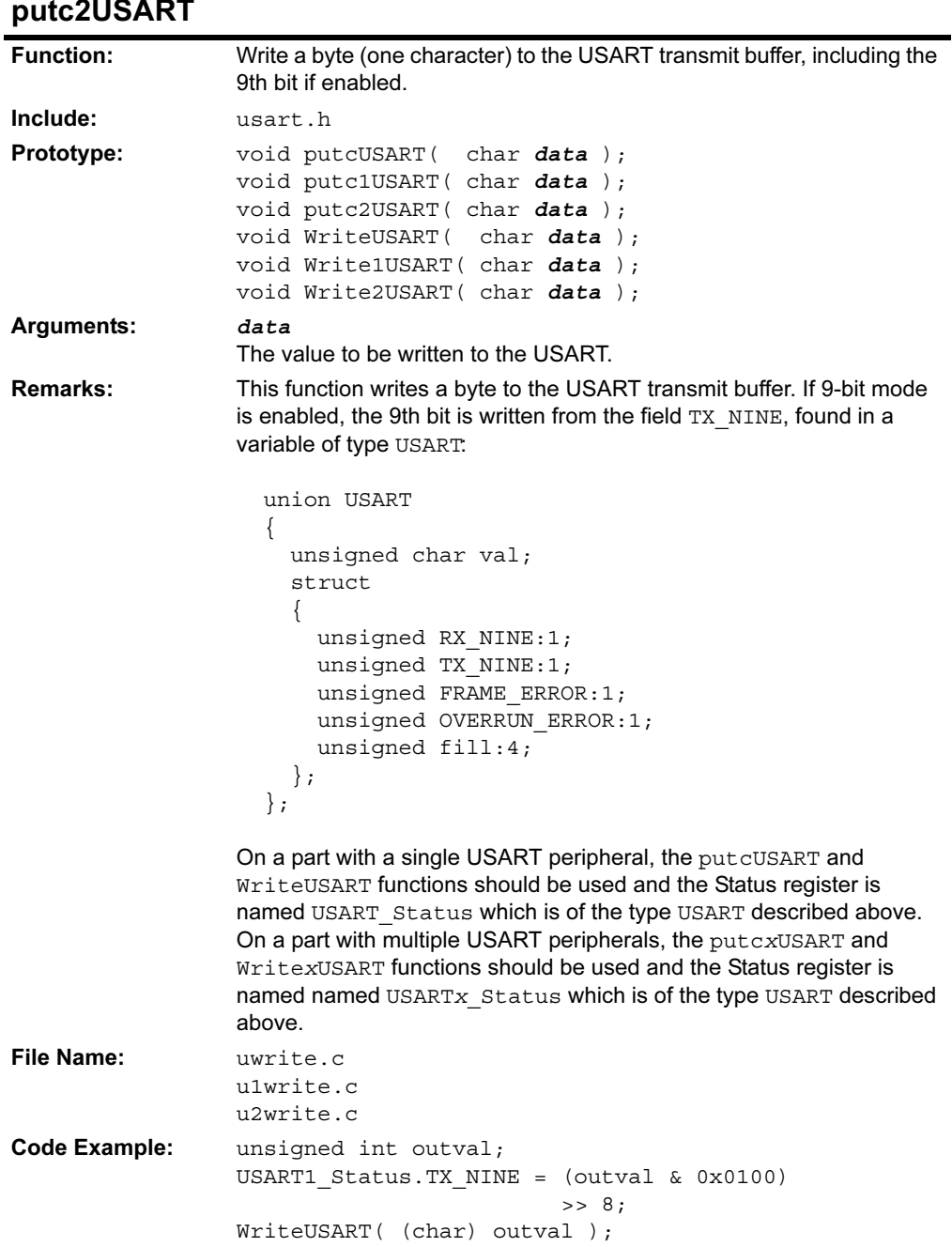

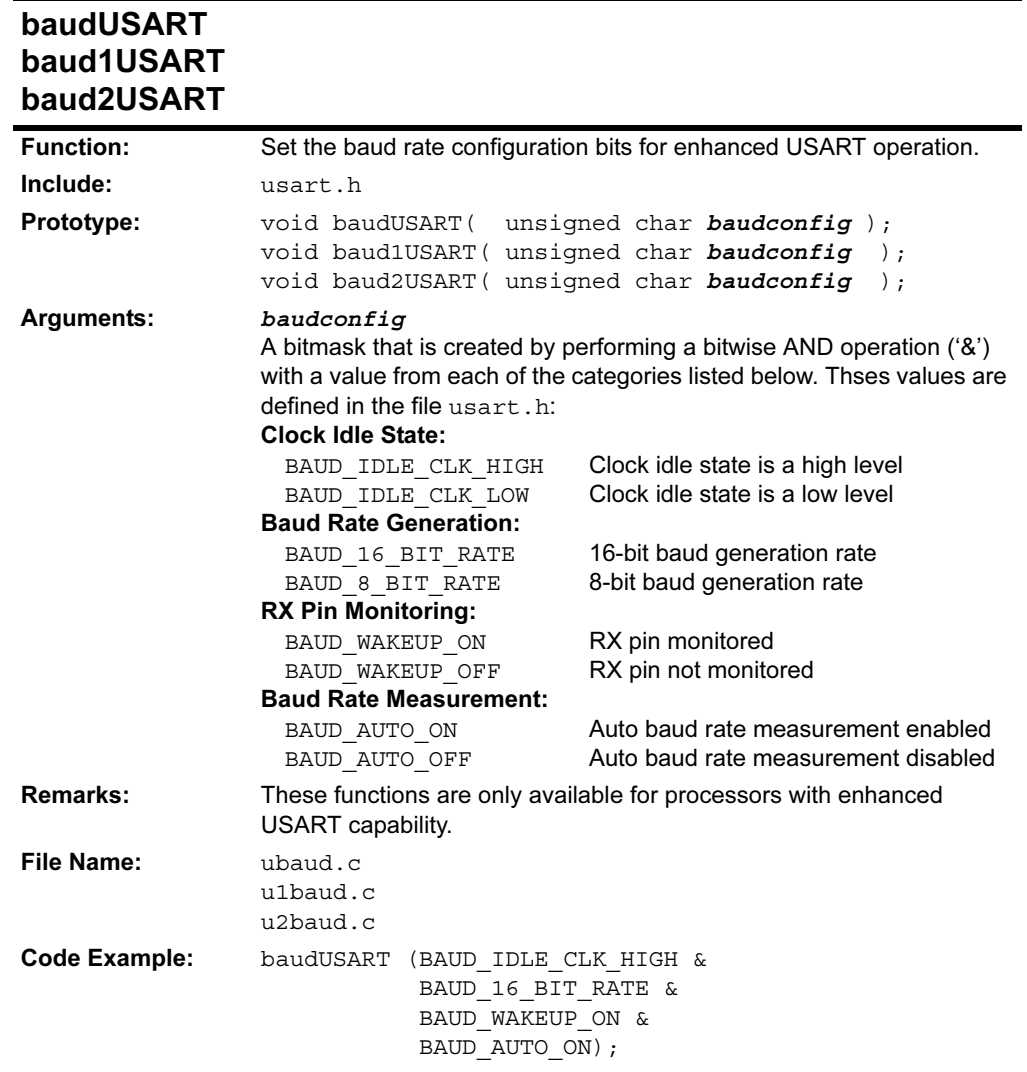

```
#include <p18C452.h>
#include <usart.h>
void main(void)
{
  // configure USART
 OpenUSART( USART TX INT OFF &
            USART_RX_INT_OFF &
            USART_ASYNCH_MODE &
           USART_EIGHT_BIT &
           USART_CONT_RX &
             USART_BRGH_HIGH,
             25 );
  while(1)
 \{ while( ! PORTAbits.RA0 ); //wait for RA0 high
   WriteUSART( PORTD); //write value of PORTD
    if(PORTD == 0x80) // check for termination
      break; // value
  }
  CloseUSART();
}
```
#### 2.10.2 Example of Use

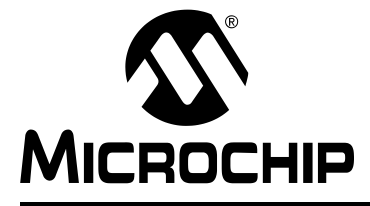

# Chapter 3. Software Peripheral Library

#### 3.1 INTRODUCTION

This chapter documents software peripheral library functions. The source code for all of these functions is included with MPLAB C18 in the src\traditional\pmc and src\extended\pmc subdirectories of the compiler installation.

See the MPASM™ User's Guide with MPLINK™ and MPLIB™ (DS33014) for more information about building libraries.

The following peripherals are supported by MPLAB C18 library routines

- External LCD Functions ([Section 3.2 "External LCD Functions"](#page-68-0))
- External CAN2510 Functions ([Section 3.3 "External CAN2510 Functions"](#page-75-0))
- Software I<sup>2</sup>C™ Functions (Section 3.4 "Software I<sup>2</sup>C Functions")
- Software SPI Functions ([Section 3.5 "Software SPI](#page-103-0) $^{\circledR}$  Functions")
- Software UART Functions ([Section 3.6 "Software UART Functions"](#page-106-0))

### <span id="page-68-0"></span>3.2 EXTERNAL LCD FUNCTIONS

These functions are designed to allow the control of a Hitachi HD44780 LCD controller using I/O pins from a PIC18 microcontroller. The following functions are provided:

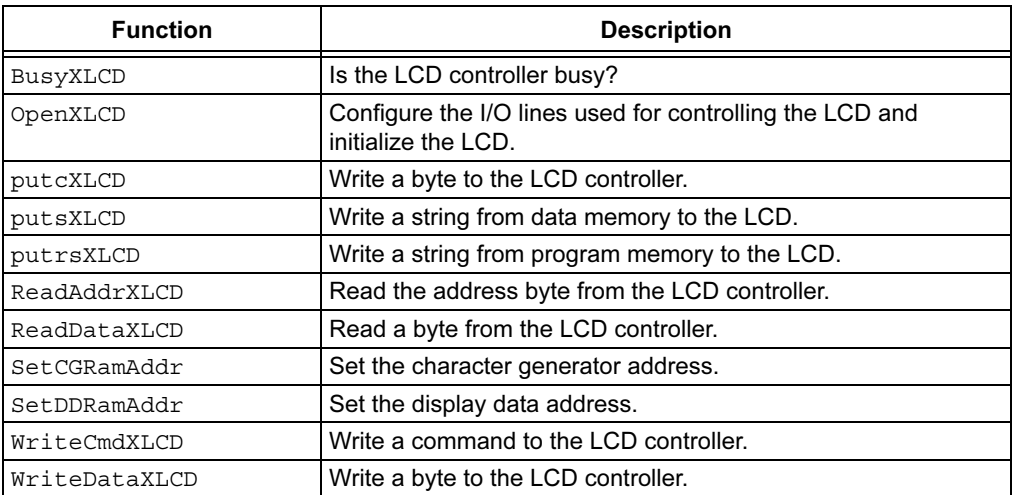

#### TABLE 3-1: EXTERNAL LCD FUNCTIONS

The precompiled versions of these functions use default pin assignments that can be changed by redefining the following macro assignments in the file  $xlcd$ . h, found in the h subdirectory of the compiler installation:

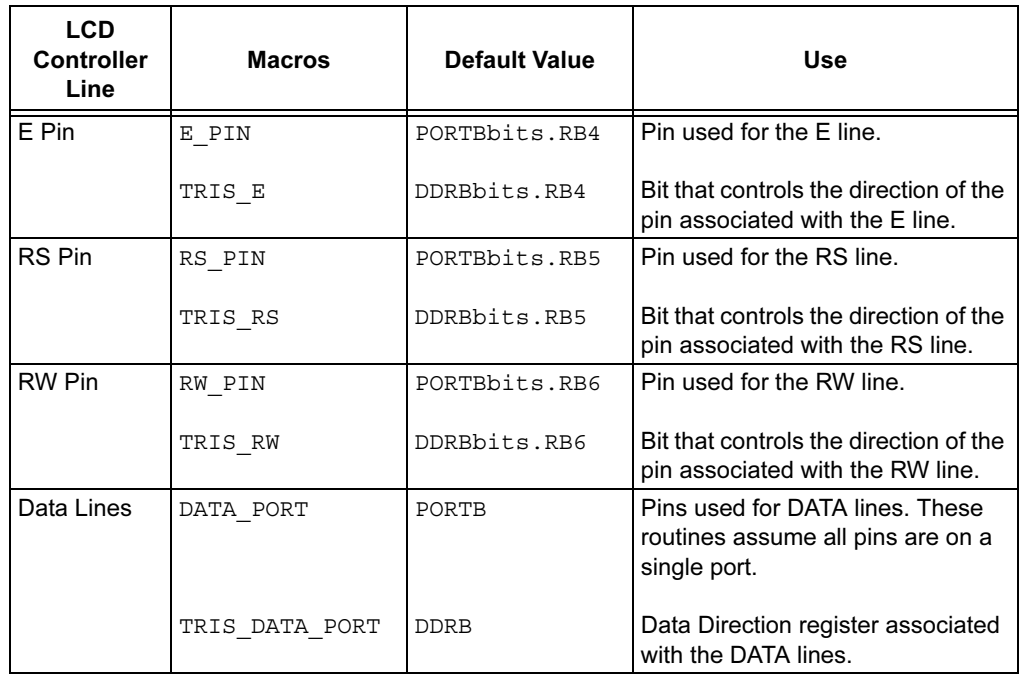

#### TABLE 3-2: MACROS FOR SELECTING LCD PIN ASSIGNMENTS

The libraries that are provided can operate in either a 4-bit mode or 8-bit mode. When operating in 8-bit mode, all the lines of a single port are used. When operating in 4-bit mode, either the upper 4 bits or lower 4 bits of a single port are used. The table below lists the macros used for selecting between 4- or 8-bit mode and for selecting which bits of a port are used when operating in 4-bit mode.

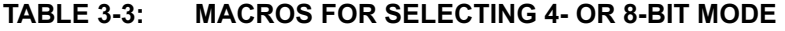

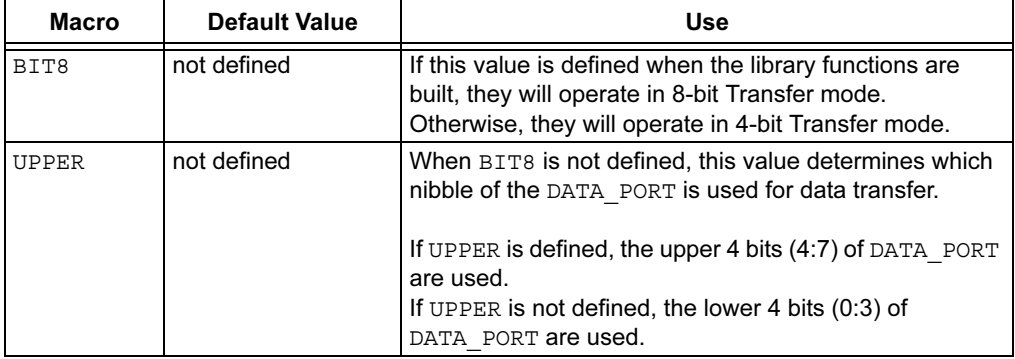

After these definitions have been made, the user must recompile the XLCD routines and then include the updated files in the project. This can be accomplished by adding the XLCD source files into the project or by recompiling the library files using the provided batch files.

The XLCD libraries also require that the following functions be defined by the user to provide the appropriate delays:

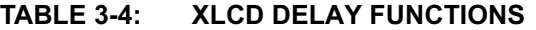

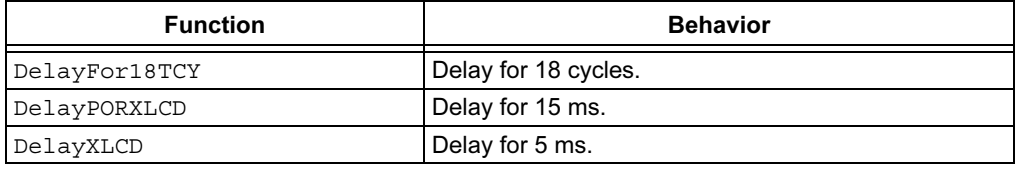

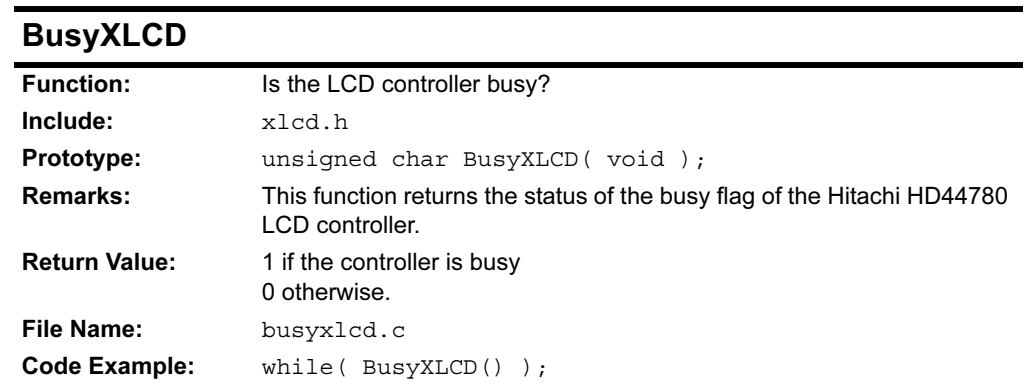

### 3.2.1 Function Descriptions

# **OpenXLCD**

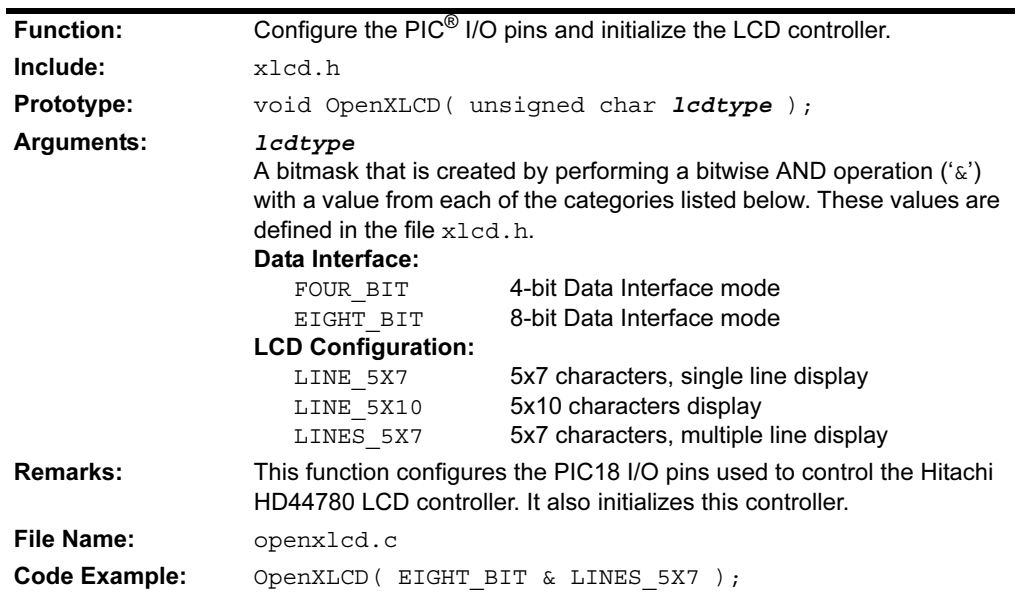

# putcXLCD

See WriteDataXLCD.

## putsXLCD putrsXLCD

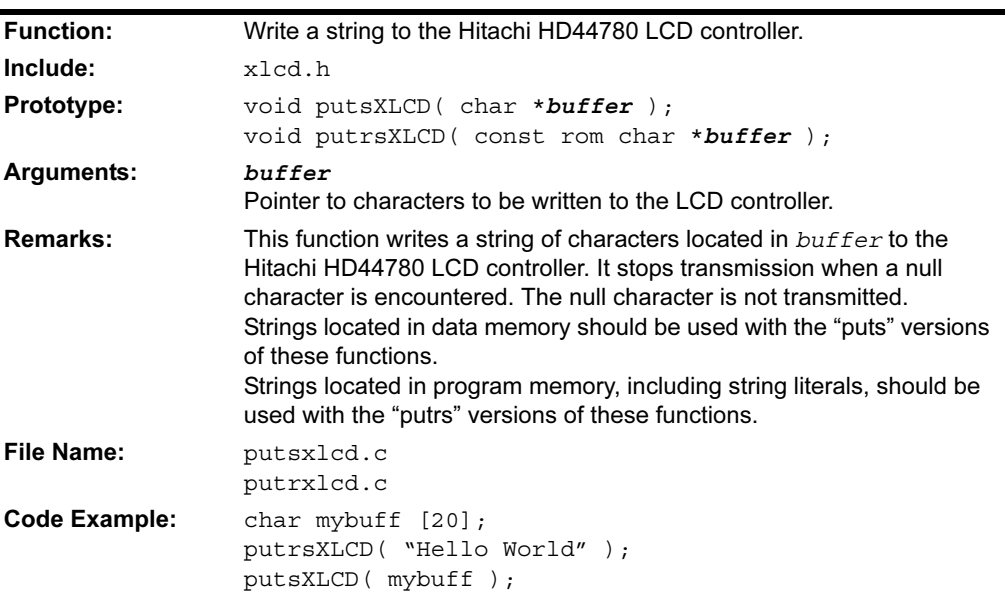

# ReadAddrXLCD

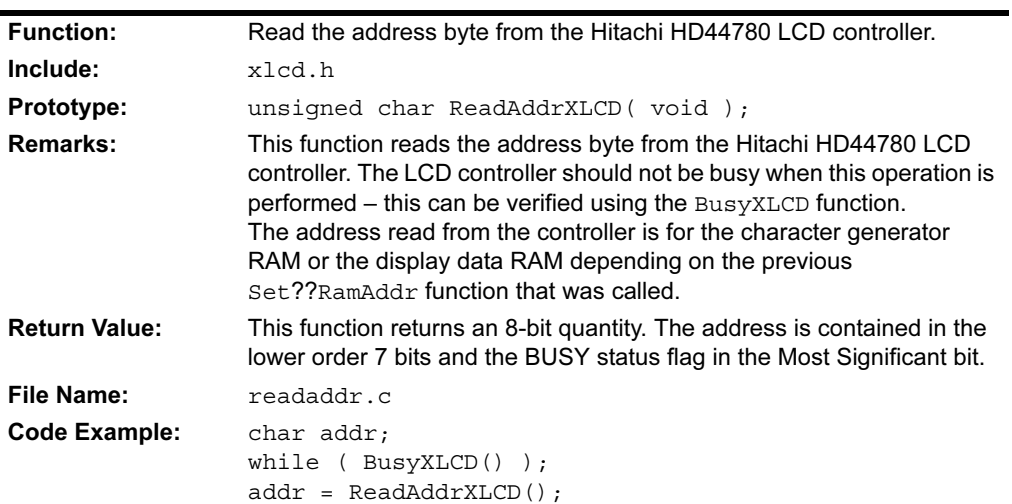
#### ReadDataXLCD

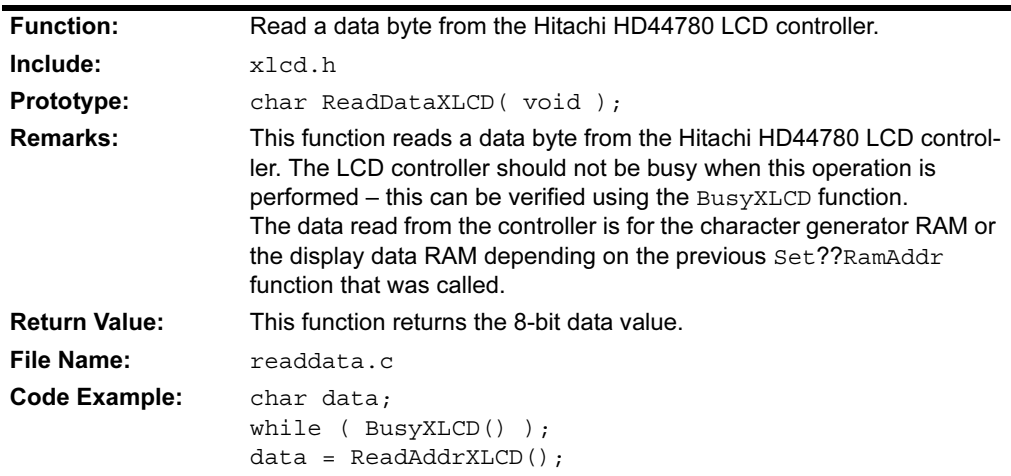

#### **SetCGRamAddr**

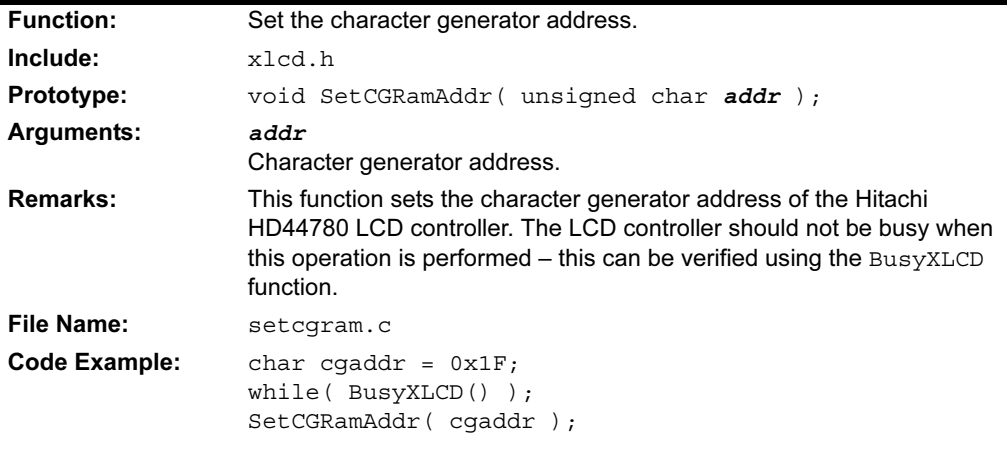

## SetDDRamAddr

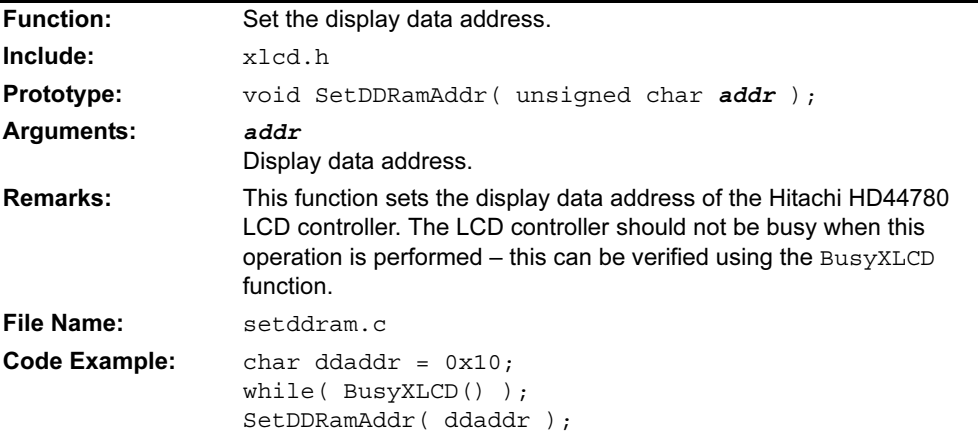

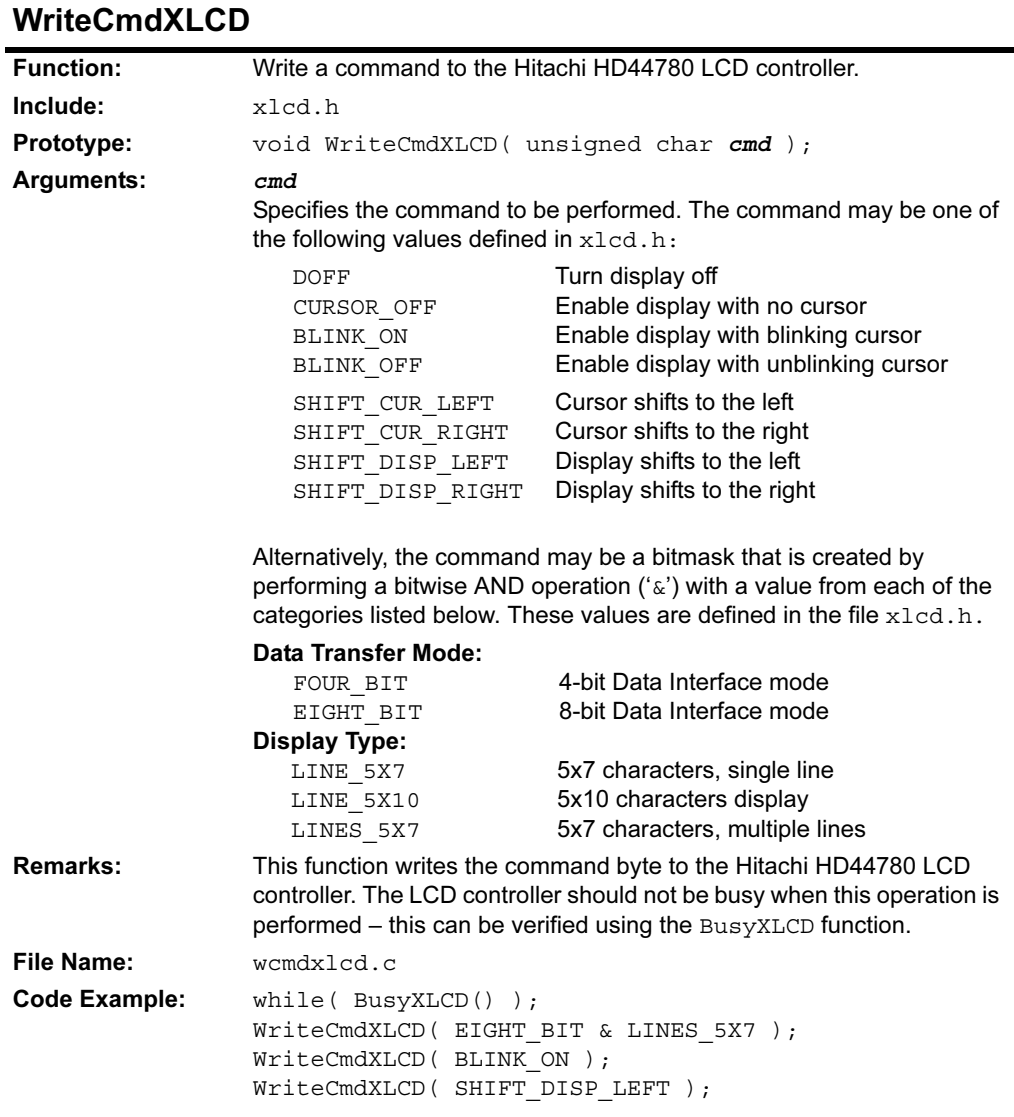

## putcXLCD **WriteDataXLCD**

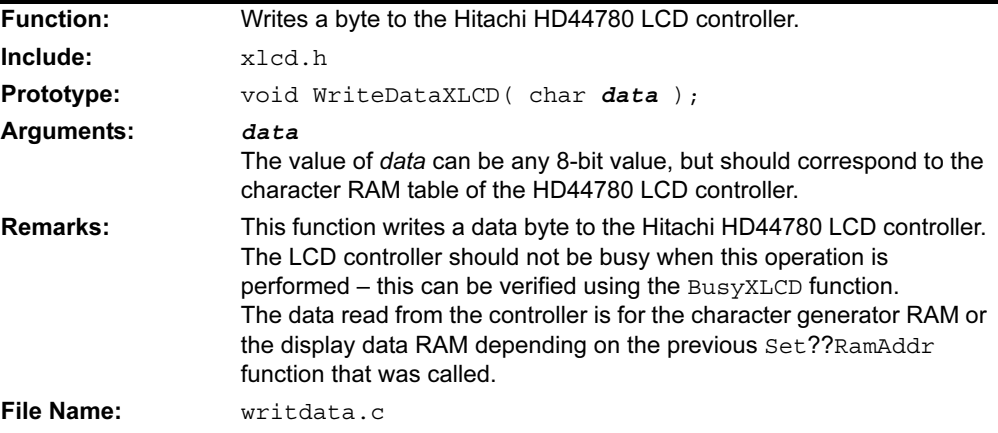

```
#include <p18C452.h>
#include <xlcd.h>
#include <delays.h>
#include <usart.h>
void DelayFor18TCY( void )
{
 Nop();
  Nop();
  Nop();
 Nop();
  Nop();
  Nop();
  Nop();
  Nop();
 Nop();
  Nop();
  Nop();
  Nop();
}
void DelayPORXLCD( void )
\left\{ \right. Delay1KTCYx(60); //Delay of 15ms
   return;
}
void DelayXLCD( void )
{
  Delay1KTCYx(20); //Delay of 5ms
   return;
}
void main( void )
{
   char data;
   // configure external LCD
   OpenXLCD( EIGHT_BIT & LINES_5X7 );
   // configure USART
  OpenUSART( USART TX_INT_OFF & USART RX_INT_OFF &
             USART_ASYNCH_MODE & USART_EIGHT_BIT &
              USART_CONT_RX,
               25);
   while(1)
\{ while(!DataRdyUSART()); //wait for data
     data = ReadUSART(); //read data
     WriteDataXLCD(data); //write to LCD
     if(data=='Q')
       break;
   }
   CloseUSART();
}
```
#### 3.2.2 Example of Use

#### 3.3 EXTERNAL CAN2510 FUNCTIONS

This section documents the MCP2510 external peripheral library functions. The following functions are provided:

| <b>Function</b>          | <b>Description</b>                                                                                                    |  |
|--------------------------|----------------------------------------------------------------------------------------------------|--|
| CAN2510BitModify         | Modifies the specified bits in a register to the new values.                                                                                       |  |
| CAN2510ByteRead          | Reads the MCP2510 register specified by the address.                                                                                               |  |
| CAN2510ByteWrite         | Writes a value to the MCP2510 register specified by the<br>address.                                                                                |  |
| CAN2510DataRead          | Reads a message from the specified receive buffer.                                                                                                 |  |
| CAN2510DataReady         | Determines if data is waiting in the specified receive<br>buffer.                                                                                  |  |
| CAN2510Disable           | Drives the selected PIC18CXXX I/O pin high to disable the<br>Chip Select of the MCP2510. <sup>(1)</sup>                                            |  |
| CAN2510Enable            | Drives the selected PIC18CXXX I/O pin low to Chip Select<br>the MCP2510. <sup>(1)</sup>                                                            |  |
| CAN2510ErrorState        | Reads the current Error State of the CAN bus.                                                                                                    |  |
| CAN2510Init              | Initialize the PIC18CXXX SPI port for communications to<br>the MCP2510 and then configures the MCP2510 registers<br>to interface with the CAN bus. |  |
| CAN2510InterruptEnable   | Modifies the CAN2510 interrupt enable bits (CANINTE<br>register) to the new values.                                                                |  |
| CAN2510InterruptStatus   | Indicates the source of the CAN2510 interrupt.                                                                                                    |  |
| CAN2510LoadBufferStd     | Loads a Standard data frame into the specified transfer<br>buffer.                                                                                 |  |
| CAN2510LoadBufferXtd     | Loads an Extended data frame into the specified transfer<br>buffer.                                                                                |  |
| CAN2510LoadRTRStd        | Loads a Standard remote frame into the specified transfer<br>buffer.                                                                               |  |
| CAN2510LoadRTRXtd        | Loads an Extended remote frame into the specified<br>transfer buffer.                                                                              |  |
| CAN2510ReadMode          | Reads the MCP2510 current mode of operation.                                                                                                    |  |
| CAN2510ReadStatus        | Reads the status of the MCP2510 Transmit and Receive<br>Buffers.                                                                                   |  |
| CAN2510Reset             | Resets the MCP2510.                                                                                                    |  |
| CAN2510SendBuffer        | Requests message transmission for the specified transmit<br>buffer(s).                                                                             |  |
| CAN2510SequentialRead    | Reads the number of specified bytes in the MCP2510,<br>starting at the specified address. These values will be<br>stored in DataArray.             |  |
| CAN2510SequentialWrite   | Writes the number of specified bytes in the MCP2510,<br>starting at the specified address. These values will be<br>written from DataArray.         |  |
| CAN2510SetBufferPriority | Loads the specified priority for the specified transmit<br>buffer.                                                                                 |  |
| CAN2510SetMode           | Configures the MCP2510 mode of operation.                                                                                                    |  |

TABLE 3-5: EXTERNAL CAN2510 FUNCTIONS

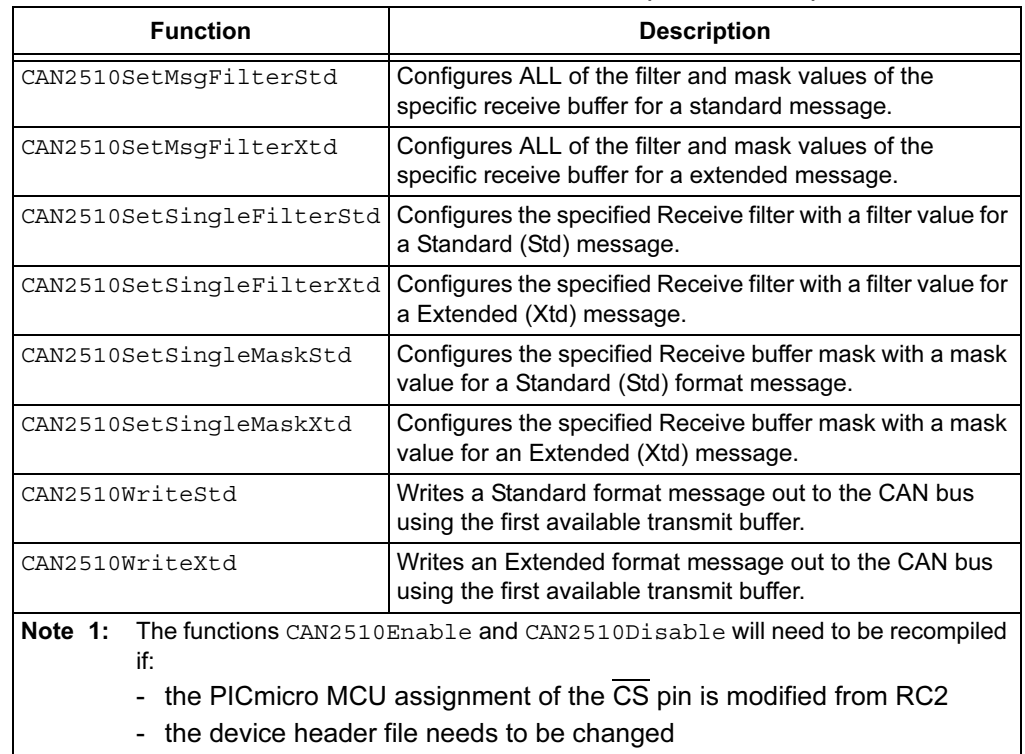

#### TABLE 3-5: EXTERNAL CAN2510 FUNCTIONS (CONTINUED)

# 3.3.1 Function Descriptions

## <span id="page-76-0"></span>CAN2510BitModify

<span id="page-76-1"></span>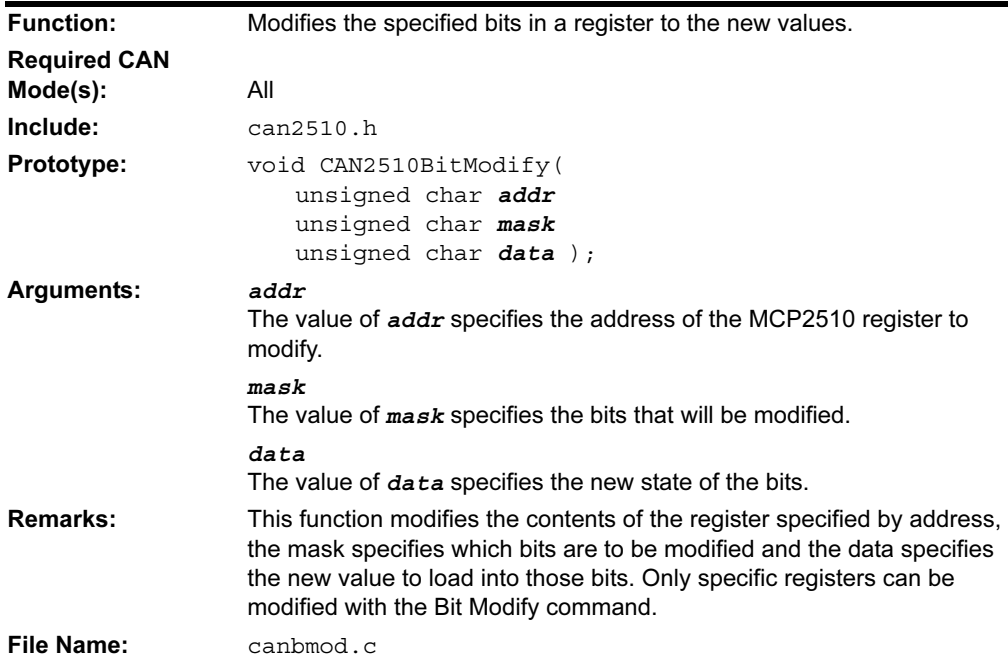

## <span id="page-77-0"></span>CAN2510ByteRead

<span id="page-77-1"></span>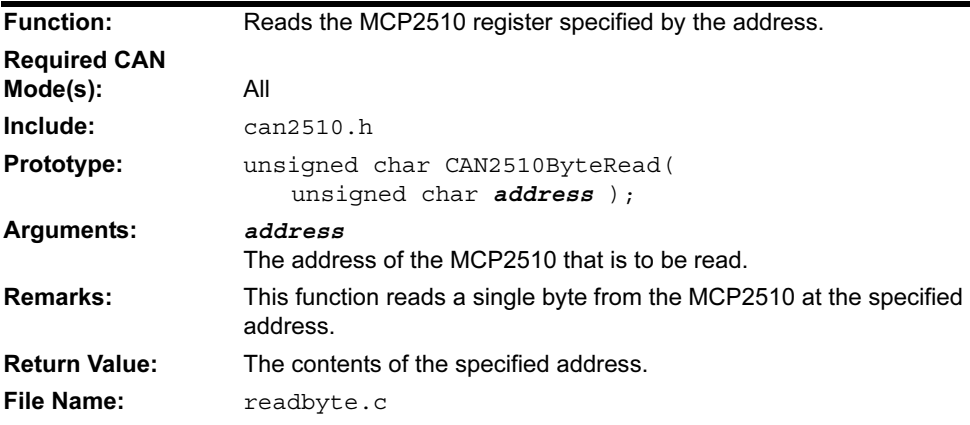

#### <span id="page-77-2"></span>CAN2510ByteWrite

<span id="page-77-3"></span>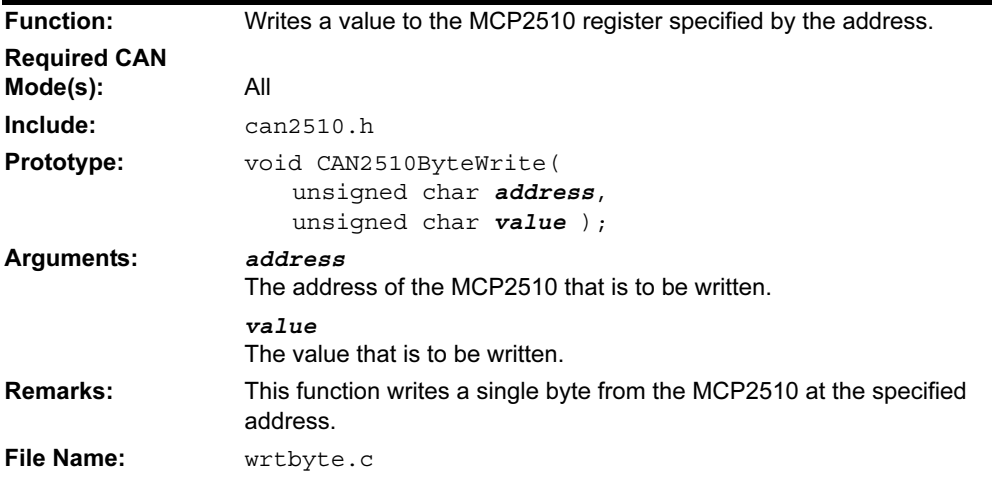

## <span id="page-77-4"></span>CAN2510DataRead

<span id="page-77-5"></span>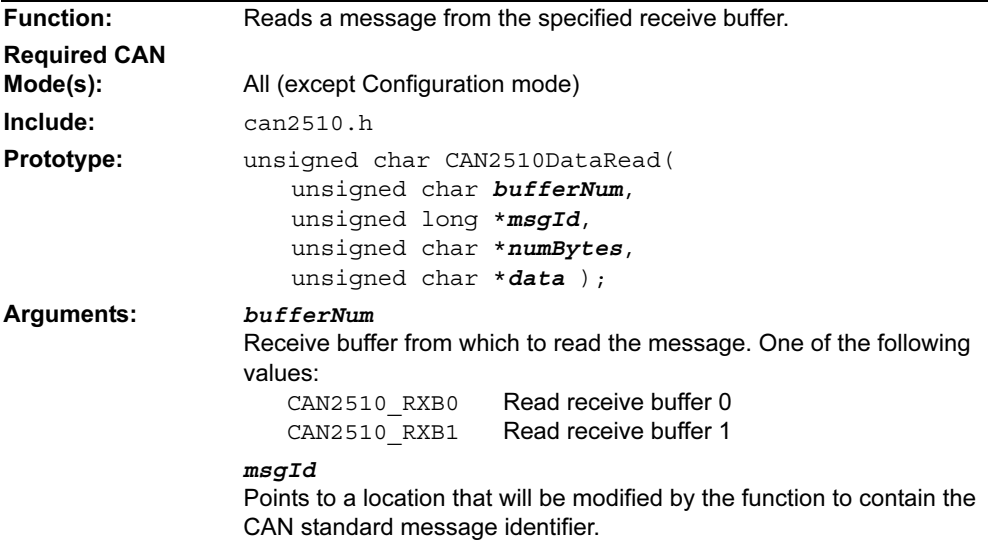

## CAN2510DataRead (Continued)

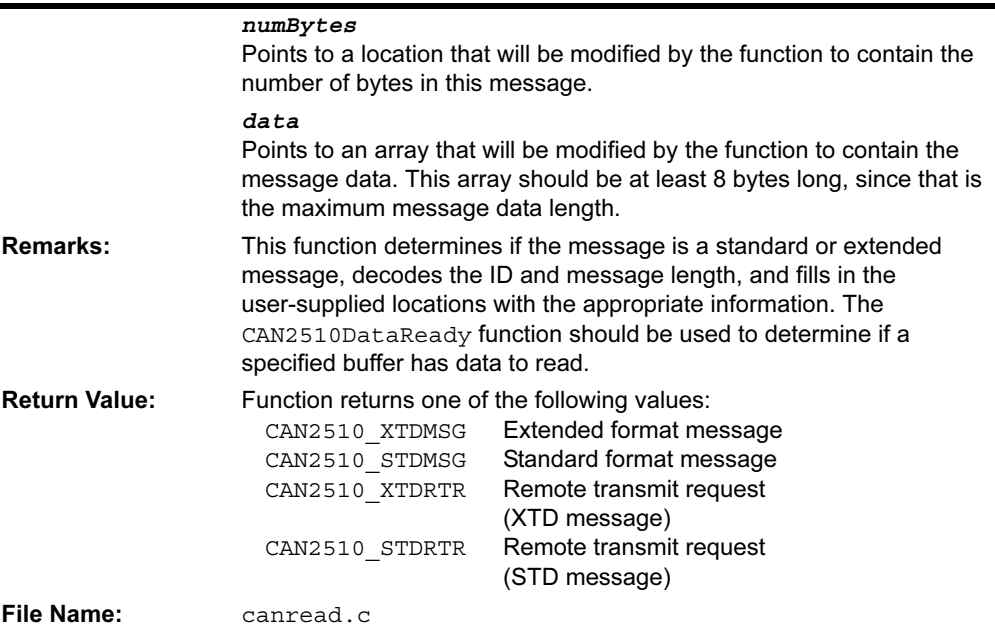

## <span id="page-78-0"></span>CAN2510DataReady

<span id="page-78-1"></span>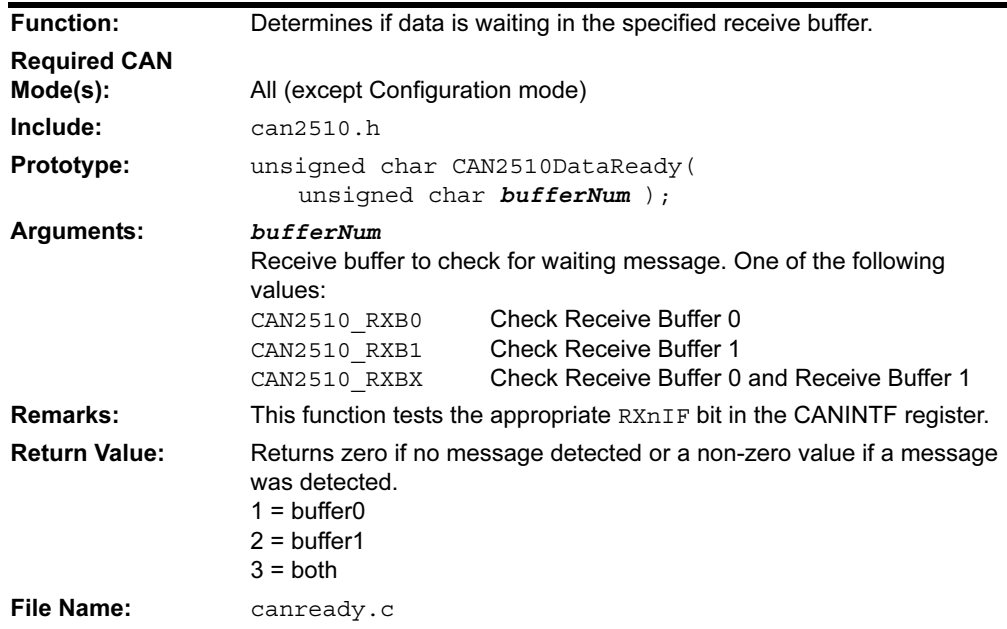

<span id="page-79-1"></span><span id="page-79-0"></span>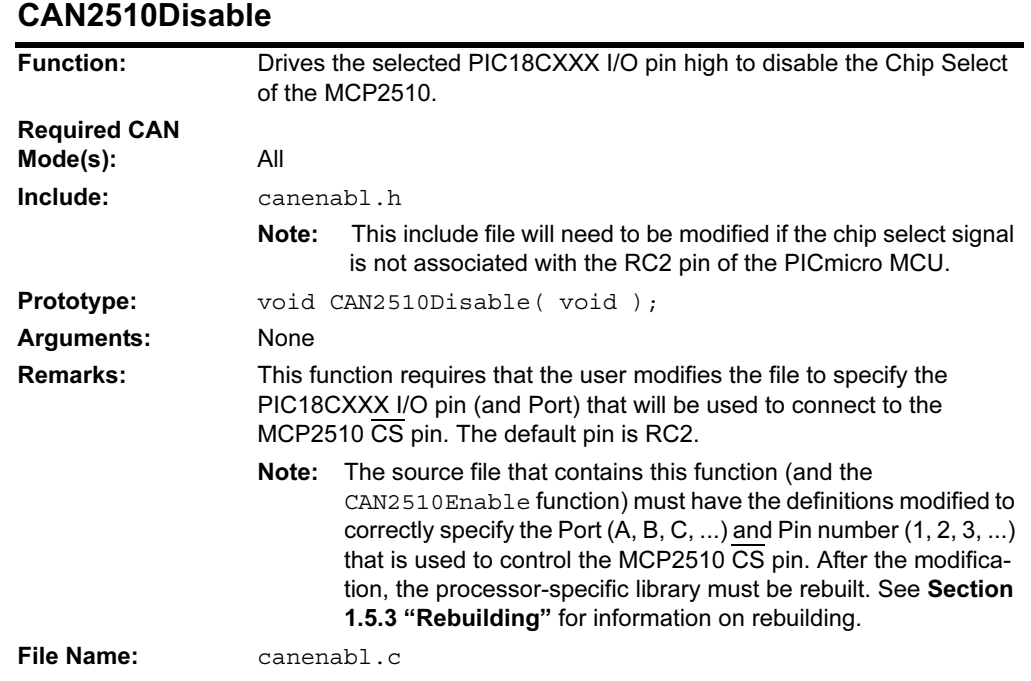

## <span id="page-79-2"></span>CAN2510Enable

<span id="page-79-3"></span>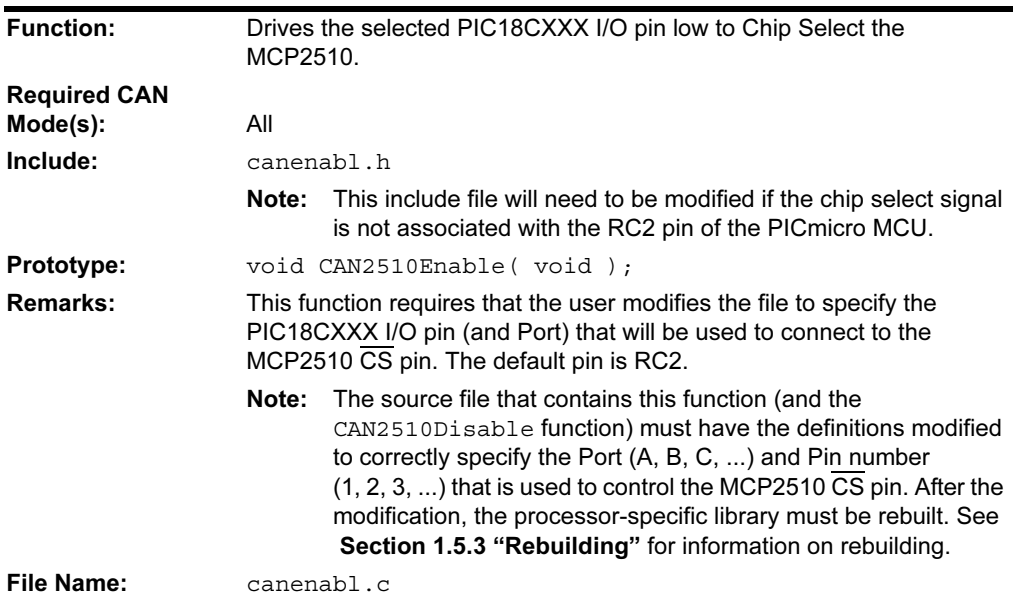

#### <span id="page-80-1"></span><span id="page-80-0"></span>CAN2510ErrorState

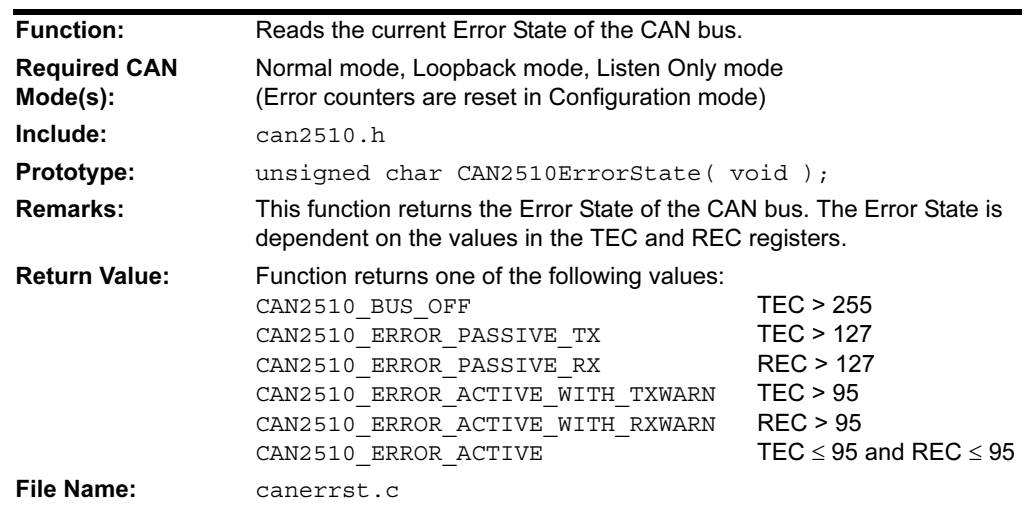

#### <span id="page-80-3"></span><span id="page-80-2"></span>CAN2510Init

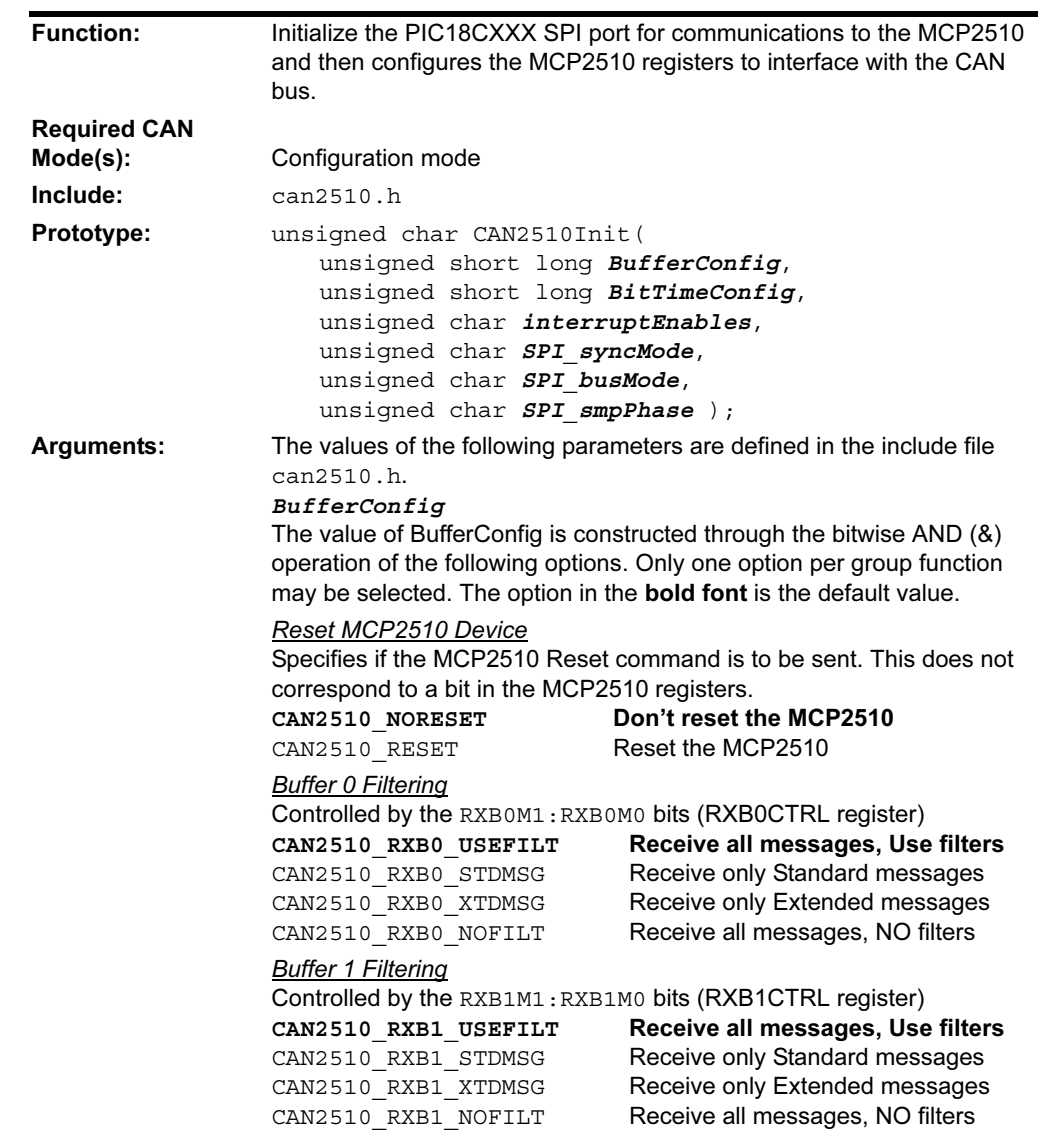

## CAN2510Init (Continued)

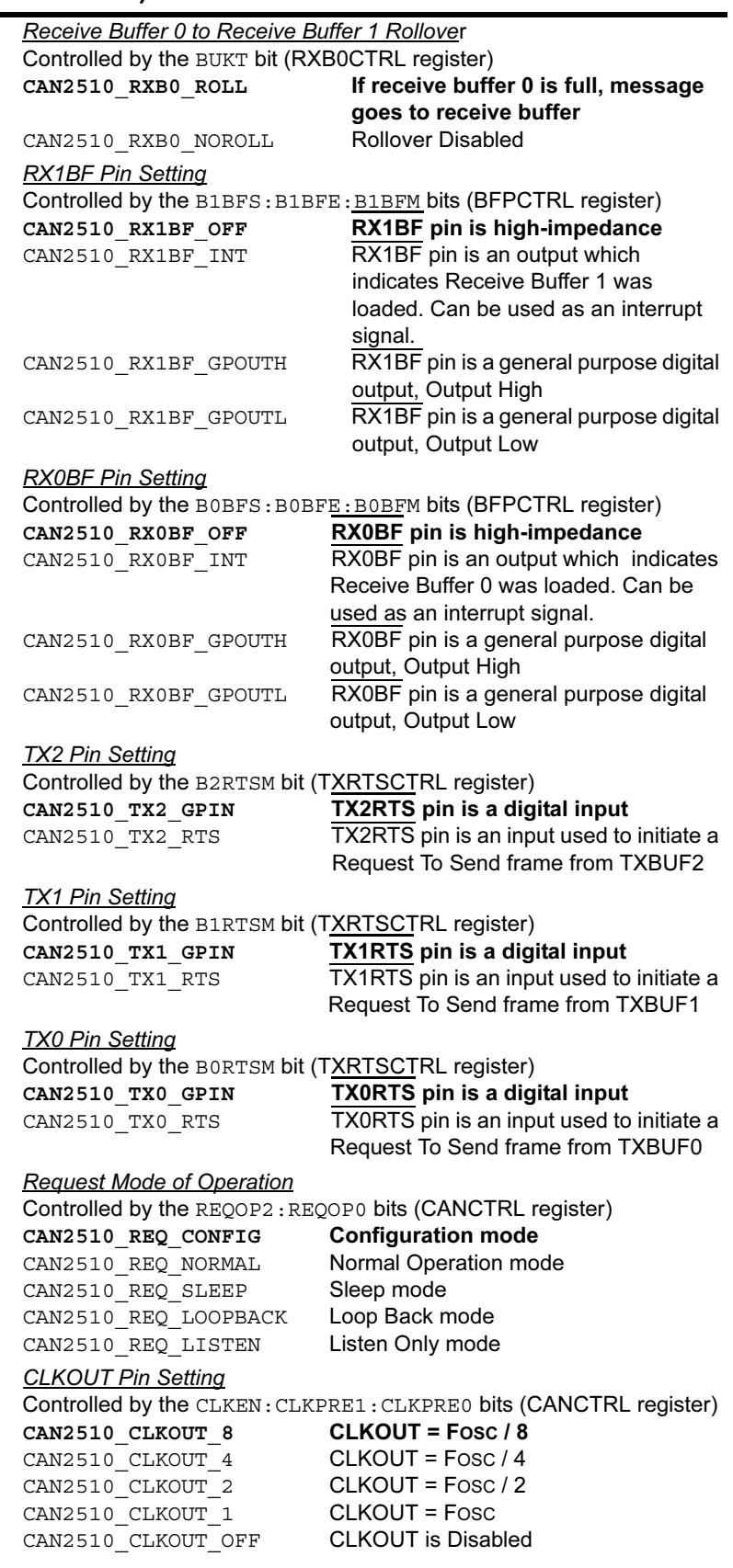

## CAN2510Init (Continued)

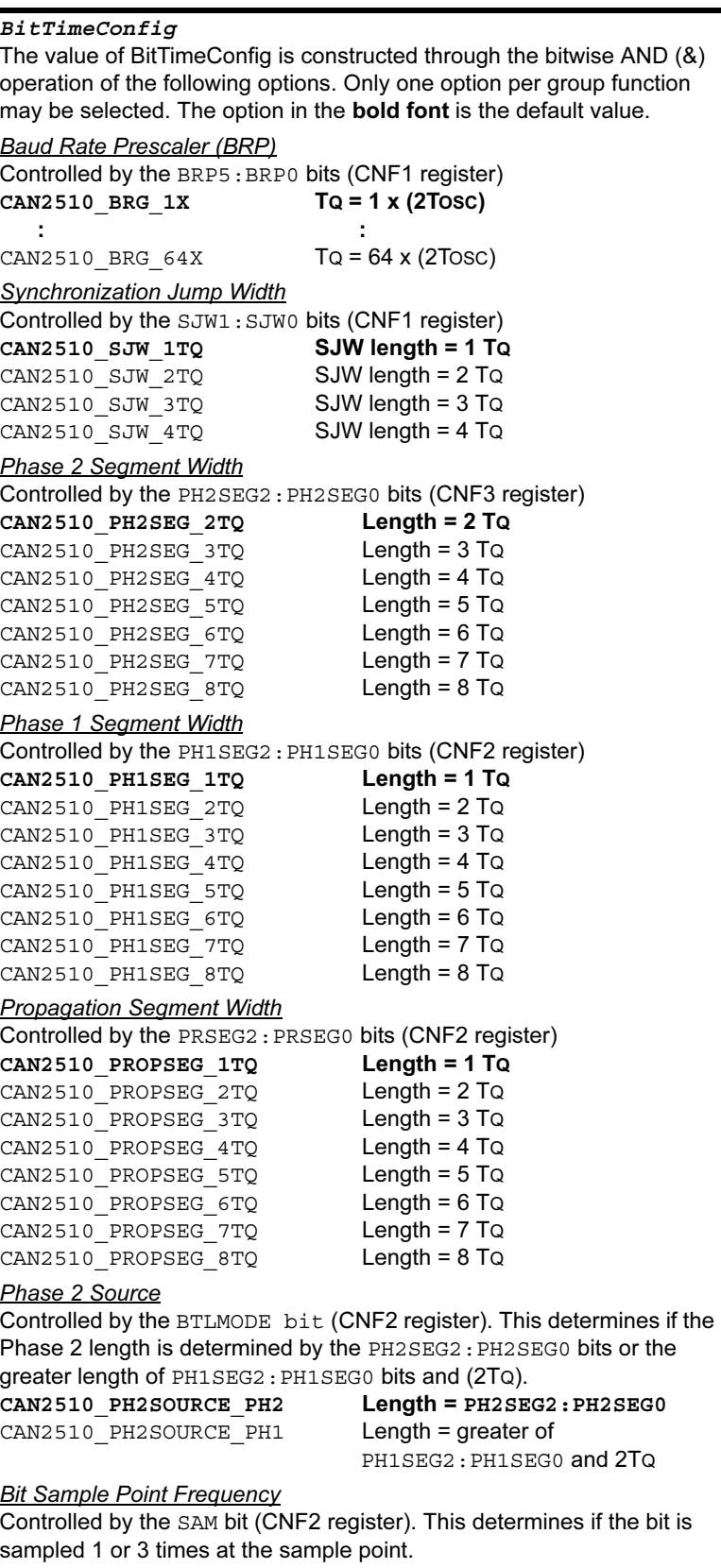

# CAN2510Init (Continued)

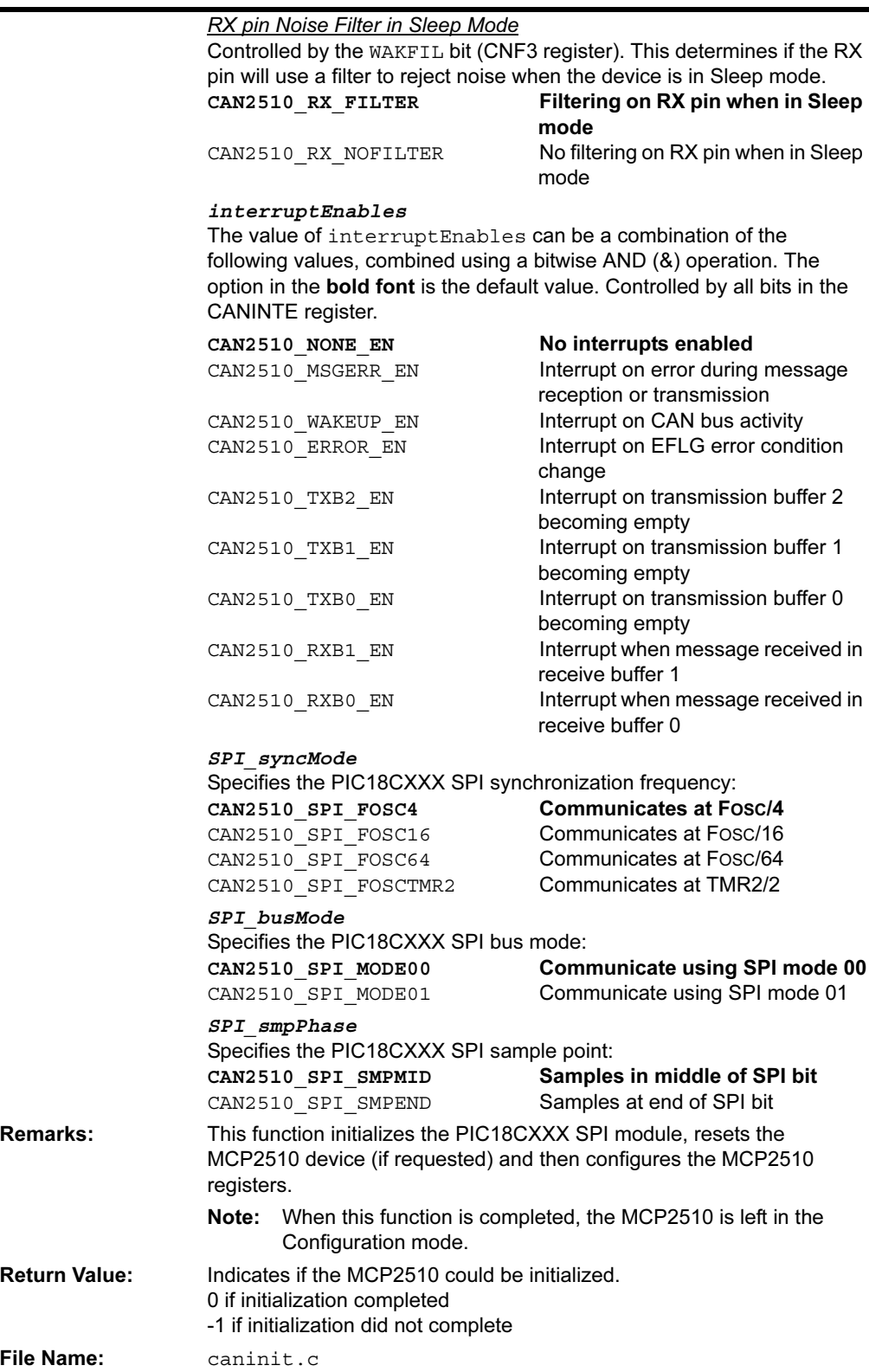

#### <span id="page-84-0"></span>CAN2510InterruptEnable

<span id="page-84-1"></span>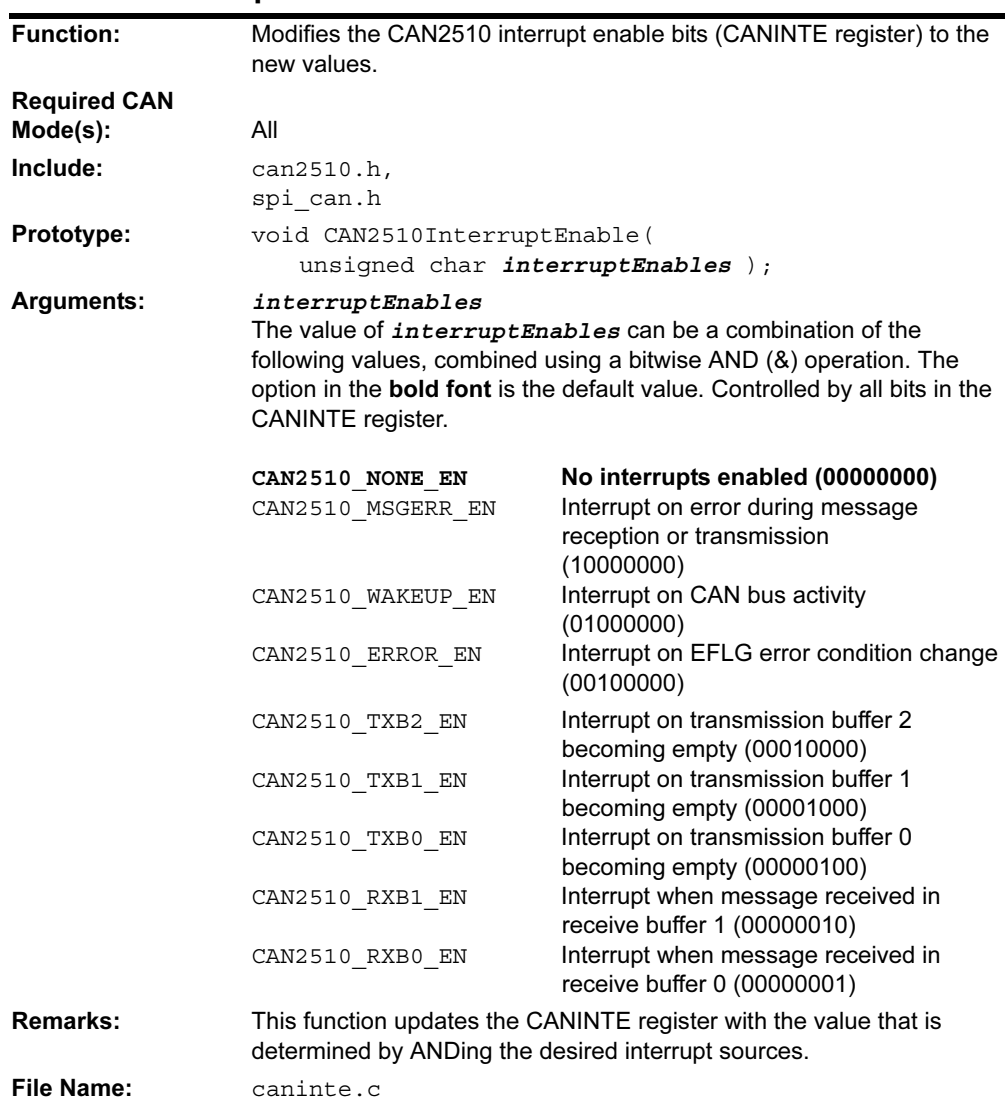

#### <span id="page-85-0"></span>CAN2510InterruptStatus

<span id="page-85-1"></span>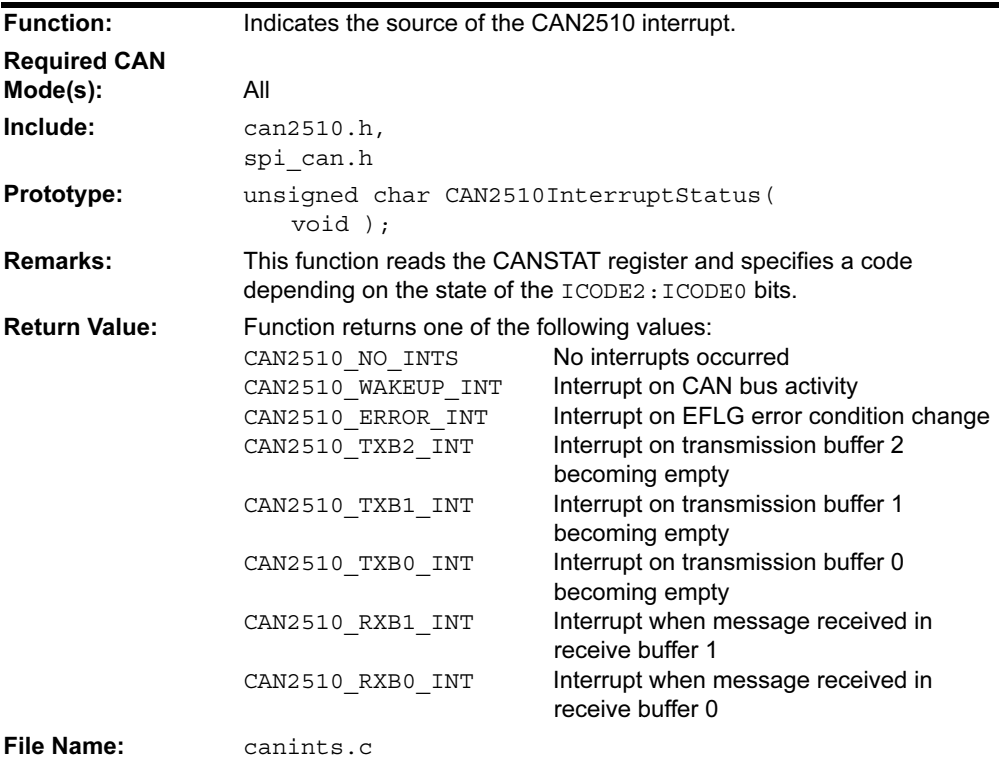

## <span id="page-85-2"></span>CAN2510LoadBufferStd

<span id="page-85-3"></span>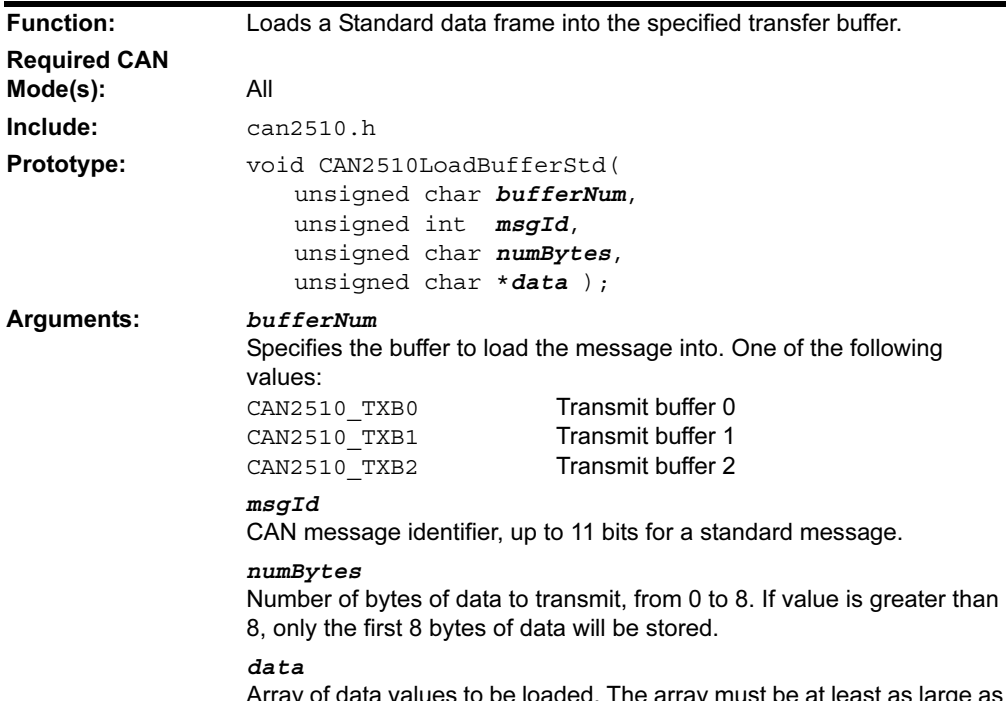

Array of data values to be loaded. The array must be at least as large as the value specified in *numBytes*.

## CAN2510LoadBufferStd (Continued)

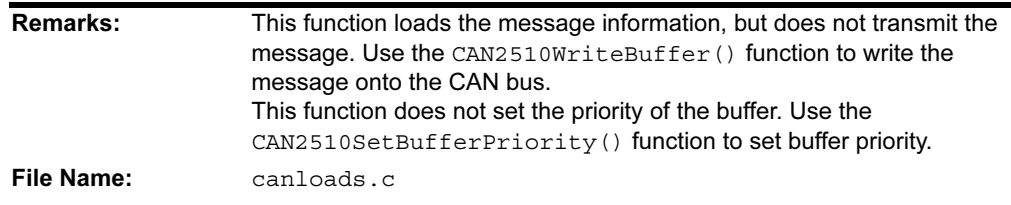

# <span id="page-86-1"></span><span id="page-86-0"></span>CAN2510LoadBufferXtd

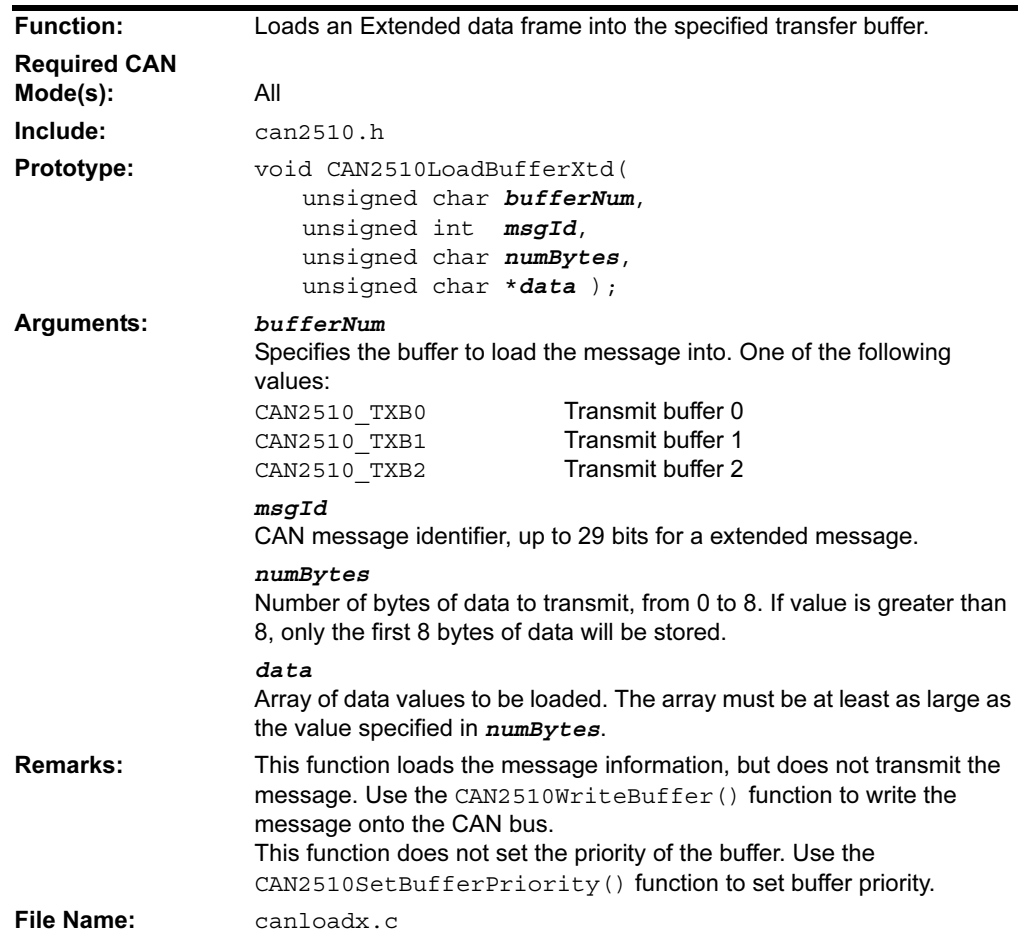

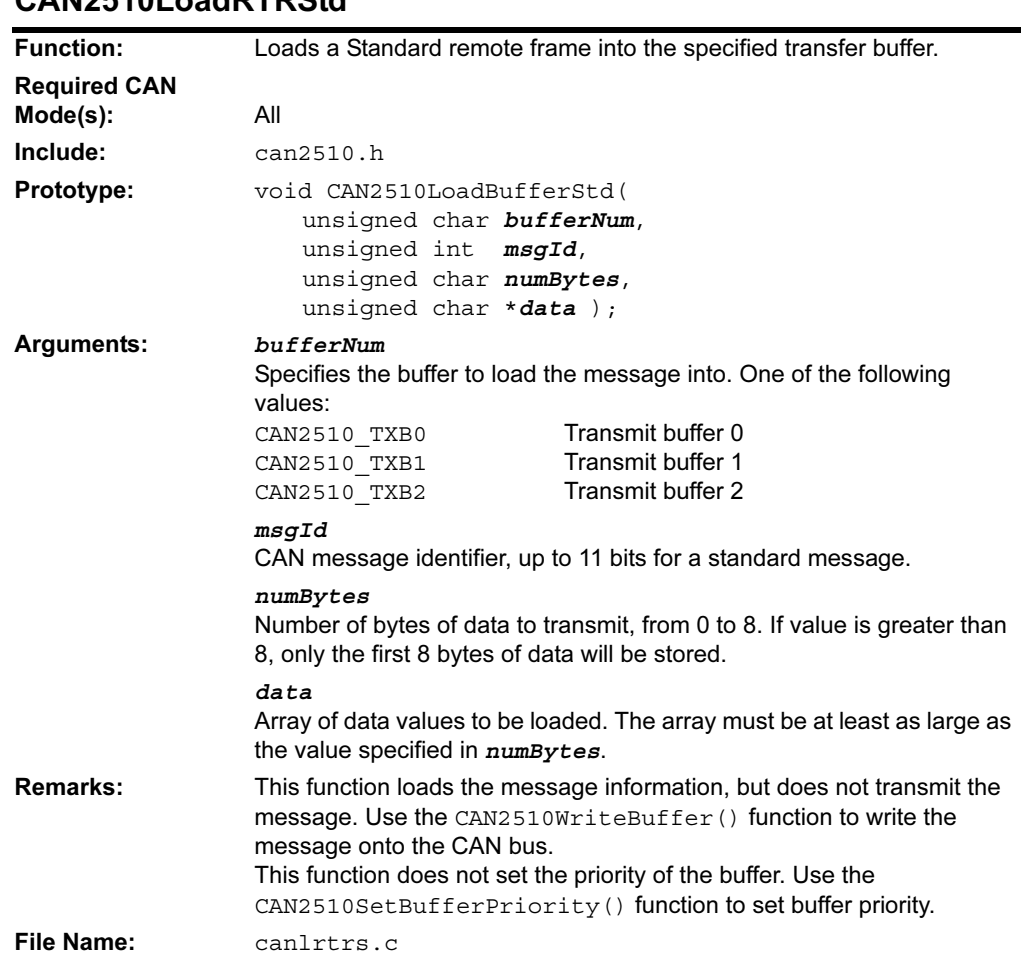

# <span id="page-87-1"></span><span id="page-87-0"></span>CAN2510LoadRTRStd

# <span id="page-87-2"></span>CAN2510LoadRTRXtd

<span id="page-87-3"></span>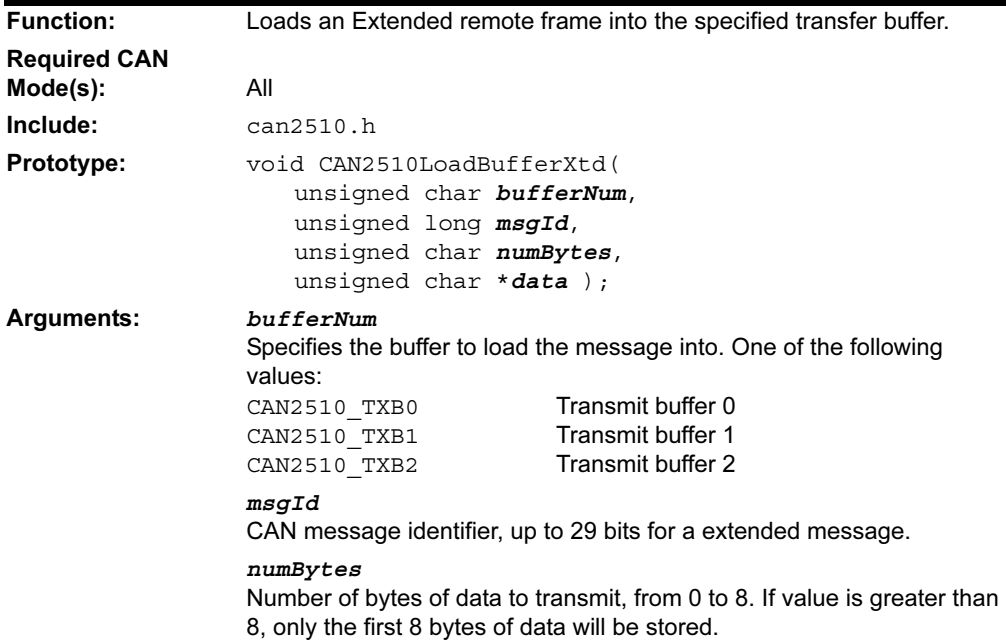

## CAN2510LoadRTRXtd (Continued)

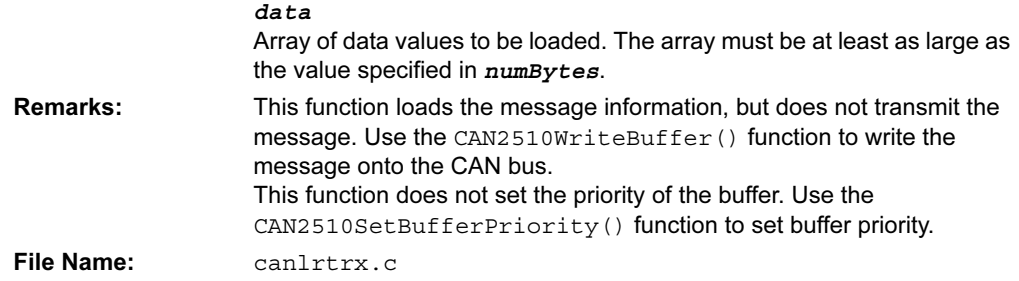

## <span id="page-88-0"></span>CAN2510ReadMode

<span id="page-88-1"></span>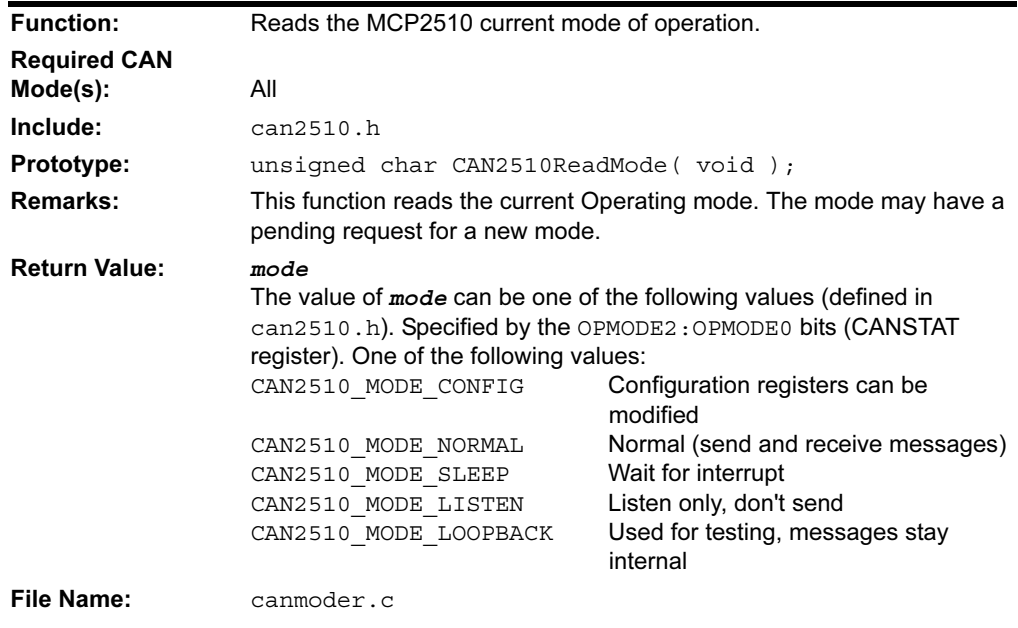

# <span id="page-88-2"></span>CAN2510ReadStatus

<span id="page-88-3"></span>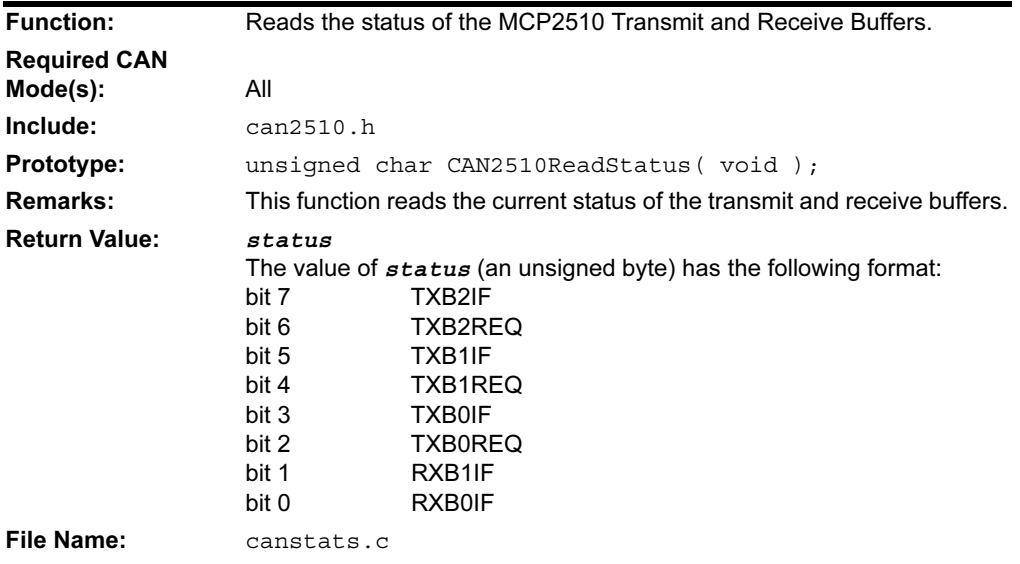

#### <span id="page-89-0"></span>CAN2510Reset

<span id="page-89-1"></span>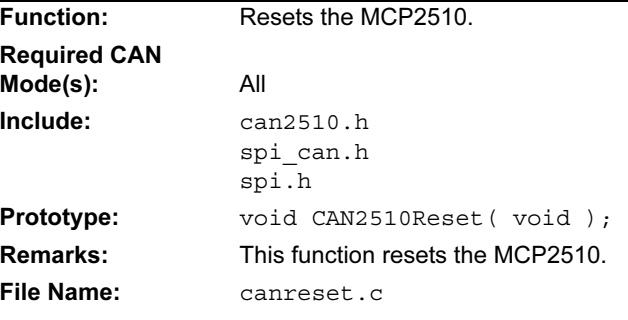

#### <span id="page-89-2"></span>CAN2510SendBuffer

<span id="page-89-3"></span>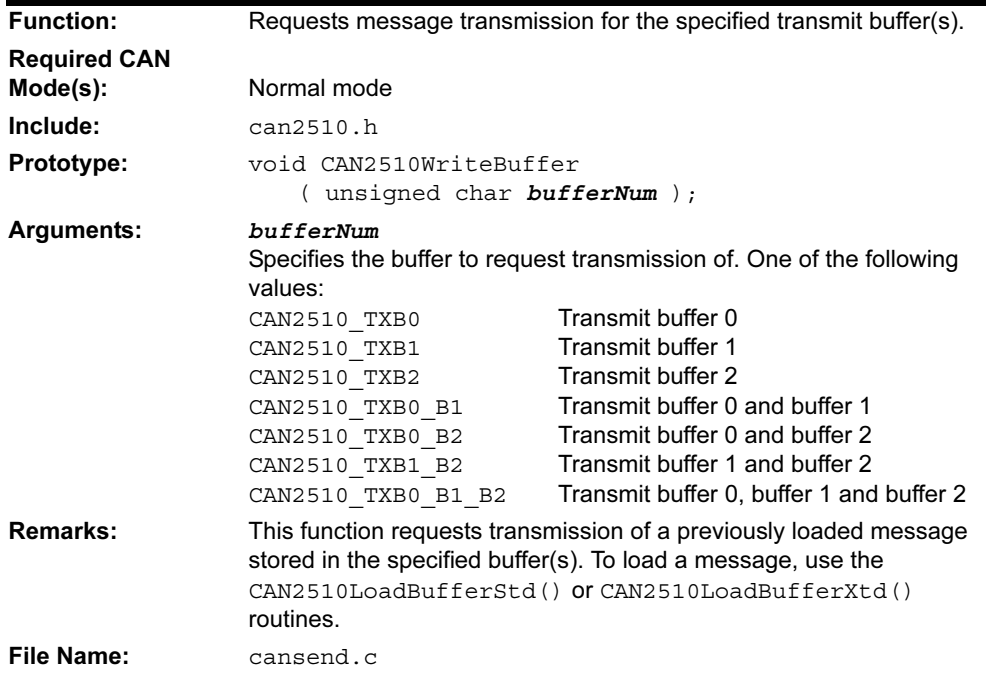

## <span id="page-89-4"></span>CAN2510SequentialRead

<span id="page-89-5"></span>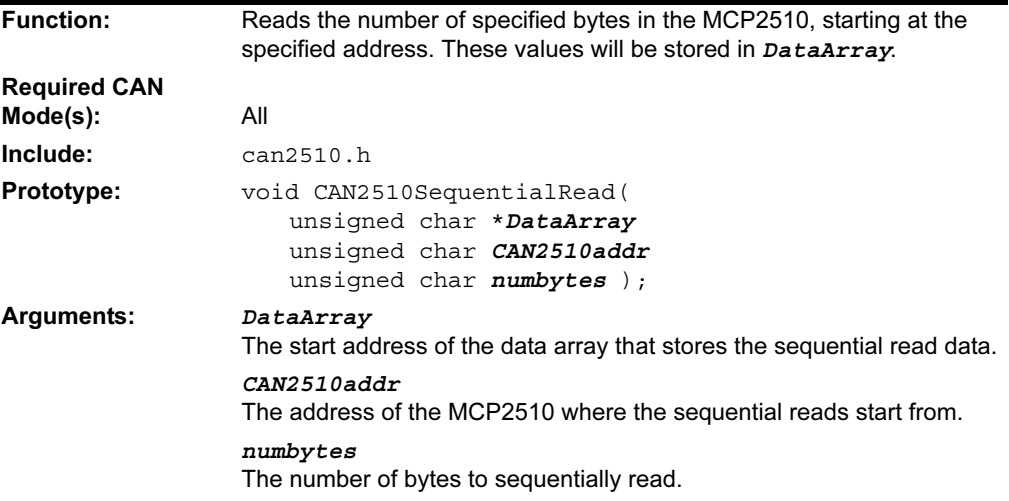

## CAN2510SequentialRead (Continued)

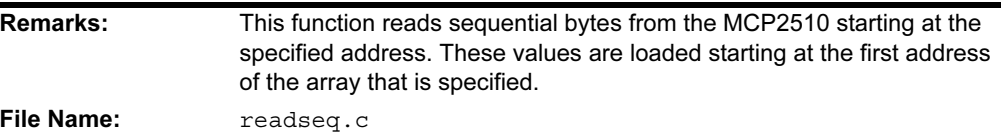

#### <span id="page-90-0"></span>CAN2510SequentialWrite

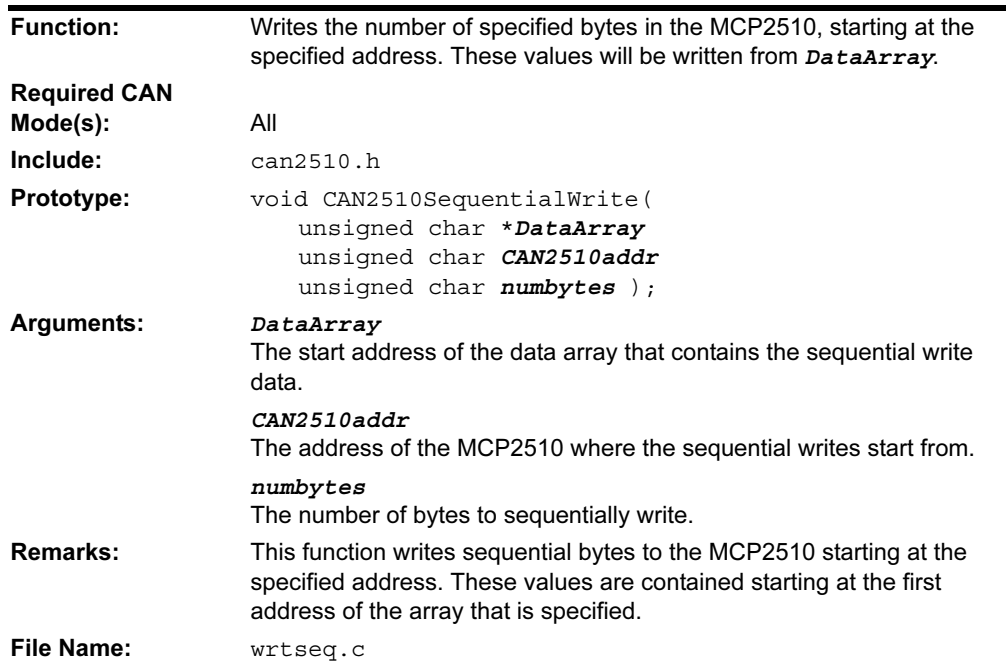

# <span id="page-90-1"></span>CAN2510SetBufferPriority

<span id="page-90-2"></span>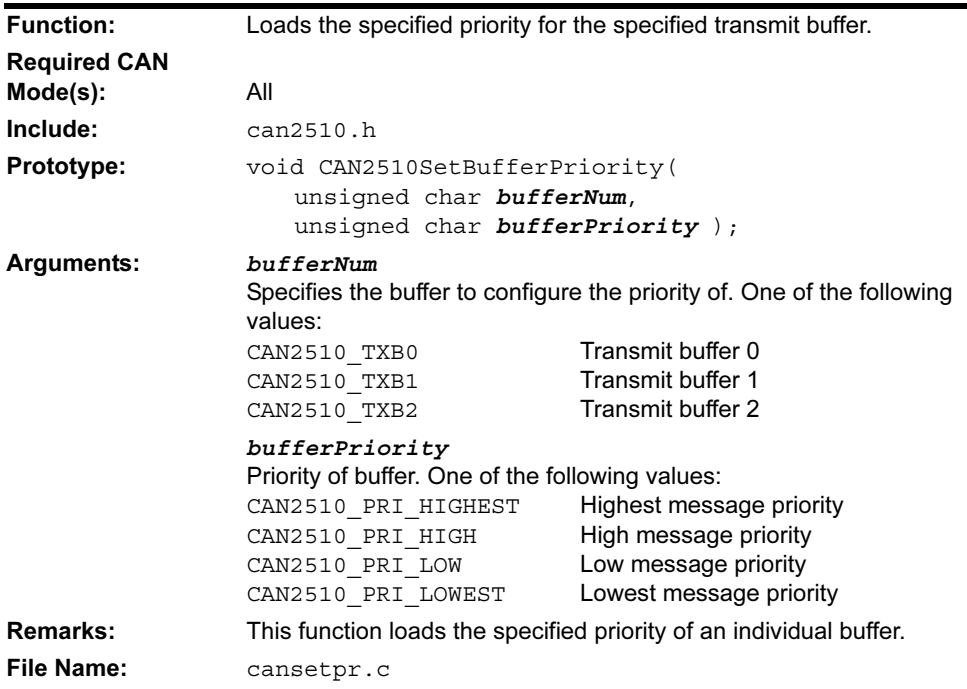

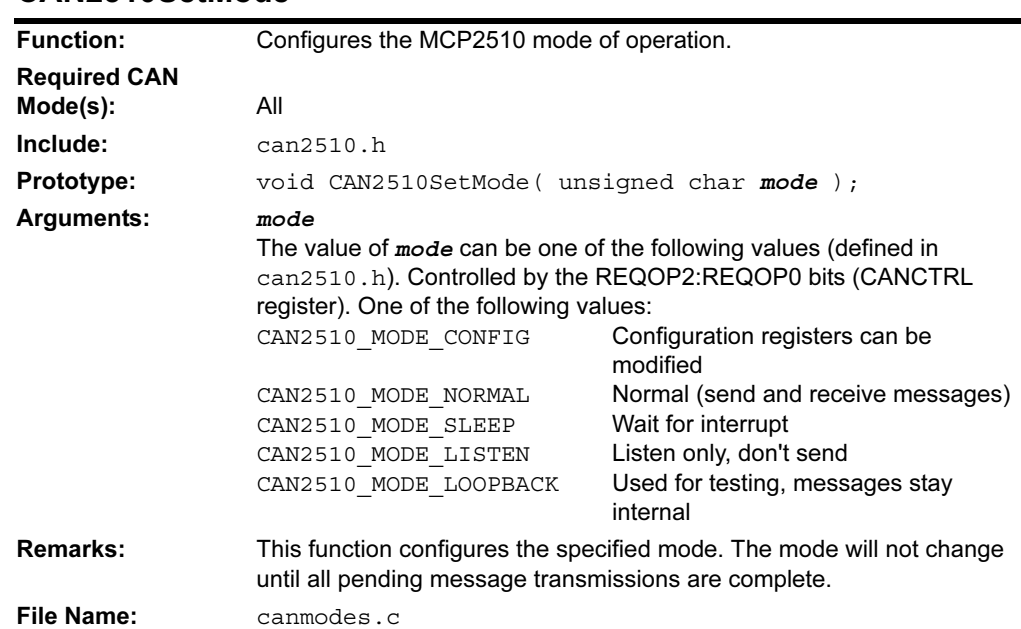

#### <span id="page-91-0"></span>CAN2510SetMode

<span id="page-91-1"></span>ż

# <span id="page-91-2"></span>CAN2510SetMsgFilterStd

<span id="page-91-3"></span>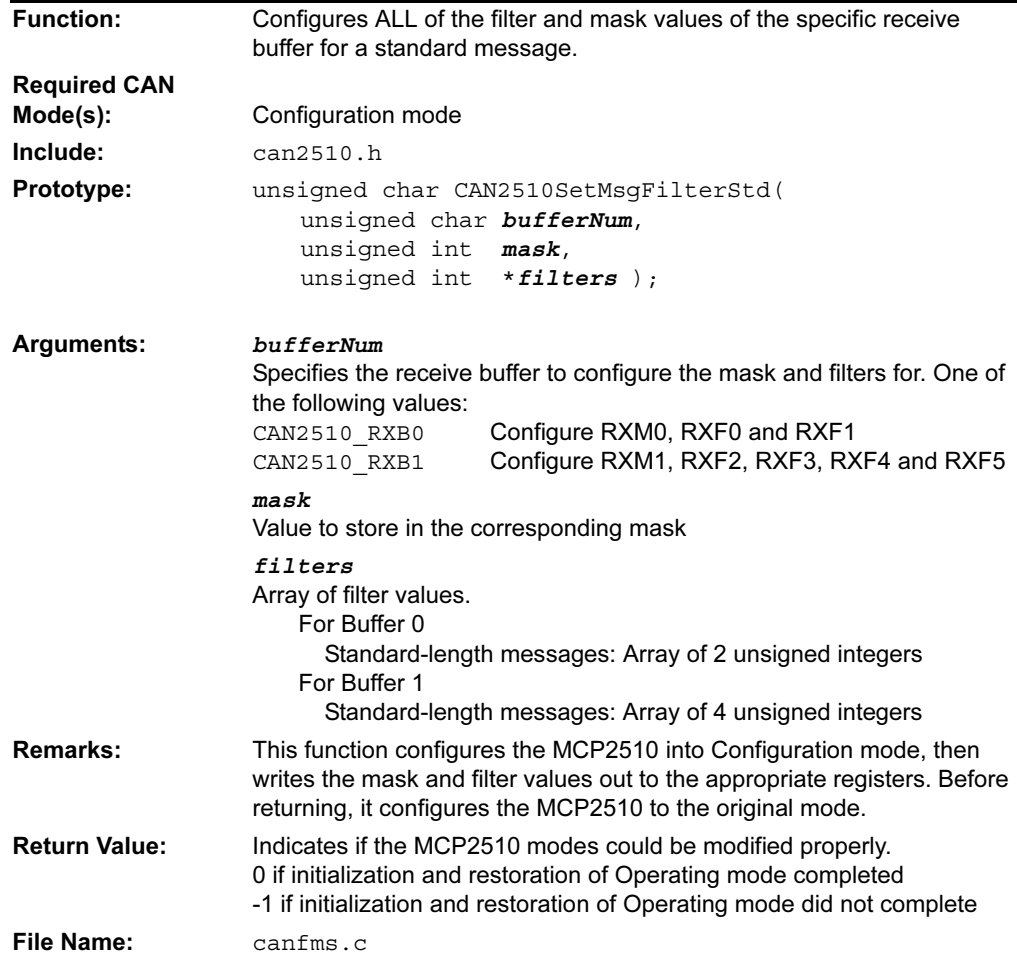

#### <span id="page-92-0"></span>CAN2510SetMsgFilterXtd

<span id="page-92-1"></span>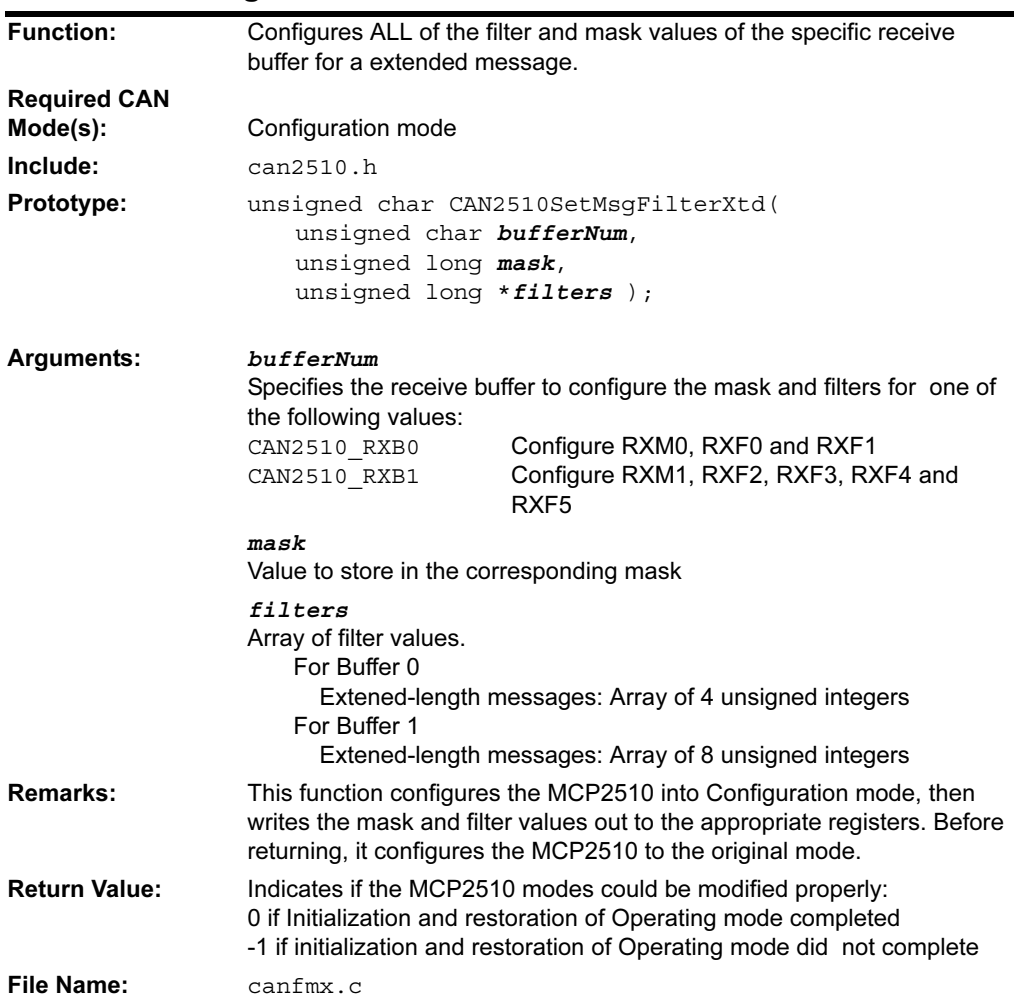

## <span id="page-93-0"></span>CAN2510SetSingleFilterStd

<span id="page-93-1"></span>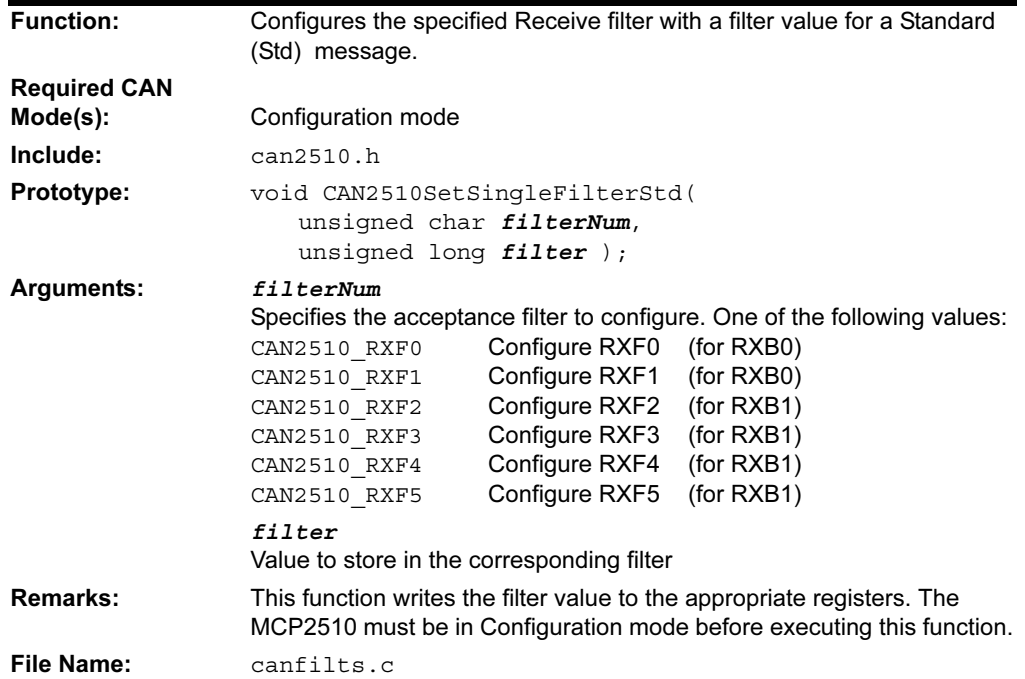

# <span id="page-93-2"></span>CAN2510SetSingleFilterXtd

<span id="page-93-3"></span>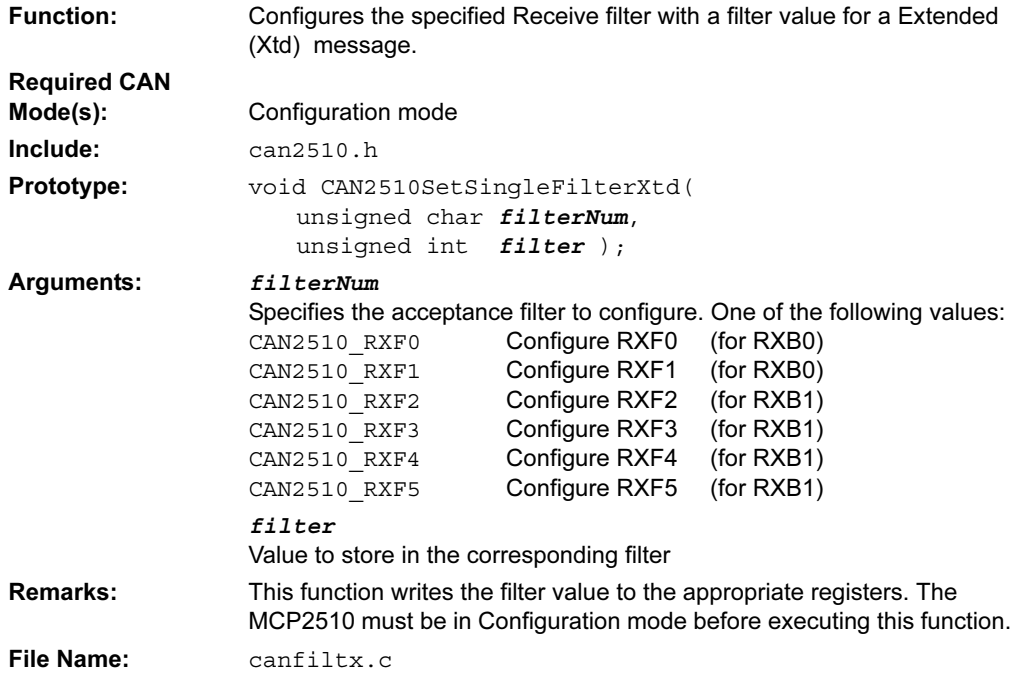

## <span id="page-94-0"></span>CAN2510SetSingleMaskStd

<span id="page-94-1"></span>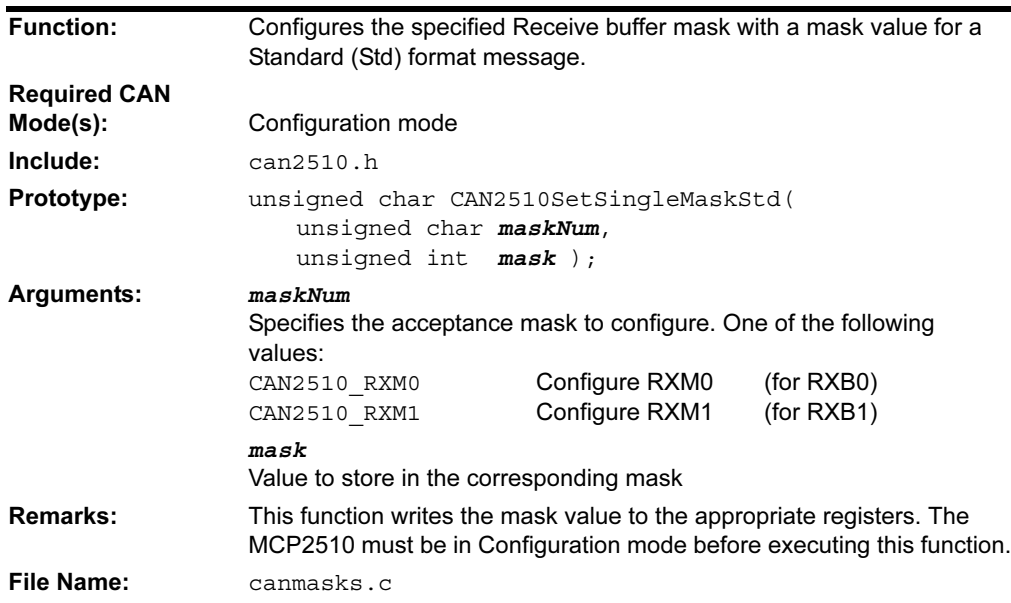

#### <span id="page-94-2"></span>CAN2510SetSingleMaskXtd

<span id="page-94-3"></span>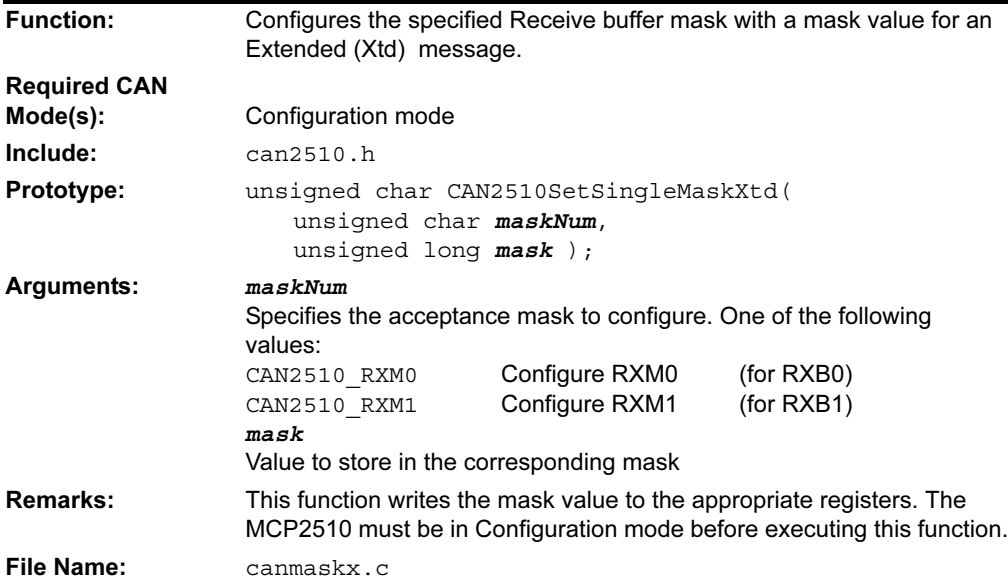

#### <span id="page-95-0"></span>CAN2510WriteStd

<span id="page-95-1"></span>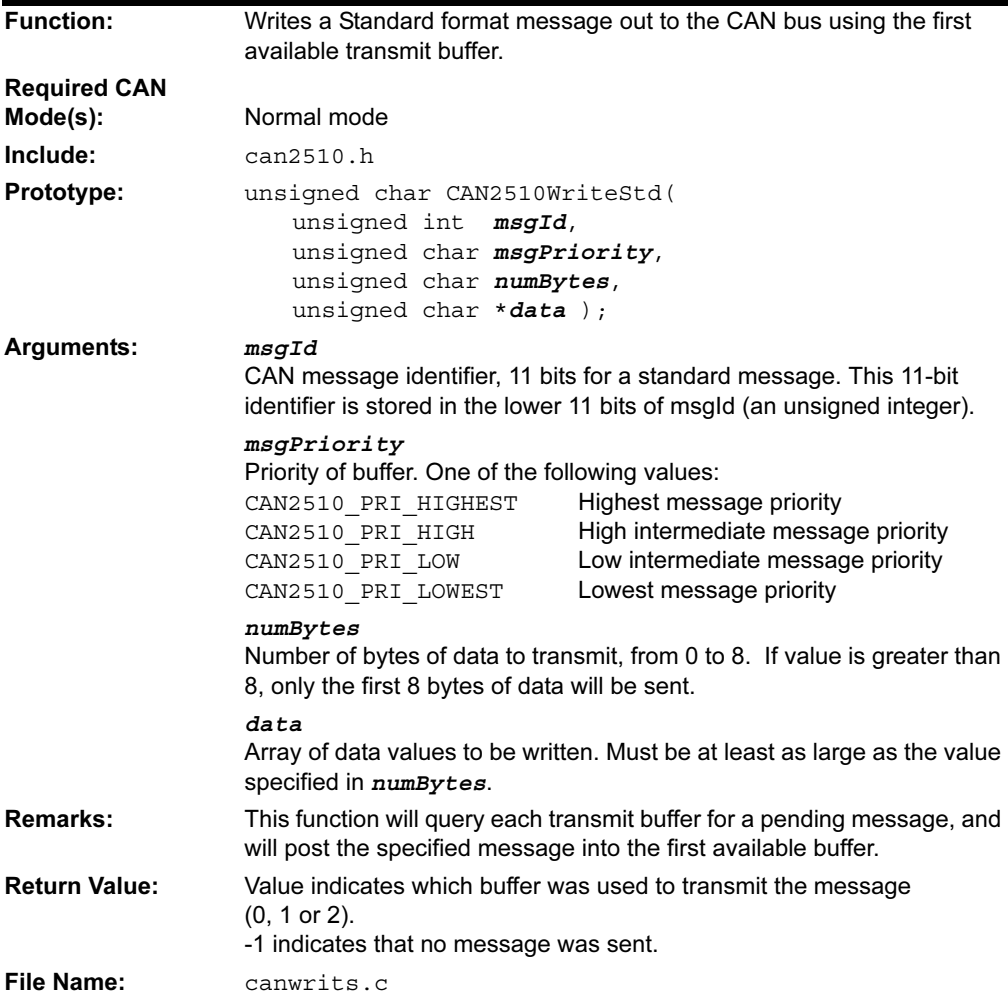

#### <span id="page-96-0"></span>CAN2510WriteXtd

<span id="page-96-1"></span>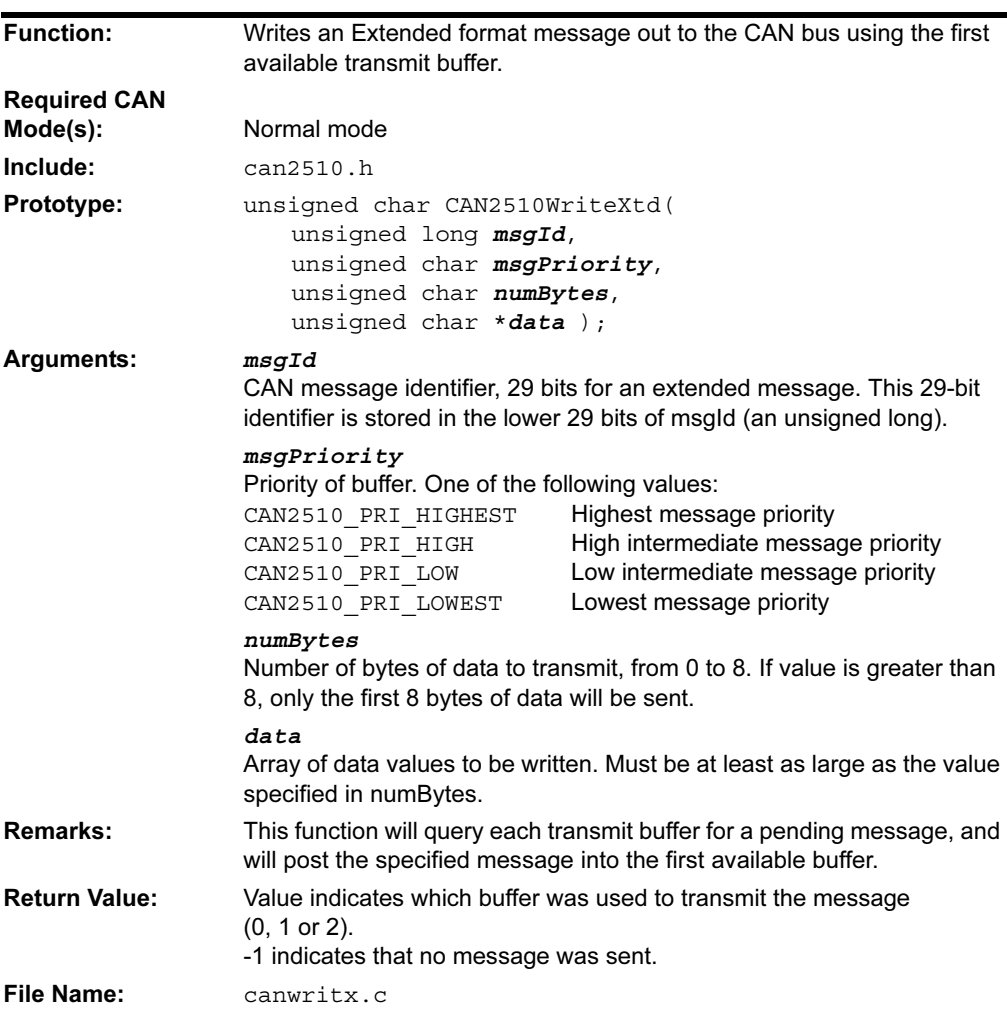

#### 3.4 SOFTWARE I²C FUNCTIONS

These functions are designed to allow the implementation of an  $I^2C$  bus using I/O pins from a PIC18 microcontroller. The following functions are provided:

| טיט שבאו<br>TU YU TIYANLI UNUTIVNY |                                                         |  |
|------------------------------------|---------------------------------------------------------|--|
| <b>Function</b>                    | <b>Description</b>                                      |  |
| Clock test                         | Generate a delay for slave clock stretching.            |  |
| SWAckI2C                           | Generate an I <sup>2</sup> C bus Acknowledge condition. |  |
| SWGetcI2C                          | Read a byte from the $I^2C$ bus.                        |  |
| SWGetsI2C                          | Read a data string.                                     |  |
| SWNotAckI2C                        | Generate an I <sup>2</sup> C bus Acknowledge condition. |  |
| SWPutI2C                           | Write a single byte to the $1^2C$ bus.                  |  |
| SWPutsI2C                          | Write a string to the $I^2C$ bus.                       |  |
| SWReadI2C                          | Read a byte from the $I^2C$ bus.                        |  |
| SWRestartI2C                       | Generate an I <sup>2</sup> C bus Restart condition.     |  |
| SWStartI2C                         | Generate an I <sup>2</sup> C bus Start condition.       |  |
| SWStopI2C                          | Generate an I <sup>2</sup> C bus Stop condition.        |  |
| SWWriteI2C                         | Write a single byte to the $1^2C$ bus.                  |  |

TABLE  $26.$  I<sup>2</sup>C SOFTWARE FUNCTIONS

The precompiled versions of these functions use default pin assignments that can be changed by redefining the macro assignments in the file sw\_i2c.h, found in the h subdirectory of the compiler installation:

| $I^2C$ Line      | <b>Macros</b>   | <b>Default Value</b>      | <b>Use</b>                                           |
|------------------|-----------------|---------------------------|------------------------------------------------------|
| DATA Pin         | DATA PIN        | PORTBbits.RB4             | Pin used for the DATA line.                          |
|                  | DATA LAT        | LATBbits.RB4              | Latch associated with DATA pin.                      |
|                  | DATA LOW        | TRISBbits. TRISB4 = $0$ ; | Statement to configure the DATA<br>pin as an output. |
|                  | DATA HI         | TRISBbits.TRISB4 = $1;$   | Statement to configure the DATA<br>pin as an input.  |
| <b>CLOCK Pin</b> | <b>SCLK PIN</b> | PORTBbits.RB3             | Pin used for the CLOCK line.                         |
|                  | SCLK LAT        | LATBbits.LATB3            | Latch associated with the<br>CLOCK pin.              |
|                  | CLOCK LOW       | TRISBbits.TRISB3 = $0;$   | Satement to configure the<br>CLOCK pin as an output. |
|                  | CLOCK HI        | TRISBbits.TRISB3 = $1$ ;  | Statement to configure the<br>CLOCK pin as an input. |

TABLE 3-7: MACROS FOR SELECTING I<sup>2</sup>C PIN ASSIGNMENTS

After these definitions have been made, the user must recompile the  $1<sup>2</sup>C$  routines and then use the updated files in the project. This can be accomplished by adding the library source files into the project or by recompiling the library files using the provided batch files.

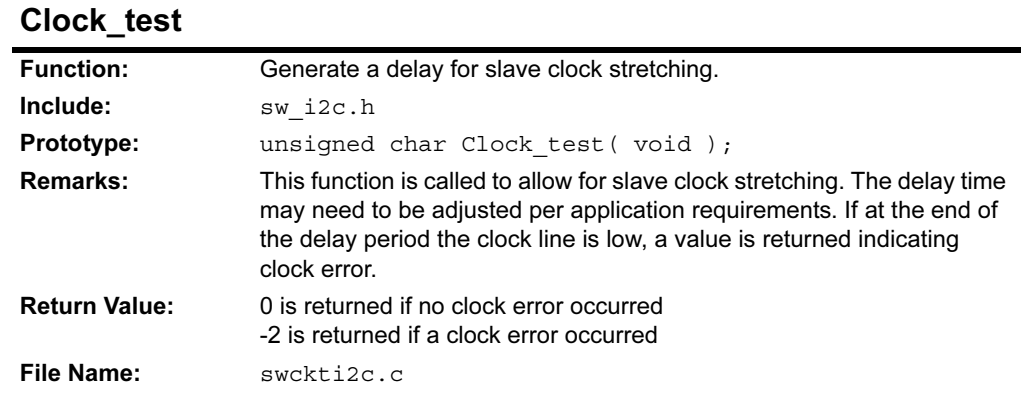

#### 3.4.1 Function Descriptions

#### SWAckI2C SWNotAckI2C

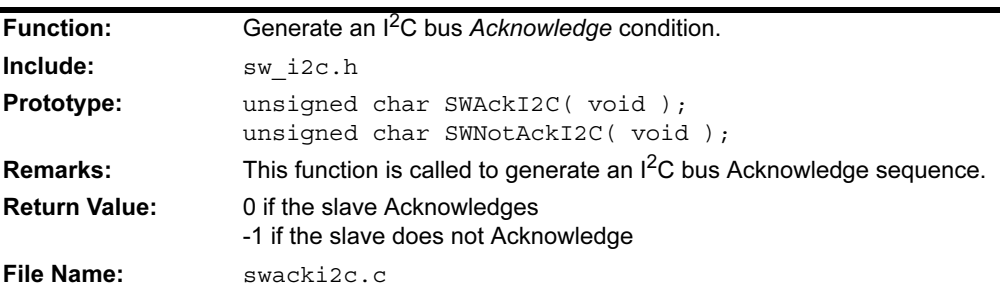

## SWGetcI2C

See SWReadI2C.

#### SWGetsI2C

l.

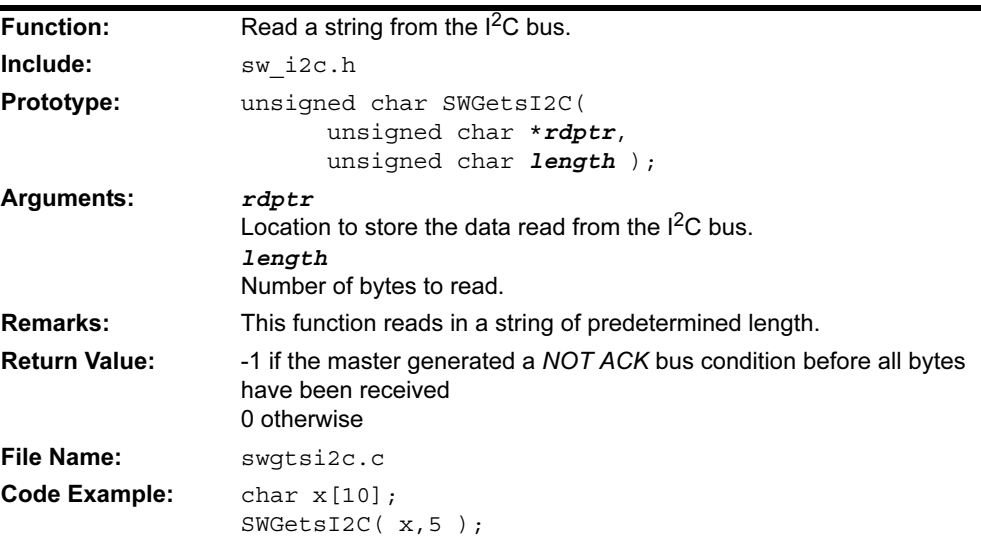

#### SWNotAckI2C

See SWAckI2C.

#### SWPutcI2C

See SWWriteI2C.

#### SWPutsI2C

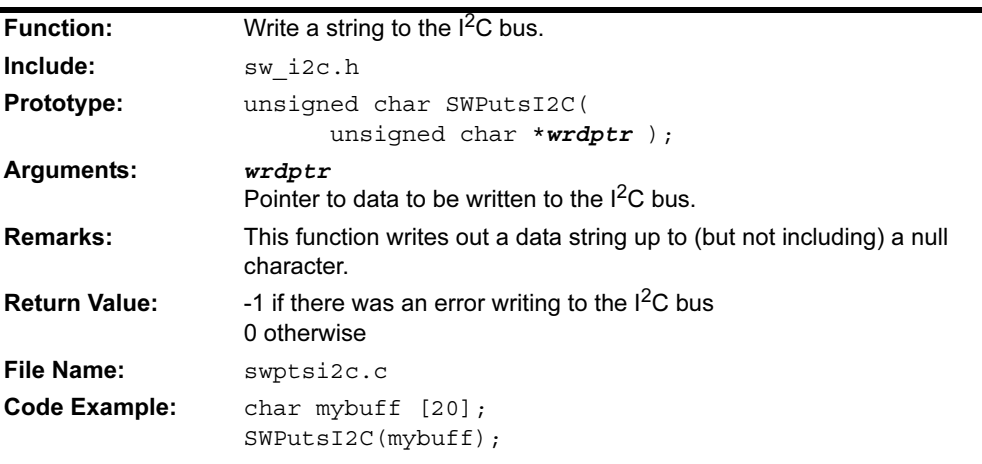

## SWReadI2C SWGetcI2C

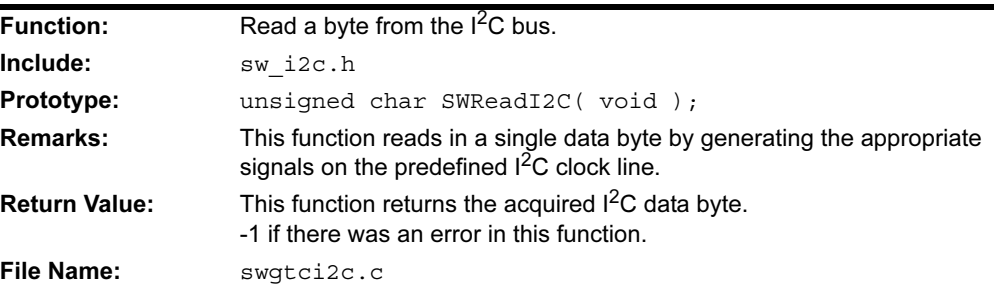

#### SWRestartI2C

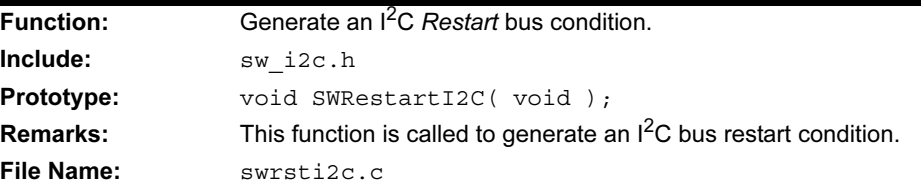

## SWStartI2C

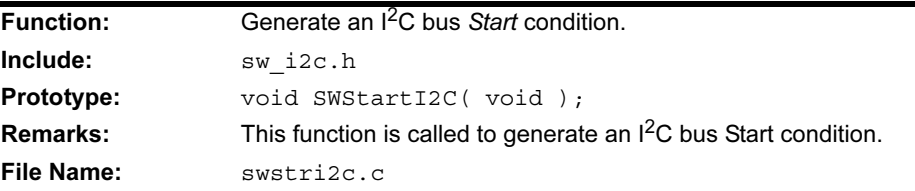

# SWStopI2C

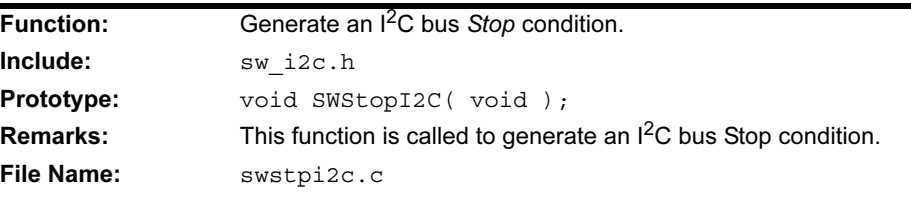

## SWWriteI2C SWPutcI2C

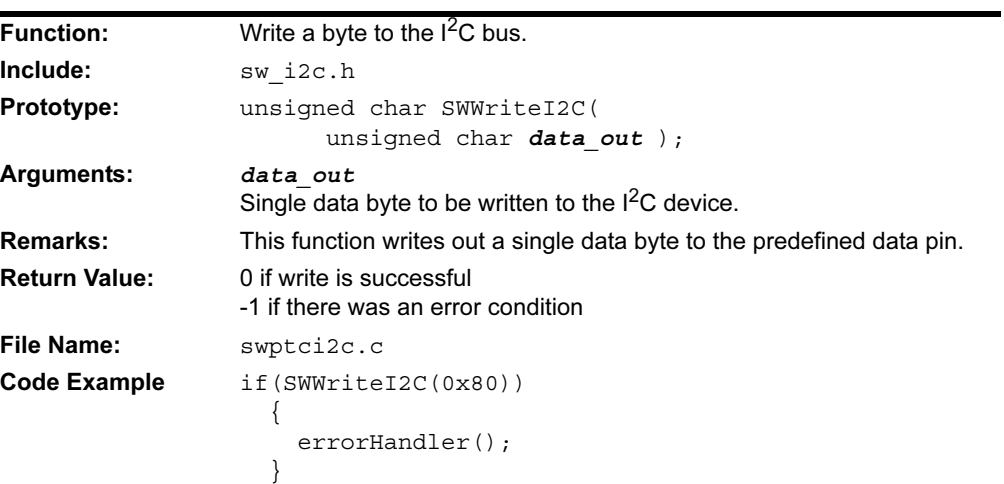

#### 3.4.2 Example of Use

The following is a simple code example illustrating a software  $I^2C$  implementation communicating with a Microchip 24LC01B  $I^2C$  EE memory device.

```
#include <p18cxxx.h>
#include <sw_i2c.h>
#include <delays.h>
// FUNCTION Prototype
void main(void);
void byte write(void);
void page write(void);
void current address(void);
void random_read(void);
void sequential read(void);
void ack_poll(void);
unsigned char warr [] = {8,7,6,5,4,3,2,1,0};
unsigned char rarr[15];
unsigned char far *rdptr = rarr;
unsigned char far *wrptr = warr;
unsigned char var;
#define W_CS PORTA.2
//**************************************************
void main( void )
{
  byte write();
  ack poll();
  page write();
  ack poll();
  Nop();
  sequential read();
 Nop();
   while (1); // Loop indefinitely
}
void byte_write( void )
{
   SWStartI2C();
   var = SWPutcI2C(0xA0); // control byte
   SWAckI2C();
  var = SWPutc12C(0x10); // word address
   SWAckI2C();
  var = SWPutcI2C(0x66); // data
   SWAckI2C();
   SWStopI2C();
}
void page_write( void )
{
   SWStartI2C();
   var = SWPutcI2C(0xA0); // control byte
  SWAckI2C();
 var = SWPutc12C(0x20); // word address
   SWAckI2C();
   var = SWPutsI2C(wrptr); // data
   SWStopI2C();
}
```

```
void sequential_read( void )
{
   SWStartI2C();
   var = SWPutcI2C( 0xA0 ); // control byte
   SWAckI2C();
   var = SWPutcI2C( 0x00 ); // address to read from
   SWAckI2C();
   SWRestartI2C();
  var = SWPutcI2C( 0xA1 );
   SWAckI2C();
  var = SWGetsI2C( rdptr, 9 );
   SWStopI2C();
}
void current_address( void )
{
   SWStartI2C();
   SWPutcI2C( 0xA1 ); // control byte
   SWAckI2C();
  SWGetcI2C(); // word address
  SWNotAckI2C();
  SWStopI2C();
}
void ack_poll( void )
{
  SWStartI2C();
  var = SWPutcI2C( 0xA0 ); // control byte
   while( SWAckI2C() )
   {
     SWRestartI2C();
    var = SWPutcI2C(0xA0); // data
   }
   SWStopI2C();
}
```
# 3.5 SOFTWARE SPI® FUNCTIONS

These functions are designed to allow the implementation of an SPI using I/O pins from a PIC18 microcontroller. The following functions are provided:

#### TABLE 3-8: SOFTWARE SPI FUNCTIONS

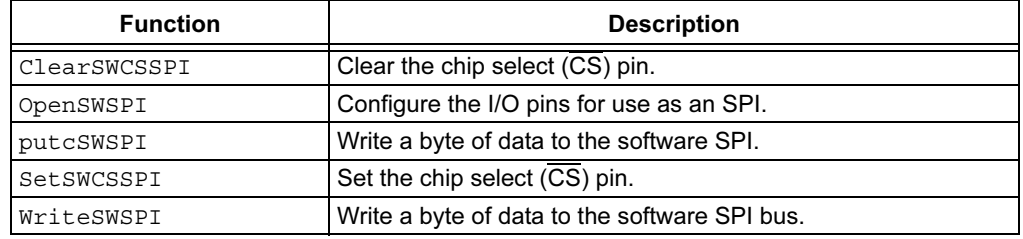

The precompiled versions of these functions use default pin assignments that can be changed by redefining the macro assignments in the file  $sw$  spi.h, found in the h subdirectory of the compiler installation:

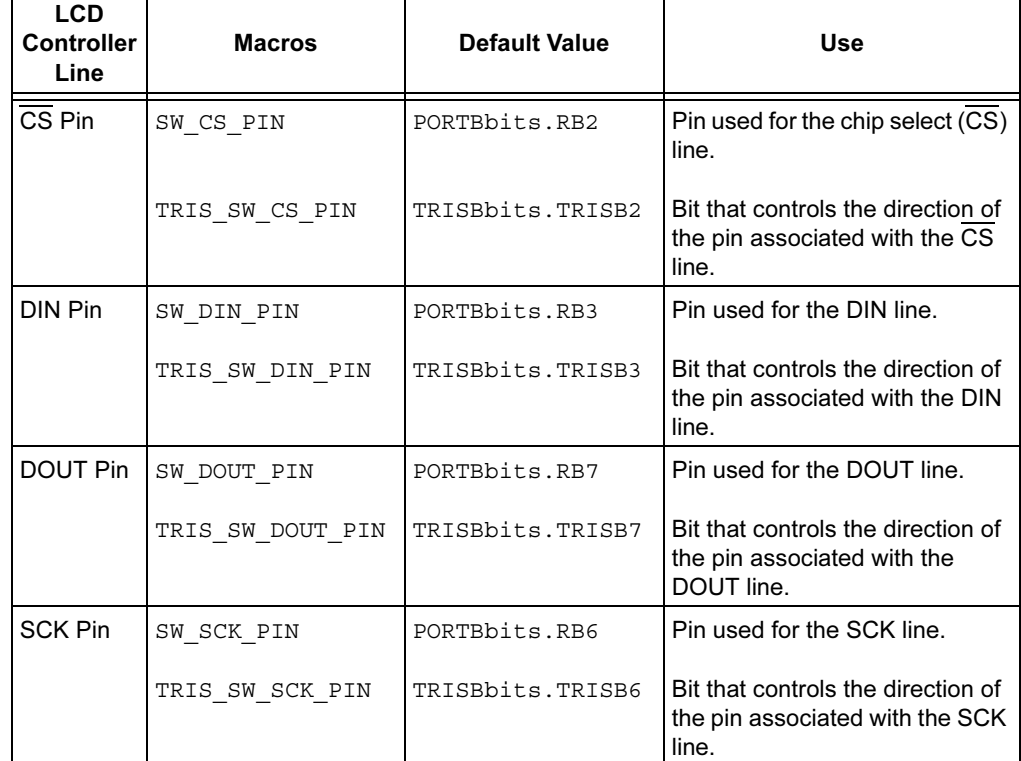

#### TABLE 3-9: MACROS FOR SELECTING SPI PIN ASSIGNMENTS

Τ

The libraries that are provided can operate in one of four modes. The table below lists the macros used for selecting between these modes. Exactly one of these must be defined when rebuilding the software SPI libraries.

| <b>Macro</b> | <b>Default Value</b> | <b>Meaning</b>         |
|--------------|----------------------|------------------------|
| MODE0        | defined              | $CKP = 0$<br>$CKE = 0$ |
| MODE1        | not defined          | $CKP = 1$<br>$CKE = 0$ |
| MODE2        | not defined          | $CKP = 0$<br>$CKE = 1$ |
| MODE3        | not defined          | $CKP = 1$<br>$CKE = 1$ |

TABLE 3-10: MACROS FOR SELECTING MODES

After these definitions have been made, the user must recompile the software SPI routines and then include the updated files in the project. This can be accomplished by adding the software SPI source files into the project or by recompiling the library files using the provided batch files.

#### 3.5.1 Function Descriptions

#### ClearSWCSSPI

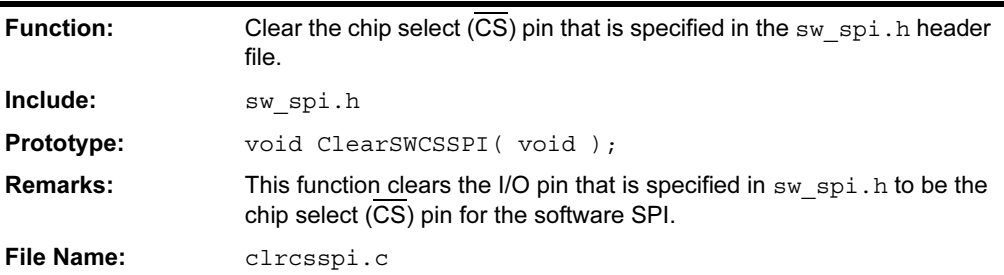

# **OpenSWSPI**

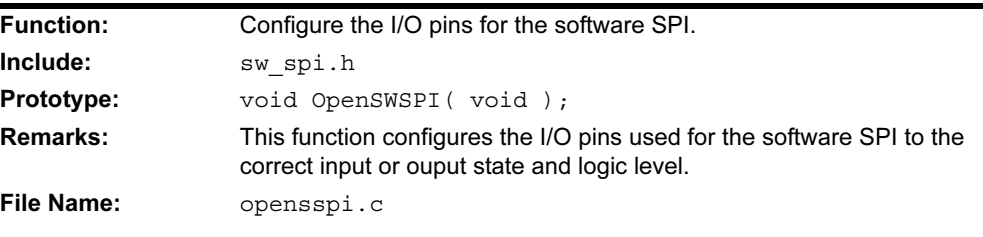

#### putcSWSPI

See WriteSWSPI.

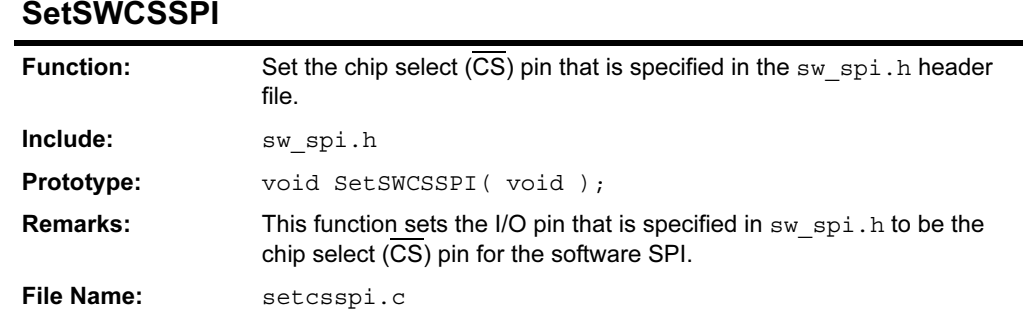

#### **WriteSWSPI** putcSWSPI

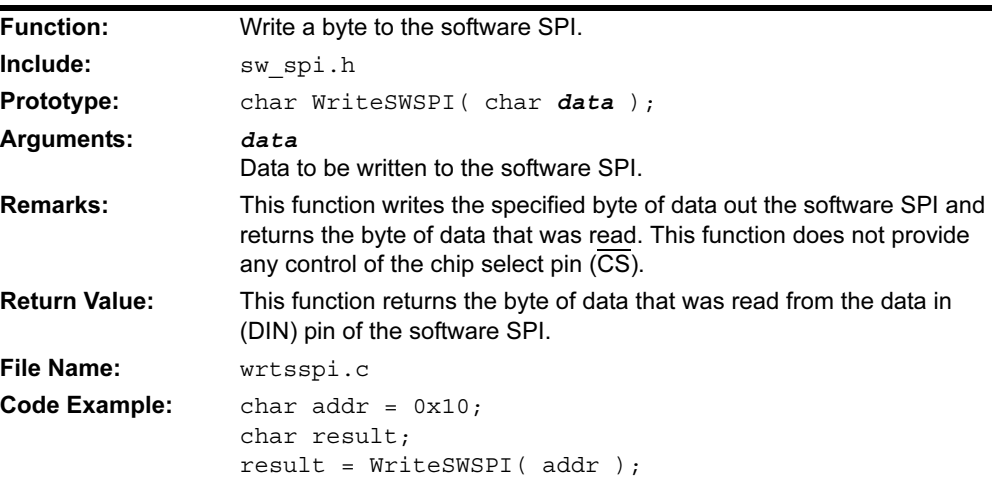

#### 3.5.2 Example of Use

```
#include <p18C452.h>
#include <sw_spi.h>
#include <delays.h>
void main( void )
{
  char address;
  // configure software SPI
  OpenSWSPI();
  for( address=0; address<0x10; address++ )
  {
   ClearCSSWSPI(); //clear CS pin
    WriteSWSPI( 0x02 ); //send write cmd
    WriteSWSPI( address ); //send address hi
    WriteSWSPI( address ); //send address low
   SetCSSWSPI(); //set CS pin
    Delay10KTCYx( 50 ); //wait 5000,000TCY
  }
}
```
#### 3.6 SOFTWARE UART FUNCTIONS

These functions are designed to allow the implementation of a UART using I/O pins from a PIC18 microcontroller. The following functions are provided:

| <b>Function</b> | <b>Description</b>                    |  |
|-----------------|---------------------------------------|--|
| getcUART        | Read a byte from the software UART.   |  |
| getsUART        | Read a string from the software UART. |  |
| OpenUART        | Configure I/O pins for use as a UART. |  |
| putcUART        | Write a byte to the software UART.    |  |
| putsUART        | Write a string to the software UART.  |  |
| ReadUART        | Read a byte from the software UART.   |  |
| WriteUART       | Write a byte to the software UART.    |  |

TABLE 3-11: SOFTWARE UART FUNCTIONS

The precompiled versions of these functions use default pin assignments that can be changed by redefining the equate (equ) statements in the files writuart.asm, readuart.asm and openuart.asm, found in the src/traditional/pmc/sw\_uart or scr/extended/pmc/sw\_uart subdirectory of the compiler installation:

| <b>LCD</b><br><b>Controller</b><br>Line | <b>Definition</b> | <b>Default Value</b> | Use                                                                       |
|-----------------------------------------|-------------------|----------------------|---------------------------------------------------------------------------|
| TX Pin                                  | SWTXD             | PORTB                | Port used for the transmit line.                                          |
|                                         | SWTXDpin          | 4                    | Bit in the SWTXD port used for the TX line.                               |
|                                         | TRIS SWTXD        | TRISB                | Data Direction register associated with<br>the port used for the TX line. |
| RX Pin                                  | SWRXD             | PORTB                | Port used for the receive line.                                           |
|                                         | SWRXDpin          | 5                    | Bit in the SWRXD port used for the RX line.                               |
|                                         | TRIS SWRXD        | TRISB                | Data Direction register associated with<br>the port used for the RX line. |

TABLE 3-12: MACROS FOR SELECTING UART PIN ASSIGNMENTS

If changes to these definitions are made, the user must recompile the software UART routines and then include the updated files in the project. This can be accomplished by adding the software UART source files into the project or by recompiling the library files using the batch files provided with the MPLAB C18 compiler installation.

The UART libraries also require that the following functions be defined by the user to provide the appropriate delays:

TABLE 3-13: SOFTWARE UART DELAY FUNCTIONS

| <b>Function</b>    | <b>Behavior</b>                                                  |
|--------------------|------------------------------------------------------------------|
| DelayTXBitUART     | Delay for:<br>$(((2 * Fosc) / (4 * baud)) + 1) / 2) - 12$ cycles |
| DelayRXHalfBitUART | Delay for:<br>$(((2 * Fosc) / (8 * baud)) + 1) / 2) - 9$ cycles  |
| DelayRXBitUART     | Delay for:<br>$(((2 * Fosc) / (4 * baud)) + 1) / 2) - 14$ cycles |

#### 3.6.1 Function Descriptions

#### getcUART

See ReadUART.

# getsUART

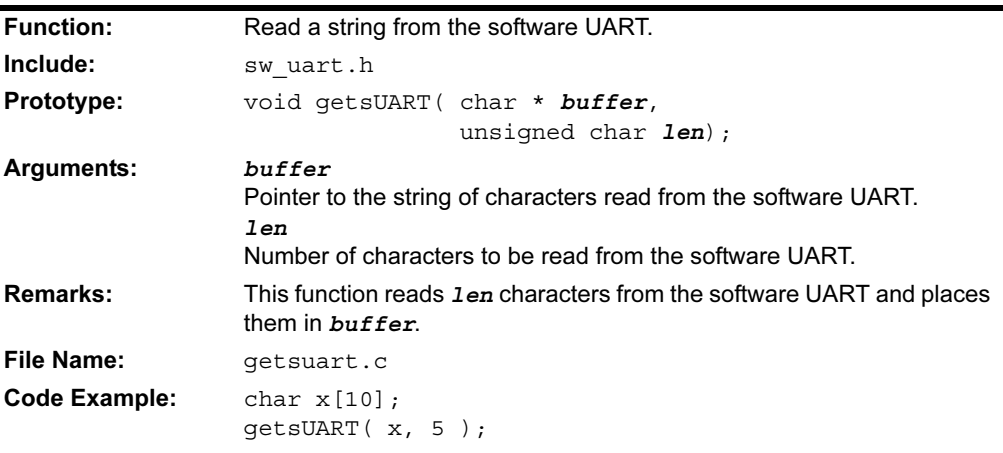

## OpenUART

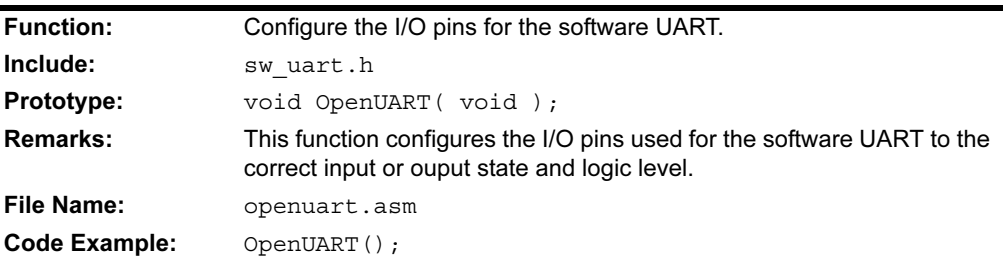

#### putcUART

See WriteUART.

# putsUART

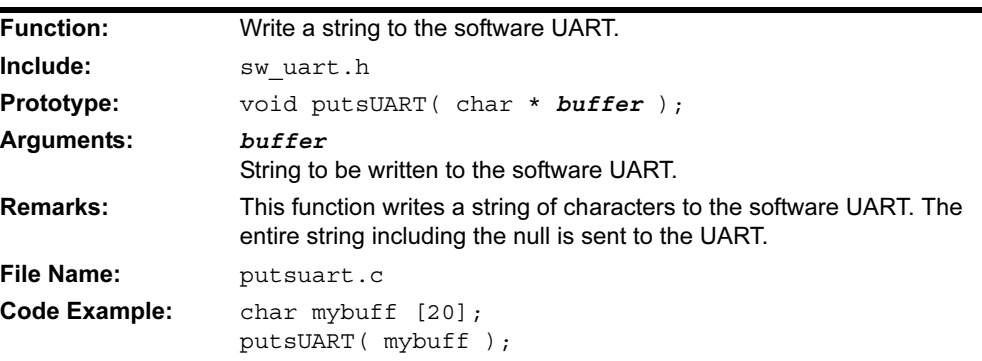
## ReadUART getcUART

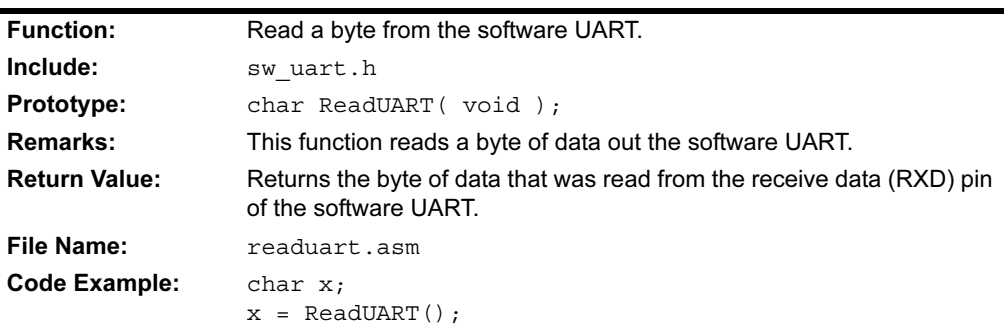

## WriteUART putcUART

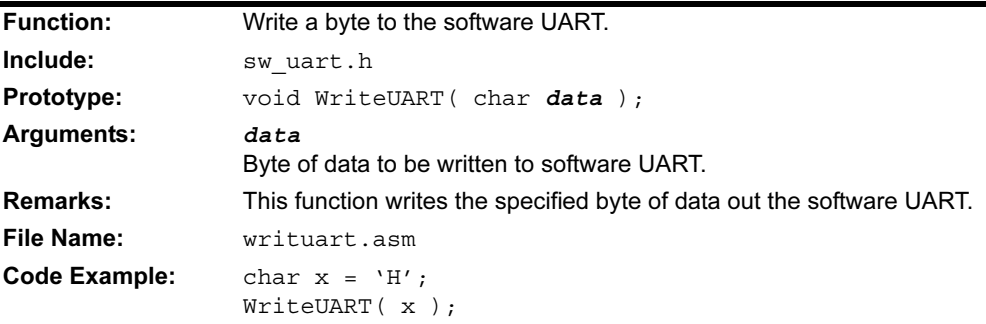

#### 3.6.2 Example of Use

```
#include <p18C452.h>
#include <sw_uart.h>
void main( void )
{
   char data
   // configure software UART
   OpenUART();
   while( 1 )
   {
     data = ReadUART(); //read a byte
    WriteUART( data ); //bounce it back
   }
}
```
NOTES:

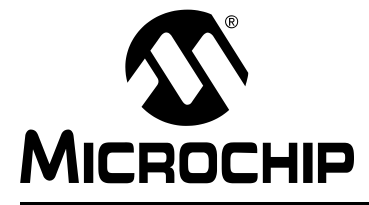

# Chapter 4. General Software Library

#### 4.1 INTRODUCTION

This chapter documents general software library functions found in the precompiled standard C library file. The source code for all of these functions is included with MPLAB C18 in the following subdirectories of the compiler installation:

- src\traditional\stdlib
- src\extended\stdlib
- src\traditional\delays
- src\extended\delays

The following categories of routines are supported by the MPLAB C18 library:

- Character Classification Functions
- Data Conversion Functions
- Delay Functions
- Memory and String Manipulation Functions

#### 4.2 CHARACTER CLASSIFICATION FUNCTIONS

These functions are consistent with the ANSI 1989 standard C library functions of the same name. The following functions are provided:

#### TABLE 4-1: CHARACTER CLASSIFICATION FUNCTIONS

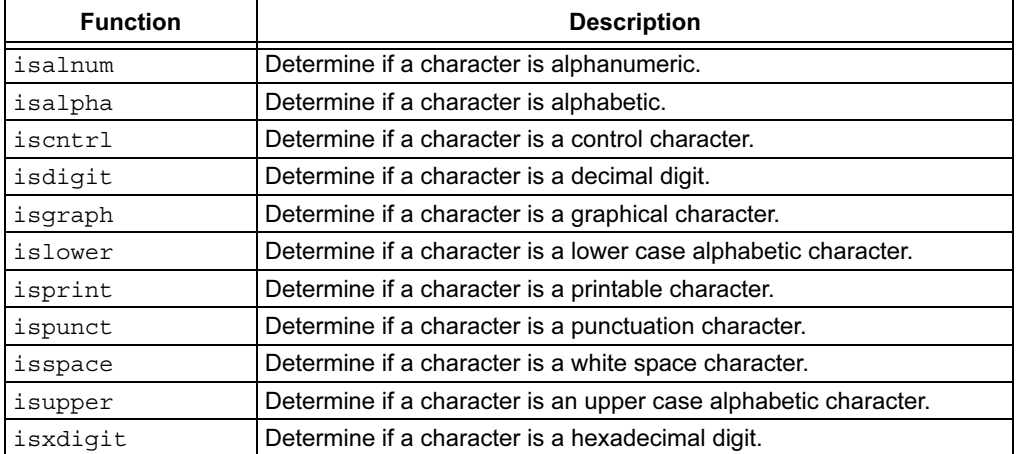

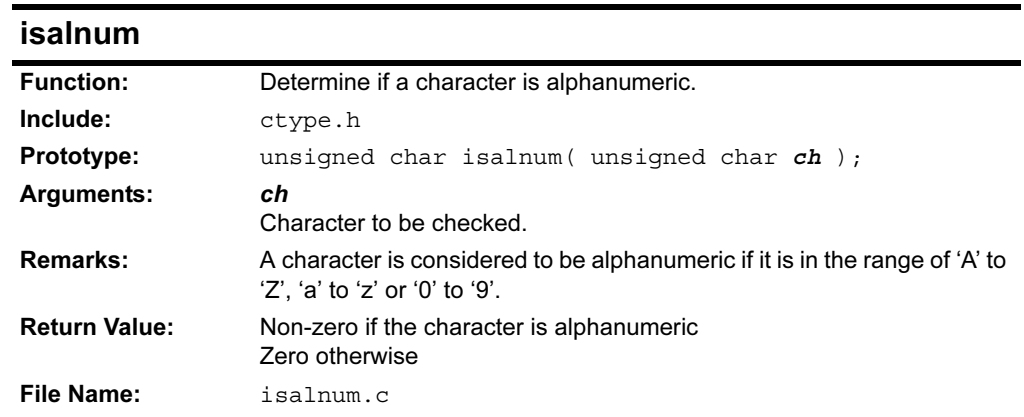

## 4.2.1 Function Descriptions

# isalpha

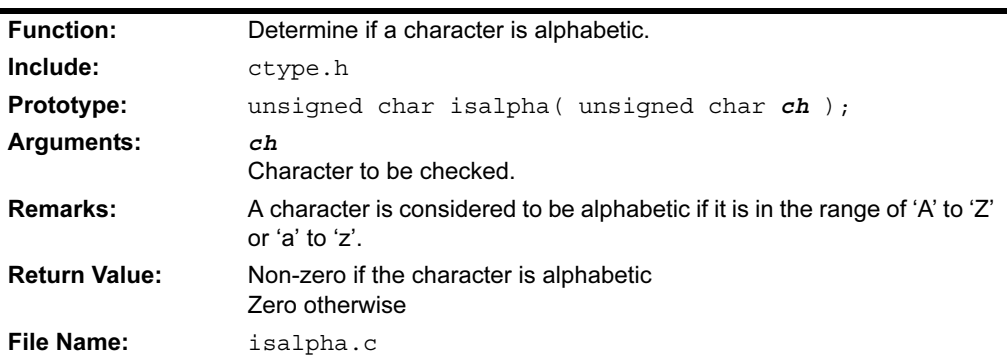

#### iscntrl

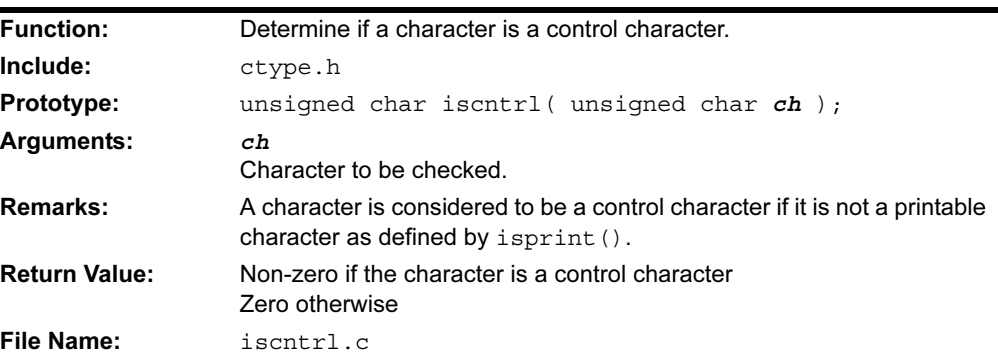

#### isdigit

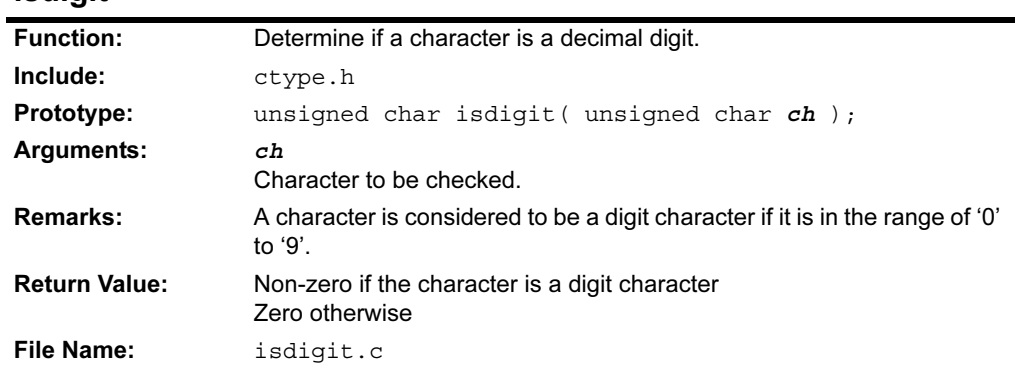

# isgraph

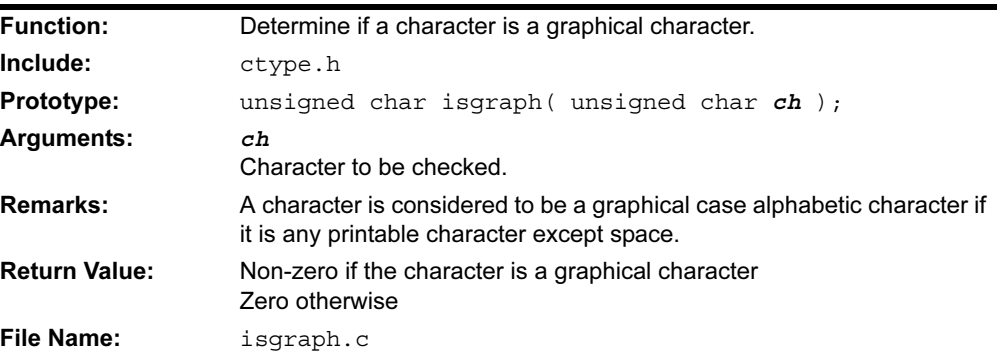

# islower

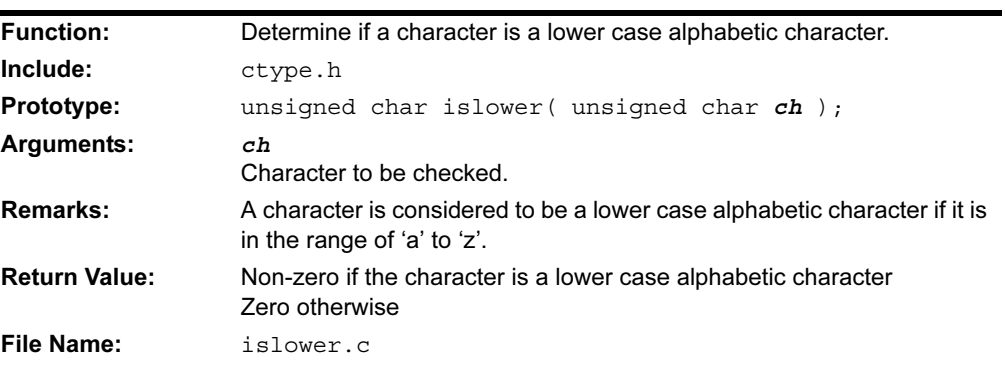

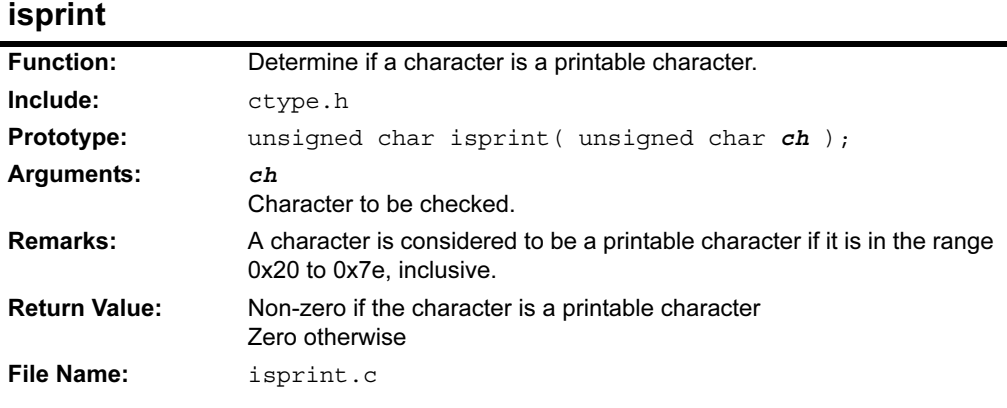

# ispunct

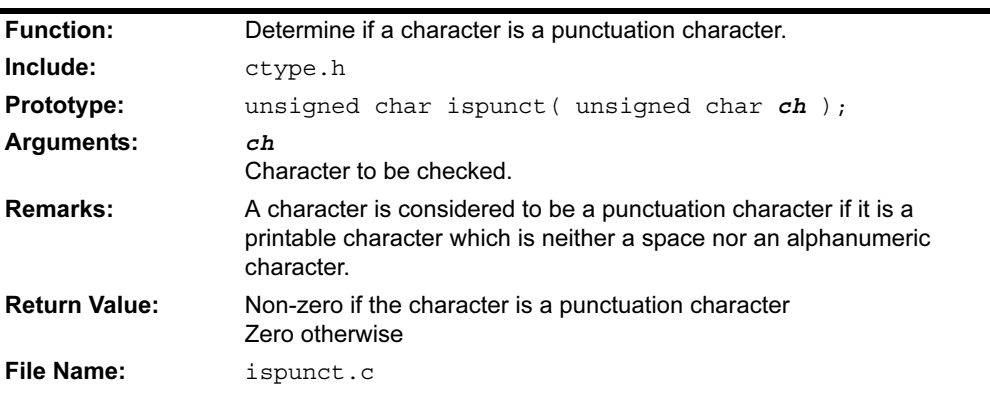

## isspace

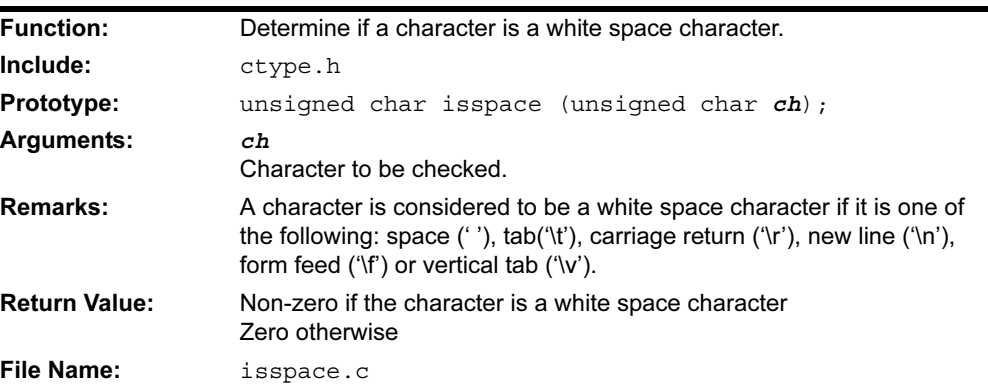

-

#### isupper

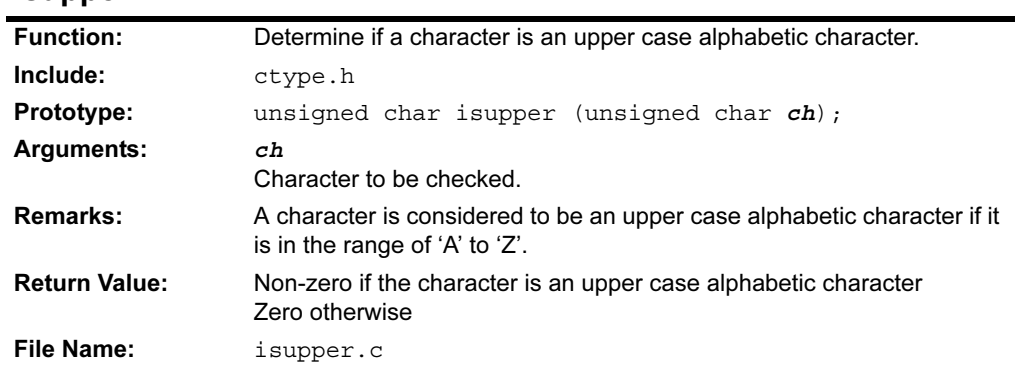

# isxdigit

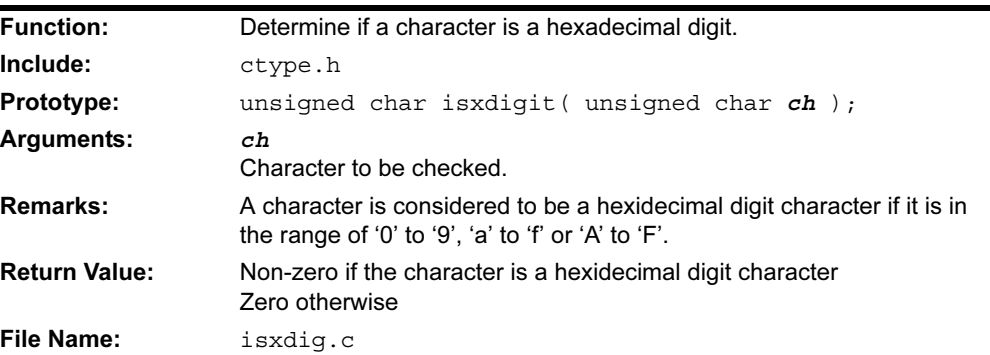

# 4.3 DATA CONVERSION FUNCTIONS

Except as noted in the function descriptions, these functions are consistent with the ANSI 1989 standard C library functions of the same name. The functions provided are:

|                 | <u>PAIA VYNVEIWIVN I VNV IIVNV</u>                                 |
|-----------------|--------------------------------------------------------------------|
| <b>Function</b> | <b>Description</b>                                                 |
| atob            | Convert a string to an 8-bit signed byte.                          |
| atof            | Convert a string into a floating point value.                      |
| atoi            | Convert a string to a 16-bit signed integer.                       |
| atol            | Convert a string into a long integer representation.               |
| btoa            | Convert an 8-bit signed byte to a string.                          |
| itoa            | Convert a 16-bit signed integer to a string.                       |
| ltoa            | Convert a signed long integer to a string.                         |
| rand            | Generate a pseudo-random integer.                                  |
| srand           | Set the starting seed for the pseudo-random number generator.      |
| tolower         | Convert a character to a lower case alphabetical ASCII character.  |
| toupper         | Convert a character to an upper case alphabetical ASCII character. |
| ultoa           | Convert an unsigned long integer to a string.                      |

TABLE 4-2: DATA CONVERSION FUNCTIONS

#### 4.3.1 Function Descriptions

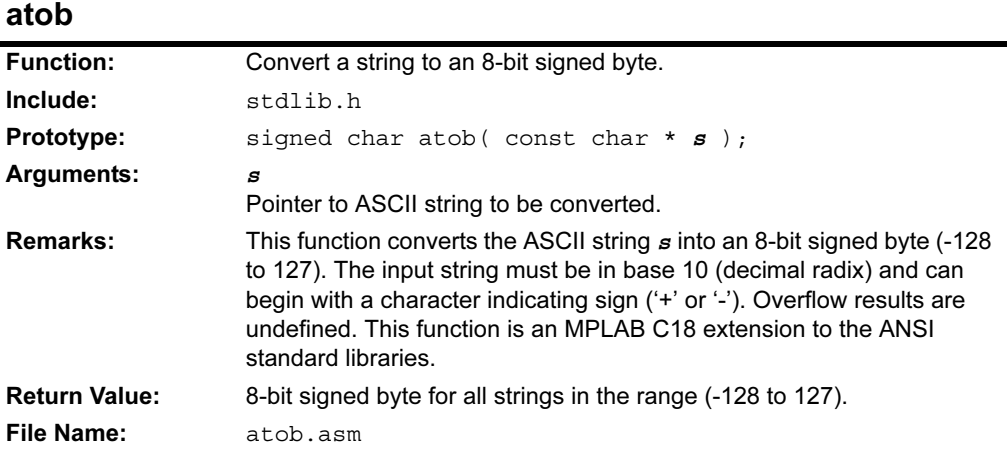

#### atof

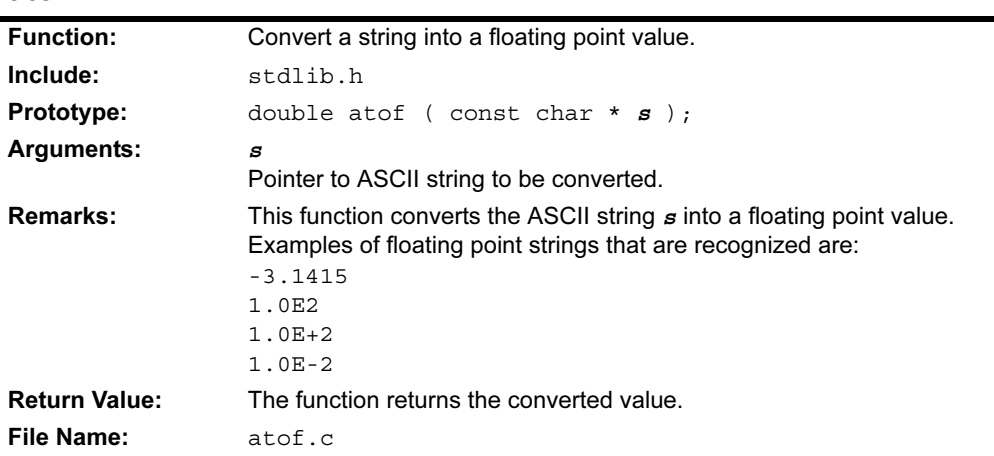

#### atoi

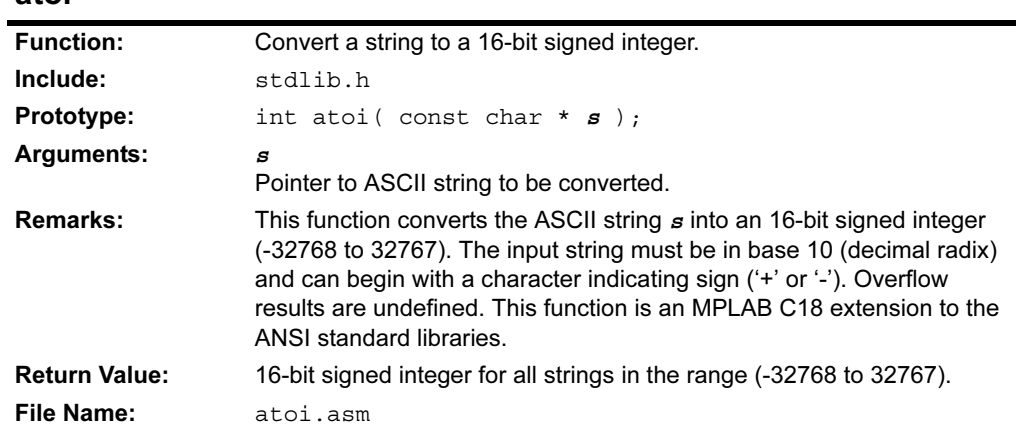

# atol

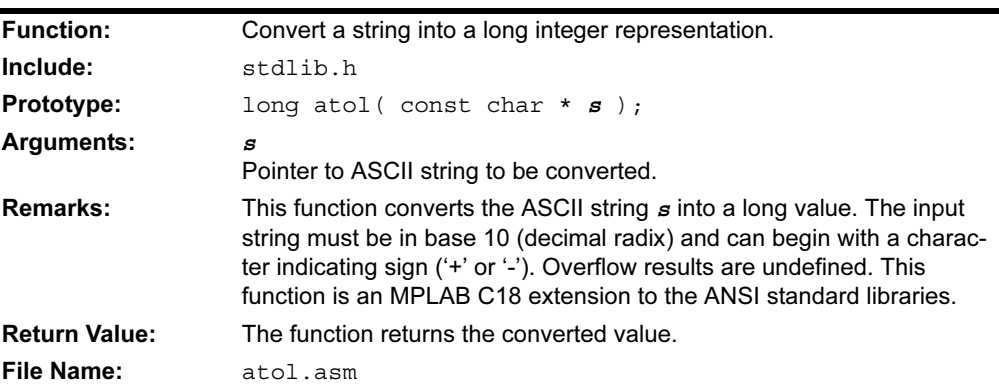

#### btoa

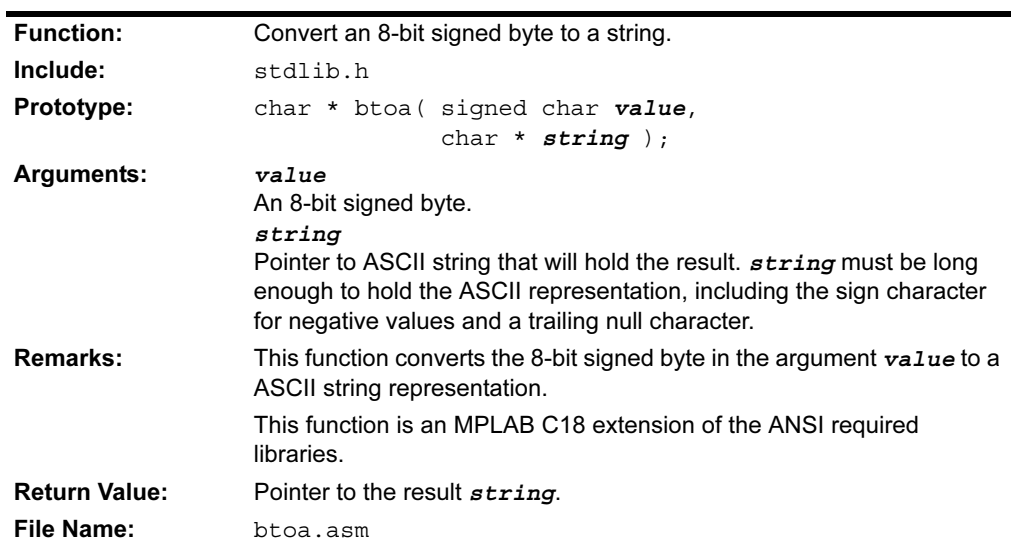

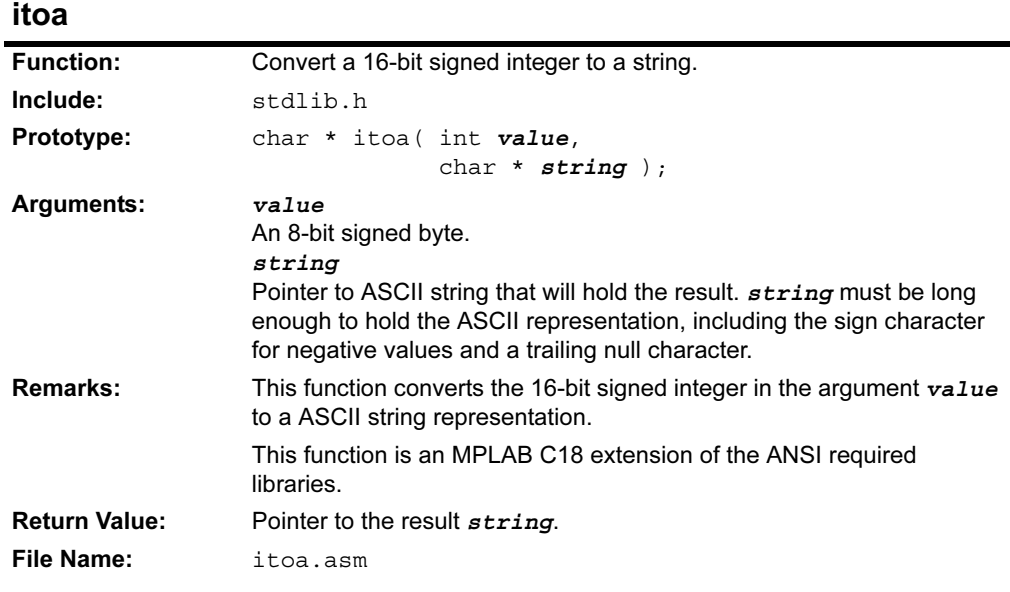

# ltoa

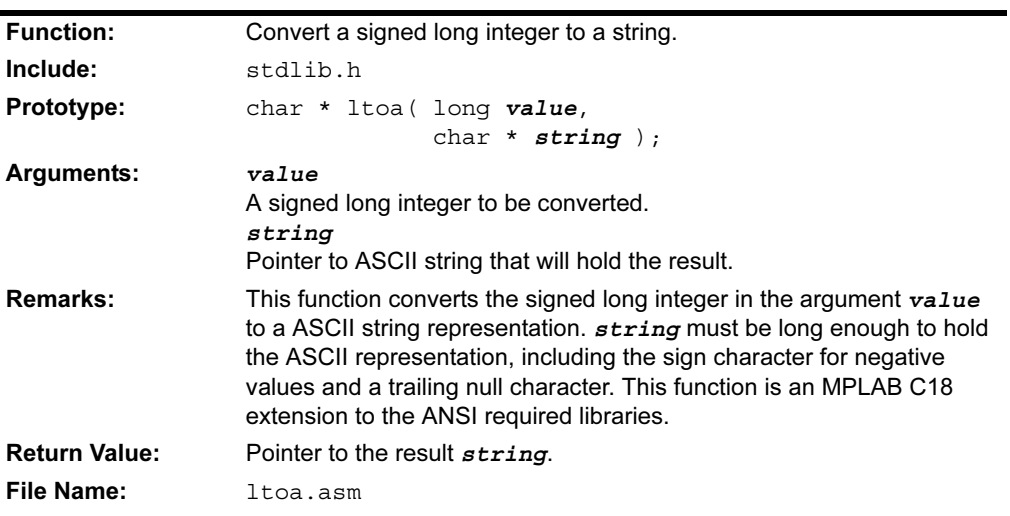

# rand

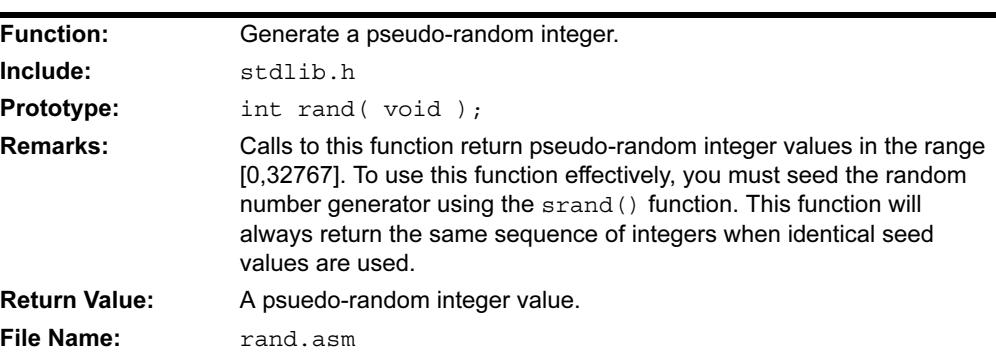

#### srand

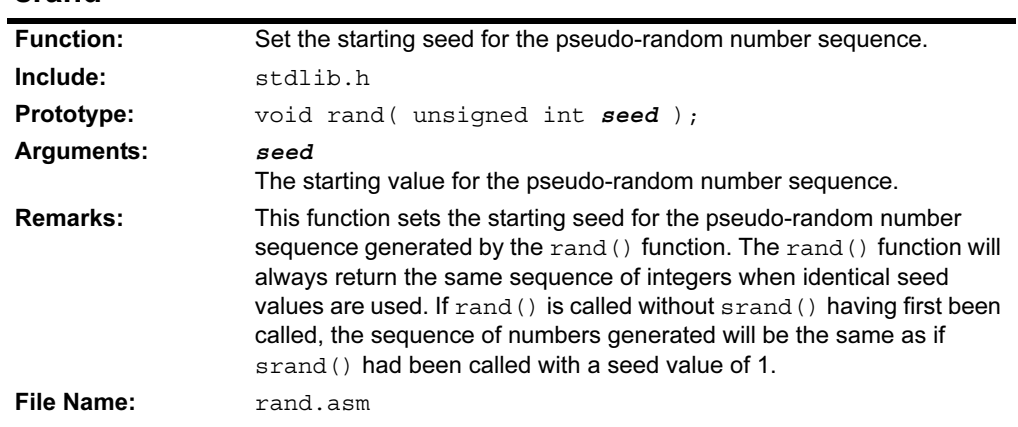

# tolower

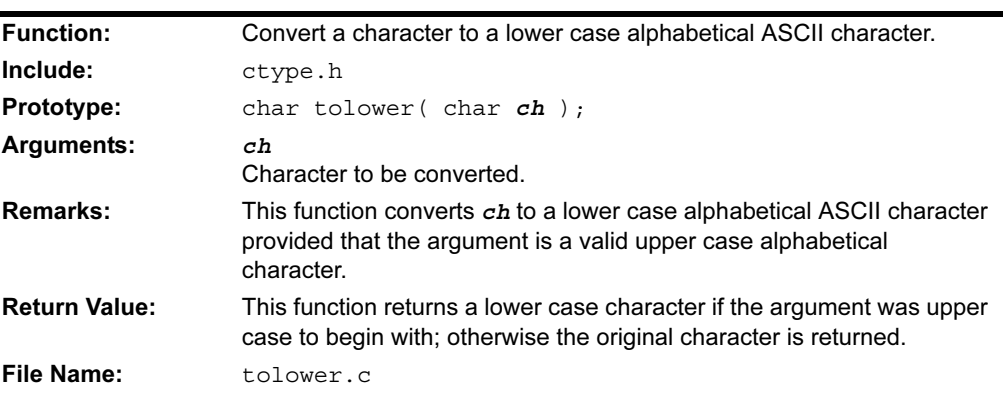

# toupper

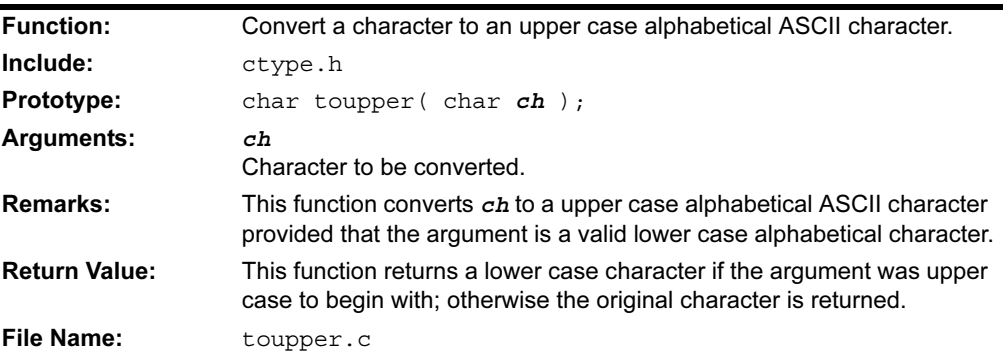

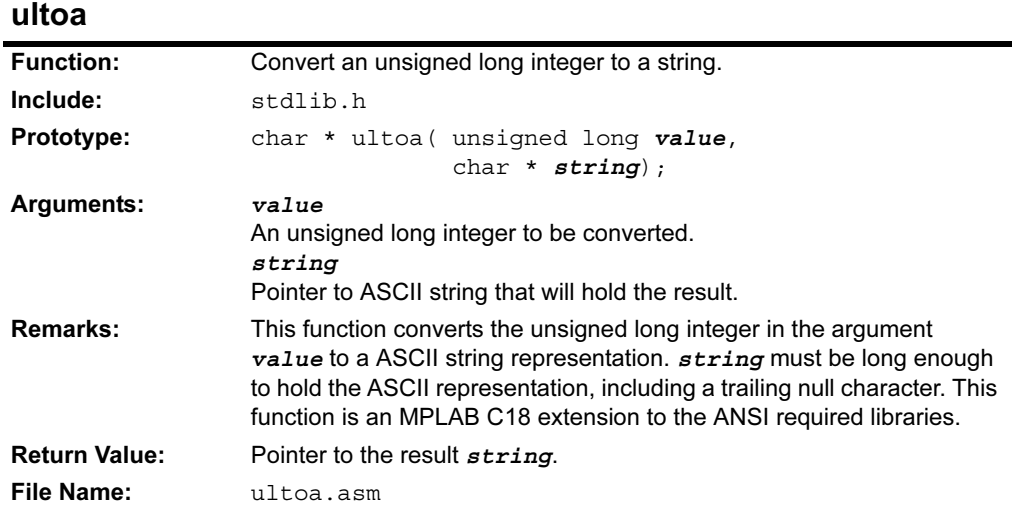

## 4.4 MEMORY AND STRING MANIPULATION FUNCTIONS

Except as noted in the function descriptions, these functions are consistent with the ANSI (1989) standard C library functions of the same name. The following functions are provided:

| <b>Function</b>                                       | <b>Description</b>                                                                                                    |
|-------------------------------------------------------|----------------------------------------------------------------------------------------------------|
| memchr                                                | Search for a value in a specified memory region.                                                                              |
| memcmp<br>memcmppgm<br>memcmppgm2ram<br>memcmpram2pgm | Compare the contents of two arrays.                                                                                           |
| memcpy<br>memcpypgm2ram                               | Copy a buffer from data or program memory into data memory.                                                                   |
| memmove<br>memmovepgm2ram                             | Copy a buffer from data or program memory into data memory.                                                                   |
| memset                                                | Initialize an array with a single repeated value.                                                                             |
| strcat<br>strcatpgm2ram                               | Append a copy of the source string to the end of the destination<br>string.                                                   |
| strchr                                                | Locate the first occurrence of a value in a string.                                                                           |
| strcmp<br>strcmppgm2ram                               | Compare two strings.                                                                                                    |
| strcpy<br>strcpypgm2ram                               | Copy a string from data or program memory into data memory.                                                                   |
| strcspn                                               | Calculate the number of consecutive characters at the beginning of a<br>string that are not contained in a set of characters. |
| strlen                                                | Determine the length of a string.                                                                                             |
| strlwr                                                | Convert all upper case characters in a string to lower case.                                                                  |
| strncat<br>strncatpgm2ram                             | Append a specified number of characters from the source string to<br>the end of the destination string.                       |
| strncmp                                               | Compare two strings, up to a specified number of characters.                                                                  |
| strncpy<br>strncpypgm2ram                             | Copy characters from the source string into the destination string, up<br>to the specified number of characters.              |
| strpbrk                                               | Search a string for the first occurrence of a character from a set of<br>characters.                                          |
| strrchr                                               | Locate the last occurrence of a specified character in a string.                                                              |
| strspn                                                | Calculate the number of consecutive characters at the beginning of a<br>string that are contained in a set of characters.     |
| strstr                                                | Locate the first occurrence of a string inside another string.                                                                |
| strtok                                                | Break a string into substrings, or tokens, by inserting null characters<br>in place of specified delimiters.                  |
| strupr                                                | Convert all lower case characters in a string to upper case.                                                                  |

TABLE 4-3: MEMORY AND STRING MANIPULATION FUNCTIONS

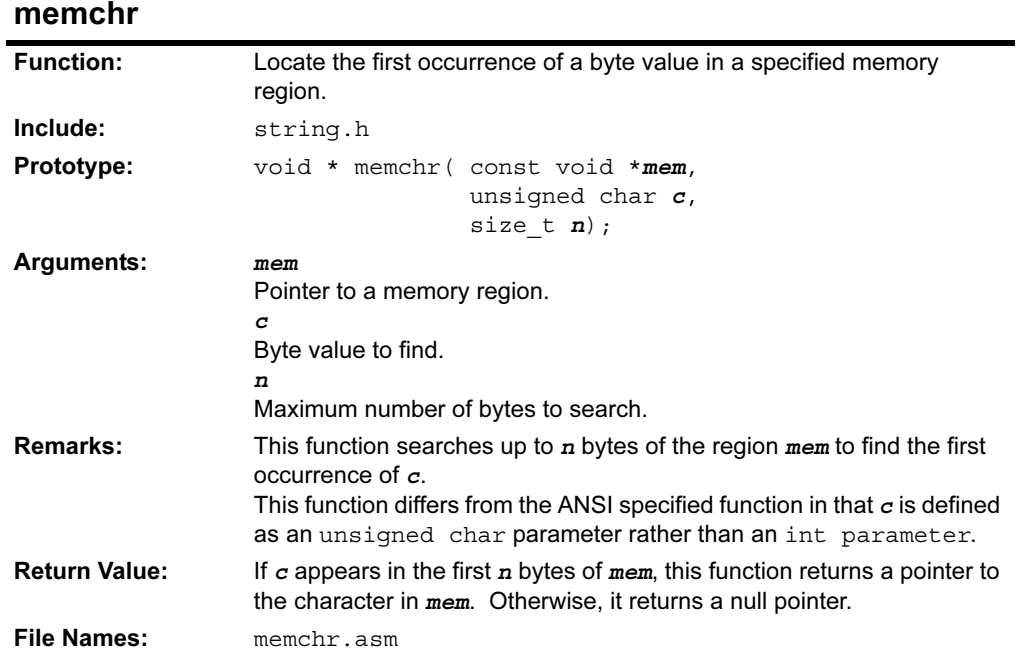

## 4.4.1 Function Descriptions

## memcmp memcmppgm memcmppgm2ram memcmpram2pgm

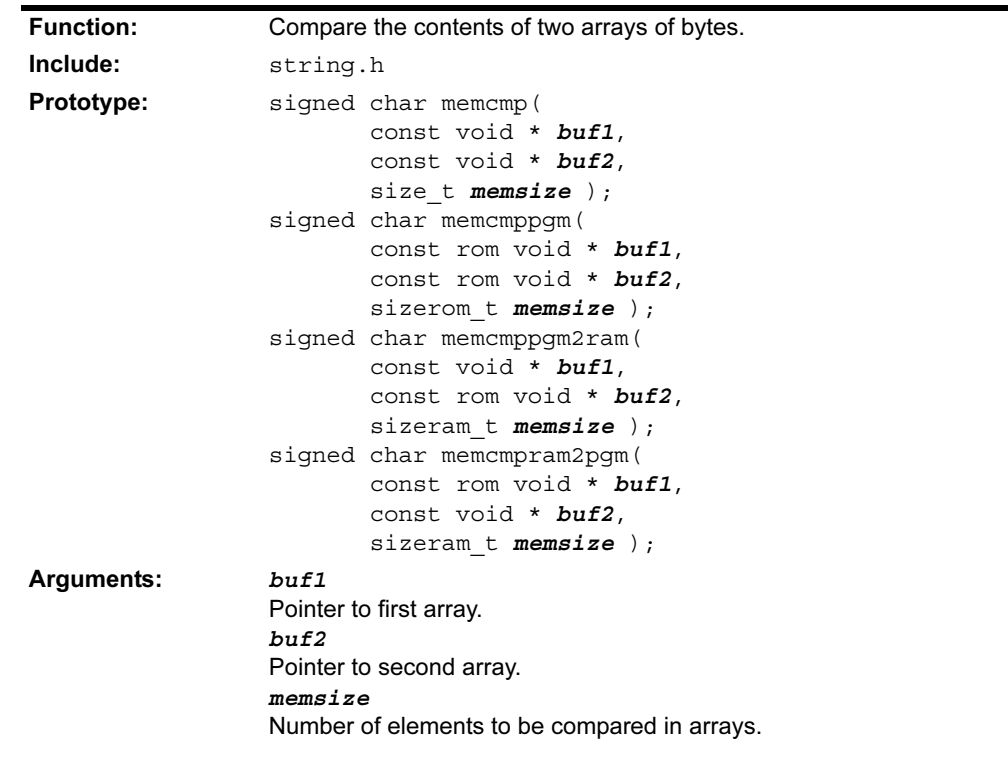

## memcmp memcmppgm memcmppgm2ram memcmpram2pgm (Continued)

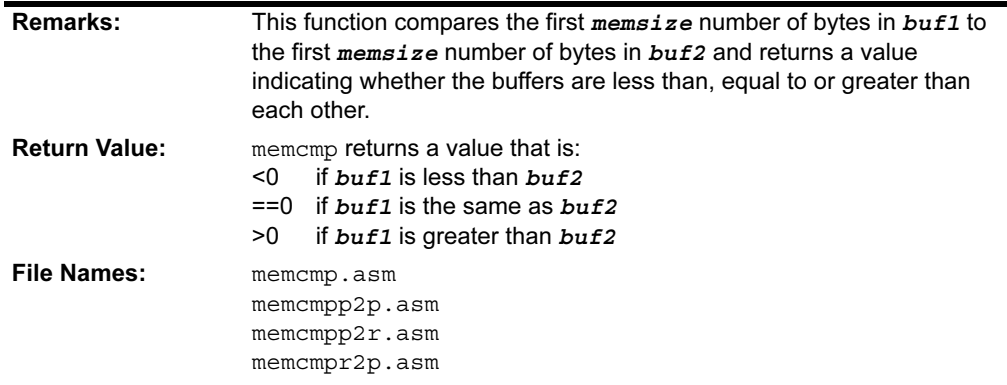

#### memcpy memcpypgm2ram

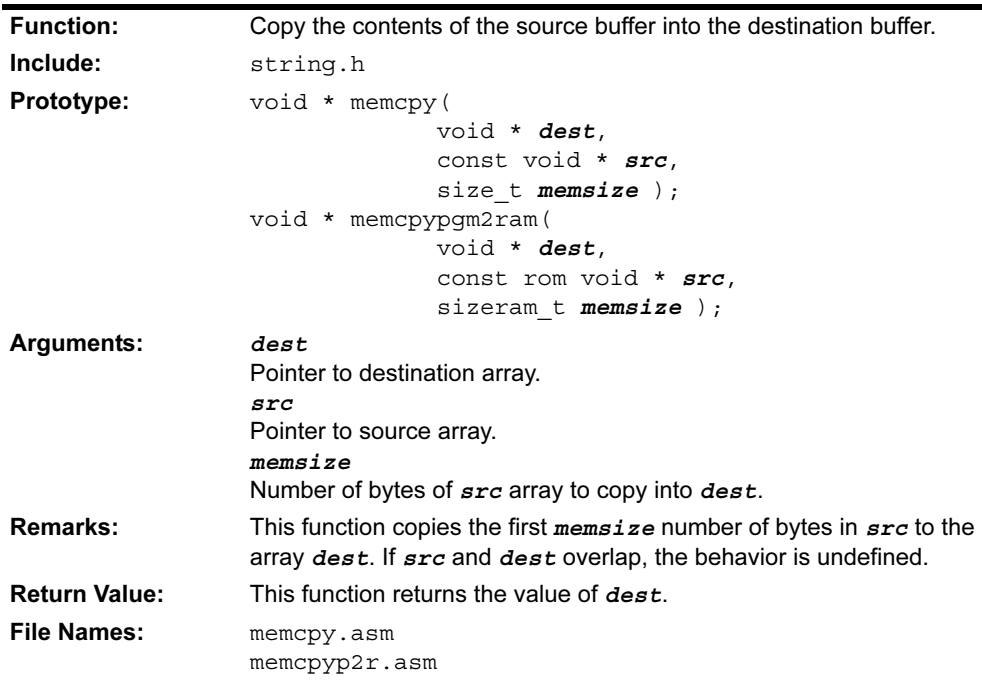

#### memmove memmovepgm2ram

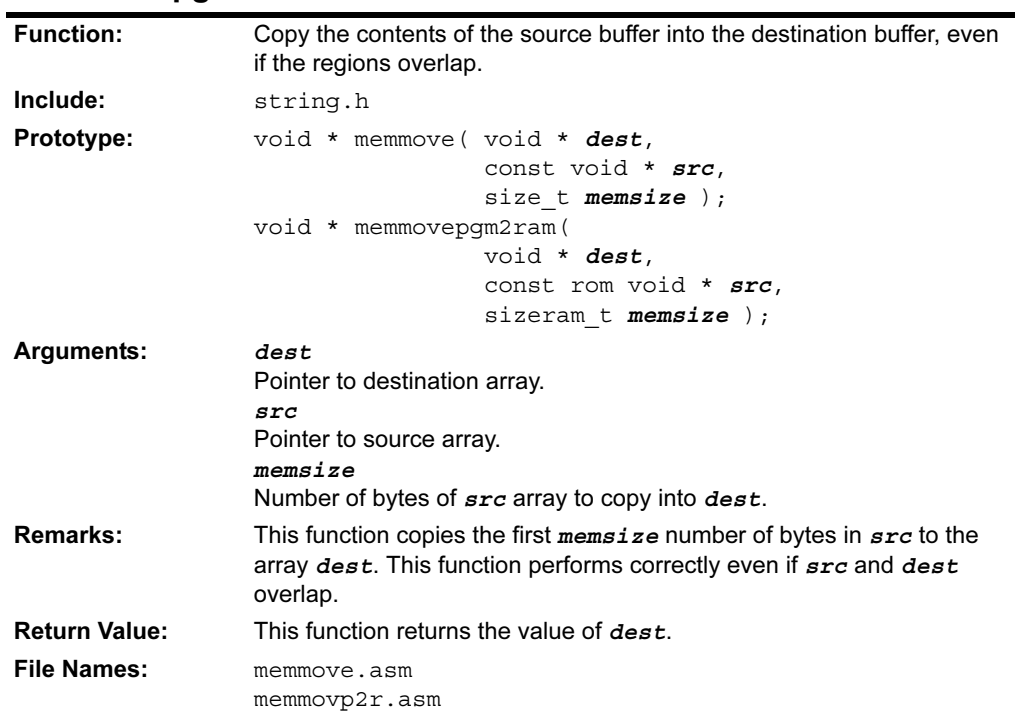

# memset

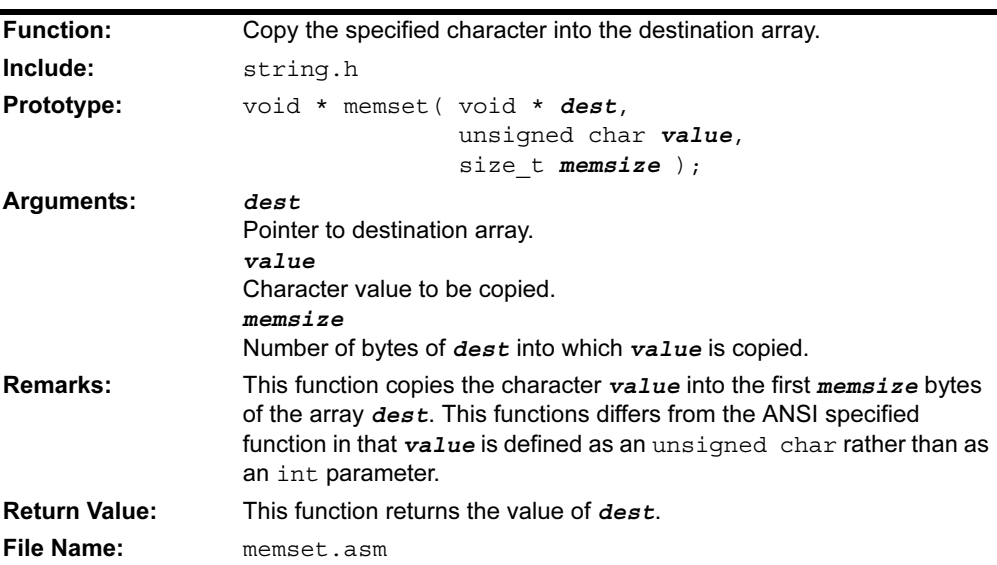

#### strcat strcatpgm2ram

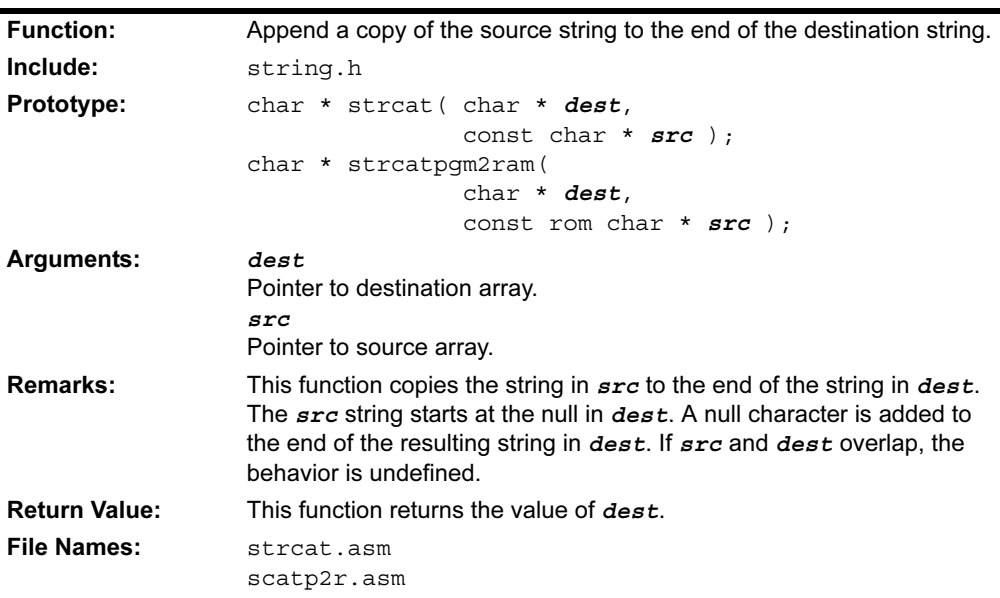

# strchr

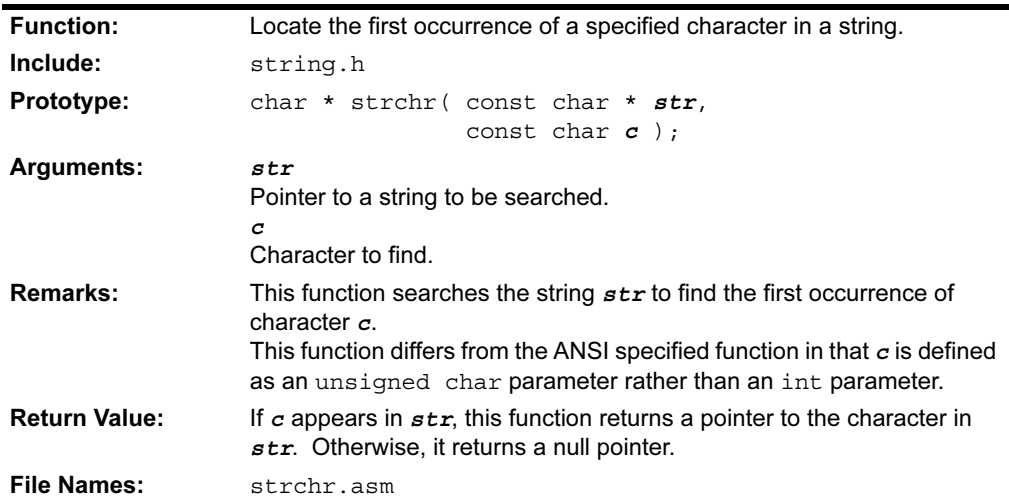

## strcmp strcmppgm2ram

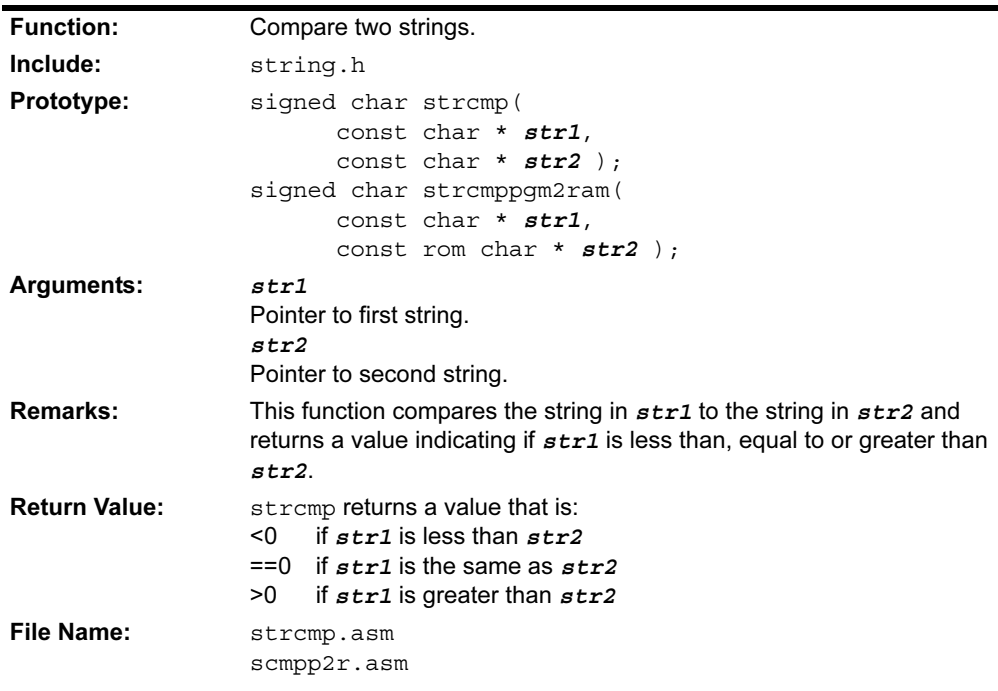

## strcpy strcpypgm2ram

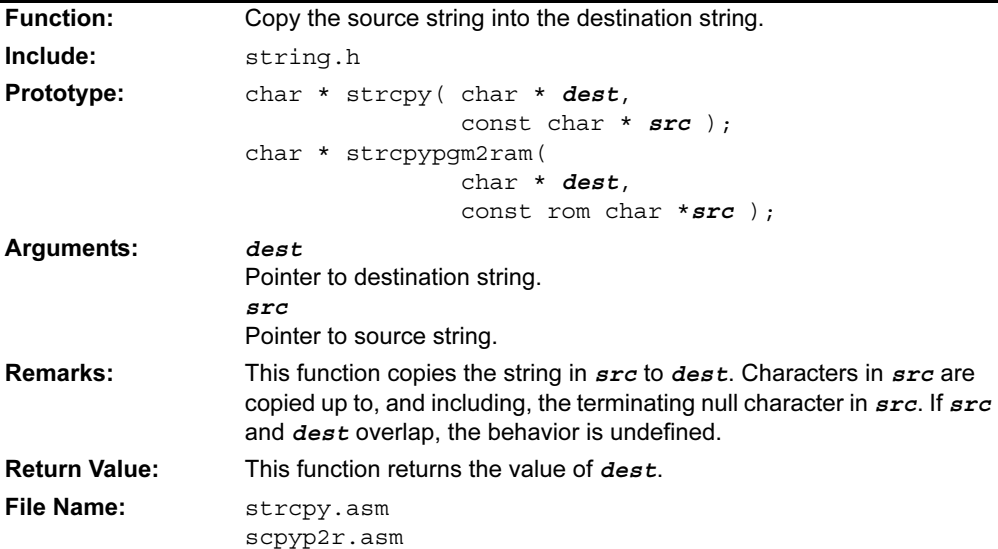

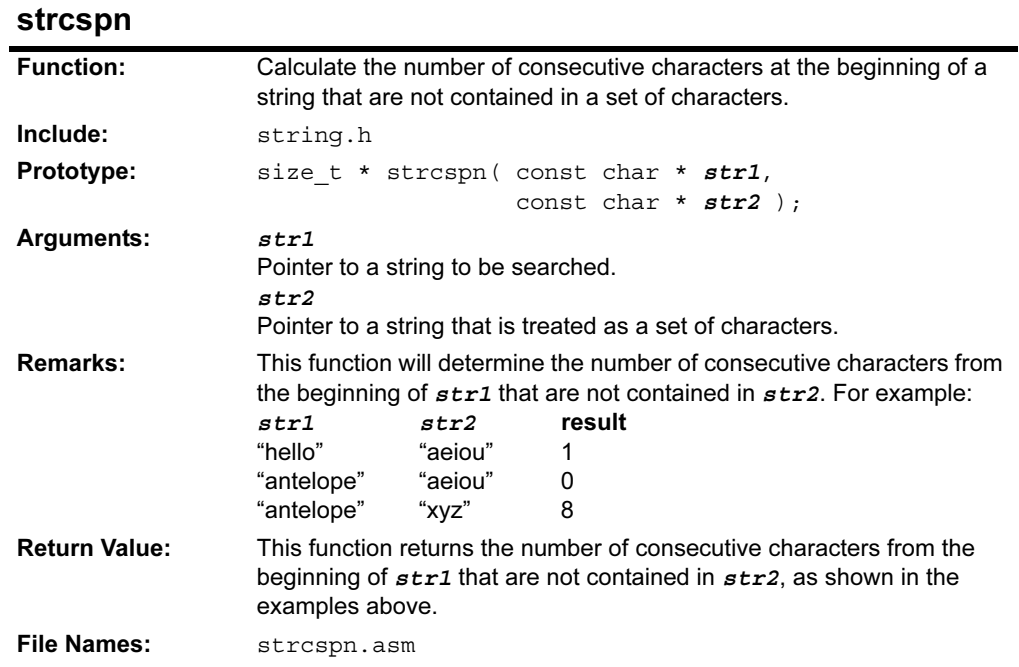

## strlen

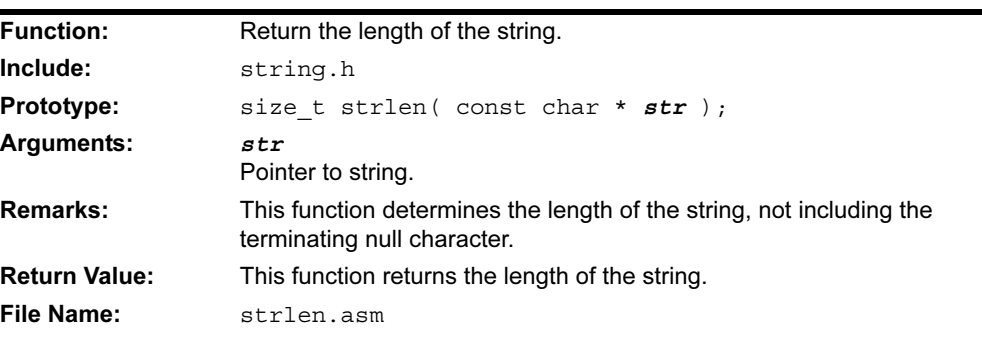

## strlwr

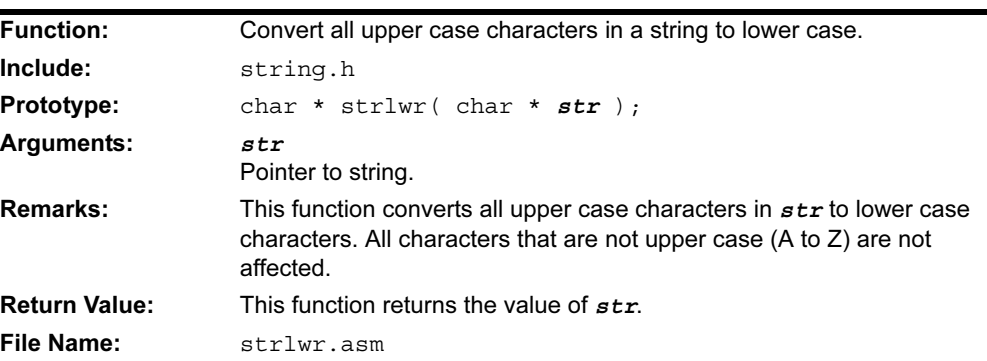

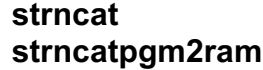

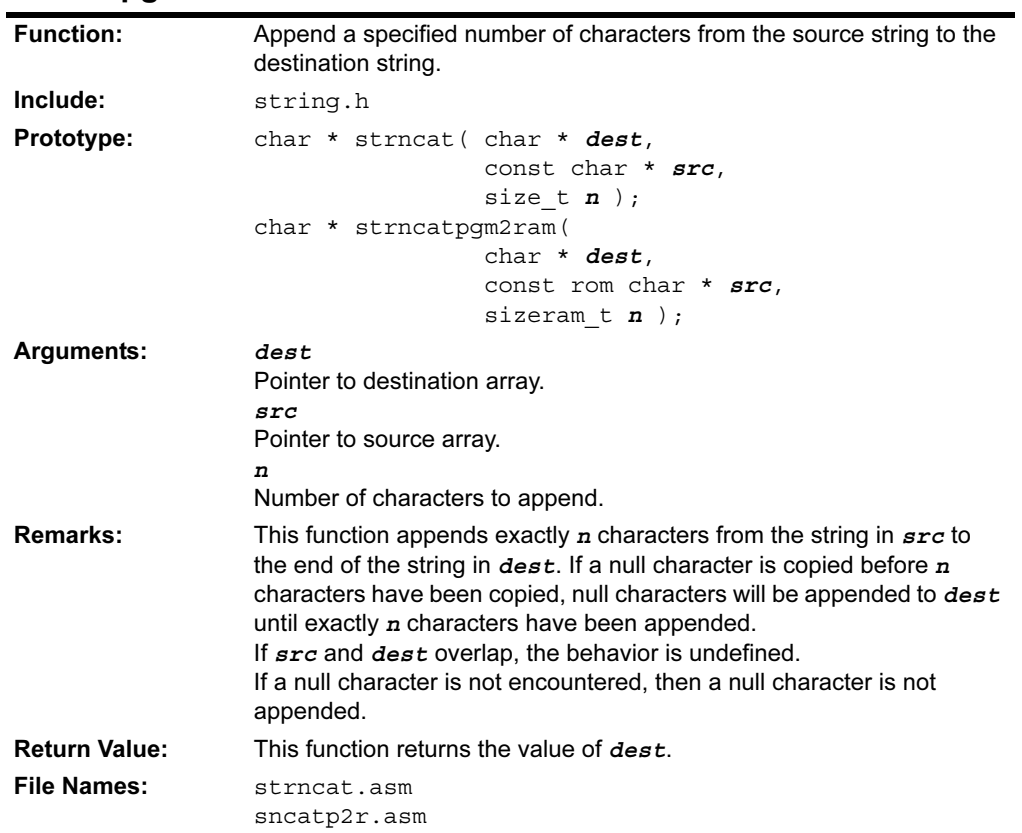

strncmp

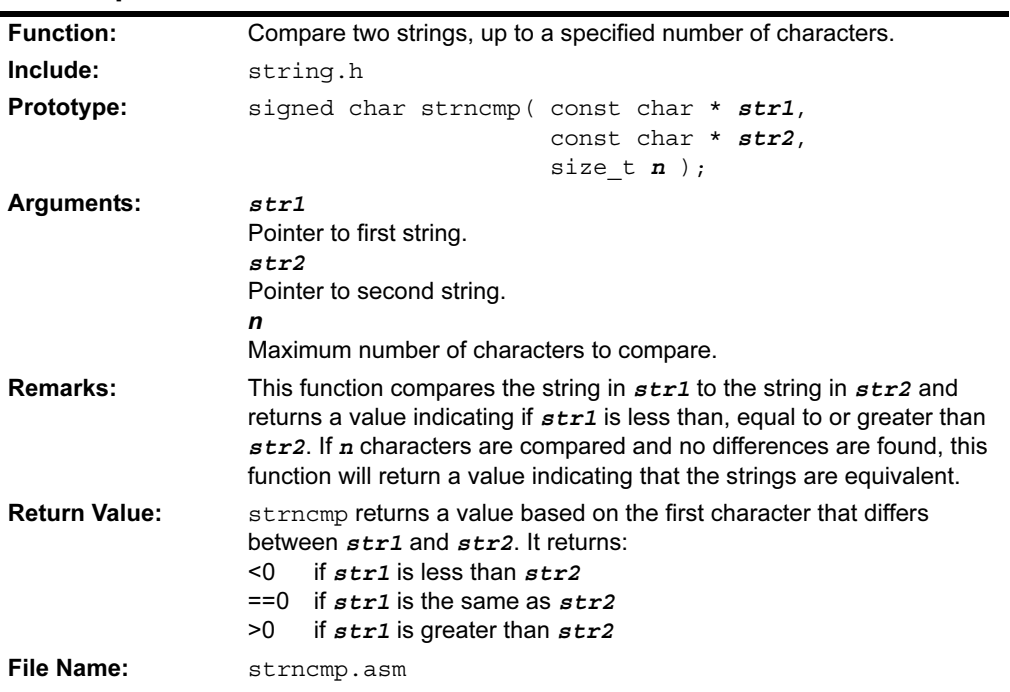

# strncpy strncpypgm2ram

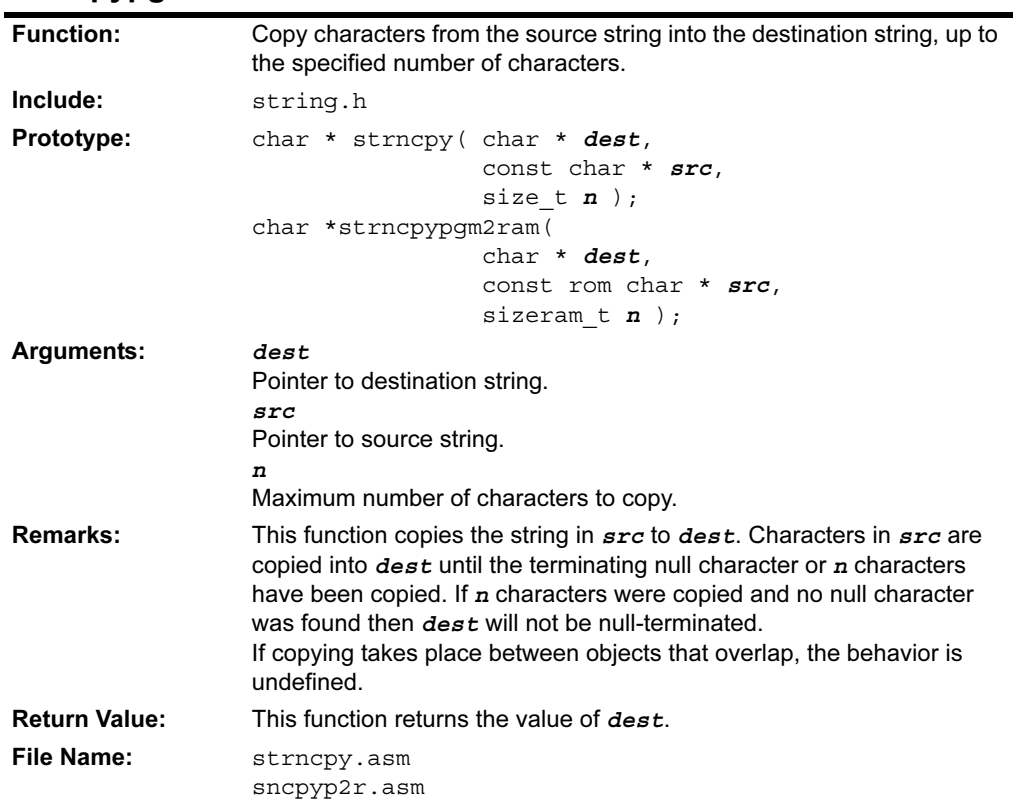

#### strpbrk

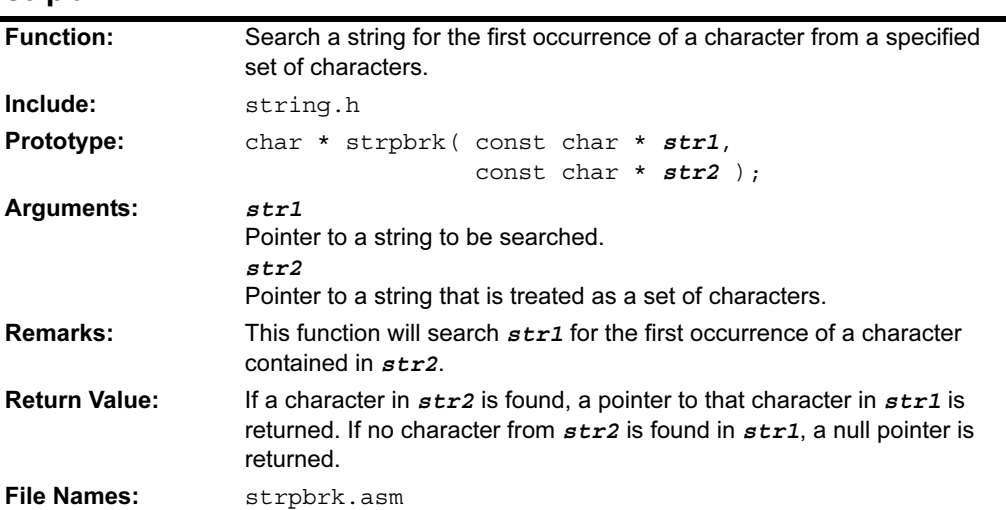

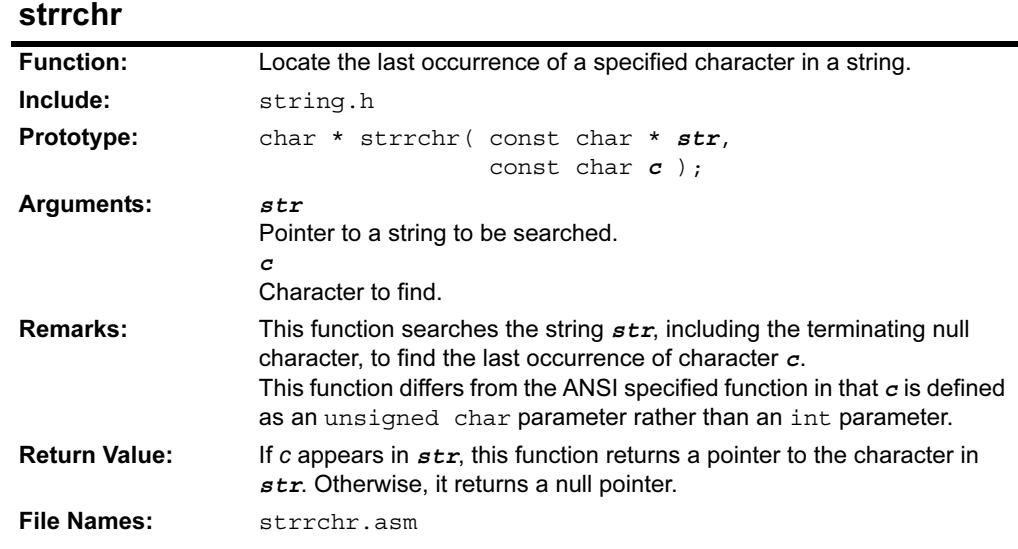

## strspn

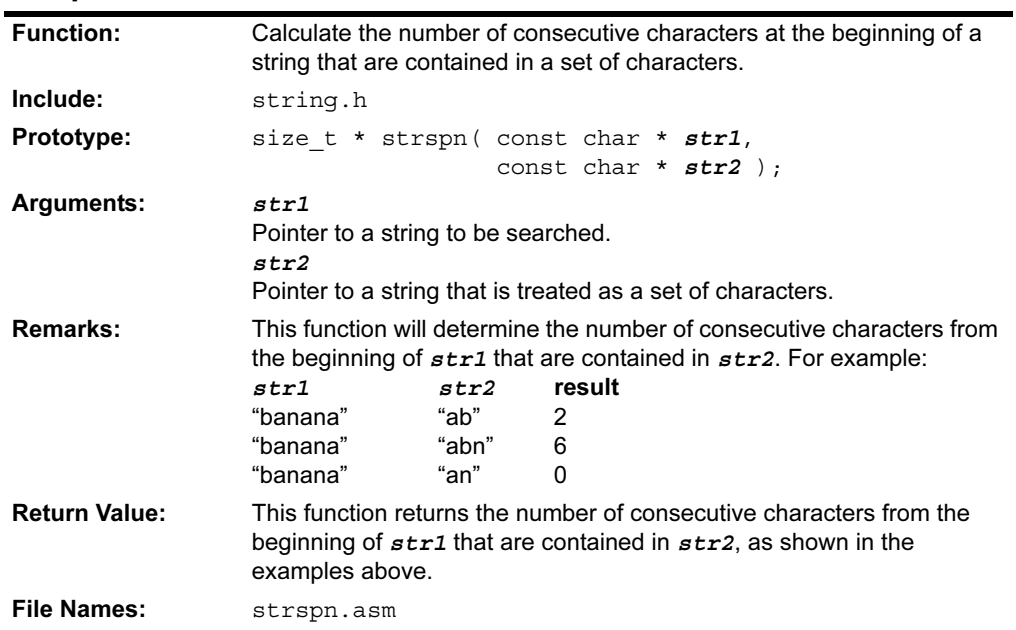

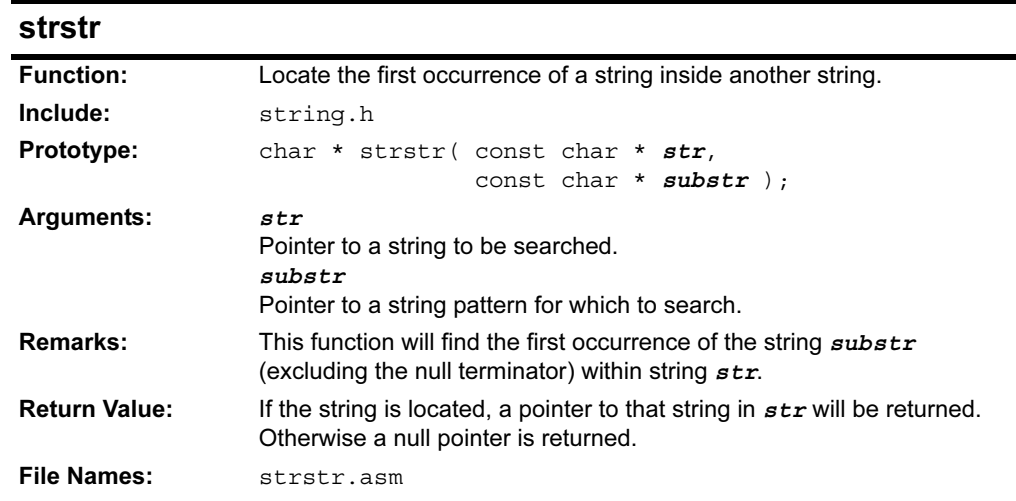

#### strtok

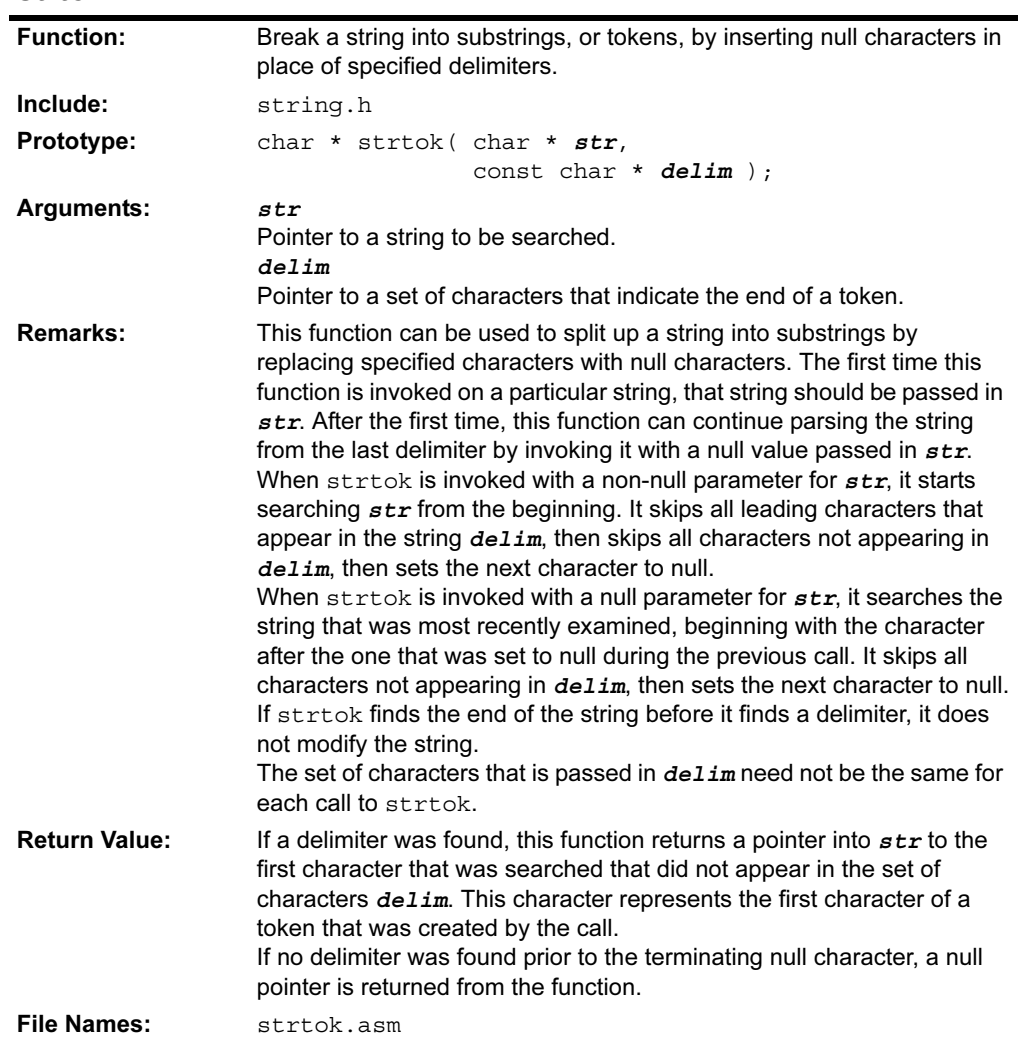

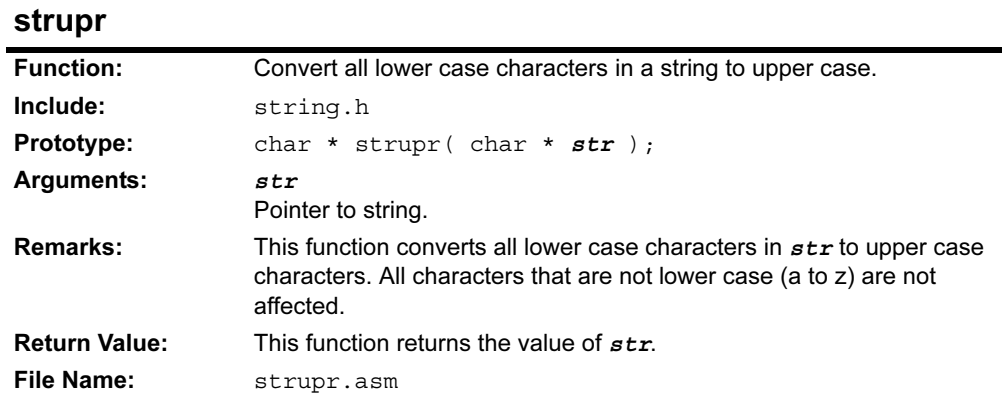

#### 4.5 DELAY FUNCTIONS

The delay functions execute code for a specific number of processor instruction cycles. For time based delays, the processor operating frequency must be taken into account. The following routines are provided:

#### TABLE 4-4: DELAY FUNCTIONS

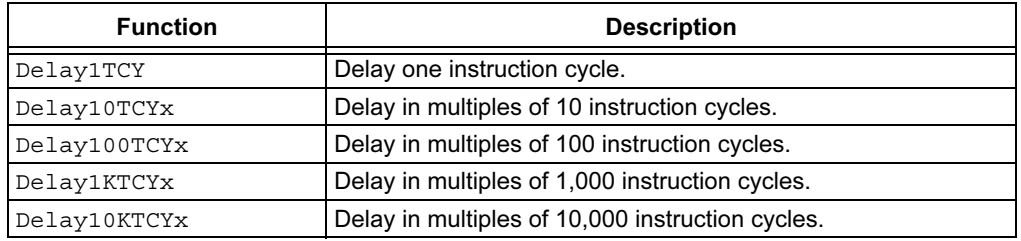

#### 4.5.1 Function Descriptions

# Delay1TCY

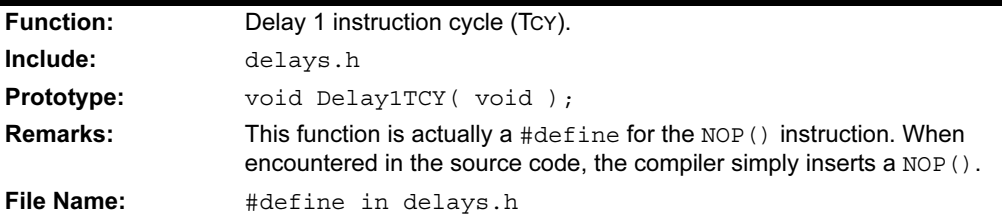

## Delay10TCYx

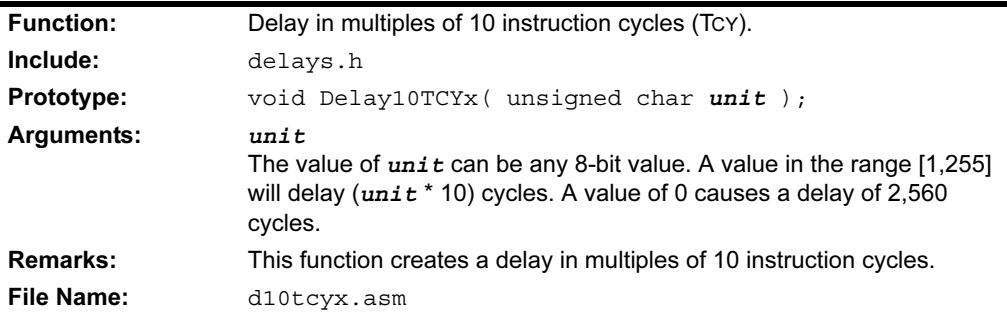

## Delay100TCYx

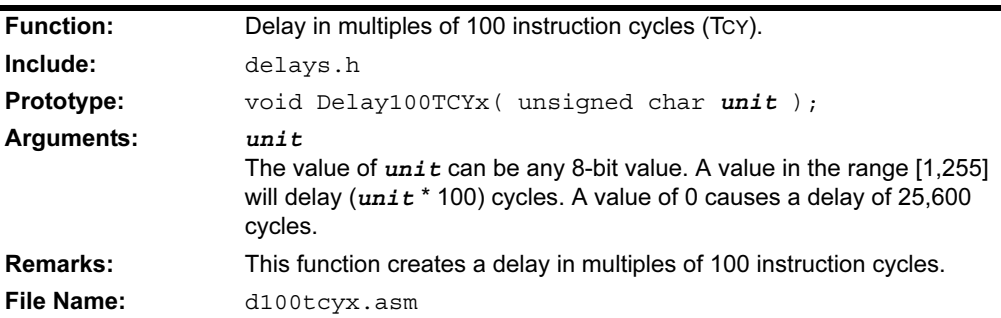

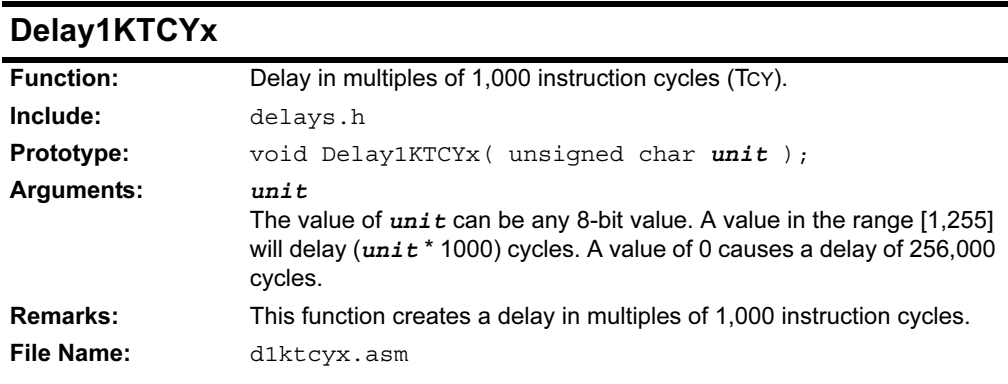

# Delay10KTCYx

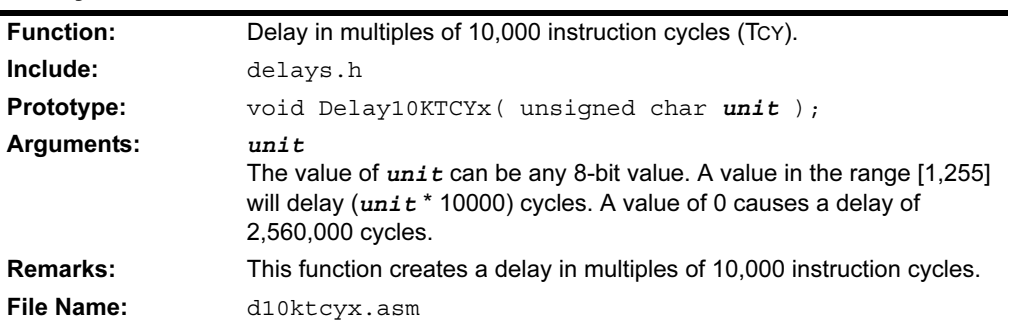

#### 4.6 RESET FUNCTIONS

The Reset functions may be used to help determine the source of a Reset or wake-up event and for reconfiguring the processor status following a Reset. The following routines are provided:

| <b>Function</b> | <b>Description</b>                                                                                |  |
|-----------------|---------------------------------------------------------------------------------------------------|--|
| isBOR           | Determine if the cause of a Reset was the Brown-out Reset circuit.                                |  |
| isLVD           | Determine if the cause of a Reset was a low voltage detect condition.                             |  |
| isMCLR          | Determine if the cause of a Reset was the MCLR pin.                                               |  |
| isPOR           | Detect a Power-on Reset condition.                                                                |  |
| <i>isWDTTO</i>  | Determine if the cause of a Reset was a Watchdog timer time-out.                                  |  |
| isWDTWU         | Determine if the cause of a wake-up was the Watchdog timer.                                       |  |
| isWU            | Detects if the microcontroller was just waken up from Sleep from the<br>MCLR pin or an interrupt. |  |
| StatusReset     | Set the POR and BOR bits.                                                                         |  |

TABLE 4-5: RESET FUNCTIONS

Note: If you are using Brown-out Reset (BOR) or the Watchdog Timer (WDT), you must define the enable macros (#define BOR\_ENABLED and #define WDT\_ENABLED, respectively) in the header file reset. h and recompile the source code.

#### 4.6.1 Function Descriptions

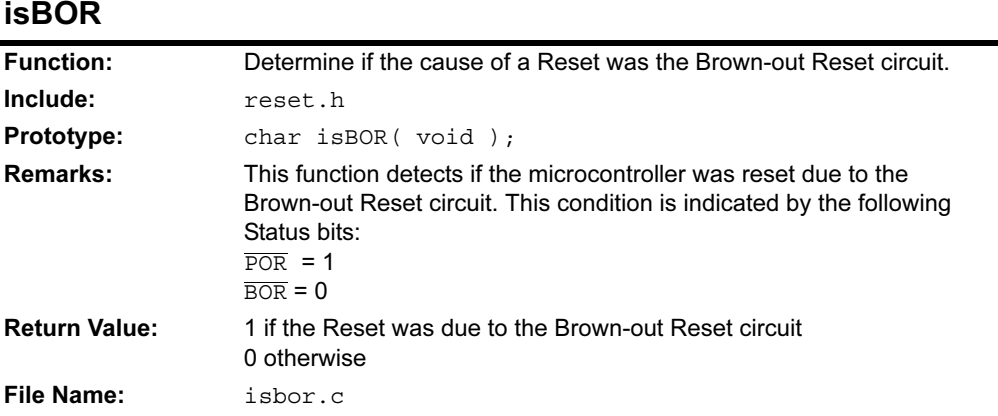

isLVD

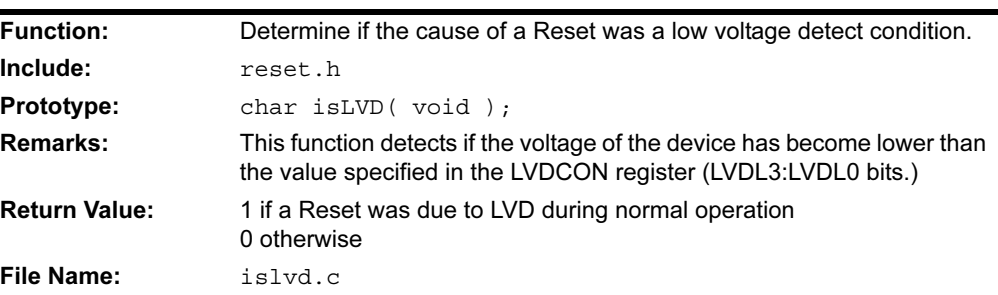

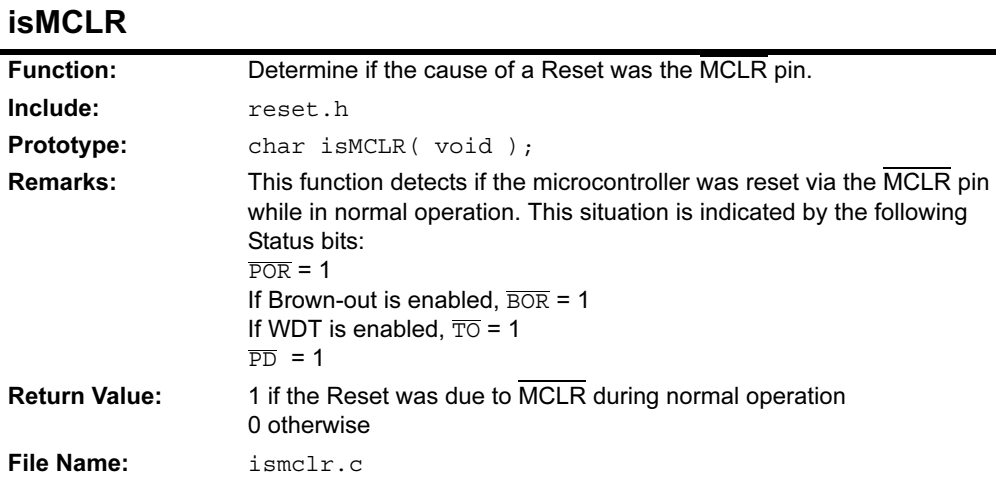

## isPOR

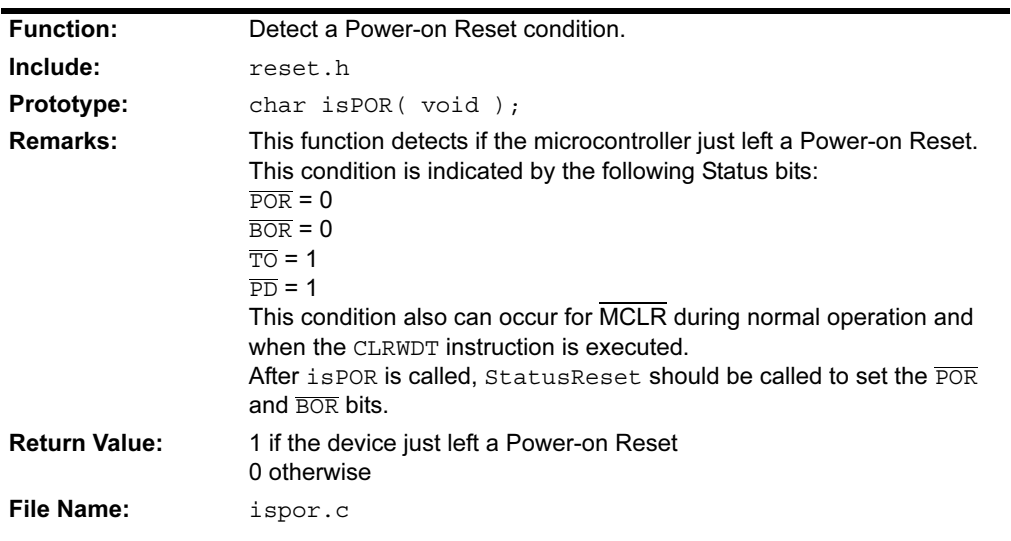

# isWDTTO

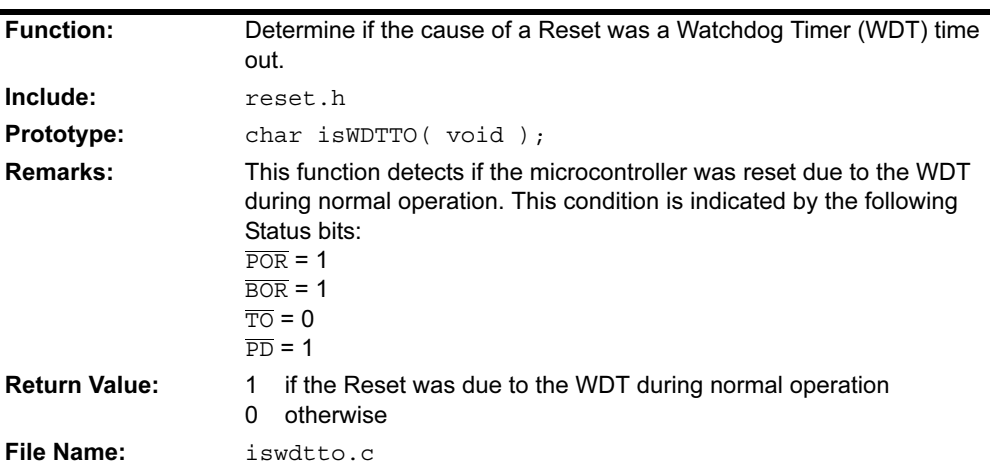

۰

# isWDTWU

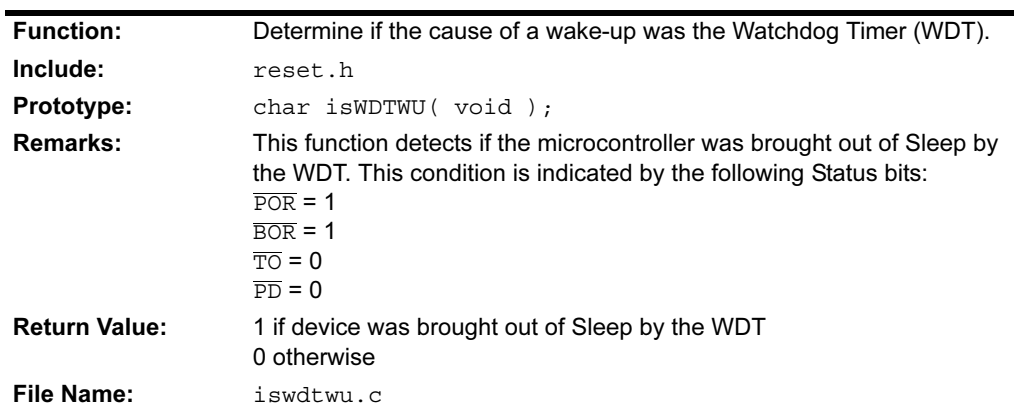

# isWU

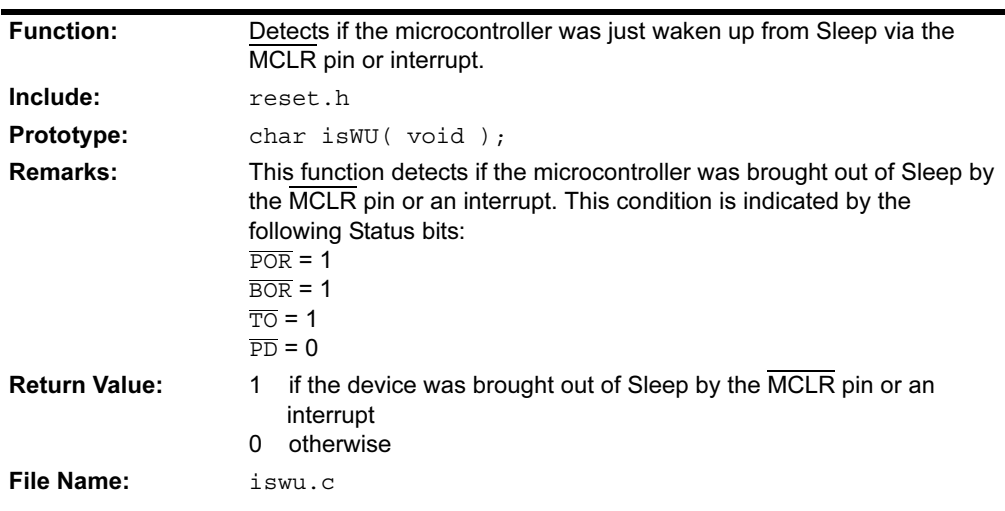

# **StatusReset**

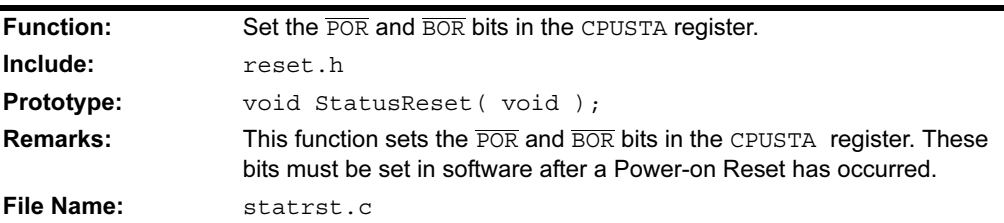

NOTES:

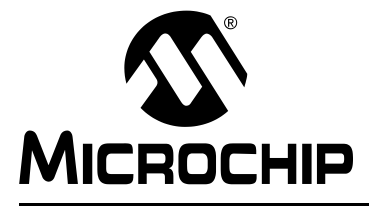

# MPLAB® C18 C COMPILER LIBRARIES

# Chapter 5. Math Libraries

#### 5.1 INTRODUCTION

This chapter documents math library functions. For more information on math libraries, see the Embedded Control Handbook, Volume 2 (DS00167). See the MPASM™ User's Guide with MPLINK™ and MPLIB™ (DS33014) for more information on creating and using libraries in general.

This chapter includes the following sections:

- 32-bit Integer and 32-bit Floating Point Math Libraries
- Decimal/Floating Point and Floating Point/Decimal Conversions

#### 5.2 32-BIT INTEGER AND 32-BIT FLOATING POINT MATH LIBRARIES

The math routines used by MPLAB C18 are based on the Microchip Application Note AN575. Source code for the routines may be found in the src\math subdirectory of the compiler installation. These source files have been compiled into object code and added to the standard C library, which may be found in the lib subdirectory. The standard C library file is included when using the linker script files provided with MPLAB C18.

The mathematical functions performed by the floating point library routines are: 32-bit signed integer multiplication and division, 32-bit unsigned integer multiplication and division and 32-bit floating-point multiplication and division. The routines also contain functions that convert from 8-, 16-, 24- and 32-bit signed and unsigned integers to 32-bit floating point, as well as a 32-bit floating point conversion to 32-bit integer.

#### 5.2.1 Floating Point Representation

Floating point numbers are represented in a modified IEEE-754 format. This format allows the floating-point routines to take advantage of the processor architecture and reduce the amount of overhead required in the calculations. The representation is shown below compared to the IEEE-754 format:

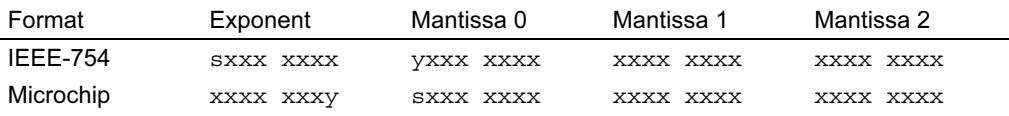

where  $s$  is the sign bit,  $y$  is the LSb of the exponent and  $x$  is a placeholder for the mantissa and exponent bits.

The two formats may be easily converted from one to the other by manipulation of the Exponent and Mantissa 0 bytes. The following assembly code shows an example of this operation.

#### EXAMPLE 5-1: IEEE-754 TO MICROCHIP

Rlcf MANTISSA0 Rlcf EXPONENT Rrcf MANTISSA0

#### EXAMPLE 5-2: MICROCHIP TO IEEE-754

Rlcf MANTISSA0 Rrcf EXPONENT Rrcf MANTISSA0

## 5.3 DECIMAL/FLOATING POINT AND FLOATING POINT/DECIMAL **CONVERSIONS**

The details of how decimal numbers are converted to floating point numbers and how floating point numbers are converted to decimal numbers are discussed in the following sections.

#### 5.3.1 Converting Decimal to Microchip Floating Point

There are several methods that will allow the conversion of decimal (base 10) numbers to Microchip floating point format. Microchip provides a PC utility called FPREP. EXE, which will convert decimal numbers to floating point for use in the math library routines. This utility may be downloaded from the Microchip web site along with the AN575 source code.

Alternatively, the floating point equivalent to decimal numbers may be calculated longhand. To calculate the floating point via a longhand method, both the exponent and mantissa must be found.

To find the exponent, the following formulae are used:

#### <span id="page-140-0"></span>EQUATION 5-1:

 $2^Z = A_{10}$ 

#### EQUATION 5-2:

 $Exp = int(Z)$ 

where Z is the fractional exponent,  $A_{10}$  is the original decimal number, and  $Exp$  is the integer portion of Z.

To solve for the exponent, first begin by rearranging [Equation 5-1](#page-140-0) to solve for Z.

$$
Z = \frac{\ln\left(A_{10}\right)}{\ln\left(2\right)}
$$

If  $Z$  is positive, then it is rounded to the next larger integer value. If  $Z$  is negative, then it is rounded to the next smaller integer value. The resulting value is  $Exp$ .

Finally, a bias value of  $0x7F$  is added to convert  $Exp$  to Microchip floating point format  $(\mathit{Exp}_{\text{MFP}}).$ 

 $Exp_{MFP} = Exp + 0x7F$ 

To find the mantissa, the exponent value just determined must be removed from the original decimal number, using division.

#### EQUATION 5-3:

$$
x = \frac{A_{10}}{2^Z}
$$

where x is the fractional portion of the mantissa, and  $A_{10}$  and Z are values as described above.

**Note:**  $x$  will always be a value greater than 1.

To determine the binary representation of the mantissa,  $x$  is compared in turn to decreasing powers of 2, starting with 2<sup>0</sup> and decreasing to  $2^{-23}$ . If x is greater than or equal to the power of 2 currently being compared, a '1' is placed in the corresponding bit position of the binary representation and the power of 2 value is subtracted from  $x$ . The new x is then used for the next decreasing power of 2 comparison. If x is less than the power of 2 currently being compared, a '0' is placed in the bit position and no subtraction occurs. The same value of x is used to compare to the next power of 2 value.

This process repeats until all 24 bits have been determined or until subtraction yields an  $x$  value of 0. Finally, to convert this 24-bit value to Microchip floating point format, the MSb is substituted with the sign of the original decimal number, i.e., '1' for negative or '0' for positive.

To demonstrate the method of conversion, the same example as in AN575 will be used, where  $A_{10} = 0.15625$ .

First, find the exponent:

$$
2^{Z} = 0.15625
$$
  

$$
Z = \frac{\ln (0.15625)}{\ln (2)} = -2.6780719
$$

 $Exp = int(Z) = -3$ 

Next, calculate the fractional portion of the mantissa:

$$
x = \frac{0.15625}{2^{-3}} = 1.25
$$

And then the binary representation:

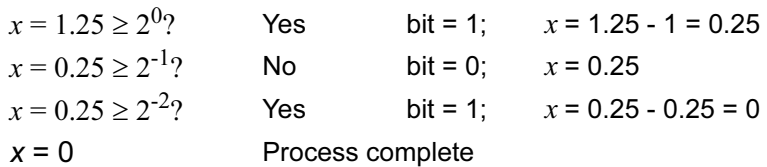

Therefore, the binary representation is:

A2 = 1.01000000000000000000000.

Finally, convert to Microchip floating point format by placing the proper sign bit in the MSb of the mantissa and add  $0x7F$  to the calculated exponent. The Microchip floating point representation of 0.156256 is then  $0x7C200000$ . For more details on the floating point conversion, please consult AN575.

#### 5.3.2 Converting Microchip Floating-point to Decimal

The process of converting floating-point number to decimal is relatively simple and can be done by hand (or using a calculator) to check your results. To convert from floating point to decimal, the following formula is used:

#### <span id="page-141-0"></span>EQUATION 5-4:

 $A_{10} = 2^{Exp} \cdot A_2$ 

where  $Exp$  is the unbiased exponent and A is the binary expansion of the mantissa.

Some processing of the values stored must be performed in order to use the above formula. The exponent is stored in a biased format, which simply means that  $0x7F$  has been added to the true exponent that of the number. To extract the exponent to be used in the above calculation, subtract  $0x7F$  from the value stored.

The sign bit is stored in the MSb of the mantissa. To allow the full 24-bit precision of the mantissa, the MSb is assumed to be 1 explicitly, once the sign bit is stripped out. To calculate  $A_2$ , a simple binary expansion is used, as shown in the formula below. Since the MSb is explicitly 1, the expansion will always contain the term  $2^0$ .

#### <span id="page-142-0"></span>EQUATION 5-5:

 $A_2 = 2^0 + (Bit22) \cdot 2^{-1} + (Bit21) \cdot 2^{-2} + ... + (Bit0) \cdot 2^{-23}$ 

As in AN575, we will use the example of the decimal number 50.2654824574. which has a floating point representation of 0x84490FDB, with the biased exponent being  $0 \times 84$  and the mantissa (including sign bit) being  $0 \times 490$  FDB. The unbiased exponent is calculated to be  $Exp = 0x84 - 0x7F = 0x05$ . To process the mantissa, it is first translated to binary format and the MSb is set to prepare for the expansion.

 $0x490FDB =$ 

0100 1001 0000 1111 1101 1011<sub>2</sub>  $\rightarrow$ 

1100 1001 0000 1111 1101 1011<sub>2</sub>

The expansion is then performed according to [Equation 5-5.](#page-142-0)

$$
A_2 = 2^0 + 2^{-1} + 2^{-4} + 2^{-7} + 2^{-12} + 2^{-13} + 2^{-14} + 2^{-15} + 2^{-16} + 2^{-17} + 2^{-19} + 2^{-20} + 2^{-22} + 2^{-23}
$$

 $A_2$  = 1.570796371

Finally, to calculate the actual floating point number, the exponent and expanded mantissa are plugged into the conversion formula [\(Equation 5-4](#page-141-0)).

 $A_{10} = 2^5 \cdot 1.570796371$ 

 $A_{10}$  = 50.26548387

The result of these calculations are accurate out to about 5 decimal places, with rounding and calculation errors creating some degree of uncertainty for the remaining decimal places. For more details on the sources of error, please consult AN575.

NOTES:
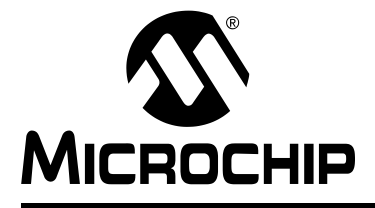

## **Glossary**

## A

### Absolute Section

A section with a fixed address that cannot be changed by the linker.

#### Access Memory

Special General Purpose Registers (GPR) on the PIC18 PICmicro microcontrollers that allow access regardless of the setting of the Bank Select Register (BSR).

#### Address

The code that identifies where a piece of information is stored in memory.

#### Anonymous Structure

An unnamed object.

### ANSI

American National Standards Institute

#### Assembler

A language tool that translates assembly source code into machine code.

#### Assembly

A symbolic language that describes the binary machine code in a readable form.

#### Assigned Section

A section that has been assigned to a target memory block in the linker command file.

#### Asynchronously

Multiple events that do not occur at the same time. This is generally used to refer to interrupts that may occur at any time during processor execution.

## B

#### **Binary**

The base two numbering system that uses the digits 0-1. The right-most digit counts ones, the next counts multiples of 2, then  $2^2 = 4$ , etc.

## C

#### Central Processing Unit

The part of a device that is responsible for fetching the correct instruction for execution, decoding that instruction, and then executing that instruction. When necessary, it works in conjunction with the arithmetic logic unit (ALU) to complete the execution of the instruction. It controls the program memory address bus, the data memory address bus, and accesses to the stack.

#### Compiler

A program that translates a source file written in a high-level language into machine code.

#### Conditional Compilation

The act of compiling a program fragment only if a certain constant expression, specified by a preprocessor directive, is true.

#### CPU

Central Processing Unit

## E

#### Endianness

The ordering of bytes in a multi-byte object.

#### Error File

A file containing the diagnostics generated by the MPLAB C18 compiler.

#### Extended Mode

In Extended mode, the compiler will utilize the extended instructions (i.e., ADDFSR, ADDULNK, CALLW, MOVSF, MOVSS, PUSHL, SUBFSR and SUBULNK) and the indexed with literal offset addressing.

### F

#### Fatal Error

An error that will halt compilation immediately. No further messages will be produced.

#### Frame Pointer

A pointer that references the location on the stack that separates the stack-based arguments from the stack-based local variables.

#### Free-standing

An implementation that accepts any strictly conforming program that does not use complex types and in which the use of the features specified in the library clause (ANSI '89 standard clause 7) is confined to the contents of the standard headers  $\langle$  float.h>, <iso646.h>, <limits.h>, <stdarg.h>, <stdbool.h>, <stddef.h> and <stdint.h>.

## H

#### Hexadecimal

The base 16 numbering system that uses the digits 0-9 plus the letters A-F (or a-f). The digits A-F represent decimal values of 10 to 15. The right-most digit counts ones, the next counts multiples of 16, then  $16^2$  = 256, etc.

#### High-level Language

A language for writing programs that is further removed from the processor than assembly.

## I

ICD

In-Circuit Debugger

#### ICE

In-Circuit Emulator

#### IDE

Integrated Development Environment

#### IEEE

Institute of Electrical and Electronics Engineers

#### Interrupt

<span id="page-146-1"></span>A signal to the CPU that suspends the execution of a running application and transfers control to an ISR so that the event may be processed. Upon completion of the ISR, normal execution of the application resumes.

#### Interrupt Service Routine

A function that handles an interrupt.

#### ISO

International Organization for Standardization

#### ISR

<span id="page-146-0"></span>Interrupt Service Routine

## L

#### Latency

The time between when an event occurs and the response to it.

#### Librarian

A program that creates and manipulates libraries.

#### Library

A collection of relocatable object modules.

#### Linker

<span id="page-146-2"></span>A program that combines object files and libraries to create executable code.

#### Little Endian

Within a given object, the Least Significant byte is stored at lower addresses.

#### M

#### Memory Model

A description that specifies the size of pointers that point to program memory.

#### Microcontroller

A highly integrated chip that contains a CPU, RAM, some form of ROM, I/O ports and timers.

#### MPASM Assembler

Microchip Technology's relocatable macro assembler for PICmicro microcontroller families.

#### MPLIB Object Librarian

Microchip Technology's librarian for PICmicro microcontroller families.

#### MPLINK Object Linker

Microchip Technology's linker for PICmicro microcontroller families.

#### N

#### Non-extended Mode

In Non-extended mode, the compiler will not utilize the extended instructions nor the indexed with literal offset addressing.

### O

#### Object File

A file containing object code. It may be immediately executable or it may require linking with other object code files (e.g., libraries) to produce a complete executable program.

#### Object Code

The machine code generated by an assembler or compiler.

#### **Octal**

The base 8 number system that only uses the digits 0-7. The right-most digit counts ones, the next digit counts multiples of 8, then  $8^2$  = 64, etc.

#### P

#### Pragma

A directive that has meaning to a specific compiler.

## R

#### RAM

Random Access Memory

#### Random Access Memory

A memory device in which information can be accessed in any order.

#### Read Only Memory

Memory hardware that allows fast access to permanently stored data but prevents addition to or modification of the data.

#### ROM

Read Only Memory

#### Recursive

Self-referential (e.g., a function that calls itself).

#### **Reentrant**

A function that may have multiple, simultaneously active instances. This may happen due to either direct or indirect recursion or through execution during interrupt processing.

#### Relocatable

An object whose address has not been assigned to a fixed memory location.

#### Runtime Model

Set of assumptions under which the compiler operates.

## S

#### Section

A portion of an application located at a specific address of memory.

#### Section Attribute

A characteristic ascribed to a section (e.g., an access section).

#### Special Function Register

Registers that control I/O processor functions, I/O status, timers or other modes or peripherals.

#### Storage Class

Determines the lifetime of the memory associated with the identified object.

### Storage Qualifier

Indicates special properties of the objects being declared (e.g., const).

## V

## Vector

The memory locations that an application will jump to when either a Reset or interrupt occurs.

NOTES:

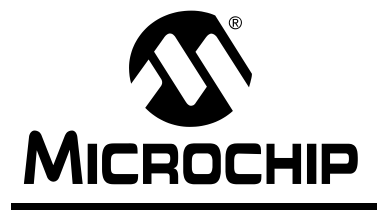

## **MPLAB C18 C COMPILER USER'S GUIDE**

## **Index**

## $\mathbf{A}$

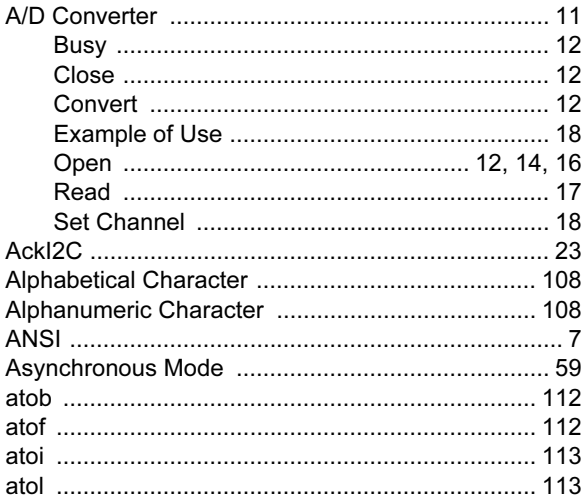

## $\, {\bf B}$

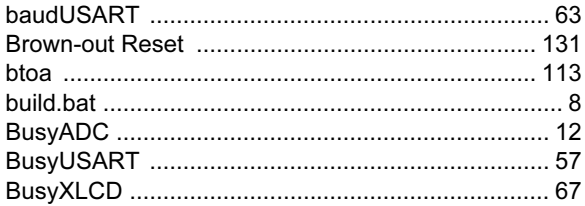

## $\mathbf c$

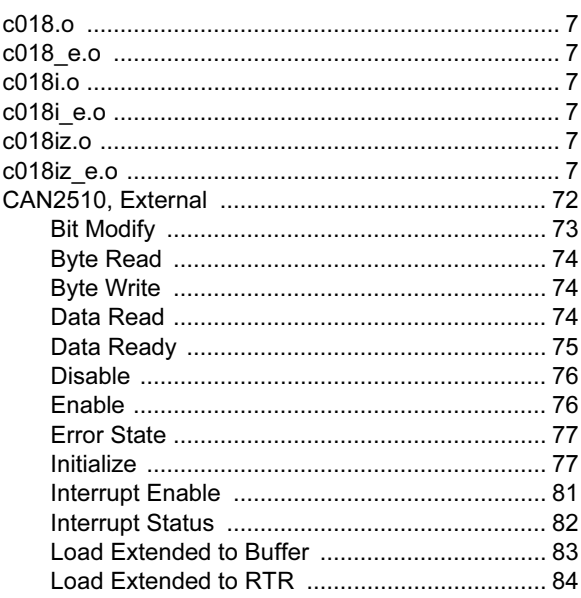

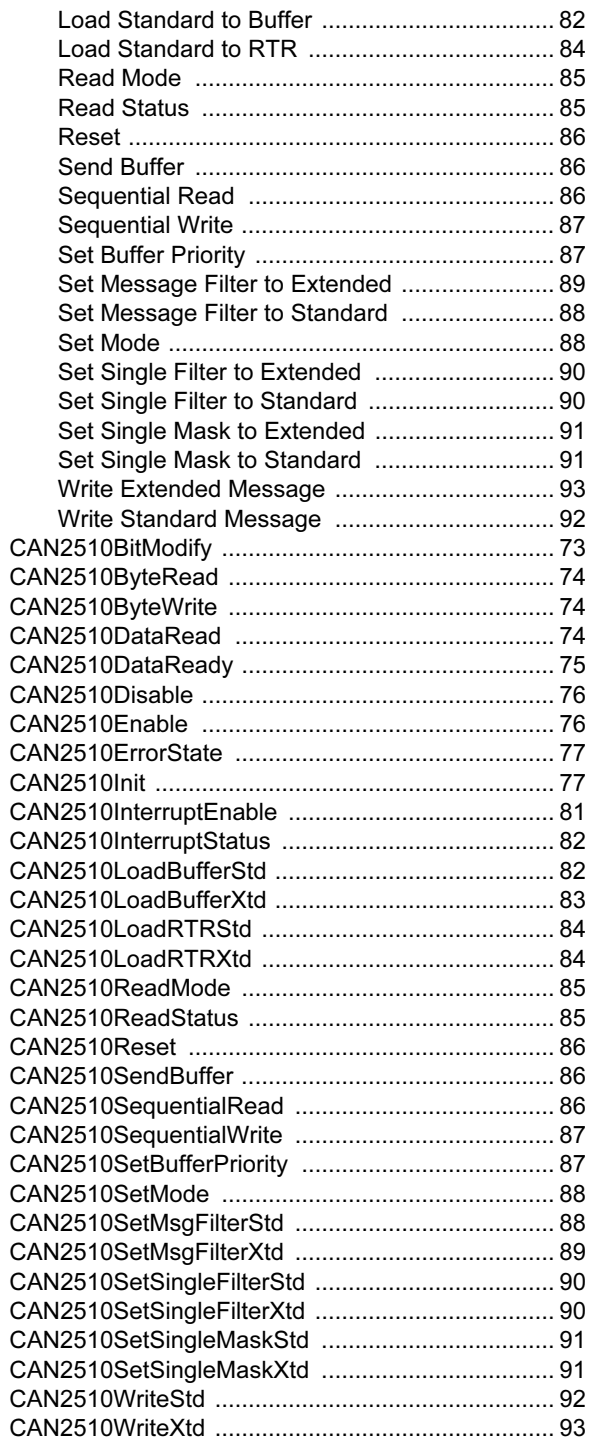

## **MPLAB<sup>®</sup> C18 C Compiler Libraries**

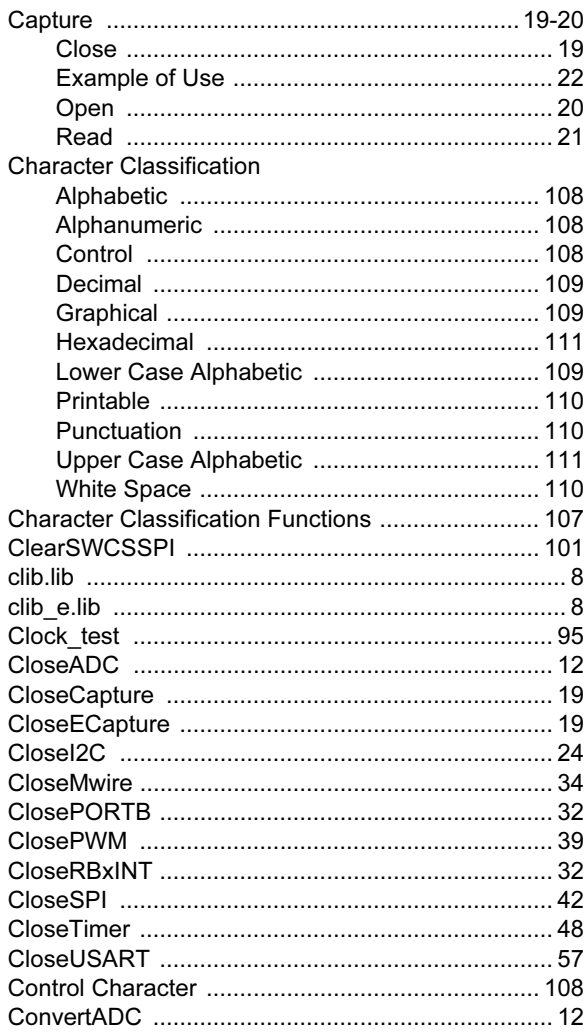

## D

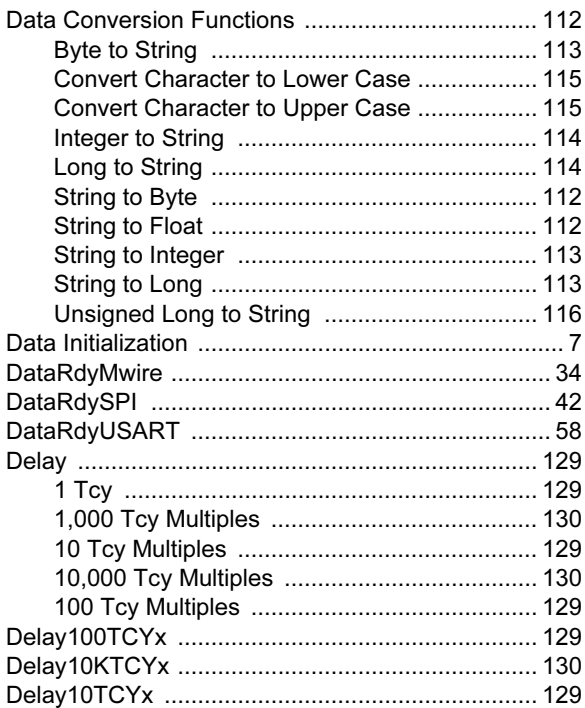

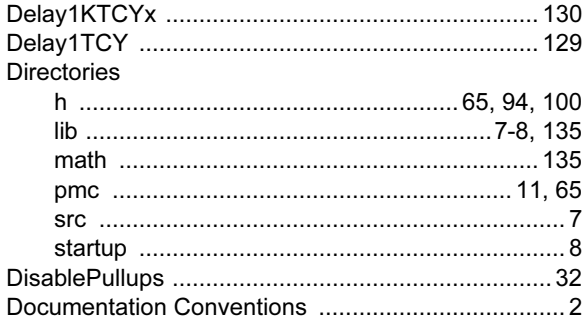

### E

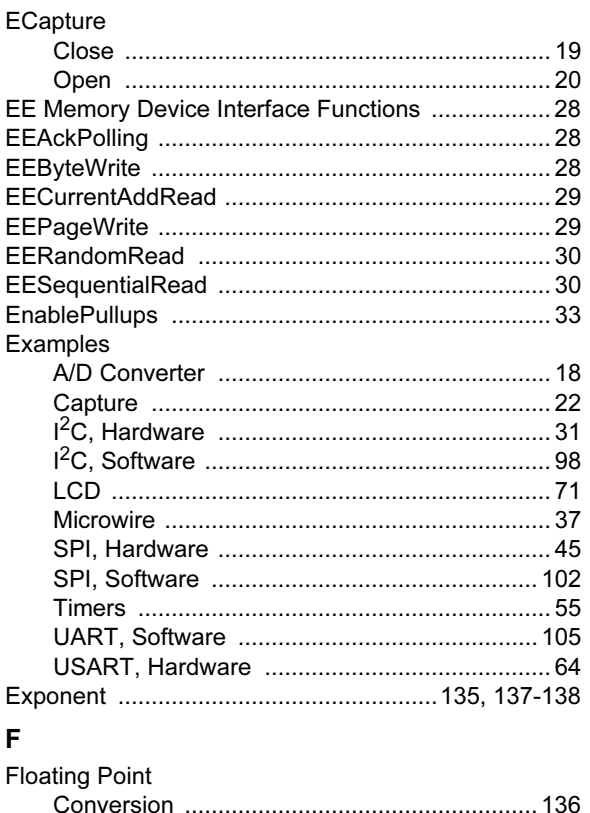

## G

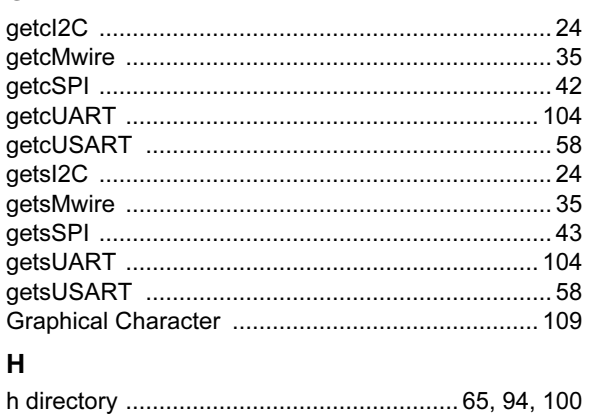

## $\mathbf{I}$

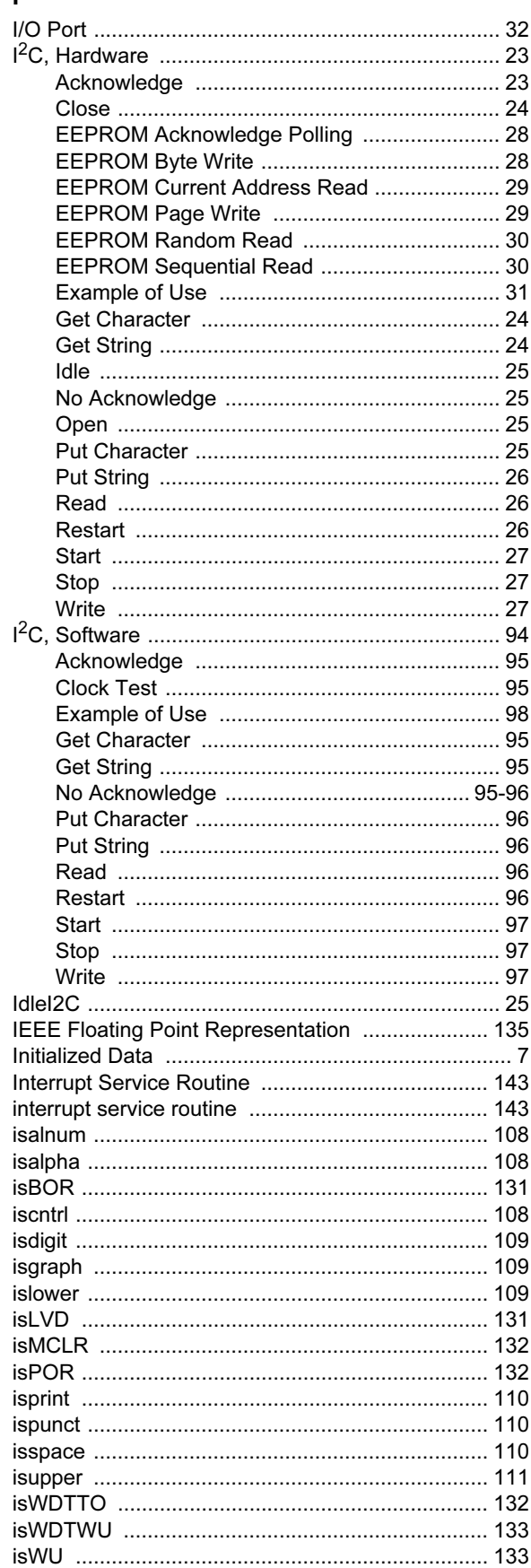

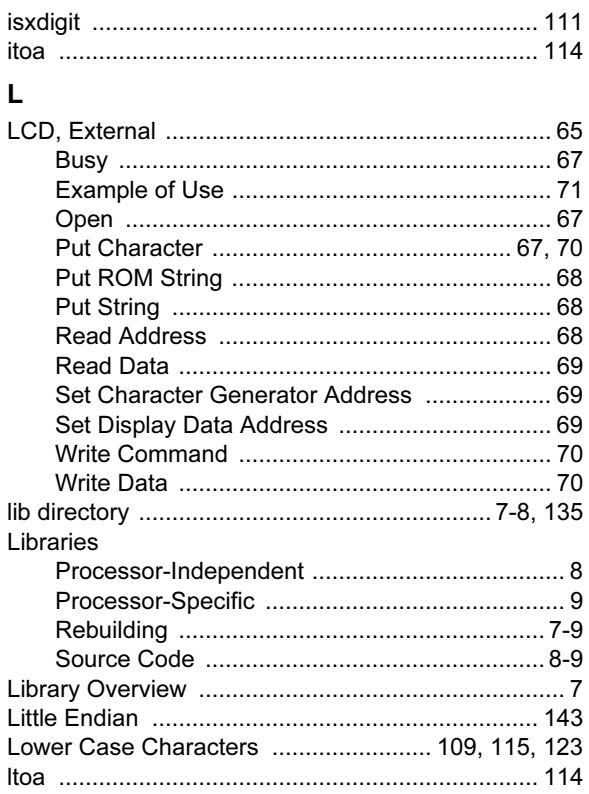

## $\boldsymbol{\mathsf{M}}$

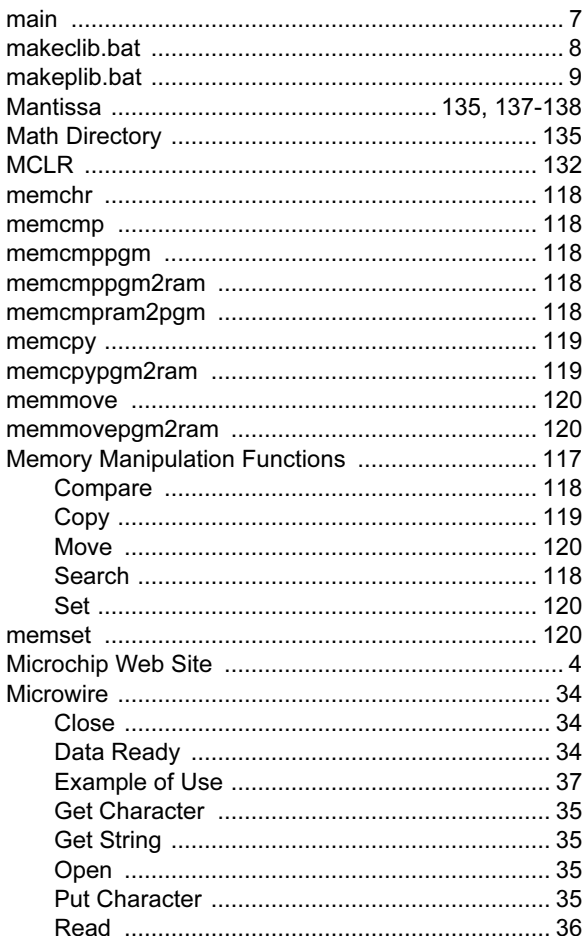

# **MPLAB<sup>®</sup> C18 C Compiler Libraries**

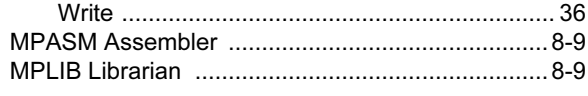

## $\boldsymbol{\mathsf{N}}$

## $\mathbf{o}$

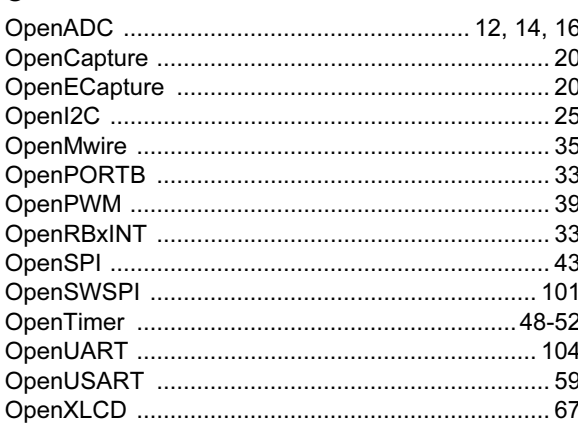

## $\mathsf{P}$

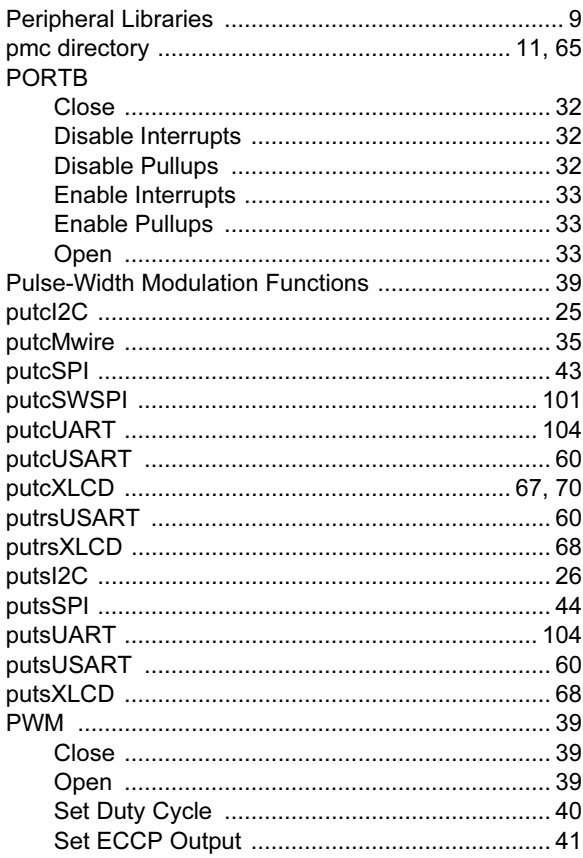

## ${\bf R}$

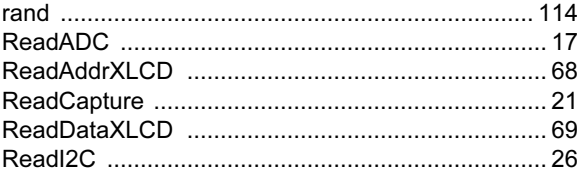

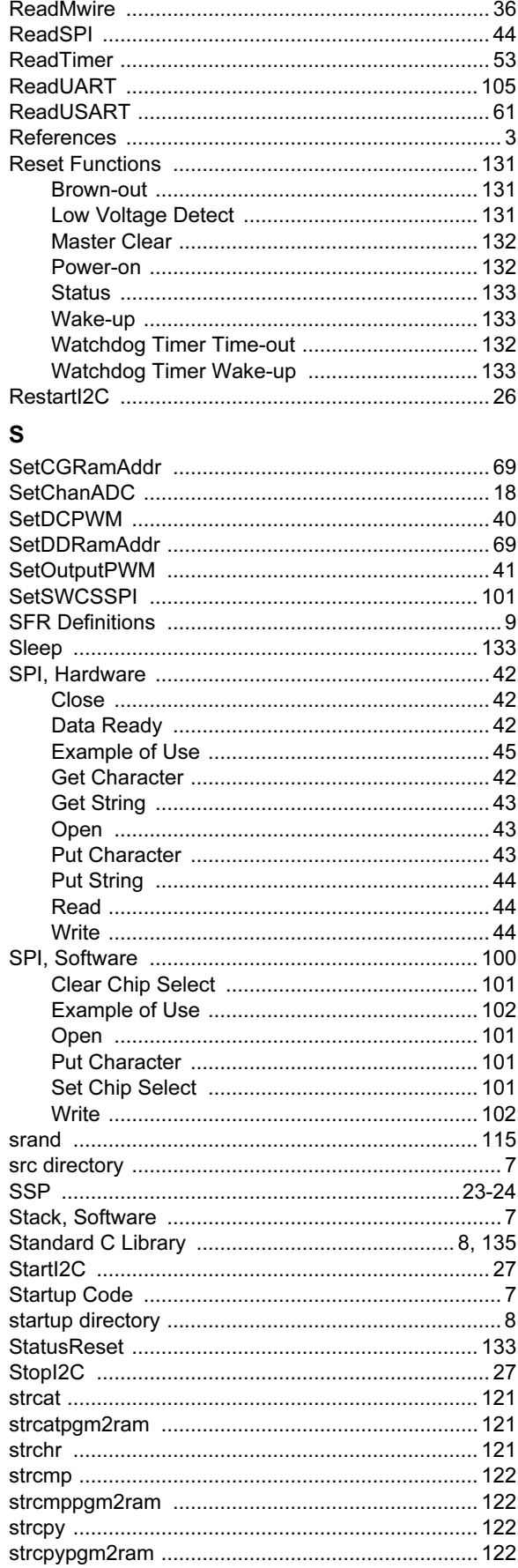

## **Index**

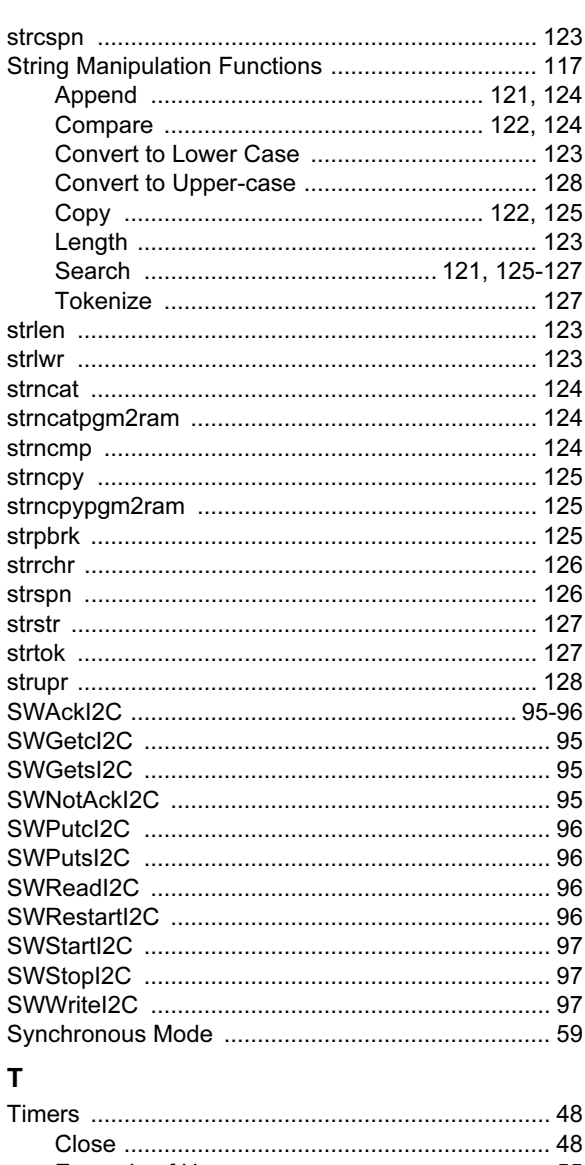

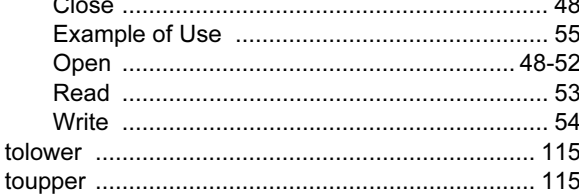

## $\mathsf U$

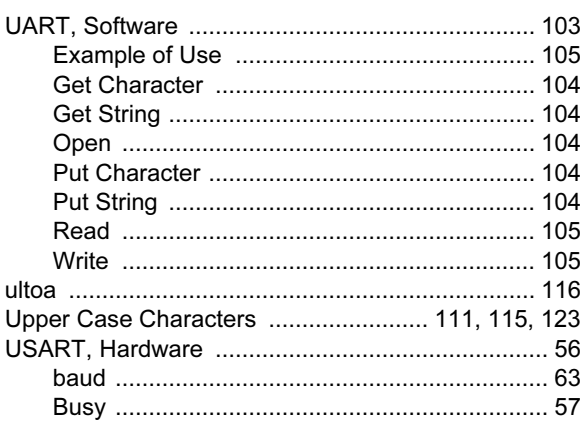

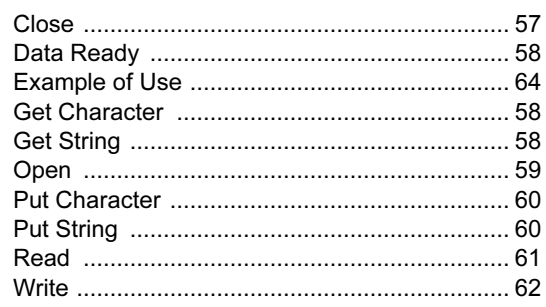

## $\boldsymbol{\mathsf{W}}$

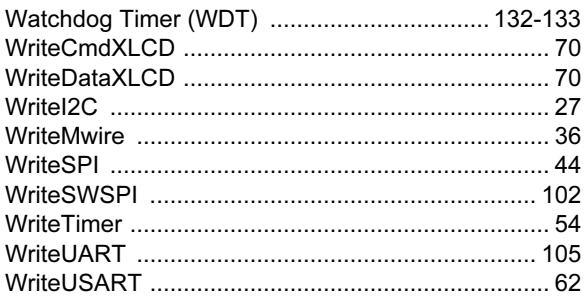

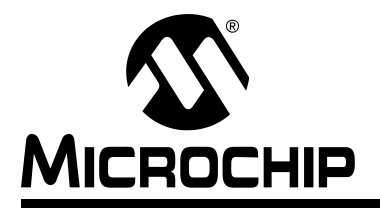

## WORLDWIDE SALES AND SERVICE

#### AMERICAS

Corporate Office

2355 West Chandler Blvd. Chandler, AZ 85224-6199 Tel: 480-792-7200 Fax: 480-792-7277 Technical Support: 480-792-7627 Web Address: http://www.microchip.com

#### Atlanta

3780 Mansell Road, Suite 130 Alpharetta, GA 30022 Tel: 770-640-0034 Fax: 770-640-0307

#### Boston

2 Lan Drive, Suite 120 Westford, MA 01886 Tel: 978-692-3848 Fax: 978-692-3821

#### Chicago

333 Pierce Road, Suite 180 Itasca, IL 60143 Tel: 630-285-0071 Fax: 630-285-0075

#### Dallas

4570 Westgrove Drive, Suite 160 Addison, TX 75001 Tel: 972-818-7423 Fax: 972-818-2924

#### Detroit

Tri-Atria Office Building 32255 Northwestern Highway, Suite 190 Farmington Hills, MI 48334 Tel: 248-538-2250 Fax: 248-538-2260

#### Kokomo

2767 S. Albright Road Kokomo, IN 46902 Tel: 765-864-8360 Fax: 765-864-8387

Los Angeles 18201 Von Karman, Suite 1090 Irvine, CA 92612 Tel: 949-263-1888 Fax: 949-263-1338

San Jose 1300 Terra Bella Avenue Mountain View, CA 94043 Tel: 650-215-1444 Fax: 650-961-0286

Toronto 6285 Northam Drive, Suite 108 Mississauga, Ontario L4V 1X5, Canada Tel: 905-673-0699 Fax: 905-673-6509

#### ASIA/PACIFIC

Australia Suite 22, 41 Rawson Street Epping 2121, NSW Australia Tel: 61-2-9868-6733 Fax: 61-2-9868-6755

#### China - Beijing

Unit 706B Wan Tai Bei Hai Bldg. No. 6 Chaoyangmen Bei Str. Beijing, 100027, China Tel: 86-10-85282100 Fax: 86-10-85282104

#### China - Chengdu

Rm. 2401-2402, 24th Floor, Ming Xing Financial Tower No. 88 TIDU Street Chengdu 610016, China Tel: 86-28-86766200 Fax: 86-28-86766599

#### China - Fuzhou

Unit 28F, World Trade Plaza No. 71 Wusi Road Fuzhou 350001, China Tel: 86-591-7503506 Fax: 86-591-7503521

#### China - Hong Kong SAR

Unit 901-6, Tower 2, Metroplaza 223 Hing Fong Road Kwai Fong, N.T., Hong Kong Tel: 852-2401-1200 Fax: 852-2401-3431

China - Shanghai Room 701, Bldg. B Far East International Plaza No. 317 Xian Xia Road Shanghai, 200051 Tel: 86-21-6275-5700

#### Fax: 86-21-6275-5060

China - Shenzhen Rm. 1812, 18/F, Building A, United Plaza No. 5022 Binhe Road, Futian District Shenzhen 518033, China Tel: 86-755-82901380 Fax: 86-755-8295-1393 China - Shunde

Room 401, Hongjian Building, No. 2 Fengxiangnan Road, Ronggui Town, Shunde District, Foshan City, Guangdong 528303, China Tel: 86-757-28395507 Fax: 86-757-28395571 China - Qingdao

Rm. B505A, Fullhope Plaza, No. 12 Hong Kong Central Rd. Qingdao 266071, China Tel: 86-532-5027355 Fax: 86-532-5027205 India Divyasree Chambers 1 Floor, Wing A (A3/A4) No. 11, O'Shaugnessey Road Bangalore, 560 025, India Tel: 91-80-22290061 Fax: 91-80-22290062 Japan Benex S-1 6F 3-18-20, Shinyokohama

Kohoku-Ku, Yokohama-shi Kanagawa, 222-0033, Japan Tel: 81-45-471- 6166 Fax: 81-45-471-6122

#### Korea

168-1, Youngbo Bldg. 3 Floor Samsung-Dong, Kangnam-Ku Seoul, Korea 135-882 Tel: 82-2-554-7200 Fax: 82-2-558-5932 or 82-2-558-5934 Singapore 200 Middle Road #07-02 Prime Centre Singapore, 188980 Tel: 65-6334-8870 Fax: 65-6334-8850 Taiwan Kaohsiung Branch 30F - 1 No. 8 Min Chuan 2nd Road Kaohsiung 806, Taiwan

Tel: 886-7-536-4818 Fax: 886-7-536-4803

#### Taiwan

Taiwan Branch 11F-3, No. 207 Tung Hua North Road Taipei, 105, Taiwan Tel: 886-2-2717-7175 Fax: 886-2-2545-0139

#### EUROPE

Austria Durisolstrasse 2 A-4600 Wels Austria

Tel: 43-7242-2244-399 Fax: 43-7242-2244-393 Denmark

Regus Business Centre Lautrup hoj 1-3 Ballerup DK-2750 Denmark Tel: 45-4420-9895 Fax: 45-4420-9910

#### France

Parc d'Activite du Moulin de Massy 43 Rue du Saule Trapu Batiment A - ler Etage 91300 Massy, France Tel: 33-1-69-53-63-20 Fax: 33-1-69-30-90-79

#### **Germany**

Steinheilstrasse 10 D-85737 Ismaning, Germany Tel: 49-89-627-144-0 Fax: 49-89-627-144-44 Italy

Via Quasimodo, 12

20025 Legnano (MI) Milan, Italy

Tel: 39-0331-742611 Fax: 39-0331-466781

### Netherlands

P. A. De Biesbosch 14 NL-5152 SC Drunen, Netherlands Tel: 31-416-690399 Fax: 31-416-690340

#### United Kingdom

505 Eskdale Road Winnersh Triangle Wokingham Berkshire, England RG41 5TU Tel: 44-118-921-5869 Fax: 44-118-921-5820

02/17/04